## **FACULTY OF ENGINEERING AND APPLIED SCIENCE**

DEPARTMENT OF ELECTRONICS **AND** COMPUTER **SCIENCE**

The Design and Evaluation of an Intelligent Front End Interface to an Electronic Mailbox System with the Hearing and Hearing Impaired

by

Keith Ian Watson

A thesis submitted for the degree of Master of Philosophy

> **UNIVERSITY OF SOUTHAMPTON** 1986

 $\label{eq:2.1} \begin{split} \mathcal{L}_{\text{max}}(\mathbf{r},\mathbf{r})&=\mathcal{L}_{\text{max}}(\mathbf{r},\mathbf{r})\mathcal{L}_{\text{max}}(\mathbf{r},\mathbf{r})\mathcal{L}_{\text{max}}(\mathbf{r},\mathbf{r})\mathcal{L}_{\text{max}}(\mathbf{r},\mathbf{r})\mathcal{L}_{\text{max}}(\mathbf{r},\mathbf{r})\mathcal{L}_{\text{max}}(\mathbf{r},\mathbf{r},\mathbf{r})\mathcal{L}_{\text{max}}(\mathbf{r},\mathbf{r},\mathbf{r},\mathbf{r})\mathcal$ 

LIBRARY

#### **ACKNOWLEDGEMENTS**

There are a number of individuals and institutions who I would like to thank for the invaluable assistance that they **have** provided during the course of the project.

Firstly <sup>I</sup> would like to **thank Dr.** A.C. Downton and Mr. J.A. Pickering for **their** supervision, particularly for their guidance, **constructive** criticisms and helpful comments, throughout **the** project.

I would particularly like to **thank** Dr. Hani Dabbagh, whose comments and discussion were of great value, and all the other members of the Man-Machine Systems group, during the period **from** October 1981 to July 1984, for their comments, advice and regular discussion. I would **also** like to thank the Electronics and Information Engineering Department for providing administrative help and assistance.

I am particularly grateful to Dr. S.M. Lewis, of the Faculty of Mathematical Studies, for her considerable help with the statistical theory involved in the experimental design and to Mr. R.G. Baker, now of the **Department** of Adult Education, for his assistance in the design of the questionnaire and his psychological expertise.

I am indebted to the people who gave unselfishly of their time and effort **to** participate in the evaluation, I am especially grateful to all the hearing impaired people who **have** given me encouragement and advice. I hope **my** work can be of particular assistance to them, many of whom are now **my good** friends. **I** would **also** like to thank the RNID for allowing me to conduct some of the experiments at their headquarters and to Mr. B. Judson, the system manager of the RNID mailbox group, on Telecom Gold, for his comments and assistance.

**I** am grateful to **the** Science and Engineering Research Council for funding **my** research under grant award number **83/308125.**

I would especially like to thank my parents, my sister and **my** wife for their support during **this research.** Last, but not least, I would like to thank someone who has been supporting **me** every day and has been a source of constant refreshment **in** my life, my Lord and my God, Jesus Christ.

'And with all his **abundant** wealth through Christ Jesus, my God will **supply** all your needs. To our God and Father be the glory for ever and ever! Amen.' Philippians 4 v 19-20.

*"But if everybody obeyed that rule," said Alice, who was always ready for a little argument, "and if you only spoke when you were spoken to, and the other person always waited for you to begin, you see nobody would ever say anything."*

Lewis Carroll, *Through the Looking-glass*

for my parents, my sister and my wife who have all been a source of constant encouragement in my studies with all my love and gratitude

#### **UNIVERSITY OF SOUTHAMPTON**

#### ABSTRACT

## **FACULTY OF ENGINEERING AND APPLIED SCIENCE ELECTRONICS AND COMPUTER SCIENCE** Master of Philosophy

## **THE DESIGN AND EVALUATION OF AN INTELLIGENT FRONT END INTERFACE TO AN ELECTRONIC MAILBOX SYSTEM** WITH **THE HEARING AND** HEARING IMPAIRED by Keith Ian Watson

The main objective of this work is **to** demonstrate the feasibility of imposing an alternative dialogue style and structure on existing mailbox systems using a local intelligent interactive interface. The investigation of the development of better user interfaces to such systems is of benefit to both **the** hearing and the hearing impaired. The problem is analysed in a conceptual, as well as a practical manner involving the investigation of previous text communications aids, mailbox standards and user interface design principles.

The various **standardisation issues** involved in implementing an intelligent front end interface to a mailbox system are discussed with particular reference to the CCITT X400 mailbox model. One particular approach, that of using an intelligent interface as a mediator between the user and **the** central host dialogue, is proposed as the most flexible in terms of bandwidth limitations and interface development.

The design of a prototype intelligent front end interface, based on a simple microcomputer and modem is **described** and the various practical problems involved in matching the local interface state to **the** central host state are mentioned. **Particular** emphasis is placed on development of **the** prototype human-computer interface using practical guidelines.

**The** development of a suitable experimental evaluation model is described which makes possible the comparative evaluation of the efficiency of message transactions using the existing interface and **the** intelligent interface to carry out several typical mailbox tasks. Performance was measured quantitatively **by** the time to complete these tasks, and qualitatively by means of a questionnaire.

Analysis of the experimental results showed **that** the naive subjects found the intelligent interactive interface quicker, easier and **more** satisfying to use. On average, tasks took only **half** the time to complete when using the intelligent interface **than** when using the existing interface. For the experienced subjects there was no evidence of any significant **difference** in **the** performance between the two interfaces. The results have substantial implications **for** the designers of human-computer interfaces to both CCITT X400 and non-CCITT X400 mailbox systems.

The use of an intelligent front end interface to a mailbox system shows much potential and with **the** improvements suggested seems to justify further development as an aid for hearing and hearing impaired users.

# **CONTENTS**

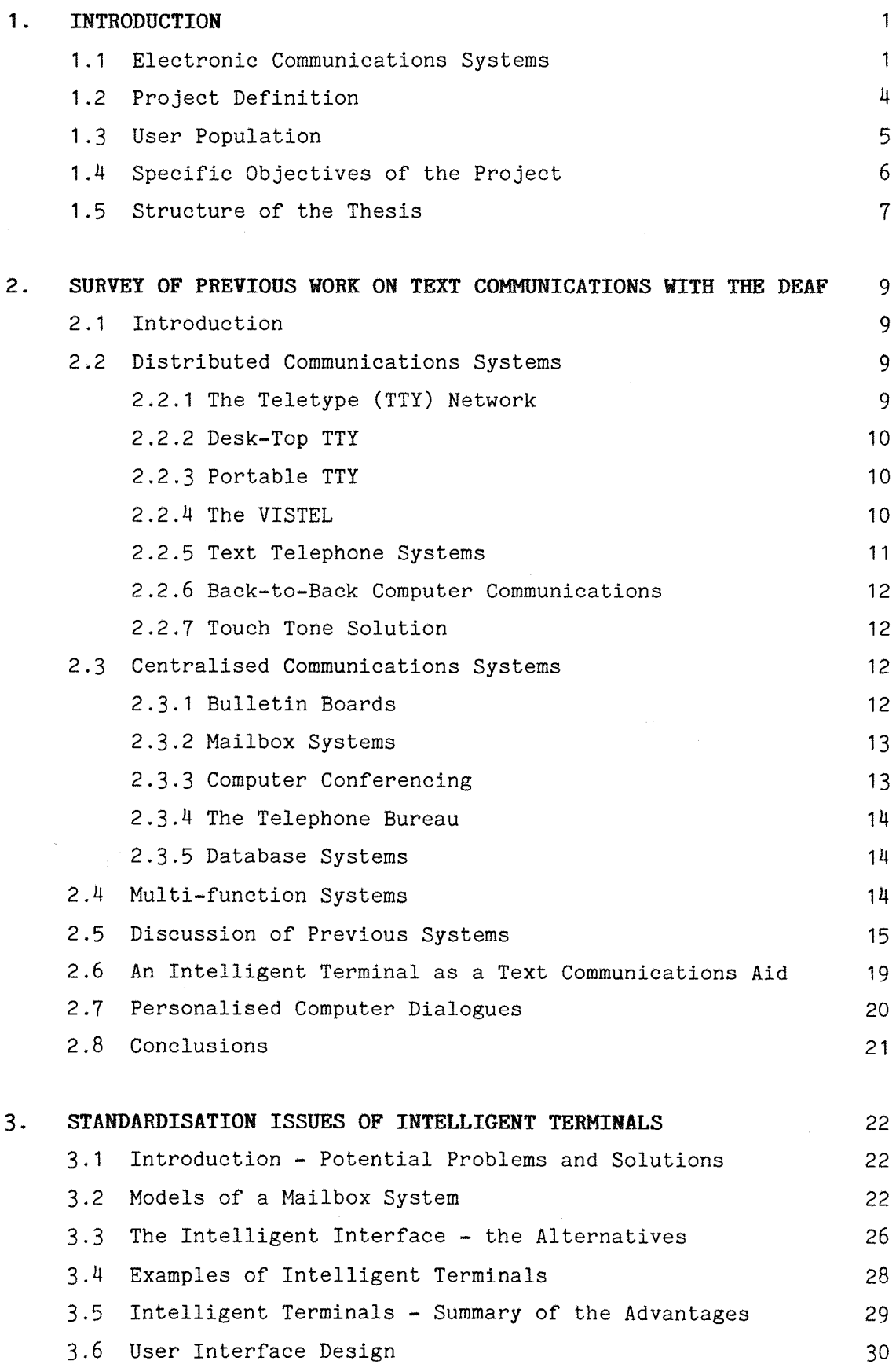

<span id="page-6-0"></span>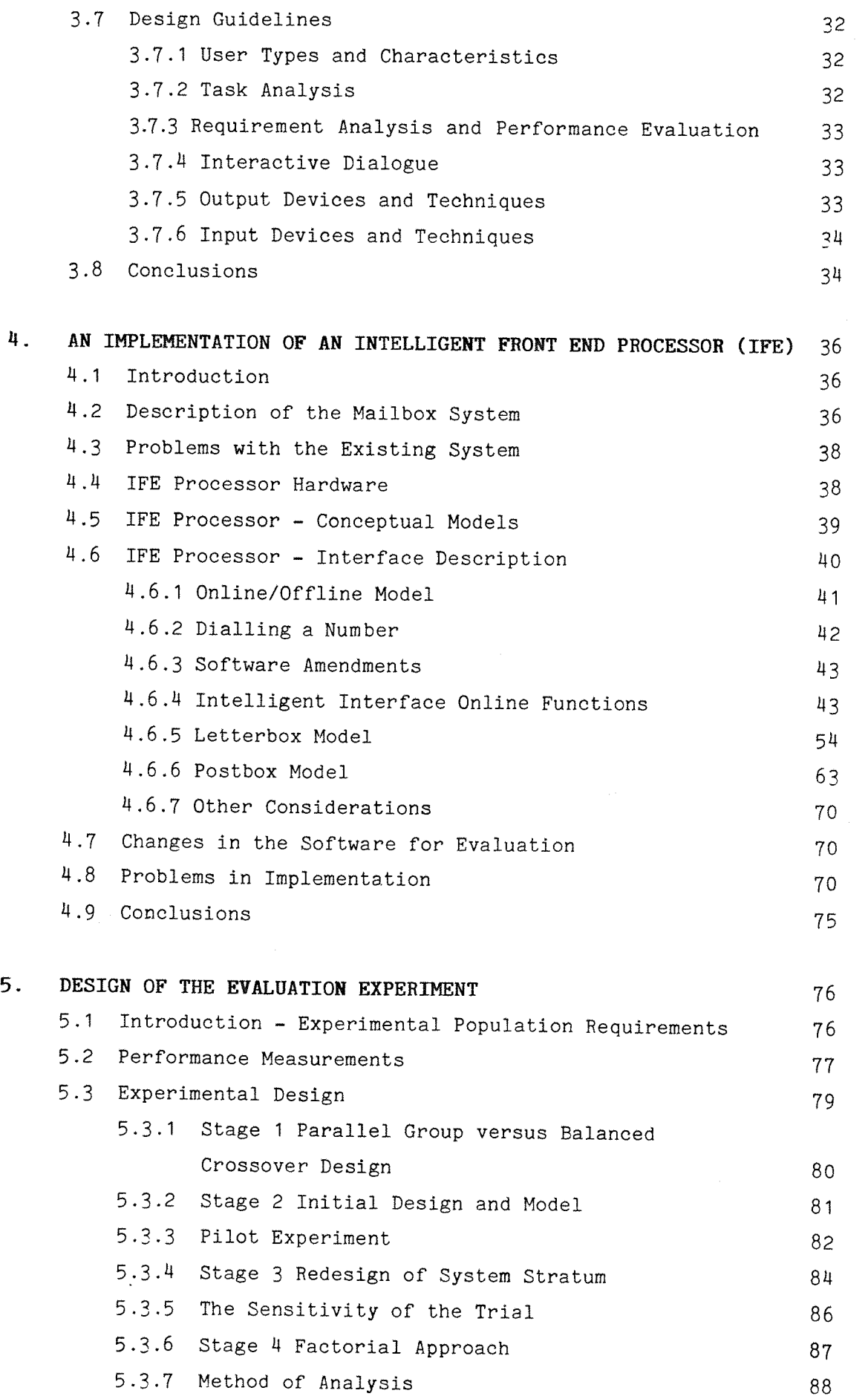

 $\mathcal{A}^{\mathcal{A}}$ 

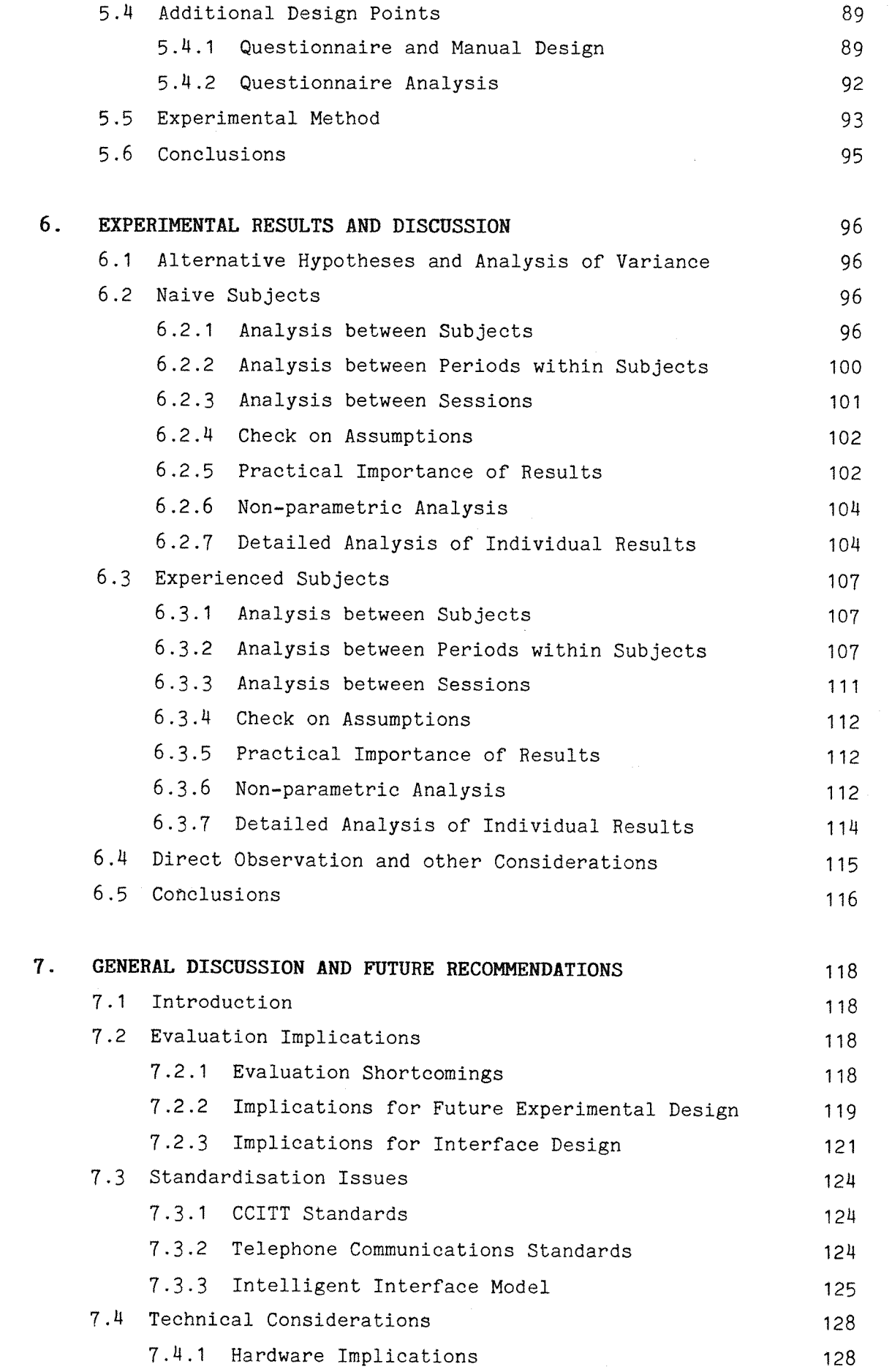

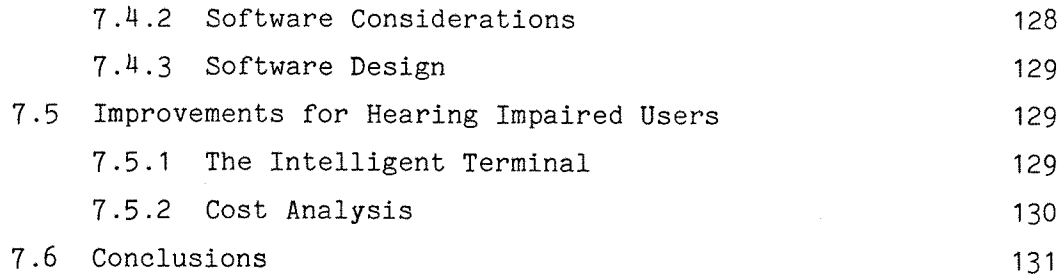

# 8. Conclusions 132

## REFERENCES 137

## APPENDICES **148**

1. A Comparison of Distributed and Centralised Systems 2. Some Telecommunications Protocols 3. BBC Hardware Details 4. Pseudo Basic Version of Programs 5. Other Program Features not Evaluated 6. Some Statistical Calculations 7. The Questionnaires 8. The User Manuals 9. Examples of the Task Sheets 10. A Potential Interface Description Language 11 . Cost Analysis of Text Telecommunications **148 149 151 152 161 163** 170 **175 187** 188 **191**

#### **CHAPTER <sup>1</sup>**

#### **INTRODUCTION**

#### **1 -1 Electronic Communications Systems**

In the past ten years the home computer has become increasingly **popular and now more than a million families in the U.K. own some kind** of computer. Previous use of these computers has mainly been in the **leisure or 'games' market and the education field. Recent trends, however, suggest that people are now purchasing home computers 'with a purpose'** such as **word-processing,** home finance or telecommunications.

**In the same period advances in the fields of large scale integration,** time **shared** computer **systems,** computer **networks** and **communications, word processing and information management have come together to make** the **growth of** office automation technology, and particularly mailbox **systems,** prolific. There are problems, **however,** which originate **from this technological background. To appreciate this more it is** appropriate **to** examine some **of** the elements of this **evolutionary** process in **more** detail.

Historically electronic **transmission of messages** has been **around** since **the telegraph was invented by Samuel Morse in the 18^0's. Since then** most electronic **message** systems **have** been developed to **overcome** the problems with traditional **communications** links such as **face-to-face** conversations, the postal mail service and telephone conversations.

There are two types of electronic **communications** systems, asynchronous systems where communication is **deferred, and** synchronous systems where communication is simultaneous. Figure 1.1 shows a hierarchy of electronic **telecommunications** systems. Asynchronous text communications has many advantages such as reducing 'telephone **tag'.** (Here if a **person** is **not** in **to** receive a telephone call a message is left for the call to be returned. This **also** happens when the call is **returned** etc.) Also since messages are already in electronic form there is no problem with media transformation. (Montgomery **and** Benbasat 1983).

h

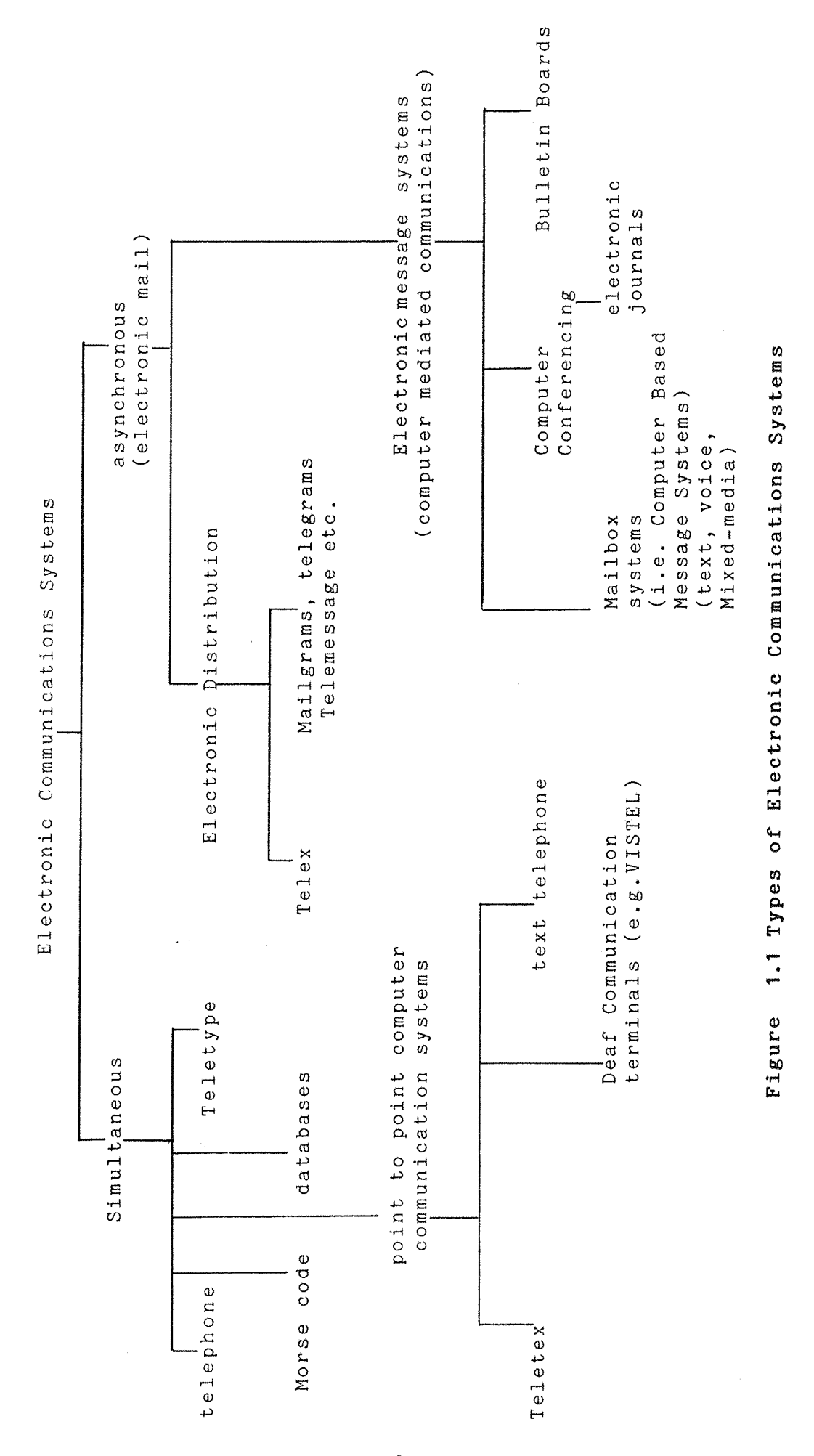

**Chapter 1**

<u>...</u> **2 -** One definition of an asynchronous electronic message system is,

'the use of teleprocessing technology and services to facilitate the movement and management of information among people' Miller and Vallee (I98O).

**This, however, covers a wide range of facilities and would include** all electronic communications systems such **as** telex, mailgrams, communicating **word processors,** etc.

A better definition is,

'a system **of** communication **whereby** a human at one **end sends** a message to a human at **another end,** in an **asynchronous fashion, where** some or all **of** the transmission is **carried** out electronically,' (p31) Anderson (1978)

Thus the interrogation **of** a computer **data** base is not electronic mail (since it is **not** person **to** person) **nor** is the telephone or **morse** code transmission (since it is not asynchronous). Since telex and mailgrams **are** only **asynchronous** due **to** the fact that they are delivered by hand it **is** better to define **telex,** telegram etc. **as** a **subset** of electronic mail called electronic distribution.

The **subsection of asynchronous** communications **of** interest to us **is** computer mediated communication **which** could be defined as,

'communication by help **of** a computer system **which provides** an assortment of services **in** the **preparation,** distribution and retrieval **of** information.' (Sandberg 1979).

This group **consists of noticeboards** (bulletin **boards),** computer based message services (CBMS) **or** mailbox **systems,** and computer conferencing (CC). **Computer** conferencing systems allow **users to** share a common **file 'inside' which they communicate. The main feature is that the** user does not send a message to a **person** but to a conference although in some **computer** conferencing **systems, users** can send personal messages to **other** people.

**7 -**

A mailbox system allows people to communicate with each **other** using sections of the host computer memory. Transmission involves sending messages, not **to** the **recipient or to** a location, but to a centralised host computer. Here the messages **are stored** in **a** section of **memory** rented by the recipient and he may access these messages at a time and location that is convenient to him. It **is** convenient to think **of** the messages as being in a conceptual mailbox which is based on the idea of the office desk (Miller and Vallee 1980, Sandberg 1979, Welsh and **Wilson 1981).**

Most present mailbox systems implement a simple **direct** mode **of** dialogue (user-initiated) which is typical of **many** computer mediated communications systems which have evolved from the mainframe **computer** system accessed by **dumb** terminals. **Further** there **has** been **little** incentive to improve the dialogue design because of the requirement to maintain concise communications in **order** to maximise information flow along low data **rate** telephone lines and **ensure** fast use of the central mailbox **processor.** While this type of dialogue is fast **for** experienced users, such systems **require** significant training and regular use to maintain proficiency and impose a high memory load even **on intermittent** expert users.

#### **1.2 Project Definition**

If computer mediated communications systems like mailbox systems are ever to achieve wider acceptance then simpler computer initiated dialogue styles will be required. These will make mailbox systems **attractive** both **to** naive users and **for** more expert users who cannot **justify** memorising a complex set of commands.

Much of the present work in the area of mailbox systems has centred mainly on the standardisation **of** the internal architecture and protocols of the message transfer system. There has been relatively little work on the human-computer interface design to mailbox systems. It seems **as** if designers have been keener to have the system operational and earning money than on developing prototype interfaces and evaluating the success of the design. What is required now is an investigation **of how** user interfaces could be improved and especially how new technology, such as local intelligence, can be used to mediate

the access to mailbox systems.

One **area** where using mediated access to mailbox systems will have an impact is in the area of aids for the hearing impaired. It is ironic that Alexander Graham Bell invented **the** telephone while modelling the human ear in an attempt to improve communications **for deaf** people. Text communications in its many **forms** has a great potential for use by hearing impaired people but use of such systems has been inhibited by system cost and unfriendly interfaces. The aim of **this project** was to demonstrate the feasibility of imposing on existing systems an alternative, better designed dialogue style **for** the projected user population. **This** is particularly challenging **in** many areas. Firstly we will restrict ourselves to terminals affordable **by** the potential user population. Secondly we will attempt to develop a design based on some recognised user defined **principles** and thirdly there are many interesting technical problems involved in mediating the access to a mailbox system.

## **1.3 User Population**

It is not the purpose of this thesis **to** give a definitive report of the various medical facts and figures about deafness since no definition of deafness has been **accepted** as standard. The **potential** hearing impaired user population of text communications systems is, however, important.

There are two main characteristics of hearing loss important to this report: age of onset of deafness and degree of deafness. People who have become deaf after acquiring linguistic skills are called postlingually deaf (or hard **of** hearing) whereas those who become deaf before this are pre-lingually deaf (the deaf). This distinction is mainly social in nature and bears no **relation** to the degree of deafness, for example, a hard of hearing person can be profoundly deaf. The pre-lingually deaf, who are the smaller group, are less likely to benefit from text communications because the hearing impairment is compounded by poor literacy skills. The people who may benefit from some form of **text** telecommunications system are obviously those who have difficulty using the **telephone.**

 $-5 -$ 

To obtain a rough estimate of this group let us propose that this group will be similar to those who have difficulty hearing a person unless they are in a quiet room: this relates to a hearing loss of <sup>&</sup>gt; 52 dB (Denmark et al. 1979). Recent up-to-date figures from a National Hearing Study conducted by Nottingham University (Institute of Hearing Research 1981, 1982, Haggard et al. 1981, Davis 1983) suggest that the prevalent rates of hearing loss among deaf adults are **17^ (> 25 dB), 8^ (> 35 dB) and 4% (> 45dB).**

Thus a **rough** estimate of about 2.5 million people in the population may benefit from the text communication systems. Older people, who may show a tendency not **to** adapt to the new technology, account for 30% of this population because prevalent hearing loss shows an exponential increase over age.

**The** earlier **work** on text communications aids failed to satisfy the requirement of the deaf to be able to communicate with the wider hearing community. Mailbox systems could help solve this problem and since **research** on the improvement **of** user interfaces for **deaf** people will also have advantages for the hearing community this thesis will concentrate on the potential benefits of this type of communications **to** the wider population.

#### **1.4 Specific Objectives of the Project**

Using an intelligent terminal to access mailbox systems is not a new **area** of work. It became apparent, **however, from** a review **of work** by others, that **there** was very little work on the use of local intelligence to mediate the access to mailbox systems **for** the mailbox user. Previous efforts have been in developing tools **for** the **expert** user, for example in the uploading and downloading **of** text.

The **aim** of this project is to **demonstrate** the feasibility of imposing an **alternative** dialogue style and structure on existing systems, to make possible the comparative evaluation **of** the efficiency of message transactions using each of the **two** different user interfaces to **carry** out standard tasks.

It was obvious **from** the previous work **that** the human-computer

 $-6-$ 

interface to mailbox systems had been designed in an ad hoc manner, where the design was **based** on intuitive **ideas,** by experts for experts. **A** systematic **approach was** adopted in this **project** which analysed the problem from a conceptual, as **well** as a **practical,** viewpoint. This involved the investigation of existing **mailbox standards** and **humancomputer** interface design guidelines.

Another **problem** with previous interfaces is that the designers have not **approached** the potential **user** population during **development.** By using an evaluation of a practical **prototype** of a system this should enable the designer to test the **reactions** of **users** to the interface design features prior to a full implementation. This **approach** will help designers to produce more usable human-computer interfaces **in the** future.

#### **1.5 Structure of the Thesis**

We begin with a critical review of the various types of distributed and centralised text communications systems (Chapter 2). These systems are then categorised in terms of the various approaches to the **design** of aids for **the** disabled. The advantages **and** disadvantages of each type of design philosophy **are** discussed. One type of modified standard system, based on an intelligent front end interface to a **mailbox system,** is suggested as being potentially the most beneficial to hearing **Impaired** and **hearing** users.

Chapter <sup>3</sup> describes the various standardisation issues involved in implementing an intelligent terminal to a mailbox system with particular reference to the CCITT X400 **standards.** It is shown **that** one of the three possible **approaches** to implementing an intelligent front end interface offers **the** most flexibility in **terms** of bandwidth limitations **and** interface development **and** so all subsequent effort was turned towards this approach.

**A** description **of** the design **and** implementation **of** a prototype interactive intelligent interface to a mailbox system follows in Chapter 4. The interface design characteristics used in the development and **the** various **practical** problems involved in matching the state of **the** local interface to the central host are mentioned.

 $-7 -$ 

Chapter 5 reports the initial design and development of the evaluation experiment carried out **to** compare the performance of naive **and** experienced users accessing a mailbox system via the conventional dumb terminal, with **the** performance when access **to** this system **was** mediated by the intelligent interface. Performance was measured quantitatively by the time to complete several typical mailbox tasks, and qualitatively by means of a questionnaire.

In Chapter 6 the results of the practical trials are reported and the implications in the design **of** both user interfaces are given. Chapter **7** contains a discussion on the implications **of** the results for interface designers and includes suggestions and recommendations for future work. The conclusions **of** the project and a final summary are presented in Chapter 8.

#### **CHAPTER <sup>2</sup>**

## **SURVEY OF PREVIOUS WORK ON TEXT COMMUNICATIONS WITH THE DEAF**

## **2.1 Introduction**

Text communications can be divided into two main areas, distributed (usually synchronous) and centralised (usually asynchronous) communications. Distributed communication is the point **to** point system exemplified to the hearing person by the telephone whereas centralised communication is based upon sending messages via a central computer. This is not a comparison of the two types because each method has its advantages **and** disadvantages. The **reader is** referred to appendix **<sup>1</sup>** for a comparison **of** distributed **and** centralised systems. Below the various sub-categories are described and then there is a general discussion **on** the shortcoming **of** each method **and how** they have been, or can be, of use to the hearing impaired.

# <span id="page-17-1"></span><span id="page-17-0"></span>**2.2 Distributed Communications Systems 2.2.1 The Teletype (TTY) Network**

**The emergence of the TTY network in North America marked the beginning** of text communication **for** the deaf. In the mid 1960's a coupler was developed which made communication between teletypewriter (TTY) **machines possible over the telephone line. Some years later old Baudot** teleprinters were distributed through an organisation called the **Teletypewriters for the Deaf Incorporated (T.D.I.) This organisation** was based on a committee set up to negotiate the release of **surplus** teleprinters from the American Telephone and **Telegraph** Company **(A.T.&T.). (Ward 1974,Stoffels 1980,Derfler 1982)**

The main disadvantages of the **TTY** were the expense (both parties must be online to communicate) and poor reliability which served as a big **deterrent to enlarging the network, liowever eventually a network of several thousand units were scattered throughout America. In the U.K.** use of such equipment only proliferated on a small scale (King-Beer 1973) and only about 165 units were sold.

#### <span id="page-18-0"></span>**2.2.2 Desk Top TTY**

By the early 1970's the use of microprocessors had enabled manufacturers to develop smaller, cheaper and more efficient versions of the TTY, which are still in use **today.** The main features **are** a 3-row QWERTY keyboard, soft one line display and inbuilt acoustic modem. They are compatible with TTY's and some can communicate **with** ASCII **terminals.** In America this equip-ment was sold under brand names such as AMCOM 1 (American Communications), PORTAPRINTER (Krown Research), and VUPhone (Plantronics). Other facilities that were sometimes included were printer hardcopy, **cassette** storage and **local** memory **storage. (Stoffels 1980, RNID 1980).**

## <span id="page-18-1"></span>**2.2.3 Portable TTY**

Neither the desk-top TTY nor the teletype were **really** portable **and so** deaf people were cut off from phone communication when away from their base. In an attempt to **alleviate** this problem Levitt **(1981)** suggested using an off-the-shelf pocket computer (Radio Shacks TRS-80) **with** a special **telephone interface** which could **convert** the signals being **read** in and out **of** the computer into a **train of** audio pulses that could be sent down a telephone line. A modem could be used **for** more reliable transmission **over** the **telephone** line. This device **operated** like a **pocket** teletype, with the additional advantages **of** memory **and** logic. Messages of short length could be pre-prepared and called up during transmission .-

None of TTY examples **have** ever been used much in the U.K. as **there** is no extensive teletype **network** (RNID **1980).** The main disadvantage was **the** isolation caused by the deaf having to use different equipment to hearing people. Other problems **were** the cost **of** connection and use, **there** was no facility for automatic connection **and** the acoustic modem was prone to line noise difficulties.

## <span id="page-18-2"></span>**2.2.4 The VISTEL**

The VISTEL (VISual TELephone) was launched in 1981 from collaboration between British Telecom, a charity **called** Breakthrough Trust, and a **firm** called Kegwain. It is a portable Deaf Communications Terminal

 $-10 -$ 

**(DCT) for person to person communication. The VISTEL is based on the** desk-top TTY's but is simpler to use.

It has its own **protocol** different from the American DCT's and has been designed to communicate with a PRESTEL terminal by emulating the PRESTEL host computer protocol (RNID 1981) but there is no evidence that this facility actually works. A 20 character moving illuminated strip displays the simplex communication between two VISTEL terminals. Also there is a voice over facility **for** people with good speech in order to economise on line time. Like some desktop TTY's it has local message storage (about 800 characters) and allows incoming message capture. The VISTEL is still in use today by about 700 **deaf** people however this approach has all the shortcomings identified **with** custom built aids (see later).

## <span id="page-19-0"></span>**2.2.5 Text Telephone Systems**

In recent **years** many countries have developed their own **deaf** telephone system and some of these are described below.

- a) Diatext (manufactured by TELI in Sweden and other Nordic **Countries) uses the CCITT V21 (300/300) protocol. It has** facilities for pre-prepared messages and to save incoming messages, display tone indication, **auto** answer, speech input, uses the ASCII character set, QWERTY keyboard and has a 9" screen (Wilhelmsson 1984).
- b) Text Telephone 2000 (Germany) has **two** rows **of** 40 LCD characters, tape-saving facility, television interface, uses an acoustic coupler and is portable. A hardcopy printer can be added and it has memory for preprepared messages and to recall the previous **phone message. It uses the EDT standard CCITT V21, 110 baud (and** so is compatible with **text** telephones in Austria, Belgium, Switzerland and Spain) but can also communicate with the Netherlands DTMF **standard** and the Sweden Diatext. (Krause 1984)
- c) Italian Text Telephone which is **similar** to the above and uses CCITT V21 protocol at **110-300 baud** and the Annuaire Electronique **which luaes CCITT V23 (1200/75 - duplex) and CCITT V25 (1200/1200** half duplex). (Dullemond 1984)

#### <span id="page-20-0"></span>**2.2.6 Back to Back Computer Communications**

Numerous examples of back **to** back computer communications software exists from those **to** allow mainframes **to** commmunicate globally (e.g. for the Unix **operating** systems) right down **to** those for desk **top** microcomputers (e.g. Torchmail for the TORCH range of computers). Such communication has been improved recently by the development of more easy to use software and software-controllable multi-baud rate modems however this still requires a fair amount of technical expertise to operate and so is mainly limited to experienced computer users.

## <span id="page-20-1"></span>**2.2.7 Touch Tone Solution**

Johnson and Hagstad (1981) and Glaser (1981) both suggested using **the** fact that once a phone call has been established further touch tone pulses are propagated over the American telephone **network as** speech is. When the phone buttons **are** depressed specific tones **are** sent down the line and these can be decoded at the other end. Each combination of button presses representing an ASCII character. The sending **party** only requires a touch tone phone and **the deaf person** requires a **phone,** personal computer and modem/decoder. Cbviously if the sending party is deaf he also will require a phone/decoder instrument. However in the U.K. this is **not** of any use because there **is** no touch tone system, except internal to some PABX's.

In the Netherlands the Teksttelefoon text telephone system (manufactured by the Nederlandsche Standard **Electric** Mij. under the name ITT-TEXTPHCNE) also uses the DTMF (dual tone multi-frequency) method. Instead **of** using the telephone keypad, however, a prototype typewriter-like apparatus was developed. It has similar facilities to the text telephones in 2.2.5. including two lines of 40 characters display, local memory for preprepared messages and to read back conversations, tone indication and speech communication.

## <span id="page-20-2"></span>**2.3 Centralised Communications Systems**

#### <span id="page-20-3"></span>**2.3-1 Bulletin Boards**

These are electronic notice **boards on** centralised computer systems by which any user **may** post 'notices' for people to read. They can exist

 $-12 -$ 

autonomously, as public notice boards established by companies **or** individual people, (e.g. Communitel) **or** as part of a mailbox system. The problem is that this system lacks the privacy required for personal communication.

#### <span id="page-21-0"></span>**2.3-2 Mailbox Systems**

Mailbox systems, sometimes **called** Computer Based Message Systems (CBMS's) **are** systems 'for textual communication **where** users employ computers as an integral part of the communication **to** produce, distribute and **process** messages' (Smith 1982). CBMS's come in many forms and include turnkey systems (e.g. IBIS Videotex, IMP, XIBUS), office automation **software** packages (e.g. All In One, PROFS), mailbox **bureau services** which are usually **national** services (e.g. COMET, PRESTEL mailbox. Notice, Quik-Comm, Telecom Gold), voice mailbox systems (e.g. ADS, DVX) and mailbox **software** packages (e.g. Com/Portacom, HPmail) For a brief summary of all these systems see Wilson (1983).

An example of such a system used to some effect by deaf people is a commercial international system called Telecom Gold. Basically it allows a user **to** send, store and **receive** messages in a section **of** memory space (the **mailbox)** on a **central** host computer which is accessed from a local dial up **terminal,** i.e. it acts like an electronic version of a physical mailbox **(Miller** and Vallee 1980). Housman (1980), Walgreich (1982) and Breakthrough **Trust** (1984) mention **how** useful such systems have been in helping deaf people to **interact** online.

#### <span id="page-21-1"></span>**2.3.3 Computer Conferencing (CC)**

Unlike **computer** mail **CC** is a technique to enable users to conduct a **conference** with each **other,** usually **asynchronously** using a **computer** to store **their conference** transcripts. The user can **enter,** modify and **store** items **on** a **shared** electronic **scratch** pad. **The** information exchanged is free **form** rather than structured, i.e. no defined order between items is required. Examples of **computer** conferencing systems **are** CONFER, EIES, FORUM/PLANET, etc. An excellent summary of these systems is given in Strom **1982** and Hiltz and **Turoff** 1978.

Electronic journals are one of the applications of computer conferencing where a CC is used 'to aid the normal procedures whereby **an article is written refereed, accepted and published/ (Shackel 1982). e.g. BLEND.**

## <span id="page-22-0"></span>**2.3.4 The Telephone Bureau**

This was **developed** to **allow** a telephone **conversation** between a deaf person and a hearing **person. In the** bureau the hearing person's speech is **converted** by a human **intermediary at** the bureau into text which is transmitted to the **deaf** person's terminal **so** the deaf person can **read** it. The deaf person will then, either speak directly to the hearing person **or type** the reply **to the** intermediary **who** speaks **to** the hearing **person.** (Grossfield, et al. 1982).

**There is a similar system called Teletel (Besson 1984) being developed** in France, however this is a non-vocal system. This experiment used simple microcomputer **terminals** called MINITEL's which had a **display** screen and a keyboard. Interconnection between MINITEL **terminals** is **provided by** a host computer located in a **telephone exchange so** there is no human intermediary. Other solutions **that** have been **suggested to** allow connection between these terminals is to connect users via the Videotex gateway **or** using an **adaptor** at the callers end.

## <span id="page-22-1"></span>**2.3.5 Database Systems**

Examples include PRESTEL (Micronet), Lexis, and **computer** abstracting services and these can be provided **by** public or private information providers. The problem is that **database** systems are **not** optimised for efficient text **communications** although **some** have **elementary** mailbox facilities (e.g. PRESTEL) and Telex links. Some include facilities specifically for computer users such as home **banking,** software databases and games, e.g. COMPUNET for the Commodore **computer** range.

#### <span id="page-22-2"></span>**2.4 Multi-function Systems**

Some systems include most **of** the above types of communications or at least primitive versions **of them.** For example PRESTEL includes a database, chatline and a simple mailbox system. Many computer conferencing systems have mailbox facilities and noticeboards **for** general information. In the past many local **terminals** would **only** allow access to certain **types** of system unless **certain parameters** were changed manually. However newer systems based on the integrated microcomputer/software/modem combination will soon make access to **all** these types of systems **from** the one terminal easier (e.g. the IBM Mailmanager **or** the intelligent terminal (see later)). The main problem with present multi-function systems is the interface design, which is mainly for the business user and **not** the naive or casual user.

## <span id="page-23-0"></span>**2.5 Discussion of Previous Systems**

Vanderheiden (1981) suggested that there were three approaches to **providing** aids **for** the handicapped.

- 1) Commercially available aids which are suited to certain types of people. They have the disadvantage **that** they may **not** meet a specific need or if they **do** then the **aid** cannot be produced economically.
- 2) Custom-built aids which are tailored to individual requirements and so cost per function is high.
- 3) Modified standard aids lie between these **two** extremes and with the use of microcomputers may prove **to** be the most advantageous.

This classification, however, is confusing since some custom designed aids and modified standard aids **may** become commercially available. It also implies that the provider **of** an aid **may** be the designer which is not necessarily true.

This could be modified into different categories where the aids **have** been classified **by** availability and **by** design procedure. The latter can be split into custom-built and customised aids and the resulting hierarchy is shown in figure 2.1. The distinction is **that** the customisation **of** the aid is, **to some** extent, reversible and so it is possible for the aid to be used **by** other non-handicapped people. **Now** each text communications system is discussed in terms of the advantages and disadvantages **of** the various approaches.

i) Examples of custom-built systems are the text telephones, desktop TTY'S, VISTEL and telephone bureau. These suffer from the

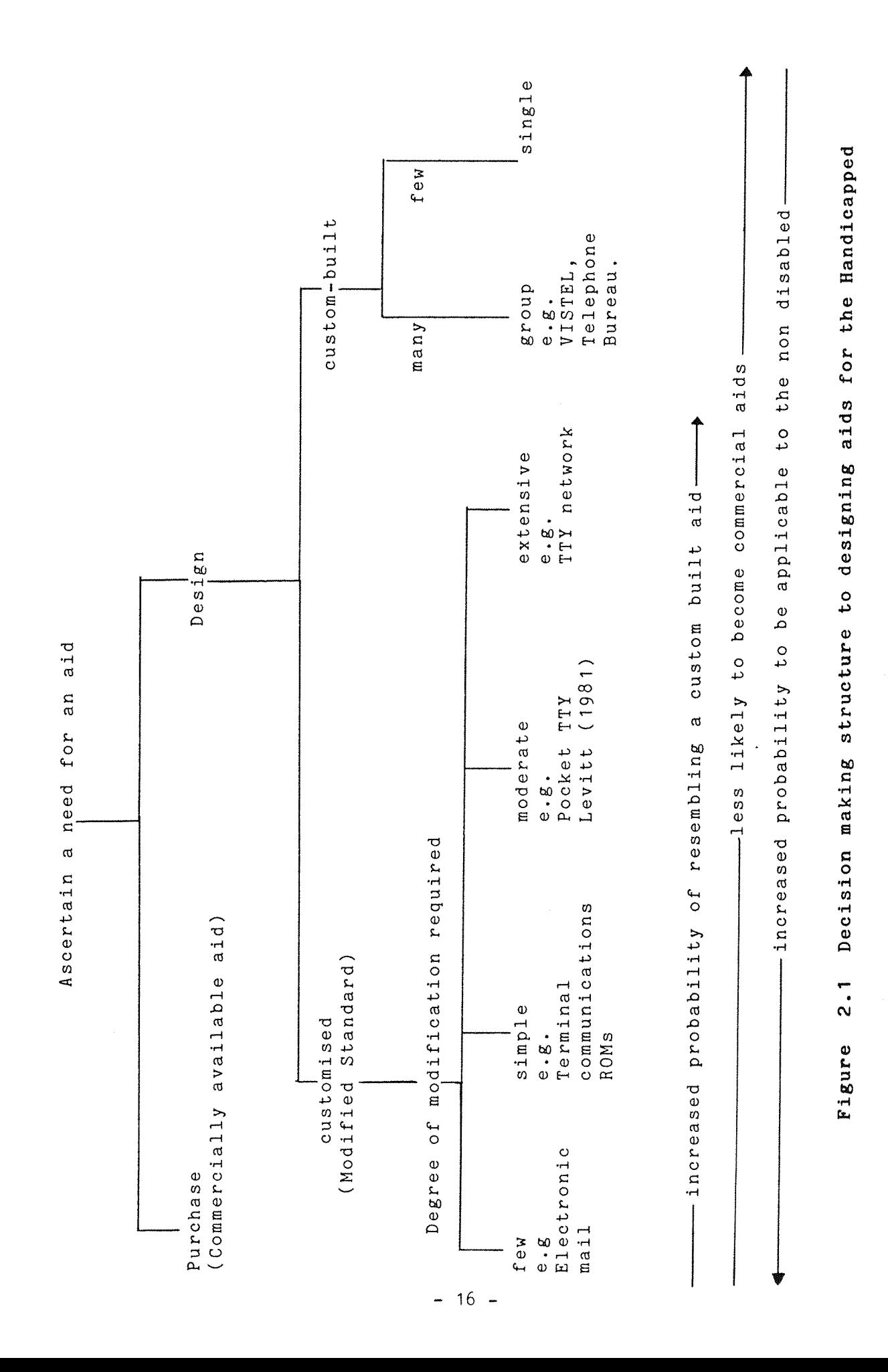

shortcoming identified with any custom-built aid, namely,

- a) There is a lack of possibilities to expand the facilities **that** can be provided. For example the VISTEL has a 20 **character** screen with no TV compatible output and an acoustic modem which gives poor performance on long distance telephone lines.
- b) **Hardware** customisation is expensive and the limited **market** curtails demand;
- c) The use of special equipment makes the deaf person feel isolated. **The** VISTEL was designed to be able to communicate with PRESTEL terminals and also it's own kind at a back to back data **rate** of 75 baud/75baud. It is incompatible with home microcomputers which communicate at 300/300 baud, PRESTEL itself and electronic mailing systems. Similarly only some desk-top TTY's can communicate with ASCII terminals. The telephone bureau enables deaf people to contact hearing people who do not have text communications **systems** but still **makes** the deaf **person** dependent on the human intermediary and lacks privacy.

ii) An example of a standard system is the teletype **network.** Such an aid has the drawback that it has not been designed for the job and so can only fulfil some of the requirements of the deaf person. This particular aid has the disadvantages of being **large,** expensive to run and prone to mechanical breakdown.

iii) An **early** example of a modified standard aid was the pocket teletype built **by** Levitt and this showed the potential in using a home computer as an intelligent terminal to **control** and enhance textual communications. The touch tone solution is **another** example of a modified **aid** and **has** the advantage **that** the **hearing person** does not **require** any **extra equipment** unless the deaf person does not have good speech. This idea is limited **in its** application in the U.K. because there is no national touch tone network and also because it cannot communicate with other text systems. Both these systems **are** not ideal solutions as they would still require some sort of technical expertise to operate.

The most promising modified standard aid are the mailbox systems and computer conferencing systems. A present day example is the use of a local dumb terminal to access mailbox systems such as Telecom Gold.

Walgreich reported on the use of a mailbox system, called DEAFNET, operational in the United States. The user group was a selection of deaf individuals and their families, people from deaf schools and hearing people working with **the** deaf. The system provided mailbox facilities, a bulletin board and a computer conferencing option. Reported average use was 20 minutes per day per person with many complex facilities being used, including the editor, showing the willingness of inexperienced users **to** use **the** system.

**The** Visicom **project** (Breakthrough Trust (1984)) was sponsored by the Department of **Industry to** attempt to evaluate new methods **of** typed visual telephone communications methods, direct and **indirect.** The project involved deaf people in **the** use of electronic mail systems (such as **Telecom** Gold, PSS mailstream and the PRESTEL mailbox) and **direct** communications via VISTEL **or** the Telecom Gold chat facility. 75 hearing impaired people of various ages, educational standards, literacy levels and technological experience participated in **the** project which lasted for a year. **They** were supplied with equipment of various types mainly consisting **of** home computers, office terminals (about 33\$) or viewdata terminals (66\$) and the **majority** were provided with Vistels.

However these simple terminals do not provide **the** complete **solution as** mailbox systems are difficult to use and the deaf subscriber must **master** a fairly complex set of commands **to** access and use the system **(Telecom Gold (1983)). In** addition a charge is **levied** for accessing the computer over and above the normal telephone charge. Though direct communication with **another** user on the computer is possible it is primitive and is not the normal method **of** communication. **It** is unlikely that, in its present form, most deaf people would wish **to** use such a system for communication because of its cost **and** complexity.

The common feature **of** all **the** examples presented so far is that **the** user interface **has** been difficult to use and the user must have some technical expertise to operate the systems. The complexity and cost could be effectively reduced **by a)** more consideration **for** the naive user in terms of a more easier to use interface and b) **by** the use of local intelligence in local terminals. The cost factor is more **important when it** is considered that it takes significantly **longer to**

10

type a message than to speak it. A simple survey was carried out during the **VISICOM** project where a spoken conversation was simulated using certain typed conversations which had been recorded from **TELECOM GOLD.** Results showed that a typed **conversation** took **more** than seven times longer than a spoken conversation (Judson 1986).

## **2.6 An Intelligent Terminal as a Text Communications Aid**

**Various** approaches to designing aids for the deaf have **been** examined. These aids have failed to satisfy the needs of the deaf mainly due to the **ad-hoc** design strategy **with** which they have been implemented. In the longer term, **the** approaches of **purpose** designing a telephone for the deaf like the VISTEL or extensively modifying an aid are unlikely to be cost effective because of the relatively small market for such devices. The modified standard **approach,** based on a **standard** microcomputer, is the method that will provide a low-cost solution to deaf telecommunications. The advantages of this **type** of method are obvious.

- **1)** The **computer** can be designed to be a multi-function terminal to interface to many different types of text communications system. The intelligent **terminal can** deal with all the technical requirements of the telecommunications systems **from** a **local** knowledge base. (e.g. protocols, **data** rates etc.)
- **2)** The intelligence of the microcomputer can be used to 'hide' **the** complexity of the communication from the user in a way **that** is not possible with a dumb terminal.
- 3) The local interface software **(or** 'protective ware') can **present** a standard interface to all **of the** text communications systems. The protective-ware is placed between the user and the existing interface and "operates rather like a communications channel in **that** it has at its front end an interface with the user and **at** its rear end an interface with the existing operating system of the machine. All messages between the user **and** original operating **system are** intercepted, monitored **and** if necessary interpreted." (James 1981).
- **4)** The use of **standard** equipment **removes** the problems of lack of standardisation, increases the expansion possibilities **and** the user receives the benefits of large scale production.
- **5)** The local intelligent terminal can be used to **reduce** the cost of communication by allowing pre-prepared messages **and** the

downloading and storage of text messages.

- 6) The separation of dialogue software from mailbox applications software (Ehrich **1983)** means that personalised dialogue styles can be **offered** to different user types (Carey **1984)** without changing the requirements of the centralised system's existing software. This is important and will be discussed in detail in the next section.
- **7)** Another advantage **of** this approach is that this work is also applicable to hearing people since both groups would benefit from a better user interface.

#### <span id="page-28-0"></span>**2.7 Personalised Computer Dialogues**

Disabled people need to use the same programs and accomplish the same tasks as anyone else. Yet they are sometimes prevented from doing so because the interface program takes up the space that the utility program, such as a word processing package, may require. (Vanderheiden 1982). The use of microcomputers as intelligent terminals in text systems overcomes this problem since the application program (e.g. electronic mail) can be in the communications computer and the interface program can be at the local terminal.

In the special case of deaf people the translation of one faculty for another (e.g. reading text on a screen for hearing) **is an** ideal task **for** a computer. The **personal** computer offers the possibility of low cost aids for the hearing community. However as Myers (1982) observes;

'A deaf individual requires a different set of information translations. He can, with some exceptions, use standard keyboard input **and** display output. Audio feedback **from** a key depression **of** an end of line warning buzzer would have to be translated to a tactile or visual **form.** The hearing impaired person's principal handicap is receiving voice communication...'

In a text communications system the lack of non-verbal clues can be detrimental to deaf people who use them in normal face-to-face conversation (e.g. lip-reading, facial expressions). Even hearing people using the telephone use clues unavailable to deaf people, such

as voice intonation and voice level. So the local intelligent terminal can substitute visual information for audio information such as tone indication (ringing, engaged, etc.).

## <span id="page-29-0"></span>**2.8 Conclusions**

The hearing impaired do not wish to be isolated into small user groups and require a telecommunications system **through** which they can communicate with both the hearing and hearing impaired. Electronic mailbox systems seem to provide the most effective system which satisfies this need. At present, however, these systems share some of the problems of all text communications systems in terms **of** cost and complexity. The investigation **of** the use of an intelligent terminal to use text communications systems provides a vehicle through which to develop a cheaper and less complex aid for the hearing impaired. As long as the special needs of **the** hearing impaired **for** audio to visual/tactile feedback is recognised then the added advantage of this approach is that the conclusions can be applied to the wider hearing community, since **both** groups have the need for better user interface design.

## **CHAPTER <sup>3</sup>**

#### **STANDARDISATION ISSUES OF INTELLIGENT TERMINALS**

#### **3 -1 Introduction - Potential Problems and Solutions**

It is clear from the previous chapter **that** there are two main problems which may hinder the use of text telecommunications systems in **the** future; the slow response times **and** poor user interfaces. The slow response time is due to two **factors,** the size of the data being transmitted **and** the rate at which it is possible to transfer data over a voice grade phone line (see Appendix 2). This creates an input/ **output** bottleneck at the point where **the** user makes contact with the text communications system. The two solutions **to this are,**

- 1) to improve the method **of** coding **to** maximise the **amount of** meaningful information in a given number of bits (e.g. develop **modems** which operate at higher data rates) **and,**
- **2) the** use of a local terminal as **an** I/O processor.

These points **have** been noted by other authors (e.g. McManis 1985). However **the** problem of how the local processor fits into the existing standard network model and what advantages **there** are in each **approach has** not been fully investigated. This chapter examines **the** ideas behind the use of an intelligent terminal to access centralised mailbox systems and finally these ideas are applied to general text communications systems.

## **3.2 Models of a Mailbox System**

Before discussing these points, **it** is important to ask the question, 'Should the designer begin from the user's model of **the** mailbox system or the system model?'. When designing **an** interface, it seems reasonable to assume the former, however there are problems with this approach.

'A classic misconception is that the user can tell designers what he needs. ..... Certainly users must be polled and seriously guarded in selecting opportunities for system application.... (but) **A** user cannot anticipate the form **of** a technology unknown **to** him; energy is much better spent determining the user's values and criteria for success in the context of his current work environment.' Bair (1983)

It is essential not to overestimate **the** user's ability to assess his own understanding of the system. Certainly the starting point should be an analysis of the user's needs (as described in the previous chapter), however the views of the user should be considered in the context of the designer's knowledge, which will be **based** on the existing system model. Thus it is better to begin with the correct system model and design a prototype interface which **can** project this model to the user. The system model should map onto the user's model where **the** two coincide and correct **the** user's model where they **do** not. It is easier for potential users to give valid opinions on prototype interfaces than hypothetical ones and the information **gained** from this can then be used to develop a user-driven design.

It would help **the** reader considering the systems model if **he** or **she** had some familiarity with **the** CCITT **X400** recommendations which describes a computer **based** message system model. Cunningham (1984) and Wilson (1984a) gives an introduction **to** the actual CCITT standards (CCITT **1983).** Below a summary is given which will provide some background for the following discussion. Figure **3.1** illustrates **the** functional entities of **the** mail **system** model.

The network which deals with **the** message handling network is split into two services, **the** message transfer network and the interpersonal messaging service. **The** former is made up of nodes (message **transfer** agents) and provides **the** store and **forward** service that allows data **transfer** regardless of its application using the envelope information (note - **the** envelope is that part of **the** message containing, amongst other things, the recipient of the message). The interpersonal messaging service corresponds to the conventional mailbox service as described **in chapter** 2.

 $-23 -$ 

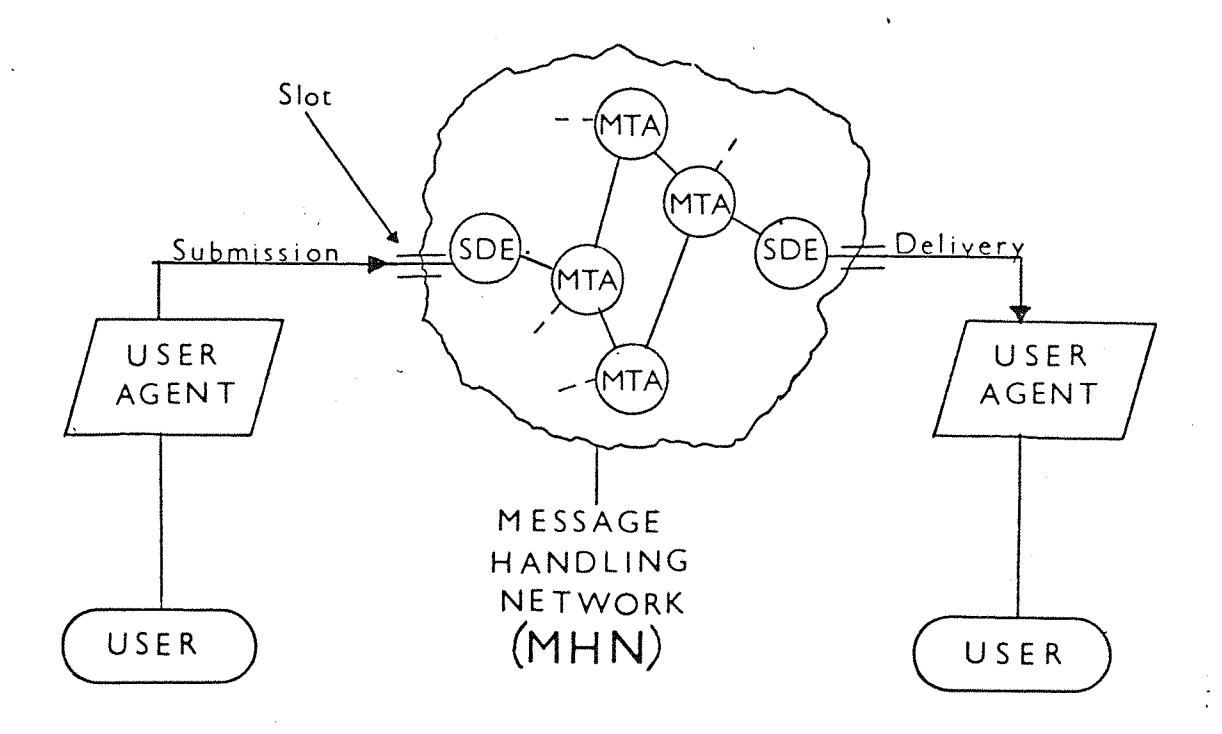

# Figure 3.1 Functicnal Entities of a **Mailbox** System

Users of mailbox systems communicate with each **other** via mail **items,** consisting of an envelope and the textual content, which are based on the model **of** an office memo. The user prepares a mail item in the user agent which is accessed via some sort **of** computer terminal (usually a dumb terminal). The user agent transfers the item, through **the** slot, **to** the submission delivery entity (SUE) of the mail system and it is at this point that the mail system accepts responsibility for it; this is called **the** authority boundary. Receipt of the message is then defined as message transfer from the recipient's user agent to the actual recipient. The user agent only interacts with the mail system for the user and **so** does **not** provide mailing functions.

The basic problem which must be considered when implementing the intelligent interface in a commercial mailbox environment is the public to private domain transition. The user exists within this private domain whereas the mailbox system exists within **the** agency domain. The authority boundary is invisible to the user and must be crossed every time the user accesses the system. The three possible boundaries are illustrated in figure 3-2 a,b,c (Schicker 1982).

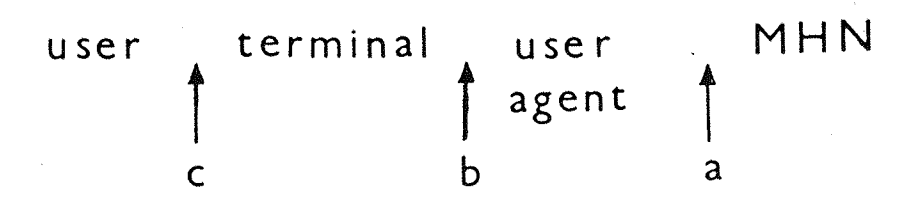

Figure 3.2 Possible Authority Boundaries in a Mailbox System

- a) the **user** owns the user agent and so can tailor the hardware and software to **their** requirements. A boundary here means **that** a rigorous protocol must exist to use the mail system.
- b) the user agent is in the agency domain so the user only requires a dumb terminal however the user can only access the services the agency provides.
- c) **the** user agent terminal and mail systems are both within the **boundary** of the agency, c.f. public telephone booths.

In their efforts at standardisation the CCITT have mainly concentrated on message transfer services (i.e. delivery standards) or associated services (e.g. **directory** services) rather than the user interface because private user agents can be tailored to user's requirements. However with the proliferation of multiple mailboxes this creates a problem. Marshall (1985) comments,

'The cognitive complexities associated with multiple mailbox ownership and use will be a real problem at least until uniform, universal open system interconnection is a reality; and perhaps well beyond this due to the heterogeneous nature of open computer systems.'

At **present** each system provides a different interface and there is no incentive to standardise because there is no standard mailbox system. Any user who may wish to access **more** than one system is unlikely to have the time or inclination **to** learn all the command sets. This means **that** although the existing mailboxes have the potential **for** extensive development, they are at present **poor** communications environments. One example of this is **the** problem of information **overload** (Palme 1984) because of the ease of sending messages to many people.

 $-25 -$ 

## **3.3 The Intelligent Interface - the Alternatives**

The intelligent interface is a solution **to** the problem of multiple mailboxes because it can act as a mediator helping **the** user interact with the user agent. Following the discussion **on authority** boundaries it is **apparent** that there **are three** possible places for the intelligent interface in the model (figure 3.3 a),b),c)).

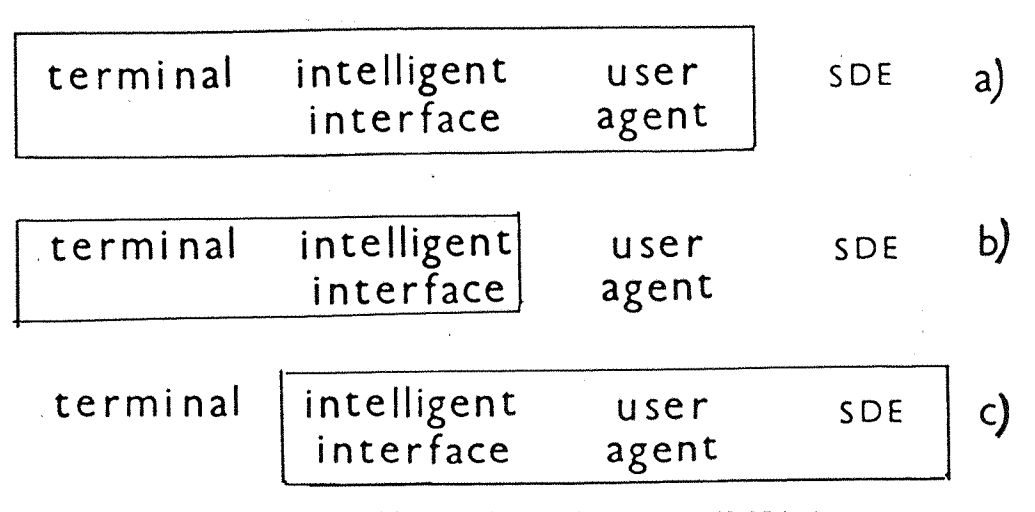

Figure 3.3 Intelligent interface possibilities

- 1) The intelligent interface could be an integral part of the local user agent and the mail system has the submission/delivery entity **(SDE)** which acts on behalf **of** the local user agent.
- 2) The **local** interface acts as an intelligent terminal only and **the** user agent is still in the domain of the mail system.
- 3) The intelligent interface is provided by the agency as a front end interface to the mail system.

Option 3) is only feasible if separate **gateways** into the mailbox system **are** provided for each type of user. Here the user could select the required interface by using a separate telephone line or being asked by the system on entry what interface was required. If a common interface for each user is to be defined this would require broad agreement on behalf of the manufacturers as to how the interface should be designed. This is unlikely to **happen** because of the facilities each manufacturer wishes to provide. The **other** problem is the input/output bottleneck mentioned earlier. If the interface, for example, provided extra help facilities this would cause a significant

overhead in display time. So purely on the basis of the bandwidth requirement, the intelligent interface must be produced locally.

The type of system suggested in 1. is only useful in message systems where **the** user has all the facilities locally and the message system **just** provides the SDE. This has problems in that any **user** with a dumb terminal may **not** be able to access the system as no user **agent** functions **are** provided by the mailbox.

It is **our** opinion that option **2.** is the best method **for** commercial systems. In this option the user agent and the SDE would be under the control of the mail system and so **would** the command structure and facilities. Wilson et al. **(1984) proposed** a similar idea where the user agent sublayer of the CCITT X400 model was further split into, what are termed, the active and passive mailbox. The role of the passive mailbox would be to collect mail **for** the user **from** the mail system and deliver any mail to the mail system. The active mailbox function would be to collect mail from the passive mailboxes.

'Each passive mailbox will have a different structure of mail, with different fields meaning different things, [so the active mailbox] ..must then decode **the** [mail item] **according to** its knowledge of the structure **that** mail system.'

The active mailbox would also have to be capable of sending letters to the passive mailboxes in the correct format to enable them to be forwarded **to** the mail system. Although the paper itself made no reference to the **authority boundary** it is clear that the boundary is implicitly placed between the active and the passive mailbox (i.e. option 2). In terms of the CCITT model the passive mailbox is, in fact, similar to what the CCITT X400 standard describes as the SDE. What is certain is **that** as the power of terminals increases so the facilities provided by the mailbox system will move **to** the local user environment **and** the **authority boundary** will **migrate towards** the active mailbox.
### **3.4 Examples of Intelligent Terminals**

Sharpless (1979) developed an intelligent **terminal** (Micterm-2) based on a simple microcomputer to provide an extended user interface for access to a Viewdata system. Sharpless concluded that "the combination of the benefits **of** both (the remote data base and the local microcomputer) would seem a logical step leading to the intelligent home information terminal which would have local storage and **processing** capabilities of its own but would use the public telephone network for external communication and access of information." Early examples like the Micterm-2 and the VISTEL, although they had limited **memory** and processing **power,** illustrated the possible advantages **of** interactive intelligent terminals.

Having recognised the potential **power** in 'protective-ware', James (1981) decided to investigate this concept by providing a **terminal at** the Science museum in London which was attached to the Imperial College computing system. The terminal allowed any member **of** the public visiting **the** museum to initiate a dialogue with the computing system and to **have** practical experience of a few simple **computer** programs. The intelligent terminal intercepted, monitored and **mediated** the conversation between the user and the **computer.** The assessment of the results showed that the majority of users found the intelligent interface easy to use and **had** few problems with its operation.

One practical implementation of an active/passive mailbox is the Kaye and McDowell(1984) intelligent workstation. This is capable of accessing multiple CBMS's and **"provides** the user with a single user agent (a terminal which acts on behalf of the user) which can be integrated with his local document creation and storage facilities and mediates his interaction with the external CBMS." (Abstract) The active mailbox is the intelligent user agent, with its own in-box and out-box and this UA uses the existing mailbox systems as passive mailboxes. This user agent **operates** in a 'batch mode' where access to **the** message transfer agents occurs without user interaction. This implementation identified numerous practical problems in dealing with current non-CCITT systems (e.g. inconsistent dialogues, data corruption due **to** line noise) which result from the mailbox systems expectation that is it dealing with a human operator rather than

another computer system.

**This project proposes a prototype Interactive intelligent terminal** which would be designed to demonstrate the feasibility of imposing an alternative dialogue style on existing systems. An interactive system would **not** have some of the problems of a **'batch'** terminal since it would be possible to use the intelligence of the user to simplify the interaction. This does not preclude **the** use of a 'batch' solution for delayed transmission **of** messages.

# **3.5 Intelligent Terminal - Summary of the Advantages**

**There are many advantages in using distributed intelligence in general** text communications systems and these include the following.

# **1) Helps reduce work overload of centralised system**

- a) This overcomes the I/O bottleneck because the user **interface is** local and the mail system only handles **the** text transmission.
- b) It reduces the problem of accessing **multiple** mailboxes as mentioned earlier.
- c) The intelligent terminal can copy **as** many user agent functions as the individual user requires or rely on the mail system UA functions and **so** allows dumb terminals to use the system.
- d) It may still be feasible to provide some sort of reduced service if the centralised systems is unavailable for any reason, e.g. point **to** point communications (Sommerville **I98I).**
- e) It can **be** used to implement the encoding of information to decrease the average number of bits per character for example by **the use of shortforms (Damper et al. 1986). Here the shortforms** could be transmitted by the terminal and **the** whole **words** reconstituted at the **other** end.

# **2) Helps improve interface for user**

a) Each centralised system has two parts, the **low-level** code to control the display and transmission of data files and the user interface. The low-level code is machine dependent but the user **Interface is entirely generated at the decisions of the designer.** The use of an intelligent terminal allows personalised dialogue **styles to be used for different user types without affecting the**

central applications software.

- b) As mentioned in chapter 2 the intelligent interface software can mediate the dialogue between the user and the computer. This is not only true for inexperienced user interfaces but also **for** people who use command line interpreters. The terminal could preprocess the commands for syntax errors thus increasing the data throughput of the system and simplifying the interface (i.e. making it more forgiving).
- c) The intelligent terminal can take on secretarial tasks such as sorting and filtering mail, summarising and prioritising incoming information, auto forwarding, archiving, local mailbox facilities, delayed transmission of information to make use of non-prime time rates, etc. (Marshall 1985) if required.
- d) The agency which provides the system is not restricted in its interface design and can provide facilities it deems suitable.
- e) Local help facilities, menus, screen editors, etc. can be provided easily without the time overhead because response time will be independent of modem times and the centralised system response **time** (see la).

Having decided that the interactive intelligent terminal is the best way to implement a user interface, the next stage was to decide what guidelines should be used in the actual design.

#### **3.6 User Interface Design**

**A** human-computer interface is **the** means by which a human enters information into and receives information **from** a computer and so, **to** the user, the interface is the system. Even if an intelligent terminal is used, it may inherit all the problems of previous interfaces unless some specific guidelines **are** used.

In the past the main problem has been the discrepancy between the actual needs of the naive user and their perceived needs as seen by the expert system designer. In **early** computer systems **the** focus of the designer was on the **system** and its financial constraints and **not** enough **effort** was directed into studying the users and **their** requirements. Therefore early user interfaces exhibited poor interface design characteristics such as: a terse dialogue, short counter intuitive commands, and unnecessarily complex logon procedures

 $-30 -$ 

(Selander 1982). This intellectual gulf between the system designer and the user has caused programmers to design interfaces which present the wrong conceptual model to the **user.** Bair (1983) calls these types of interfaces 'working non-solutions'.

Also, although there **are** some excellent texts for interface designers **(e^^ Eason 1982 ,Gilb and Wlenberg 1977, Jones 1978, Hiltz and Turoff** 1978, Kidd **1982),** these are all too often ignored with the designer relying more on intuitive design than well-chosen design principles (Hammer et al.1983).

In **the** future as the day to day use of the system takes up most of the cost so the user interface will become more important. A set of state of the art procedural guidelines are **required** by the **designer** but unfortunately they do not exist. In an attempt to fill this gap Ramsey and Attwood (1978) published an extensive annotated literature survey of the state **of** the art in **human** factors in **computer** systems. In two follow up papers (1979,1980) they concluded **that,** although there **had** been a few attempts to develop guidelines **for** interactive interface design, available guidelines were sketchy and **virtually** non-existent.

Ramsey and Attwood (1980) concluded **that** it was not possible to develop a 'quantitative reference handbook' in this **area.However** it seemed feasible to develop a 'human factors design guide' which discussed issues and methods in the context of **the** design process. This 'design guide' would **have** a structure which would parallel the major steps in **the** design **process.** Although such a guide may not at present be feasible for all interactive systems, **in** general, it should be possible to develop one for restricted types of systems since user behaviour and system properties tend to be highly task specific.

They suggested **that** the possible sections topics for such design guide could be, user types and characteristics, tasks analysis, **requirement** analysis and pre-evaluation, interactive dialogue, **output** devices **and** techniques, input devices and techniques and evaluation of system performance. It is on this **structure that our** design was based and it is hoped this work will contribute some proven guidelines to be included in a future guide.

 $-31 -$ 

The following sections set out briefly the design guidelines used to construct the interface. Space precludes a full description but the reader is referred to the references in each section for more information and particularly to the Ramsey **and** Attwood annotated bibliography papers. Since many of these rules **have** not been proven **by** extensive experimental evaluation, some designers have experienced difficulty applying them **(Marshall 1984).** So it was decided to apply some of them in the interface and conduct an evaluation to establish the validity of some of these design rules.

#### **3.7 Design Guidelines**

#### **3-7-1 User Types and Characteristics**

User types are described in various texts (e.g. Martin **1983,** Kidd **1982)** but a simple classification might be divided into naive, novice, competant and expert (in increasing levels of experience). The amount **of** use of text communications systems by a typical future user may be similar to use of other facilities like electrical equipment or the telephone now. It seems likely, therefore, that the majority **of** the user population will consist **of** two types: novice users who are inexperienced and require **extra** help and competent users who use **the** system intermittently and need reminders.

Also one of the ironies of a good human-computer design is that **the** user is liable to learn quickly **and** so **outgrow** the system. If **the** interface is not adaptable then as the naive user becomes more experienced he will become more dissatisfied with the interface limitations. The investigation **of** switching interfaces was beyond the scope of this research but the reader is referred to **other** texts on this subject (Alty 1984).

#### **3-7-2 Task Analysis**

Examination **of** the present interface to mailbox systems revealed that the options offered were **too** complicated for the expected user population. The best way to avoid overwhelming the user is to limit the functions available. In the case of **the** mailbox systems a cursory analysis shows that there are four main **tasks** a user performs regularly (Walgreich 1982). These are logging on, sending letters.

reading **letters** and logging off. This segmentation is similar to that proposed by Panko (1981).

# **3-7-3 Requirements Analysis and Performance Evaluation**

Because of the vast differences between individuals no one single dialogue will be acceptable to all users. The aim of the system designer should be to produce a dialogue which is compatible with the **majority** of users. It is therefore important for the system designer **to work** closely with the intended user population **to** develop the dialogue design around the particular psychological characteristics of the user (Kidd **1982)** and analyse **user** interaction **to** new technology. (McCann **1983).** In this design the **starting** point was a market analysis of the **user** needs as described in Chapter 2. The evaluation **of** the prototype **is** given in chapters 5 and 6.

### **3-7-4 Interactive Dialogue**

The most common misconceptions users have when using computer systems is that either they think that the system is more intelligent than it **really** is (one reason **not to** use **natural** language) **or** that it does **not** perform the necessary **tasks** (because the information provided by the interface is insufficient). These two problems are mainly due to the user starting **with** an incorrect or incomplete model **of** the system and the system dialogue **not** projecting the appropriate model to enable the user to correct his model. With a user initiated dialogue, such as that provided by mailbox systems now, the conceptual model is not explicitly conveyed by the system. The designer must ensure that the dialogue enables the user to develop the correct model, this is most easily done using computer initiated dialogues (Martin 1973, Hammer et **al. 1983, Stevens 1983, Kidd 1982, James 1981).**

# **3-7-5 Output Devices and Techniques**

The hardware will not be discussed here but below are some potentially important suggestions **for** dialogue design from the literature.

1) Feedback and response times. <sup>A</sup> maximum of <sup>2</sup> seconds is recommended between an **action** and a visible response of the computer. Although **at** the closure **of** a task the user may accept a

longer response time. This is especially important for text communications systems where response times are slow and interim responses may be required.

- 2) Short term memory support is important but the user should not be overloaded with too many options. The interface should only present **the** relevant options especially for the naive user.
- 3) The interface should be forgiving and encourage the user to explore the interface and reduce any anxiety about making mistakes.
- 4) The interface should be easy to use, i.e. efficient to use, and pleasant to use. The use of colours, segmentation, help messages, menu, forms and question/answers should all be considered.
- 5) The interface should be consistent and promote the correct conceptual model of the system. The conceptual model of a mailbox system is based on the office desk (Miller and Vallee 1980, Sandberg 1979, Mcquillan 1981, Welsh and Wilson 1981 and Ulrich 1980a)).

These basic suggestions were incorporated in the interface and then evaluated using naive and experienced users.

# 3-7-6 Input Devices and Techniques

The keyboard was considered the best present input device to text communications system. More extensive research in this area was beyond the scope of this **report** but future implementations should take into account the possible use of new **interface** tools such as the light pen, handwriting tablets, the mouse etc., especially in the case where the user is unfamiliar with the keyboard.

#### 3-8 Conclusions

An intelligent interface is best adopted locally firstly on the grounds of the problem of the I/O bottleneck and secondly because of the proliferation **of** multiple mailboxes. The use of an intelligent terminal means that the user is less likely **to** have difficulties with many access procedures, dialogues, and nuances. These comments apply to **other** general text communications systems **where** an intelligent terminal can be used to make a generalised interface to each TYPE of system.

The solution proposed is to use an intelligent terminal as a prototype interactive user agent designed to present a unified computer initiated dialogue style to current computer mediated communications systems. The aim of this design was to demonstrate the feasibility of imposing an alternative dialogue and structure (based on certain guidelines) on existing systems, and to make possible a comparative evaluation of the efficiency of message transactions using each of the two different user interfaces to **carry** out standard tasks. The next chapter describes the features and characteristics of this user agent and **then the** results of the assessment of the two interfaces with hearing and **hearing** impaired people are reported.

#### **CHAPTER <sup>4</sup>**

#### **AN IMPLEMENTATION OF AN INTELLIGENT FRONT END PROCESSOR (IFE)**

#### **4.1 Introduction**

The ideal intelligent terminal would be designed to communicate with a standard CCITT X400 mailbox system. No existing system implemented the message submission/delivery protocol embodied in the CCITT message transfer agent at the time this work was carried out. The intelligent interface within the **front** end processor therefore had to communicate directly with a mailbox system **by** emulating input from a user at a dumb terminal and trapping and translating the responses from the mailbox system. Implementing the interface presented numerous **error** recovery problems since data transmission errors are frequent and no error correction facilities are normally provided as part of the data communications link to mailbox systems.

The mailbox system used in the trials is described below and **some** of its inherent problems are discussed. The conceptual models used in the interface are also described and related to the interface description.

#### **4.2 Description of the Mailbox System**

The Intelligent Front End (IFE) was developed **to** communicate directly with a commercial mailbox system. Systems such as Telecom **Gold,** COMET, PRESTEL, PSS mailstream and BLEND were investigated. Telecom Gold was used **for** the experimental work because of its rich repertoire of commands, wide availability and reasonably friendly interface. Also the use of Gold had been proliferating on a large scale - the number of **Gold** subscribers is expected to exceed the number of PRESTEL subscribers by 1987. Furthermore Gold **had** been used in the VISICOM project and a deaf user group of about 100 people still existed and provided an excellent trial group with which to compare the two interfaces.

Gold is more than a mailbox **system** and offers other facilities such as **databases,** noticeboard, telexes etc. During initial development a fairly full implementation of the facilities **on** Gold was attempted.

Subsequent informal analysis showed that many of the facilities **were seldom used,so the intelligent interface was only developed to provide** a limited, though frequently used, set of commands. For clarity these functions are described below in terms of a typical user session which is given in more detail in the **user** manual in Appendix 8. For a complete **description** the reader is **referred** to the Telecom Gold manual (1983).

Gold is an example of a commercial mailbox system which **is based on** a centralised computer network of PRIME host computers running message system software. These computers allocate memory space to each user this is the mailbox - within which the **user** is allowed to compose, edit, send etc. messages. **The** user may **access** the mailbox system from a variety of **computers** from mainframes to microcomputers.

Access to the host is achieved by the **users** computer **via** two modems, one at each end of the communications link. By using manual **or** automatic **dialythe** user's modem connects the **local** computer to the host either **directly** or **via** the packet switching system (PSS). The **three data rate standards used are V23, V22, or V21 (see Appendix 2).** If access is via the PSS **network** then the **PSS protocol must** be transmitted followed by the Gold access **protocol** (which comprises the call sign, ID and password). **If** access is direct to Gold only the Gold access **protocol** is **required and** it is this method that was used in the **assessment experiment. Once connected^the system acts lil^ a typical mainframe** accepting **commands** via a **command** line **interpreter.**

The user **enters** Telecom Gold at the **system** command **prompt** (">"). The user must **first** access the mailbox **by** entering MAIL **c/r** (carriage **return)** after which the prompt 'Send, Read **or** Scan:' is displayed. If the user **enters** the SEND c/r **command,** he/she **enters** the recipients names **or** numbers at the 'To:' prompt. The **user** then **enters** the title **of the letter at the prompt 'SubjectiL These two fields comprise the** envelope information. After entering these fields the user is prompted with 'Text:' and enters the **letter** content. The **user** terminates the letter and **sends** it using the **command** '.SEND c/r'.

**The SCAN c/r command allows the user to examine all the envelopes** received by the **mailbox** and then the **user can** choose to READ specific

 $- 37 -$ 

ones or all of them. Most of the commands can be abbreviated and new abbreviations can be added to personalise the mailbox commands. The mailbox session is finished either **by** entering the termination command ("OFF" c/r) **or by** dropping the line.

#### **4.3 Problems with the Existing System**

Telecom Gold is an example of a system which implements a simple direct mode of dialogue (user-initiated) and is typical of many computer mediated communications system which have evolved **from** the mainframe computer which is accessed by **dumb** terminals. The terse dialogue results **from** the requirement to maintain concise communications in **order** to maximise information flow along **low** data lines and ensure fast use of **the central** processor. While this type of dialogue is fast for experienced users, such systems require significant training and regular use to maintain proficiency and impose a **high** memory load even on intermittent expert users. Most users find **they** build up a subset of commands they know and understand (and have been able to find!) and keep to these.

If computer mediated communications systems like mailbox systems **are** ever to achieve wider acceptance then simpler computer initiated dialogue styles will be required. The allocation of the **user** interface function to the intelligent **front** end **processor is proposed** as a possible solution **to** this problem.

#### **4.4 IFE Processor Hardware**

The hardware **was** constrained to a simple **microcomputer because** one of the objectives was to investigate the development of an intelligent terminal **affordable by** the projected user population. The **user interface** was design and evaluated on a BBC **microcomputer** model B with **proprietary** modem (described in **more** detail in Appendix 3) **partly** because of the limited **resources available** but also because of its flexibility as a **research** machine. Although it would have been better to **do** the system development **on** a **more powerful** machine **there** was no machine available at the time that would allow **the software to be transferred to** the BBC **later. Furthermore** the BBC existed in many schools, deaf and **hearing,** and so this could **have** made the assessment

**easier if a complete self-contained evaluation package could be developed.However in the event this did not take place. For reasons of** screen **clarity** and memory limitations the **screen** size chosen was 25 lines by 40 characters.

# **4.5 IFE Processor ~ Conceptual Models**

Before designing the interface the conceptual **models,** upon which the design was to be based, were developed. The interface **must** project these models in **order** to **correct or** complete the user's model since the user's model could be different to that **of the** system. Some potential implementation **problems** are as follows.

- 1) The user is unlikely to be **aware** of the concept of being offline (i.e. only making communication with the modem locally) and online (i.e. communicating 'through' the modem with **the host** computer). The **user** does not **have** a model for this and so the **proposed metaphor is to relate 'logging on' to opening a mailbox** and 'logging off' to closing (or locking) a mailbox.
- **2)** The office memo analogy will be **inappropriate for** the nonbusiness **user** and so the **proposed** model is the idea of the postbox (to send a letter) and a letterbox (to read a letter).
- 3) The user's model for each type of communications system will be different. Therefore for each type of system different models must be **projected.** This is **particularly** important in- the **synchronous** (point-to-point) model since in **Gold there exists** a pseudo point-to point system called CHAT where the **end-users** actually communicate **through** Gold. A possible analogy which could be suitable **for** the latter is where the user **sees** the calls being routed through an internal exchange in the mailbox system.
- 4) An analogy of a batch system is **the active** mailbox where the **system** is set up to transmit and receive certain letters like a human **secretary. For** a naive user this **may** be inadequate and a more suitable analogy such as an answerphone may be required.

**Time precluded the full investigation of all of these metaphors and** the following discussion and evaluation concentrates on the first two **metaphors. To implement the required computer-initiated dialogue style, the user interface was designed around a hierarchical menu** structure. This hierarchy (of which only **the** top levels are shown in

**39 -**

figure 4.1) was chosen not on the basis of the Telecom Gold structure but from analysis and ranking of user's requirements within a mailbox system. Therefore the hierarchical level of activity within the local front end interface did not match directly the access level within Telecom Gold.

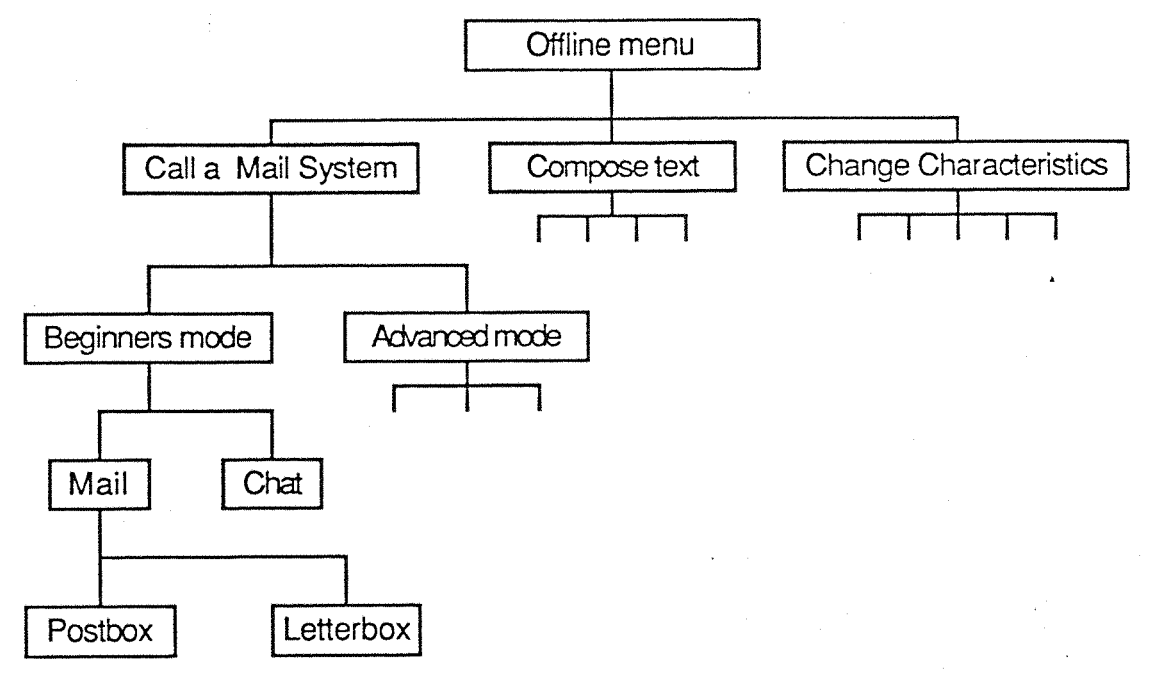

Figure 4.1 The intelligent interface menu hierarchy.

Since there are no dialogue markers transmitted by the system to indicate the level of activity a finite state machine had to be used to keep track of the dialogue state between the local and central processor. This design was general purpose and can easily be modified to drive and respond to any other mailbox system. Most of the features developed to project the conceptual models are easier to use than to implement. To illustrate the complexity of these features they are described in the following sections in terms of state diagrams and a "structured English" style reminiscent of PASCAL. The algorithms are cross referenced to a pseudo BASIC version of the actual programs in Appendix 4. In the algorithms an underlined phrase means that a separate algorithm is given in another figure.

# 4.6 The IFE Processor - Interface Description

In general menu selection was accomplished using a split-screen technique: the lower part of the screen displayed the allowable range of menu selections while the remainder of the screen allowed letters,

 $-40 -$ 

envelopes, messages etc. accessed from the mail system **or** originated locally to be displayed. The content of the menu window depended upon the position within the menu hierarchy at that point. Menu selections were **translated by** the IFE interface into **appropriate** Telecom Gold commands, and command responses interpreted to **produce** subsequent menu displays. An advantage of using local intelligence is that since the menus are all **stored** locally, this display process is very much faster than can be achieved with a **centralised** menu-based system such as PRESTEL **which** communicate at CCITT V23. In addition **to** extensive use of menus, a form-filling dialogue was used for **addressing** envelopes to constrain and guide the user as **to** allowable address formats.

### **4.6.1 Online/Offline Model**

The online/offline model provides a **good** model to describe the change in **state** when logging **onto the** mailbox system. If the user can be taught to accept this **metaphor then this negates** the need to develop a more longwinded and possibly less suitable model. To project the change in state of the system from offline **to** online **two** distinct interfaces are presented to the user. **The** offline mode is **characterised** by a menu which lists the options and shows the state of the system **(this was** not evaluated and so is **not** described here). The help messages use the bottom <sup>6</sup> lines of the screen and have the format,

Lines <sup>1</sup> **and** 2 double height state indicator, yellow text **on** blue. Lines 3, 4 & 5 three lines of help information **or** instructions. Line 6 a blank line or a line for user input.

When **the** mailbox **has** been **opened** a **different** display format is used and the status indicator 'online' is given in **the** bottom corner of the screen. **The** online messages **have the format** described below (e.g. figure 4.2 on page 44).

- Line <sup>1</sup> The **menu or** message **header** is displayed in yellow text on blue **background.** The last 6 characters **are** blue on white and serve as feedback **for** each **keypress.**
- Lines  $2 5$ The menu selections are displayed in blue on yellow. **Later** systems used red to make the **keypress required**

 $-41 -$ 

more distinct.

Line 6 The status line (white on red) to display the line state, printer state and time elapsed.

The remainder of the screen (top 19 lines) allowed information accessed locally or from the mailbox system to be displayed. This change of display format should encourage the user to associate going 'offline' with closing the mailbox. Other online messages use a slightly different format an example of which is given in figure 4.32 on page 62.

#### **4.6.2 Dialling a Number**

In **the** original design two functions were used to display the modem front page containing the eight telephone numbers. The only difference is that one uploaded **the** numbers up from the modem via **the** RS423 line whereas the **other** uploaded the previously stored page from disc, **the** latter version being displayed faster. The user selected the system characteristics required prior to dialling the number. **To** simplify the dialling task in the evaluation the interface was set up to enter Telecom Gold **only.** The user was required to press the space bar and the page of phone numbers was then displayed **from** disc.

**The** deaf user is helped by the cursor flashes under **the** number being dialled (one of the facilities copied from the proprietary software). **The** information supplied by the modem on **the** line status (dialling, waiting and no reply) is supplemented with local help messages as in the figure 4.2.

The intelligent terminal controls the mediation between the local terminal and **the** distant computer using **the** Telecom Gold protocols. In this way it synchronises the local terminal state machine to **that** of the host. Interim messages are produced at various **points** of the logon procedure to keep **the** user informed of **the** progress. **These** are particularly important to the deaf user who requires the audio signals **(host** modem acceptance tones, dialling tones etc.) to be translated to visual signals. These are also important for naive hearing subjects who may become confused **by** blank screens. The interim messages are.

 $-42 -$ 

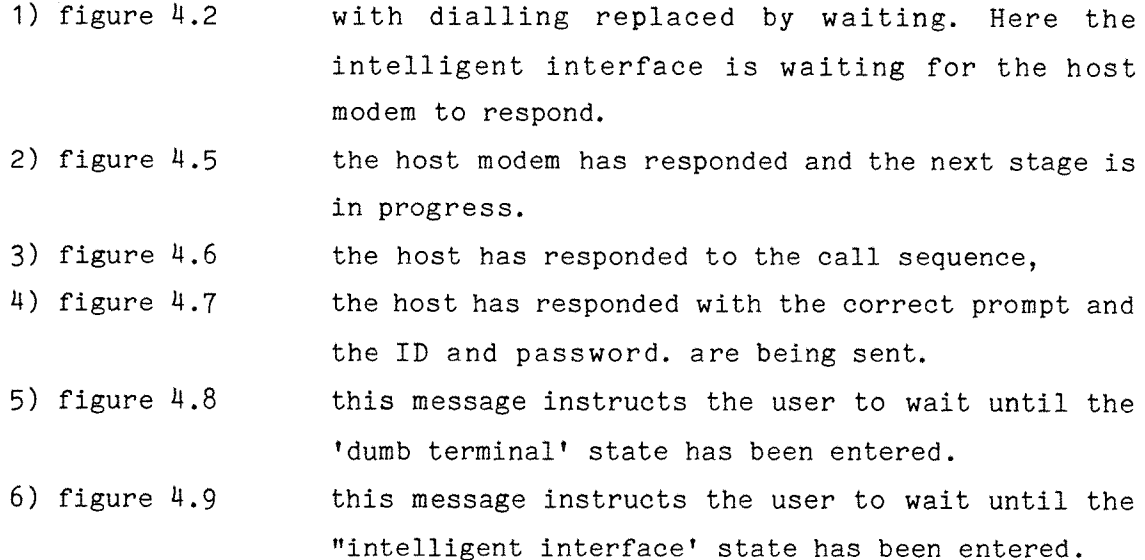

If the call fails then the format and content **of** the message reassures **the** user that **the** call has not been connected and so no charge has been incurred (figure 4.10).

### **4.6.3 Software Amendments**

The only offline function **that** was evaluated was the logging **on** task. Other facilities such as the compose, auto timer and system characteristics models were developed but not evaluated and are described in appendix 5. Extra screens were included to enable the researcher to setup certain parameters such as the **subject** name, interface to test and the task **order.** Other screens (figures 4.3 and 4.11) are required **to** inform the user of the procedure to follow and when **to** start the assessment. These last screens were made of a completely different format to any of the others so the user realised when the experiment started and finished. Figure 4.12 shows the algorithm **of the** assessment overview and figure 4.13 **and** 4.14 show the implementation **of the** logon task for both interfaces. The user logged on manually using the dumb terminal interface and automatically using the IFF interface.

### **4.6.4 Intelligent Interface Online Functions**

Figure 4.1 shows the online hierarchy of functions. On entry **to** Telecom Gold the welcome banner is received and displayed followed **by** the first level **of** the menu **structure** (figure 4.4). The banner

 $-43 -$ 

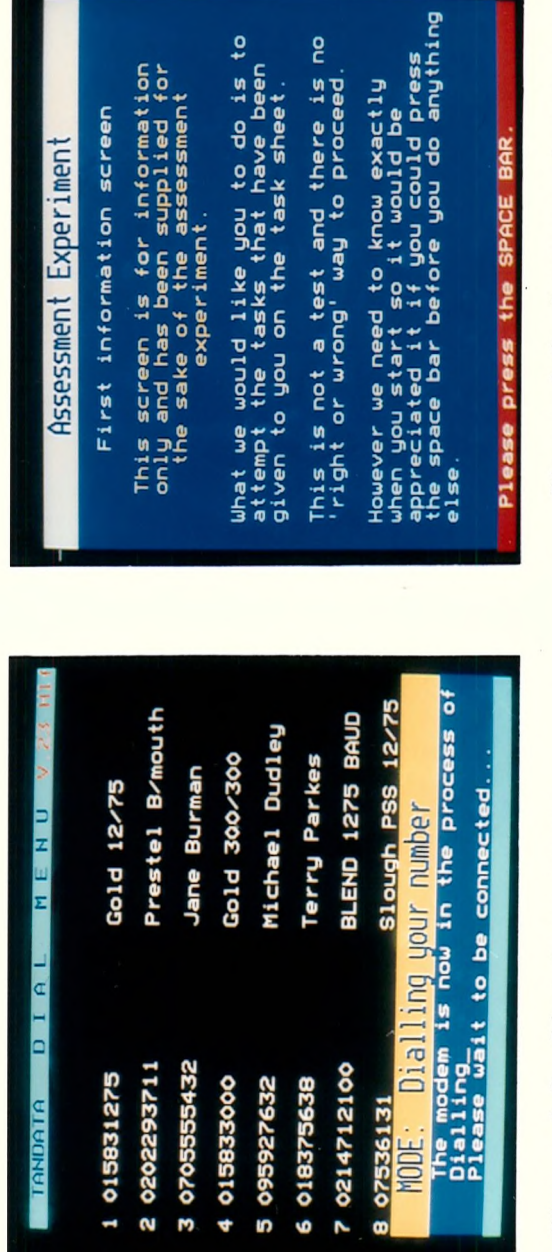

E. scree rector  $\sim$ dJL 3 **CO**

een  $\tilde{\mathbf{e}}$ s **CO**  $\mathbf{\omega}$ cn Lu

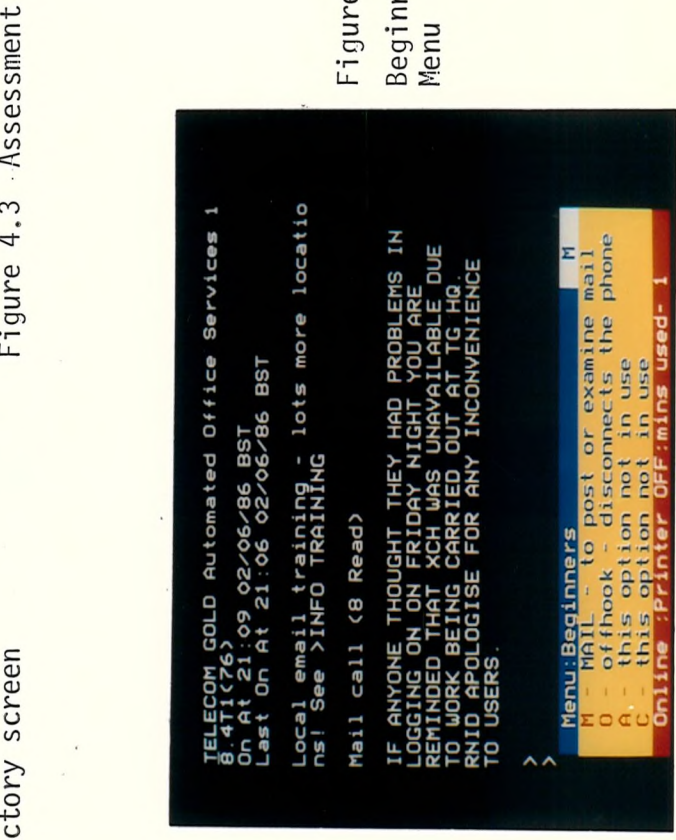

S- CO  $\frac{1}{2}$   $\frac{1}{2}$   $\cup$   $\cup$ Figure 4.4<br>Beginners

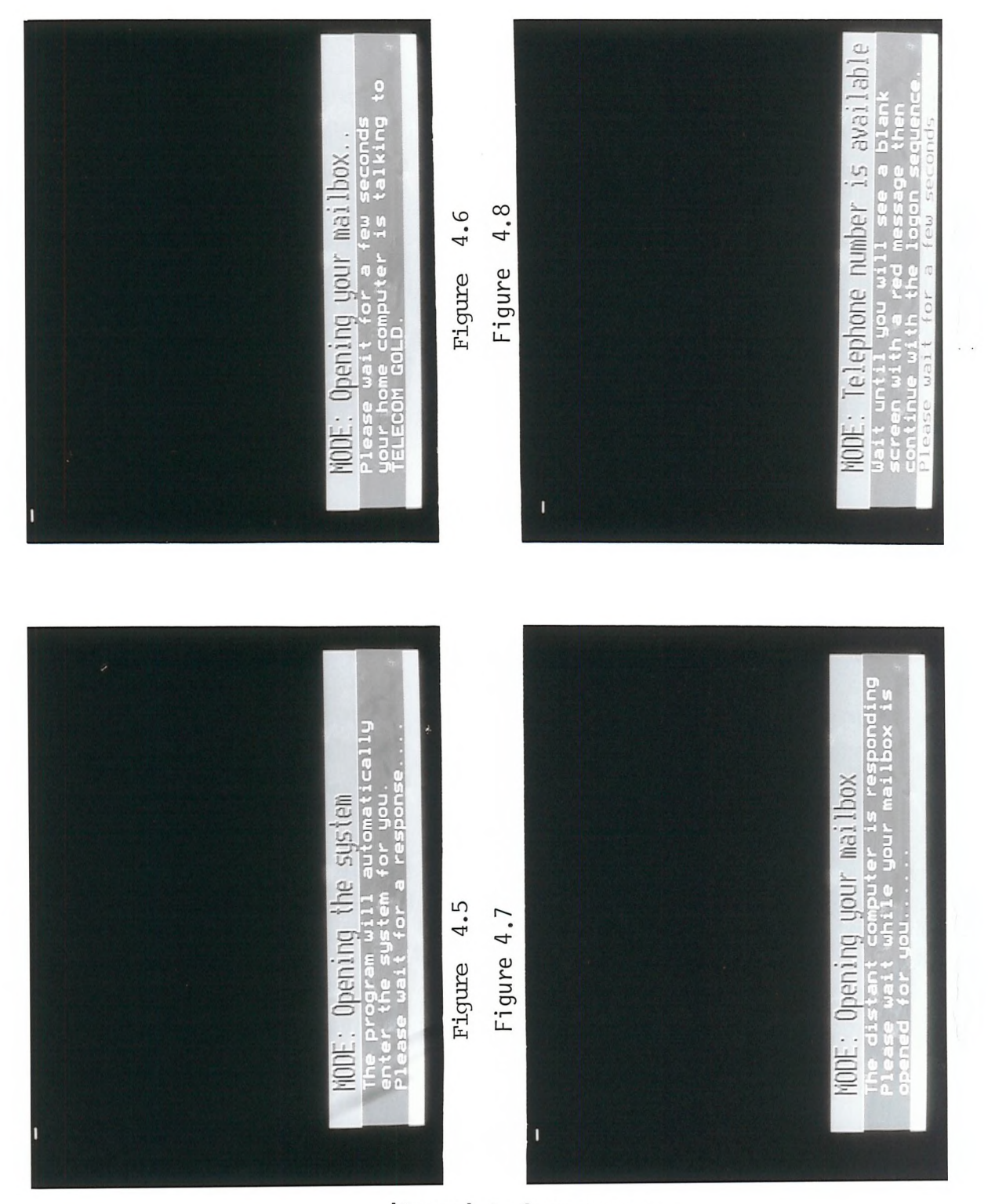

'Logon' task messages

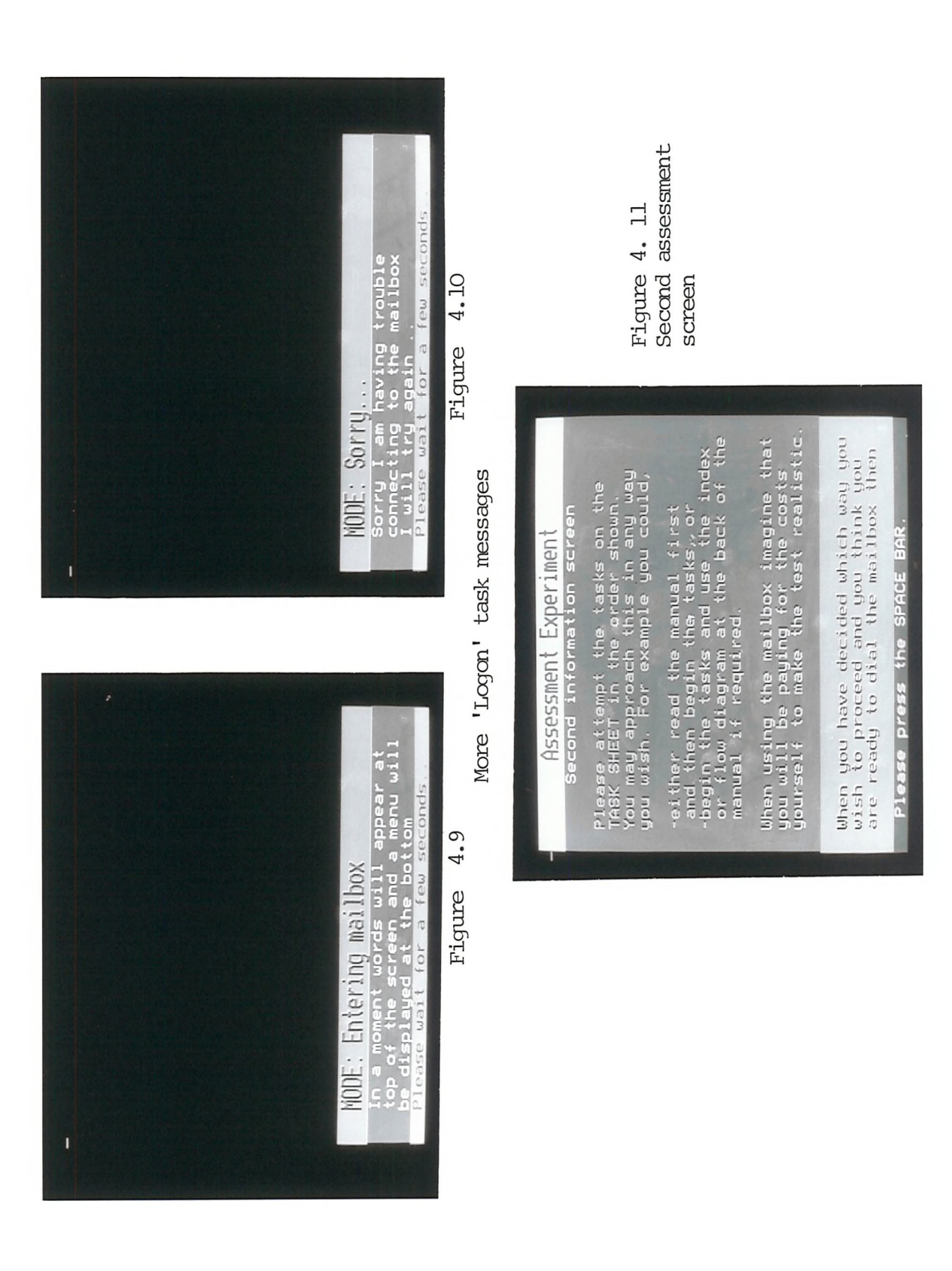

```
BEGIN {Overview of assessment experiment}
   start of experiment = TRUE
   REPEAT 
     BEGIN
      IF NOT start of experiment
       THEN
         BEGIN {display re-entry information]
           display redial information screen (figure 4.18)
           when user presses SPACE BAR save interaction on disc
         END
      ELSE IF start of experiment is TRUE 
       THEN
         BEGIN {initial screens]
           researcher will enter subject name, interface and task sequence
           open data file and store name and interface on disc
           IF logon task is first
             THEN
               BEGIN {introductory comments]
                 display first information screen (figure 4.3)
                 when user presses SPACE BAR save interaction on disc
                 display second information screen (figure 4.11)
                 when user presses SPACE BAR save interaction on disc
                 start of experiment is FALSE 
               END {introductory comments]
           ELSE IF logon task is NOT first
             THEN
               BEGIN {screen for researcher}
                 display second information screen (figure 4.11)
                 when researcher presses SPACE BAR save interaction on disc
               END
         END {initial screens]
     END
     BEGIN {start the assessment]
       connect user to TELECOM GOLD modem and mailbox
       IF start of experiment is TRUE THEN introductory comments as above
       REPEAT
         Use {dumb terminal interface] or {intelligent interface overview]
       UNTIL either user OR researcher terminates session
       IF researcher terminates session THEN start of experiment is TRUE
     END {start the assessment]
   UNTIL forever
END{Algorithm of evaluation introduction]
```
Figure 4.12 Algorithm showing overview of experimental task procedure

BEGIN {connect user to TELECOM GOLD modem and mailbox} Display modem phone **numbers,** from disc file, on screen. **REPEAT** Display message (figure 4.2) and save interaction **on** disc Dial TELECOM GOLD number and display cursor on screen **REPEAT UNTIL** 3 seconds has elapsed **OR** local modem has responded **IF** local modem **has** responded **THEN BEGIN** {PROCtry\_to\_connect} **REPEAT** receive (rx) characters and wait 1/10th sec in case transmission **has** stopped **briefly** UNTIL host stops transmitting **REPEAT REPEAT** rx characters with delay **UNTIL** host stops (as above) **UNTIL** a clear screen has been received **AND** host has stopped **IF** host responded with a clear screen **THEN** access mailbox using correct interface (figure 4.14) END {PROCtry to connect} **ELSE IF** host has **NOT** responded **THEN BEGIN** Save interaction point **on** disc, display message (fig. 4.10) reset modem and wait for a response **IF** NO response **THEN** display error message, **REPEAT UNTIL** forever **END** UNTIL forever **END** {Connect user to TELECOM GOLD}

**Figure 4.13 Algorithm showing the implementation of dialling procedure**

BEGIN {Access mailbox using correct interface} IF dumb terminal AND (LOGON task first OR NOT start of assessment) **THEN** BEGIN {PROCdec\_1} display wait message and CLOSE all disc files display message (figure 4.8), load and run the ONLINE **program. END** {PR0Cdec\_1} ELSE (establish link with TELECOM GOLD mailbox) BEGIN {PROCtry connect} Display message (figure 4.5) and wait 2 seconds **REPEAT** Send wake up characters (c/r's - but dependent on host). UNTIL > 20 characters received OR time elapsed since beginning of procedure is  $> 7.5$  seconds **IF** < 20 characters received THEN host NOT responding **IF** host **responding** THEN BEGIN {PROCenter assess} Display message **(figure** 4.6) and wait for 1/2 second **REPEAT** Enter characters from **host** into a text\_string variable **UNTIL** no more characters OR length **textjstring** > 159 **IF** text\_string length < 20 **then** host **NOT responding IF** host responding and **textjstring** contains "Telecom **Gold" THEN** BEGIN {DEFPROCcon enter} display message (figure 4.7) Transmit access protocol **from** file Transmit HALT transmission chars and display figure 4.9 load and run ONLINE **program to** access host. **END** {PR0Ccon\_enter} **ELSE** host **NOT** responding **END** {PROCenter\_assess} **END** {PROCtry\_connect} **END** {access mailbox **using correct** interface}

**Figure 4.14 Algorithm showing implementation of access to the mailbox.**

consists of mostly unused information except the time of entry and the mailcall function which displays the number of letters (seen and unseen) the mailbox has received for the user. The beginners menu allows **only** four options,

### **1) A** - Advanced mode

In addition to providing access to the most commonly required mailing functions via a **menu** hierarchy, an option was made available to **go** into an "advanced user" state. Access to the advanced user mode is user-initiated but there is debate as to whether the transition should be user- or computer initiated.

In this mode the software reverts to the "dumb terminal" operation allowing obscure commands not directly implemented via the menu to be accessed. In this mode the user has complete control over the interaction with Telecom Gold. Other facilities were provided including downloading **of** data **from** the host **to** a local file, uploading data which had been preprepared locally to the host, allowing a connection to a printer and the disconnect feature.

In the assessment these extra facilities were not evaluated and the "dumb terminal" mode was reduced to a simple design with the only extra function the disconnect option. The screen was setup to have **24** lines for the **Telecom** Gold messages with **the** last line just instructing the user to use the f6 key to disconnect. The experimental subjects were specifically instructed to use this option **to** disconnect **rather than** using the OFF c/r command. The same message used in the intelligent interface disconnect (0) option was used to confirm the logging off request. **This** message takes up **<sup>5</sup>** extra lines and will overwrite some information on **the** screen in **the** 'dumb terminal' mode so if the user selects the f6 option and then decides not to **go** offline **then the** screen is restored. **The** implementation of the dumb terminal in the assessment is shown in figure **4.15.**

BEGIN {Dumb terminal interface} Display "Press f6 to disconnect " in white text on a red background **on** bottom line of screen and assign top 24 lines for user window REPEAT REPEAT receive characters UNTIL host stops OR a key has been pressed IF a key has been pressed THEN BEGIN Get a key and save interaction on disc IF key is NOT a function key THEN transmit key pressed ELSE IF the key is f6 THEN user must confirm the logoff

END

UNTIL user confirms logoff OR researcher terminates session END (dumb terminal interface}

Figure 4.15 Algorithm of the dumb interface to TELECOM GOLD

#### 2) 0 - Offline (disconnect option)

When this option is selected and **the** user positively responds to the **confirm** message **(figure 4.16)** then the interface deals with the disconnect **procedure** to close the mailbox by displaying a message (figure **4.17) and dropping** the telephone line. In retrospect a better choice of option may have been  $L - L$ ock and close mailbox.

In the assessment once the subject has logged off a further help screen in displayed (figure 4.18) to request the user to begin the logon sequence again because the task order is different for each group of subjects.

### $3)$   $C - CHAT$

This option allows the user to communicate directly through Telecom Gold. This was **not** evaluated and is described briefly in appendix 5.

4) M - **enter** the Mailbox.

This option initiates the send **or** read tasks using the intelligent interface. In the assessment the subjects were only **allowed to** use either the dumb terminal OR the intelligent interface and were not allowed to move between the **two.** An overview of the implementation of the intelligent interface is shown the algorithm in figure **4.19.** This

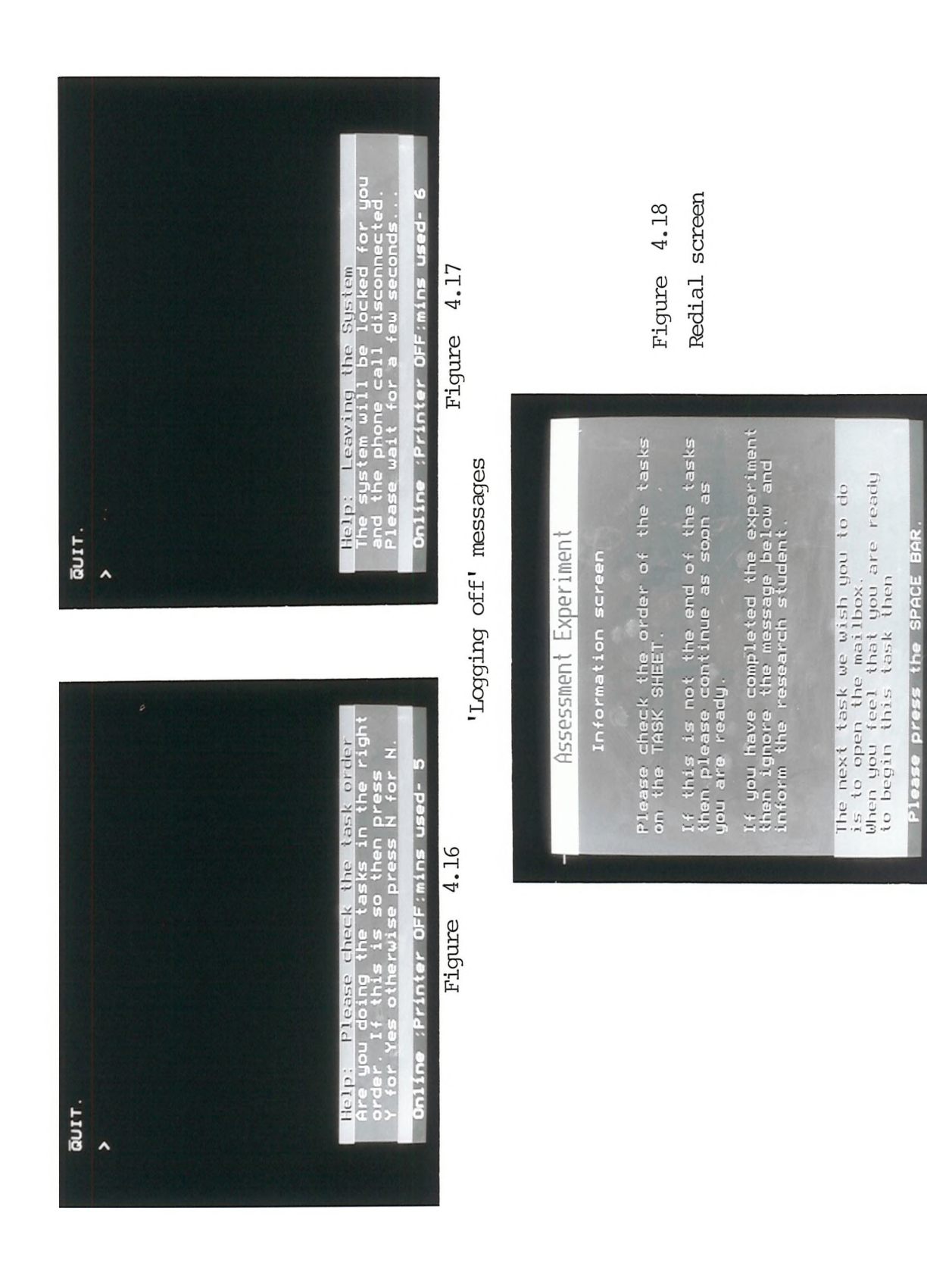

```
BEGIN {Intelligent interface overview}
   display command menu (figure 4.4) and initialise variables
   REPEAT
     REPEAT receive characters UNTIL host stops transmitting 
     IF a key has been pressed
       THEN
         BEGIN {PROCcommand select}
           get a key and save interaction on disc
           IF key is "0" THEN user must confirm logoff
           IF key is "M"
             THEN
               BEGIN {PROCmail mode}
                 set host to command level (figure 4.45)
                 display mail menu (figure 4.21) and initialise variables
                 REPEAT
                   REPEAT receive chars UNTIL host stops transmitting
                   IF a key has been pressed
                     THEN BEGIN
                           get a key and save interaction on disc
                           IF key is "R" THEN read letters
                           IF key is "S" THEN post letters
                           IF key is "P" THEN scan letters
                          END
                 UNTIL key is "Q"
                 display command menu (figure 4.4)
               END {PR0Cmail_mode}
         END {PROCcommand select}
   UNTIL user confirms logoff OR researcher terminates session
END (Intelligent interface}
```
Figure 4.19 Algorithm **of** the intelligent interface to TELECOM GOLD

**illustrates that when the M key is selected the system is forced to** the command level in case the system has entered some spurious state. This takes about four **seconds** and **is discussed** in **detail** later. The mail menu (figure 4.20) is then displayed where each option has **more explanation than the Telecom Gold Interface at this point. It was hoped that the analogies in each section of the Send, Read and Scan** menus would **promote** the idea of a **letterbox** and **postbox** but in retrospect it may have been **better** to make this **more explicit** and subdivide the **first mail** menu into 'letterbox' **for** the **read** and scan commands and **'postbox'** for the send command.

# **4.6.5 Letterbox Model**

It became **apparent from** informal **trials and direct** observation of some **subjects** using the existing **interface** that **there** could be confusion with the **operation of** the **read task. After** entering **send** c/r, the user is **prompted** for qualifiers **whereas** with the **read** c/r command **there is no prompt** which would **enable** the **user** to select a **particular** letter. This qualifier **must** be given in the same command line **as** the **read** command. For example 'READ FROM FRED' **c/r,** will begin to read the **letters** from fred, **whereas** 'READ' **c/r** causes all **the letters to** be read in the mailbox. To obviate this the Intelligent interface **prompts** the user for a qualifier **after** selecting P(SCAN) or R(READ) (figures **4.21** and 4.23 respectively). Only **after** the qualifier **has** been selected were the appropriate **Gold** command is **transmitted** and the reply **interpreted (see** later). **(A** benefit of the **users** seeing **the** transmitted **command** is that they **are** taught how to use **the command** language **interpreter).**

**The options** given on SCAN **were** limited to expanded SCAN or QUICK SCAN, a condensed **version** of SCAN. It **may** be also prudent to include the command QUICK SCAN UNREAD (which summarises the **envelopes** of **all** the unseen **letters)** at a **later** stage as this also **seems** a **well** used **command.** Figures 4.24a and 4.24b **shows** the **implementation of the** scan function. When scanning a **letter** the command is **transmitted** without a terminating c/r. The **c/r** is **then transmitted** and after receiving a page full of **information** the last **response** line is checked for the **prompts. From the algorithm it can be seen that there are two** possibilities either, **the prompt is** recognised as one of the end of

 $-54 -$ 

<span id="page-63-0"></span>3<br>
9:11 From: K.MORTANT NOTICE RE GOLD<br>
6:05 From: K.MORTANT Web 28-May-86<br>
6:05 From: K.MORTANT 10: Reply to:<br>
Reply to: Reply to: Reply to:<br>
8:29 From: M.SPANHER Thu 29-May-86 1<br>
5:29 From: M.SPANHER Thu 29-May-86 2<br>
4.4  $\boldsymbol{\alpha}$ H ÷ to beginners menu express letters U- unread letters **M UJ \_ 3 HI** Mon 2-June-86 **ខ**្លួច ្ letter **AD PROBLEMS<br>HT YOU ARE<br>AVAILABLE L<br>MCONVENIENG**<br>NCONVENIENC Chilino strinter OFFinins used-H&HT<br>Bed<br>03호 return to mail menu<br>detailed scan of your mail<br>brief summary of your mail Scan Menu Read Menu KO\_l > Last On At 21:06 02/06/86 BST to mail menu Q- to bee<br>OR read the following choose **Blukking** «o 0 m M >=−<br>≥=°°¤ 06 02/06<br>- aining<br>RAINING **Reply to: IBM**<br>From: R.TROTTER<br>STUART PHILLIPS 4.23 Figure 4.21 a<br>2 Este<br>3 Septembre or Scan: QUIT Mail call (8 Read) **TAINIOF** letters Figure  $\overline{ }$ 지 +민 Manu:Scan<br>Q - return<br>S - detail<br>B - brief Read or Scan: V K IMO **ZHIUO** ^ WO mu • **•2 Z Q OO)** <sup>S</sup> gggg&B <sup>Z</sup>mz<sup>O</sup> (0 : 2g-3Q3 H Merest: Read  $\frac{4}{9}$ *<sup>8</sup>* % CONSIGO  $\overline{a}$ ᆥ ŕ <u>ភី<br>ឧខ</u> Read à ة<br>1 92<br>4 ك £ fcSBgSg aa3 Quit and return to beginners menu<br>send a letter to a user<br>read any mail you may have ።<br>គួរ<br>គួរ Wait message ឨ<br>ខួ<sub>ធ</sub> ឨ<sub>៰</sub>ម្ព u D MO<br>Moo Maria<br>Maria Moo<br>Maria Moo<br>Music D PROBLEMS<br>T YOU ARE<br>VAILABLE DU<br>AT TG HQ.<br>CONVENIENCE Menu Online :Printer OFF:mins used- 2 Online :Printer OFF:mins used- 2 www.co<br>mwysi you may have 유교 현금 i gas<br>Ey HAD PRO<br>Ey HAD PRO<br>S NIAM AT LA<br>D OUT AT T<br>D OUT AT THE<br>AY INCONVE Last On At 21:06 02/06/86 BST Please wait for a response Mai1 Figure 4.20 i <sup>I</sup> o >Ξ-<br>₩-&QZ  $\frac{1}{2}$  or  $\frac{1}{2}$ 2z •HH A scan any mail Figure 4.<br>at 21:06 02<br>ailtrainin<br>siltrainin<br>. Ca Read)<br>. THAT XCH W<br>THAT XCH W<br>THAT XCH WAT CHAT <u>형 류주</u> eg<br>Kali<br>Manus<br>Manus Mail call (8 Read) **:i <sup>s</sup>***mm* cu \o ì م± <u>ግ</u> ລ **Mease Secan**  $7\overline{2}$   $\overline{2}$   $\overline$ **r :** i A<u>o</u>°⊞9∾ i unehi **<sup>s</sup> %** ဒ္ဓ a a Sarre  $\frac{12}{3}$   $\frac{3}{2}$   $\frac{22226}{206}$ **TIHK** or a satas<br>Santa satas  $\alpha$   $\alpha$   $\alpha$ 3- 9 : 025-99-1  $75$   $\tilde{x}$   $\tilde{z}$   $\approx$   $3285$   $52$   $32$   $33$ 32 £ fcsaese aa3

```
BEGIN {scan letters} [PROCscan mode]
   display scan menu (figure 4.21) and initialise variables
   REPEAT
     REPEAT UNTIL a key has been pressed
     Get the key pressed and save interaction point on disc
     IF key pressed is "B" THEN transmit "MAIL SCAN" without a c/r
     IF key pressed is "S" THEN transmit "MAIL QS" without c/r
     IF key pressed is "B" OR "S"
       THEN
         BEGIN [PROCascert][PROCverify]
           transmit a c/r
           display continue menu using SCAN as header (figure 4.22)
           REPEAT UNTIL more than 3 characters have been received
                        OR 7.5 seconds have passed.
           REPEAT
             check last host response (figure 4.46)
             IF last line of the response from GOLD was NOT ">" AND
             NOT "Send, Read or Scan: " AND NOT "Read or Scan: "
               THEN unexpected prompt (figure 4.27)
             ELSE IF response$=">"
               THEN set key to "Q"
               ELSE
                 BEGIN
                   set key to "Q" and display message (similar to fig. 4.22)
                   REPEAT
                     transmit "QUIT" c/r and break command to host
                     check last host response
                   UNTIL response is the command line prompt ">"
                 END
           UNTIL key is "Q" OR there is no response from the host
           IF there is no response from the HOST THEN continue or not?
         END [PROCascert][PROCverify]
   UNTIL key is "Q" OR subject wishes to continue
   display mail menu
END [PROCsoan mode]
```
**Figure 4.24a) Algorithm to show the implementation of the SCAN function**

 $\subset \mathcal{L}$ 

**scan prompts or "Send, Read or Scan: ") in which case the system is forced to command level. If neither of these prompts are transmitted then there are more letters to scan and the unexpected prompt** routine is entered.

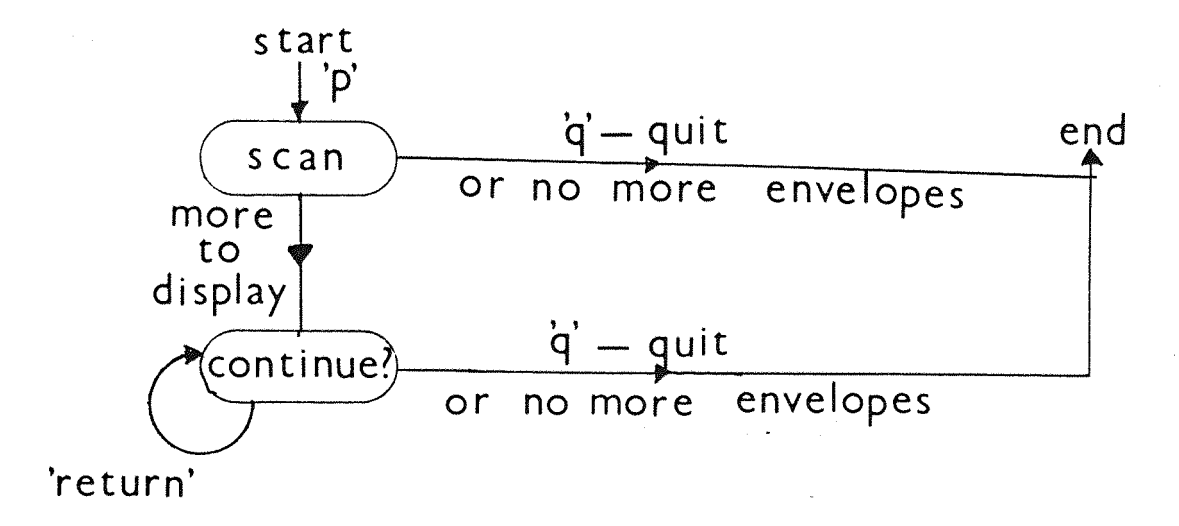

**Figure 4.24b) Scan task interaction event state diagram**

After  $\underline{\mathbf{R}}$  ( $\underline{\mathbf{R}}$ ead) is selected in the mail menu the allowable options are to **read important** letters (EXPRESS), any **unseen letters** (UNREAD), to **choose a letter by number (CHOOSE) and to read ALL the letters. The interaction event state diagram is shown in figure 4.24a and the implementation** is shown in figure **4.24b.**

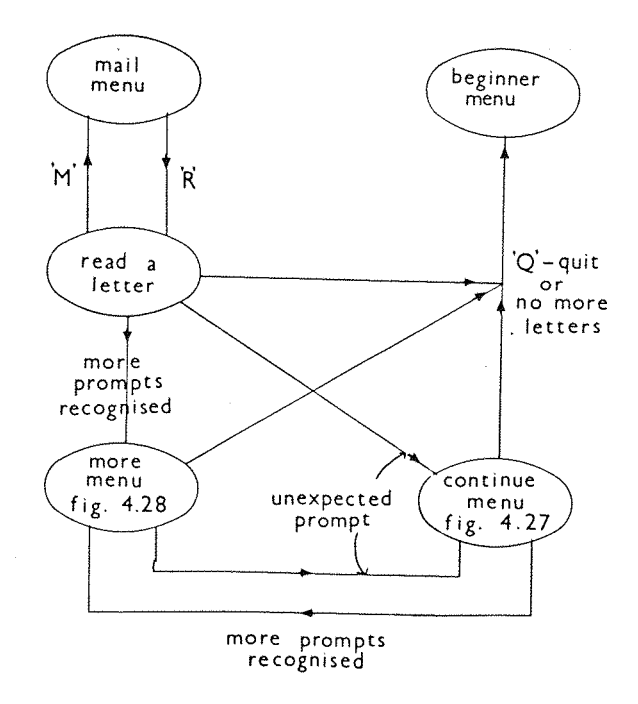

Figure **4.25a)** Read task **interaction event** state **diagram**

```
BEGIN {read letters} [PROCread_mode]
   display read menu (figure 4.23)
   REPEAT
     REPEAT receive characters UNTIL host stops transmitting
       IF a key has been pressed
         THEN
           BEGIN [PROCread_command_select]
             Set variable 'chars' to zero
             Get a key from keyboard and store interaction point on disc
             IF key is "A"
                THEN BEGIN
                     Read all letters (transmit "MAIL READ" & c/r)
                      Set variable 'chars' to 9
                    END
             IF key is "E"
               THEN BEGIN
                     Read all important letters.
                      (transmit "MAIL READ EXPRESS" & c/r)
                     Set variable 'chars' to 17
                    END
             IF key is "U"
               THEN BEGIN
                     Read all unseen letters
                     (transmit "MAIL READ UNREAD" & c/r)
                     Set variable 'chars' to 17
                    END
             IF key is "C"
               THEN
                 BEGIN [PROCchoose_a_number]
                   display message (figure 4.31) and set up window
                   read in number of letter to read then restore screen
                   IF letter to read is NOT "Q"
                     THEN BEGIN
                           Read that letter
                           (transmit "MAIL READ + letter to read" & c/r)
                           Set variable 'chars' to 9
                          END
                     ELSE set key to "Q"
                 END [PROCchoose_a__number]
             IF variable 'chars' is non-zero
               THEN look at transmission from host [PR0Cread('chars') ]
           END [PROCread_command_select]
   UNTIL key is "Q" OR "M"
   IF key is "M" THEN display mail menu and reset key variable
END [PROCread_mode]
```
**Figure 4.25b) Algorithm to show the implementation of the read task**

After selecting a **read** option, the relevant command is transmitted, a wait message is displayed and the response from Gold is interpreted to set the menu level (figure 4.26). If there is more information to be **displayed one of the menus in figure 4.29 or 4.30 is displayed. The** implementation of these lower levels are given in figures **4.27 and** 4.28. Otherwise the host is reset to command level and the mail menu is displayed.

BEGIN {look at transmission from host} [PR0Cread(chars)] display wait message (similar to figure 4.22) using READ as header, **REPEAT UNTIL** 7.5 seconds have passed **OR** more than **chars** + 2 characters have been received

# **REPEAT**

check last host response (see figure 4.46)

**IF** the response was the command line **prompt ">"**

**THEN** set key to "Q" and save interaction point on disc

**ELSE IF** response is "Send, **Read** or Scan: **" OR** "Read or Scan: " **THEN**

#### **BEGIN**

save interaction point on disc and set key to "Q" **REPEAT**

transmit "QUIT", c/r and break command to HOST check last host response

**UNTIL** response is the command line **prompt ">"**

**END**

 $\ddot{\phantom{a}}$ 

**ELSE IF** response is **NOT "**—More—" **AND NOT** "Action Required: " **THEN** unexpected prompt response (Figure 4.27)

**ELSE IF** response\$ is the "--More--" OR "Action Required: **THEM** more prompt response (Figure 4.28)

**UNTIL** key is "Q" (i.e. response is "Send, **Read** or Scan: **" OR ">") END** [PROCread(number)**]**

Figure **4.26** Implementation **of** routine to set menu level in **read task.**

A **special case** is the choose option (figure **4.31)** where the command is not sent immediately but the user must further qualify the request by specifying the number of the letter to read which is obtained from the list of previously scanned mail. The command is then sent **to** read this

```
BEGIN {unexpected prompt response} [PROCunexpected_prompt]
   display continue menu with "Continue" header (figure 4.29)
   REPEAT get a key and save interaction on disc UNTIL key is c/r OR "Q"
   IF key is c/r OR "Q" THEN display wait message (similar to 4.22)
   IF key is "Q"
     THEN
       BEGIN
         REPEAT
           transmit break command, "QUIT", and to host
           check last host response (figure 4.46)
         UNTIL response is the command line prompt ">"
       END
     ELSE
       BEGIN
         Transmit c/r and display wait continue menu
         REPEAT UNTIL > 1 character received OR 10 seconds have passed
         IF 10 seconds elapsed THEN continue or not?
       END
END [PROCunexpected_prompt]
```
Figure 4.27 Algorithm showing the implementation of one of the READ or SCAN prompts

```
BEGIN {more prompt response} [PROCmore action]
   Initialise key variable to null and display more menu (fig. 4.30)
   REPEAT
     IF a key has been pressed
       THEN
         BEGIN
           Get key pressed and save interaction point on disc
           IF key is "A" THEN Request letter again (transmit "A" & c/r)
           IF key is "N" THEN Request next letter (transmit "NE" & c/r)
           IF key is "RETURN"
             THEN Request next page of letter (transmit c/r)
           IF key is "D"
             THEN
               BEGIN
                 display message to ask user to confirm delete (fig. 4.32)
                 REPEAT
                   REPEAT UNTIL a key has been pressed
                   Get the key and save interaction point on disc
                 UNTIL key is "Y" OR "N"
                 IF key is "Y"
                   THEN Delete current letter (transmit "DEL" with c/r)
                   ELSE display the more menu (fig. 4.30)
               END
           IF key is "A", "N", "Y" OR "RETURN" THEN validchoice is TRUE
           IF key pressed is "Q"
             THEN
               BEGIN
                 QUIT to command level (transmit "QUIT" with c/r)
                 set host to command level (figure 4.45)
              END
         END
   UNTIL key pressed is "Q" OR a validchoice is TRUE
   display wait message (similar to 4.22)
   IF validchoice is TRUE
     THEN
       BEGIN
         REPEAT until host starts responding OR 7.5 seconds has passed
         IF NO response from HOST THEN continue or not
       END
END [PROCmore action]
```
**Figure 4.28 Algorithm showing the implementation of response interpretation at —More—/Action Required Level**

Delete confirm message ٠ S) enu:More/Action required<br>- quit to mail menu<br>- quit to mail menu<br>- lukk-continue to read a-read again<br>- next letter D- delete the letter Sun 1-June-86<br>Mon 2-June-86 From: R.TROTTER (XCH022) Posted:<br>un 1-June-86 21:43 BST Sys 76 (96)<br>Subject: MEETING TOMORROW <u>Aire you sure?</u><br>confirm your request. Press<br>delete the letter Online : Printer OFF: mins used- 13 posted<br>C19 **:3** *s* Y - to delete the letter<br>N - to cancel the delete request Online : Printer OFF: mins used-Q\_0 **?5** More Menu **OV^(V] M** OOO 3 OOOCO *I* **<sup>I</sup>**  $\mathbf{\sigma}$  $\tilde{\mathbf{x}}$   $\tilde{\mathbf{x}}$   $\tilde{\mathbf{x}}$   $\tilde{\mathbf{x}}$   $\tilde{\mathbf{x}}$ 6 <0 (Q Ol Action Required: NE µس – س∟ Read or Scan: QUIT neu<br>c t **Z Z UJ "** oozio *nt* **<Og2-E P** 2 **J -OI** *3* **5?"** do y<br>`` sof`<br>:hes. 4.30 4.32 CDQ. L 3-)cog **3** er<br>Suga<br>As –<br>• 과정<br>• 그 역 <sup>o</sup> in <sup>L</sup> <sup>M</sup> Ql S S" iicDE?® w wS i) "Ow 3) *ll* Figure **RETURN** ្ត<br>ស្ថិត<br>E 10 :<br>20 : ESP : L<br>20 : LOU<br>20 : C Eigure mai<br>
note<br>
he b ی یا --More---More--*0* <sup>M</sup> a Help <sup>0</sup> <sup>3</sup> 00) *£ £* N nioDO) **•0 Dw** ID IDS  $\mathbf{d}$ ż  $\frac{1}{2}$   $\frac{9}{2}$ an<br>an<br>az 2<br>
1986<br>
1988 From: R.Winson Lee G27-May-86<br>
1981 From: K.Winson Lee G27-May-86<br>
4.11 From: K.Winson Lee G28-May-86<br>
6.05 Reply to: Reply to: Reply to:<br>
8.05 Reply to: Reply to: Reply to:<br>
8.29 From: M.SPANNER Thu 29-May-8  $\rightarrow$   $\rightarrow$  N  $\mathbf{a}$  $\overline{ }$ N  $\mathbf{o}$ ٠  $\blacksquare$  $\overline{ }$ Choose letter message \* \* \* \* \* \*<br>\* \* \* \* \* \* \* te Fezie<br>and RETURN<br>PRESS Q From: B.JUDSON Sat 24-May-86<br>Reply to: Reply to: Reply to: Rumber:5<br>Online :Printer OFF:mins used- 6 *m* **? <sup>11</sup>** Online :Printer OFF:mins used- 5 Continue Menu Press Q to quit to main menu<br>Press RETURN to continue 298 S 7 7 **5g?£ i <sup>5</sup> § "3"** O [o](#page-111-0) **E 2** H<br>
HI YORKE<br>
KHE 'BOOM<br>
HI 'BOOM<br>
L' SAGE<br>
L' SAGE<br>
L' COLLER<br>
COLLER<br>
COLLER<br>
COLLER<br>
COLLER<br>
COCSCL-<br>
COCSCL-<br>
COLLER<br>
COLLER<br>
COLLER<br>
COLLER<br>
COLLER<br>
COLLER<br>
COLLER<br>
COLLER<br>
COLLER<br>
COLLER 00<br>HILLI<br>HILLI<br>HILLI<br>HILLI  $\frac{1}{2}$   $\frac{1}{2}$   $\frac{1}{2}$   $\frac{1}{2}$   $\frac{1}{2}$ Memu: Continue 4.31 4.29 p -H t |\_ -0. - a ••3 •■111 •■ **o£g£d§^§g§ 1- iL i it ii si** a 3 u <sup>y</sup> SIS " ® V. L L *IL* **0 0** Figure SNAIL QS **Letter** Figure 1:19<br>USAGE  $\Xi$  8 $\vec{\tilde{a}}$  8 7 5 N 2 2  $N$ <sub>0</sub> $\alpha$   $\alpha$   $\alpha$   $\alpha$ **Mው** 4 ወጅ **DID** ወ → L

letter and the following letters ('MAIL READ n-' c/r). In retrospect it may be better to allow the user also **to** specify a letter in terms of the originator's name and also **what** it is about. This was **not** allowed in the prototype design to reduce the complexity of the interaction. The problems of prompt recognition are described later.

# **4.6.6 Postbox Model**

The send task is split into **three** parts, **the envelope** composition and **the** text composition - which is **very** similar to the offline compose feature for consistency - and the post routine. The overview of this task is given in the interaction event diagram in figure 4.33

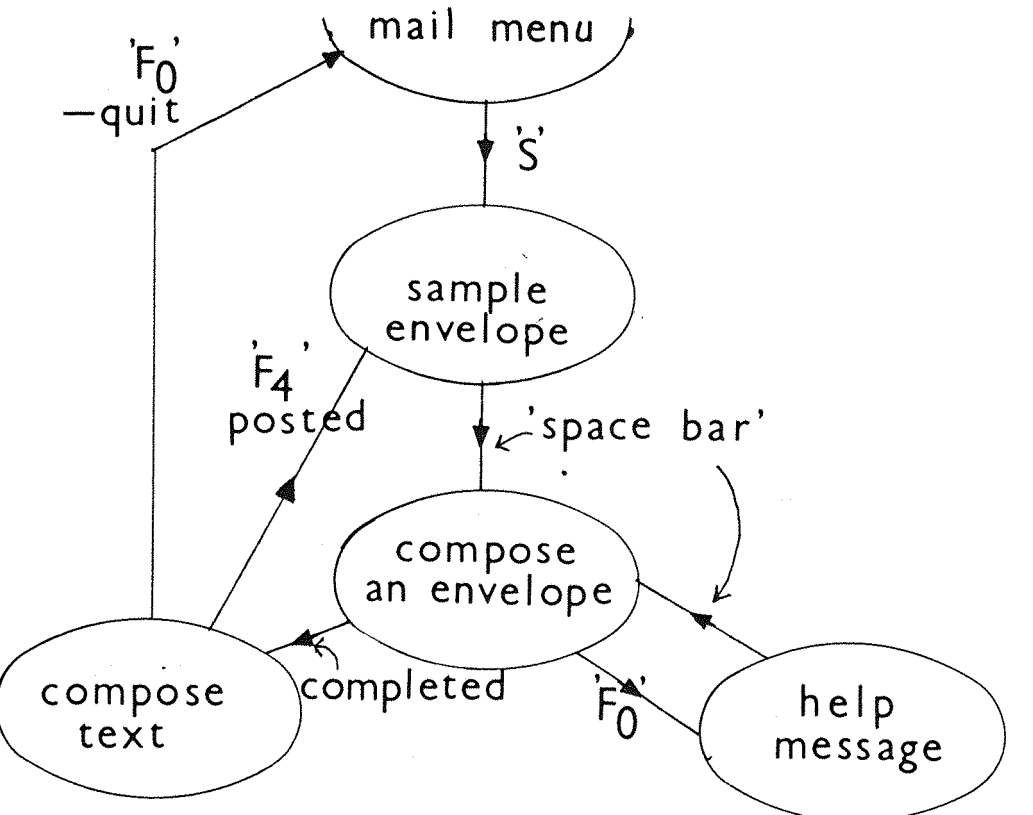

Figure 4.33 Send task interaction event state diagram

### **1) Envelope composition**

This differs from the writing a letter analogy in **two** ways. Firstly a naive **user** would **normally write** an envelope **after** the content whereas in this case **the** envelope **must** be completed **prior to** the **content.** Secondly the Gold **system** allows the **user** to send a letter to a maximum of 500 people. In the intelligent terminal implementation **of the** envelope the user is allowed to send a letter to five recipients since the **literature** has shown **that sending** a **letter** to **more** than one
**person, with a maximum of 5, is common (Walgreich 1982). This is a** good example of where **the users** model **does not** agree with **the system** model. If the interface **was** designed strictly to the user's model then some of the useful capabilities **of the** system would remain unused. The form model was chosen **for** the envelope because it linked easily to the system model and to the users **model.** For consistency this facility was made almost identical to the compose an envelope feature (see appendix 5)and is described in figures 4.34 and 4.35.

A sample envelope is displayed (figure 4.40) which indicates to the user the style and constraints of the envelope. The user proceeds to the creation **of** the envelope by pressing SPACE BAR and an empty envelope is displayed figure 4.36. Characters can then be entered, these must either be numeric and/or alphanumeric ('space' is only allowed in the title field). Help and error messages are displayed in the bottom part of the screen figure 4.41 and 4.37.

## **2) Text Composition**

After completing an envelope, a wait message is displayed while the envelope is sent to the mailbox. The user is then asked to update any of the list that may have been incorrect. The software then allows the user **to** enter the contents (the text mode). The only edit function provided in this mode was delete a character as it was reasoned that it would not be necessary to provide complex editor functions because the naive user would not be familiar with word processing and so would **not** require a complex editor. No (.) commands such as '.SEND' **c/r** were allowed only Quit (fO), Display **(f2) and** Post (f4). This was **to** ensure that the interface program remained in complete control (figure 4.44). Any dot's  $\langle \cdot \rangle$  were preprocessed and sent as  $(\langle space \rangle \langle \cdot \rangle)$ . A completed edit session is shown in figure 4.43 **and** the implementation is shown in figures 4.44.

#### **3) Posting the letter**

In the text mode the user **posts** the letter by selecting f4. The user is then informed by interim **messages** as **to** the progress **of** the letter (figures 4.39). The user is returned to the sample envelope after **the** letter has been posted (see figure 4.34). In retrospect, it may have been better to inform the user that **the** letter **has** been posted and then give the option to **the** user to leave or continue to compose.

 $-64 -$ 

**BEGIN** {post letters} [PROCletter] **REPEAT** display sample envelope (figure **4.40) REPEAT UNTIL** space bar is pressed and record interaction on disc Initialise certain parameters and display letter envelope (fig. 4.36) **REPEAT** Set valid\_character **to FALSE** and set up cursor in correct field **REPEAT** Get a key when one is pressed and save interaction on disc If key is 'fO' **THEN BEGIN** display help message (fig. 4.41) REPEAT **UNTIL** space bar, save interaction and restore screen **END** UNTIL key is not fO test key for validity IF valid character THEN clear the error message **ELSE BEGIN** {PROCerror message} Use 1/4th sec delay to avoid screen flash display "Error Message" **IF** key is c/r **and** there is no subject name **THEN** Print "You need a topic **AND** at least one name" IF key is left or right arrow **THEN** Print "Left/right movement not allowed" (fig. 4.37) **IF** key **is** delete and cursor at star of field THEN Print "No character to delete" **IF** key is up arrow and cursor in first field **THEN** Print "You must move **down** from this field" IF character is  $\leq \pi$ <sup>"</sup> " AND > "<sup>~"</sup> **• THEN Print** "This character is not allowed" **END** Save interaction **point** on disc **UNTIL** END\_ENVELOPE is **TRUE OR** START\_SEND is **TRUE** Reset some variables **IF** START\_SEND is **TRUE THEN BEGIN** display message (similar to 4.22) and set host **to** command level send envelope [PROCenvelope] **END UNTIL END\_ENVEL0PE** is **TRUE OR** key **is** "Q" display wait message and set host to command level END {post letters}

**Figure 4.34 Algorithm showing implementation of envelope messages**

```
BEGIN {test key for validity}
   IF key is "f1" THEN valid_character is TRUE and key is "Q"
   IF key$ is "c/r" OR "down arrow"
     THEN
       BEGIN [PROCcheck_entry]
         IF there are no characters in field
            THEN BEGIN
                  IF NOT in title field
                    THEN valid character is TRUE and go to title field
                  ELSE IF key is down arrow and in title field
                    THEN valid character is TRUE and go to first field
                END
         ELSE
           THEN
             BEGIN [PROCcheck_and_move]
               IF NOT in title field
                 THEN valid_character is TRUE and move to next field
               ELSE IF cursor is in title field AND key is down arrow 
                 THEN go to first field
               ELSE IF in title field AND key is c/r AND at least a
               subject and title THEN START SEND is TRUE
             END
       END [PROCcheck_entry]
   IF key is "delete" AND NOT start of field
     THEN delete character and valid_character is TRUE
   IF character is between " " AND "~" AND in title field
     THEN add character to title field and valld_character is TRUE
   IF character is between "!" AND AND NOT in title field
     THEN add character to current field and valld_character is TRUE 
   IF key is the up arrow key AND NOT at top subject field
     THEN BEGIN
             valid character% is TRUE
             REPEAT go up fields UNTIL a NON blank field OR top field.
           END
   IF valid_character is TRUE and field is full AND NOT title field
     THEN move to next field
END
```
**Figure 4.35 Algorithm to test validity of envelope key selection.**

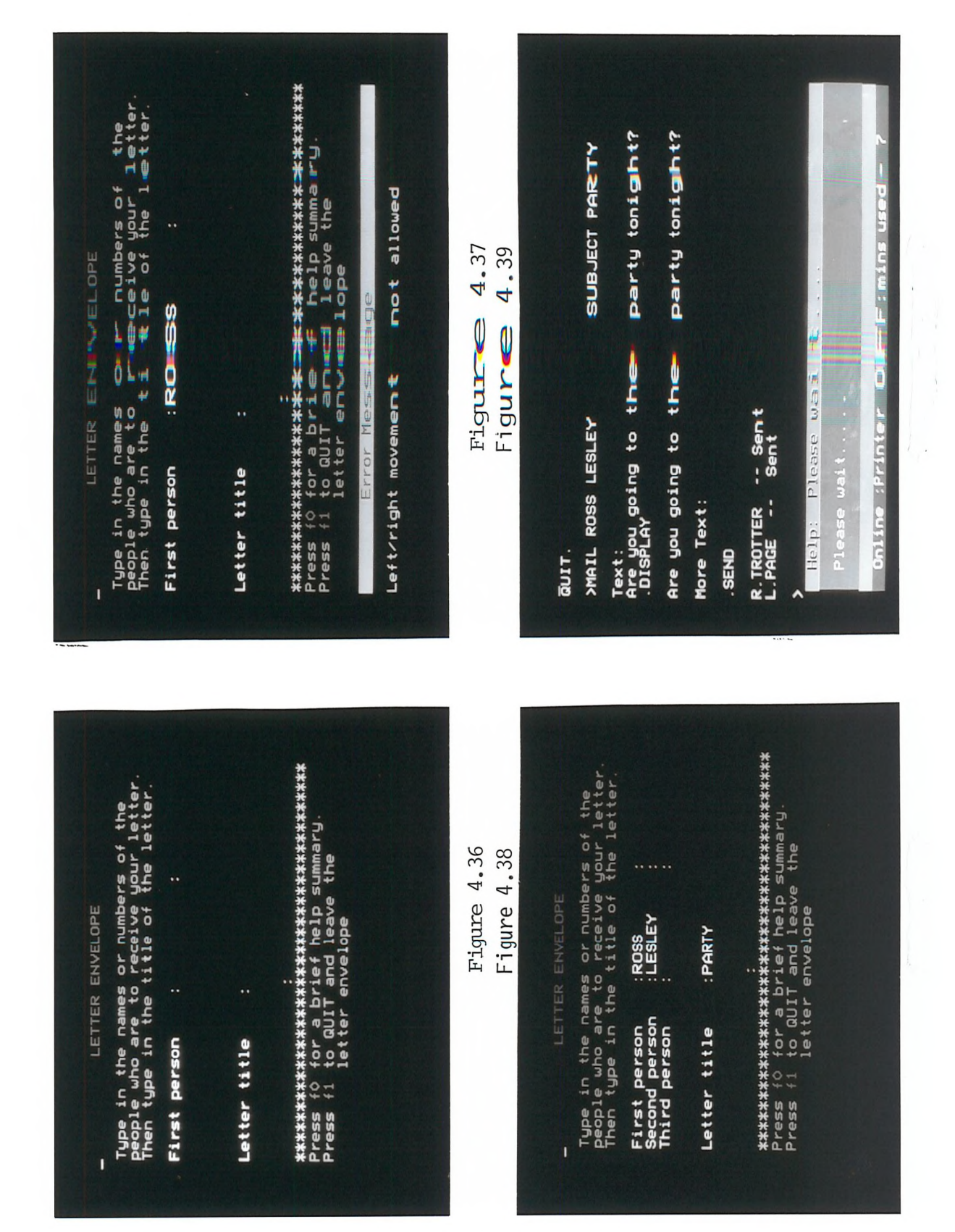

'Send' task messages

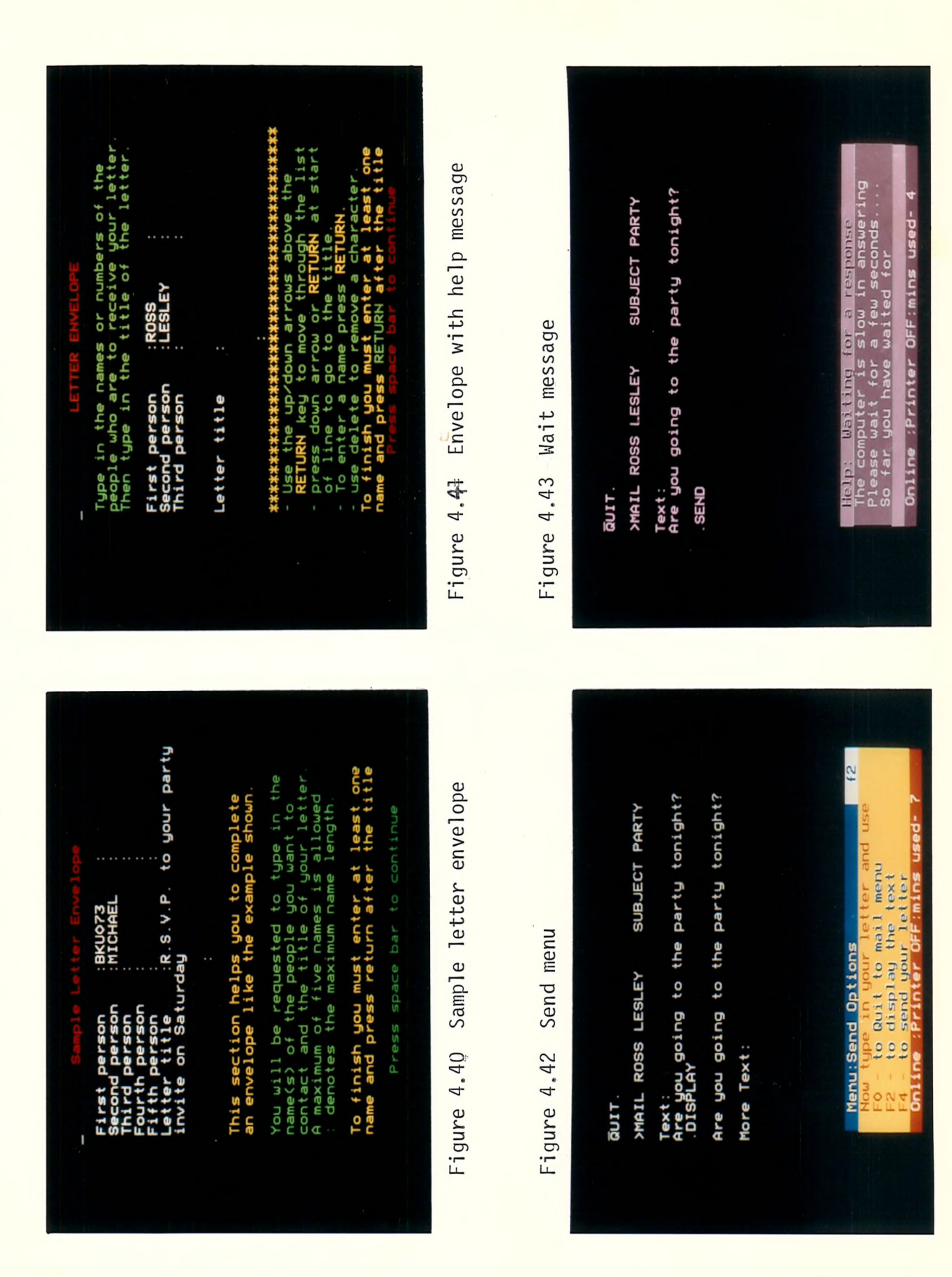

```
BEGIN (send envelope} [PROCenvelope]
   Save interaction point on disc and transmit the envelope
   REPEAT prompt host with c/r and wait UNTIL host has responded
   BEGIN [PROCcheck input]
   REPEAT
     display wait message (similar to 4.22) and initialise variables
     REPEAT UNTIL > 3 chars have been received or 7.5 seconds passed
     REPEAT enter characters from host into text__string UNTIL no more
     IF length of text_string >12 AND text_string does not contain
                                  the text "Send" OR "Read" OR "Scan"
      THEN
       BEGIN [PROCrespecify]
         display respecify message and save interaction on disc
         REPEAT get key and save interaction UNTIL key is "Y" OR "N"
         IF key is "N" THEN transmit ignore name code (i.e. c/r)
           ELSE enter and transmit new name or ignore name
       END [PROCrespecify]
   UNTIL length of text_string < 13 characters OR text_string does NOT
                     contain the text string "Send" OR "Read" OR "Scan"
   IF length of text string > 7 characters AND "ext" is in text string
     THEN
       BEGIN [PROCwrite]
         display send menu (figure 4.42)
         REPEAT
           REPEAT receive characters UNTIL HOST stops transmitting
           IF key has been pressed THEN 
             BEGIN
               Get a key and save interaction on disc
               IF key is "fO", "f2" OR "f4" then display key on screen
               IF key is "fO" THEN transmit quit command (".QUIT" c/r)
               IF key is "f2" THEN transmit display command (".D" c/r)
              - IF key is "fO" THEN transmit post command ("SEND" c/r)
               IF key is "." THEN transmit " "
               IF key is c/r OR between " " and "~" inclusive
                 THEN transmit key
             END
         UNTIL key is "fO" OR "f4"
         IF key is "fO" THEN key is "Q" ELSE set host to command level
       END [PROCwrite]
     ELSE BEGIN
            save interaction on disc, transmit quit command (".quit")
            set host to command level (figure 4.45)
          END
END [PROCenvelope]
```
**Figure 4.44 Algorithm of the implementation of send task after the envelope has been composed.**

## **4.6.7 Other Considerations**

Due to the memory limitations of the BBC a simple facility was included in the program **to** allow various sections **of** the program, held on disc, to be overlayed onto the top of the main program. **Overlays** were also used to display certain screens and a further prototype should make more extensive use of this facility. Effectively this added virtual memory to the BBC on **top** of the resident memory. The time to access each disc overlay was about 2 seconds so an interim response (..Please wait .. flashing message) was used.

## **4.7 Changes in the Software for the Evaluation**

To produce an incisive experiment a small set of the available facilities were chosen. The only parts of the interface that were tested, were the logon, send and read tasks.

To support the evaluation experiment, addition software was added to the intelligent interface and the 'dumb terminal' interface to monitor the users activity in accessing the mailbox system. This software was transparent to the user and simply logged each event during the message transaction on a disk file together with a time code derived from a real time clock on the BBC. This disc log could subsequently be printed out **so** that accurate measurements of the time to carry out individual tasks could be made. The logging consisted of saving a key press, the **time** code and, in some cases, **the** lower five lines of the screen containing some of the information sent from the host. The BBC is relatively slow in saving data on disc but an informal test showed that the data logging did not substantially affect the results (see Chapter 5).

## **4.8 Problems in Implementation**

The menu displays were produced from the interpreted command responses and so **there had** to **be** close coupling between the intelligent terminal and the mailbox system. The ensuing problems are typical of the **text communications** in general.

Firstly **the** slow speed of operation of the BBC computer **meant** that

 $-70 -$ 

there were problems receiving information at the fast data **rates** so the XON/XOFF **protocol** was used **to** control the information flow into the local buffer. Secondly there is **no error** correction provided on the host to microcomputer link and so the line is susceptible to line noise and connection noise (from Strowger exchanges). This problem will decrease in the future with the installation **of** electronic exchanges and the use of local PSS nodes to access mailbox systems.

Thirdly apart **from** the command prompts, no extra information is transmitted **to** enable the intelligent terminal to detect the state of the system. If there were some dialogue **markers,** invisible to the user, this would enable the local front end to detect the position **of** the system in the dialogue **hierarchy** and set the menu level. It is unlikely that such markers will be developed as a standard as this would require standardisation of dialogue structure in the mailbox systems, something which the CCITT are not considering. (Schicker **1982).**

Synchronising the menu levels within the intelligent interface therefore had **to** be done by using contextual information received from the mailbox computer prompts. When recognised, each prompt is used **to** set the software to the **correct** level in the software hierarchy and the appropriate menu is displayed. For example, when reading mail, the input is checked **for** the contextual 'end of mail' messages ("Send, Read and Scan: " **and** the command prompt ">"). If these are detected then the **software** forces the host **to** command level (the ">" **prompt)** and the relevant menu is **displayed.**

Difficulties **in** detection were compounded by,

- 1) the variation in response times of the host. This is dependent **on** many **factors** including the **number** of people using the system.
- 2) **the** fact **that** the contextual information has a finite possibility of occuring in the text of a **letter,** (since the contextual information also consists **of** ASCII **characters),** and
- 3) the potential **problem of** the mailbox computer forcing disconnection **or** logging the user off when there has been no activity (timing out). This latter problem occurs because, ultimately the user is in control and may elect to do nothing.

 $-71 -$ 

To overcome similar problems Kaye and Mcdowell (Chapter 3) used long timeouts in their batch implementation of an intelligent interface. This is reasonable in a terminal which is communicating with the mailbox system on the users behalf but is obtrusive when the **user** is actually communicating with the system directly.

The implementation **of** the set host to command level is shown **in** figure **4.45.** The reason **for** the use of the two types of quit command is **that** it appears as if the host could be in two possible conditions outside the command level. Either the system could be scanning or composing letters in which **case** the break command (transmitting ASCII codes 16 and 66) will be sufficient to force the system to the command level or the system could be reading letters in which case the break command would only set the system to the "Action Required: " prompt so a further "QUIT c/r" is required.

After one of the break commands is transmitted text **is** read in from the **host** into a string and displayed **on** the screen **and** the **last** character used to detect the system prompt. In retrospect it **may** be better to investigate the whole string for the command **prompt** since extra spurious characters can be sent. This routine usually takes between 4 to 10 seconds to reset the host to command level.

The routine check last response line (figure 4.46) is used to determine what text is contained in the last line of the response transmitted by the host. When scanning **and** reading letters the Telecom Gold host provides other messages **to** prompt the user. However these prompts have some inconsistencies between tasks.

Within Telecom Gold there exists a parameter file, initialised by the system manager and under the control of the user, from which the host makes decisions as **to how to** format the display. **For** example,this file determines how many lines **are** transmitted before an extra prompt is displayed. For the purpose **of** the prototype system, since we were using the bottom six lines of the 25 line by 40 character screen for menus and messages, the parameter file was initialised to 19 lines of **no more** than 39 characters per line. These parameters apply specifically to the **format of** messages sent **from** the user mailbox **but not to** the messages received from other users which presents some BEGIN {set host to command level} [PROCset host to command level] display message (similar to 4.43) **and** initialise loop REPEAT IF the loop variable is ODD THEN transmit break command ELSE transmit "QUIT c/r" and break command wait for two seconds and increment loop variable BEGIN {PROCwaitnsee} REPEAT UNTIL 7.5 seconds have elapsed OR host sent a character<sup>®</sup> Initialise text string **variable** to a null string BEGIN [PROCstar] REPEAT read non-null character from host into text\_string **UNTIL host** stops delay for 9/100th seconds UNTIL HOST has stopped transmitting END [PROCstar] Strip characters from text string except the final character UNTIL text string is ">" (i.e. command level prompt has **been** received) END [PROCset host to command level] **Figure 4.45 Algorithm showing the implementation of the routine to reset the HOST computer to the command level** BEGIN (check last host response} REPEAT REPEAT **receive** characters from host UNTIL HOST stops transmitting wait **for** <sup>1</sup> second in case transmission stopped **briefly** UNTIL HOST stops transmitting Make the text string variable to be used in the REPEAT loop null Remember cursor position and set cursor at first character of line. **REPEAT** Read a character at current **cursor** position into a text string move cursor one position to right UNTIL cursor is at original position REPEAT Check response is one of the expected responses These **are** ">" this indicates **the** command line **prompt** has been detected "Send, **Read** or Scan: " **OR** "Read or Scan: " this indicates that the Read **and** Scan tasks have been finished "—More—" **OR** "Action Required: " this **indicates** that the Read task is still in progress UNTIL response is recognised OR response is NOT recognised **END**

**Figure 4.46 Algorithm to illustrate the implementation of the routine to read in the last line of the response from** TELECOM GOLD.

problems.

This is best illustrated by an example. Say subjects A and B have parameter files set up to produce a format of 25 lines by less than 39 characters. If A sends a letter to B then when B reads this letter a "--More—**" prompt** will be displayed every <sup>25</sup> lines of text. If, however, subject B receives a letter from subject C who has a format of say 25 lines by 79 characters then when subject B reads a letter the host will stop transmitting after 25 lines **but** will not display the more prompt. Then **after** the user presses c/r the next 25 lines will be displayed and the "--More--" prompt is displayed.

In the **read** task there are two main prompts used and these are the "— More--" prompt and the "Action Required: " **prompt.** These allow **the** user to request similar options but the "--More--" prompt is given a) after **the** envelope has been displayed so the user can choose to move onto the next letter and b) after each successive page of 25 lines as mentioned above. The "Action Required: " prompt always appears at the end of the letter.

In the scan task, however, no "--More--" prompt is given. A page of envelopes is displayed and if there are more to come then transmission just stops. The user continues by pressing return and in **fact can** quit by transmitting the break command but this is **not made** obvious **in** the manual. If no more envelopes exist the "Read or Scan: " prompt is displayed.

This is inconsistent and confusing to the user. Hence, in the IFE interface, separate routines were developed for the "--More--" and "Action Required: " **prompt** and for the case when no prompt is given but should have been. These **are** called the unexpected prompt algorithm (figure 4.27) **and** the more action prompt algorithm (figure 4.28). The latter routine is used in the read and scan task whereas the other is only used in the **read task.** In retrospect it may have been better to use the unexpected prompt only in the scan task and the more action prompt in the read task. This is because, although Telecom Gold does not accept any of **the** "--More--" commands, if this **prompt** not has been sent then the system can be forced **to** the "Action Required: " level by transmitting a break command before sending the "--More—" command (for example <break> AGAIN to read the letter again). The interface would thus provide a consistent menu throughout the read task.

Further work is required to determine the optimum conditions and commands to control more effectively the change of level in the dialogue hierarchy and to increase the speed of transition between levels to reduce possible user frustration.

# **4,9 Conclusion**

The features and characteristics of the prototype interactive intelligent interface described in this chapter have been designed to present a unified computer initiated dialogue style to current mailbox systems. Although the prototype system did not exhibit optimum performance it was satisfactory for the trials.

The algorithms used to describe the implementation and the finite state machines used to match the dialogue state of the local interface to the central host processor were general purpose and can be modified to drive another mailbox system. It would seem better, however to modify the design slightly to develop a table driven finite state machine optimised for each system.

## CHAPTER <sup>5</sup>

#### DESIGN OF THE EVALUATION EXPERIMENT

# 5.1 Introduction - Experimental Population Requirements

**Practical trials were** conducted, using **selected** groups of subjects, to establish **whether** the intelligent interface was a significant improvement **on** the existing mailbox interface and hence **whether further project** development **would** be justified. This was investigated in **terms** of quantitative parameters **and qualitative** parameters. This type of design strategy is called prototyping.

Two groups **of** experimental subjects were used in the final assessment. The first group consisted of twelve hearing science under-graduates who were comfortable using computers but had no experience of commercial mailbox systems and **so** were naive mailbox users. The second group consisted of twelve **deaf** people who **were** users of Telecom Gold **and had** used the mailbox system **over** a substantial time period. These people were naive **computers users** but experienced users of Telecom Gold. Each group would test a different hypothesis.

Group A tested the hypothesis.

Whether **the** interactive intelligent interface makes the use of mailbox systems quicker, **easier** and more satisfying than **the** existing interface for naive users.

Group B tested the hypothesis.

Whether the use of the intelligent **interface** causes a decrease in the level of performance for experienced users.

The user groups were chosen because it was easier to classify users as experienced and naive **rather** than 'learners'. These two user groups were used to simulate the learning effects which would be obtained when using the intelligent interface for a prolonged period of time. Hearing people would have been suitable candidates as **expert** users **but** deaf subjects were used for the following reasons.

i) **For** deaf people text telecommunications **provides** one of **the** few methods **of** long distant contact by telephone and so this user group is a captive audience and many were keen to make themselves available for this trial.

- ii) The deaf **user** is more representative of future consumer users than a business **user.**
- iii) The author has had much contact with the deaf user group on Telecom Gold and so it was more convenient and easier to make arrangements **with** these subjects **rather than** unknown **people.**
- iv) Many of the deaf people on the Gold network had experienced other text communications systems such as VISTEL and PRESTEL. These systems **had** never fulfilled their expectation (see chapter 2) and so these people would tend not to enter the trial with any illusions about the interface performance. These subjects **were** also **more** liable to provide critical information about possible improvements.

Some hearing impaired people have a low level of literacy as a result of their disability and this limits their suitability for the trial. From Eldridge et **al. (1985),** it was decided **that** the deaf group should contain young and middle aged people with a level of literacy sufficiently high to read text from a screen. Older people, in general, are **less** likely to use any computer system or keyboard input **system,** however two older subjects were found to be suitable.

Although a larger more diverse group of users could have been used the trial would have been more costly and time consuming. The selection of a certain type of user allows the statistical analysis **to** be.more precise (see later). Therefore even though the experimental design is complicated by the use of the deaf user group (see below) it makes the trial more efficient **in the** use of resources (time and cost) and in gathering the most relevant information.

## 5.2 Performance Measurements

Any human **factors** study in user interfaces is looking **for** a statistical relation between the use **of** a new interface and improved performance over existing interfaces. The four standard variables normally used (reference) are the number of errors, training time, task time and job satisfaction. In this evaluation the quantitative parameters used were the time **to do** certain tasks. The time is composed **of** the training time and the task time since the user **is** learning while doing the tasks. The errors contributed **to** the total

time to do the task and so were not **treated** separately.

The qualitative parameters of ease of use and user satisfaction were assessed by a post-test questionnaire. The two variables of time and user satisfaction are interrelated and this relationship would be more **apparent** if the trials were conducted over a longer **period.** Intuitively we would expect the user who found **the** interface harder and **more** frustrating to use to take longer to do the experiment. In a short test such as this it may not be possible to detect this from the quantitative parameters but the qualitative **parameters** may give a rough indication as to the possible trend.

A critical analysis of the use of mailbox systems reveals that, for most users, there are four main tasks which are performed **regularly** and these are,

- 1) entering (or logging onto) the mailbox,
- 2) sending a letter,
- 3) reading a letter, and
- 4) leaving (or logging off) the mailbox.

The last is simple and consists of a single action so only the **first three** tasks were used in the comparison tests.

a) In the logon test the subject initiated the mailbox session by requesting the software to dial the telephone number using the autodial modem. When the mailbox computer responded the subject then had to complete the access procedure to open the mailbox. When the subject was using the existing interface **he** entered the commands directly whereas in the intelligent interface the logon sequence was completed by the computer program. The total times to complete **the** logon task were calculated from the time to start the task until logon had been achieved. Any additional time caused by redialling or the mailbox automatically timing out were removed **from** the task times.

b) The send test involved **the** subject composing an envelope with the names of **the** person (or people) who were to receive **the** letter and **a** qualifier (called the subject) which identified the topic of the letter. After completion of the envelope the subject then entered the **text** of the **letter** and ended with **the** relevant termination code. The total time to complete the send task was calculated **from** the entry of

the initial character required to initiate the send task to the end of the termination code used to post the letter. For both sets of subjects the time taken **by** a subject **to** enter any extra **text,** not specified in the task sheet, was removed. For the experienced subject group any time **to read** the online **or** offline manuals was removed.

c) The read test consisted **of** the subject finding **and** reading the text of a **letter.** The two letters used in both tests were placed in similar positions within **the** block of **letters** in the mailbox so **that** the letter could **not** be found easily. There were various methods **of** accessing this letter, a few of which are,

- 1) **reading** all the letters until the relevant one was found,
- 2) scanning through all the envelopes until **the** letter position was **discovered,** then specifically reading this letter,
- 3) as 1) except only reading the envelopes until the relevant letter was found and then **reading** the text **of** that **letter.**

The total times **to** complete the read task were calculated from **the** initial character required to initiate the read task until the text has been read. Since the context of the text in the send and read test were not **of** interest, **the two** tests used different names and text messages but both letters were of similar length. **The** exact procedure to complete all these tests with both interfaces is given in the manuals which are in appendix 8.

#### 5.3 Experimental Design

It was **not** straightforward **to** design an experiment which would allow the effects of the different interfaces to be compared and the simple elimination **of** nuisance effects such as **variation** between subjects and learning effects. Hence assistance was sought in constructing a suitable design (see acknowledgements **and** Chatfield 1983, Shneiderman 1980, Hills and Armitage 1979).

The experimental design can best be understood **by** considering the sequence of design steps **that** were followed **to** reach the final design. This begins with a simple design based upon a test using **two** treatments (the two interfaces). Henceforth treatment a (the existing dumb interface of Telecom Gold) will be known as system a and treatment b

(the intelligent interface) as system b.

# **5.3.1 Stage <sup>1</sup> Parallel Group versus Balanced Crossover Design**

There are two main methods of conducting trials to evaluate two systems. One method is a parallel group comparison where each subject tests one system and the analysis is concerned with between subject comparisons. This method tends **to be** insensitive because of the typically **large** variation of response between subjects and so a large number of subjects may be required to have a high probability of detecting a substantial difference between the two systems.

The objective of the experiment is to obtain statistically valid results with the minimum number of subjects as quickly as possible and so an alternative method is required: this is **the** crossover design. Here each subject experiences both interfaces over separate but roughly equal time periods. For either method it is important **to** ensure **that** sufficient time is given for the effect of each treatment to become apparent but not long enough for the state of the subject on the learning curve **to** change considerably.

If each subject experienced the systems in the same order their experience of the first period might affect their performance in the second period and there would be no way of disentangling this effect from the system differences in **the** statistical analysis. Other factors such as fatigue and level of concentration may also change over time and hence affect the results. Therefore a design is required which takes into account these potential factors. Such a design is a balanced crossover design. Here two groups of people experience different sequences of interfaces: group I experiences interface a first and group II experiences interface b first. The advantages of **this** type of design are,

1) both groups experience both interfaces,

2) a comparison within subjects has greater precision than a comparison between subjects. Each subject **is** his own **control** and so fewer subjects are required to have a high probability of detecting a **particular** result, which **in** this case was desirable.

The disadvantage is that there may be a problem in isolating the

 $-80 -$ 

system effects especially if there is an interaction between the **system and period. However if this interaction is significant the** design can revert to the parallel group design using results in the **first period only, but with a consequent loss of precision.**

It would not be sensible to compare the second period results since this would only give an estimate of the difference between subjects **who had experienced the first period. difference in observed times in the second period may be due to the systems or the potentially** different state in which the **subjects** entered the **second** period. This **interaction may be due to either a psychological reaction to the** system experienced in period <sup>1</sup> which may **persist to** period 2 or the rate of change in response to the system by the subjects may **vary** according to the **level** of **response.**

#### **5-3-2 Stage 2 Initial Design and Model**

The subject and **order** of presentation were blocking **factors in** the initial two period **crossover** design where the two **systems,** a and **b,** under investigation were tested **once** by each subject. The design was **based** on a 2 A <sup>2</sup> Latin **square** (figure 5.1 below). There is insufficient precision if only **two subjects** are **used so** the basic design was **replicated** for further groups of two subjects. The subjects **were randomly allocated to each group so that each group contained** equal numbers of subjects and it is simple to **randomise** the **rows.**

The problem of the crossover trial is to compare **systems** whose effects are **superimposed** on large underlying **variations** between **subjects. To** disentangle the system effects **from** the period effects it is necessary **to** make **the** following **assumptions** about the way **the** two combine to **make up** the **response** in the pilot **experiment,**

- 1) **The** system X period interaction is **assumed to** be negligible.
- 2) The contribution of the **system** and the **period** to the response of a **subject in** a specific period would be a **fixed amount** dependent on the system and is the same, apart for **random error,** for all subjects.
- **3) This fixed amount will be the same in both periods.**

**The results of the pilot experiment would then give an indication as**

to the validity of these assumptions. Using the simplified assumption of a single test being composed of three tasks, the order of which does not affect the times in each period **or** system, a suitable experimental layout would be,

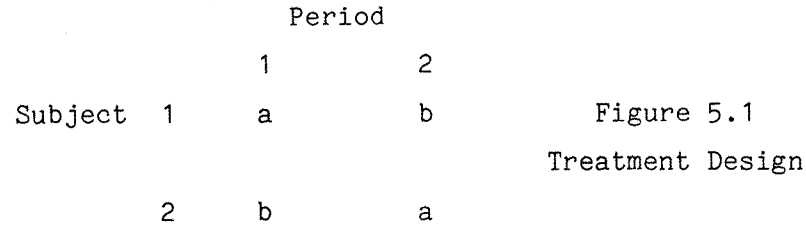

where a is the test (logon, read **or** send) using GOLD by itself, and b is the **test with** the intelligent interface.

Therefore **the** mathematical model of the test **situation** is;

$$
y_{\text{ijm}} = \mu + s_{\text{i}} + p_{\text{j}} + b_{\text{m}} + e_{\text{ijm}}
$$

where

y^jjjj is **the** observation **on** system m in presentation <sup>j</sup> **on** subject i. p is the overallaverage of the response variable. s, is the effect of the ith subject. pj is the effect of the **jth** period in the sequence,  $b_m$  is the effect of the mth system.  $e_{i\text{ im}}$  is the random error.

The random error term is assumed to be uncorrelated and normally distributed with constant **variance.** Using **this** model it will be possible to determine whether the intelligent interface is better than the other by using a two tailed significance test.

$$
H_0 : \mu_a = \mu_b
$$
  

$$
H_1 : \mu_a \neq \mu_b
$$

 $\mu_a$  is the mean of the response variable (i.e. time to complete a task) from interface  $a$ , and  $\mu_h$  is the mean for interface  $b$ .

## **5.3.3 Pilot Experiment**

When working in a new **area of** statistical evaluation it is sound experimental procedure to conduct a pilot experiment for the following reasons. Firstly an estimate **of** the potential variability **in** the

 $-82 -$ 

**assessment can be obtained which can be used to Identify previously** unrecognised **factors** that could substantially affect the results. **These can then be included as blocking factors in the design to Improve the sensitivity of the statistical analysis. Thirdly the practical** feasibility of the evaluation can be **investigated. Finally it can be** seen **whether** the design achieves the required **objectives.**

The pilot **experiment was** conducted on **four** colleagues who **were computer users but had limited or no experience of mailbox systems.** The method **used was** similar **for all four subjects** and the questionnaires **were not used.** Each **experiment was divided** into **two** periods carried out sequentially and the total time **did** not **exceed** one **hour. There was no training** apart **from** a **brief** verbal **Introduction** to a mailbox **system** and its use. For each treatment the subject **was provided** with a manual (see later) and a task **sheet** giving **details of what** was required. Direct **observation** was **used** by the **researcher** to identify any potential **sources of** confusion and **error.**

In both trials the interaction **of** the **user** with the interface **was monitored by** the **program** storing the user's **interaction** with the **system** on disc with time codes. The **results** obtained **were** then **analysed** and **compared** with the estimated **times obtained by direct** observation. Each time was **treated** as a separate **variable and** was **analysed separately by** a three **way** analysis of variance (AMOVA) table. This analysis enables any **differences associated** with the **system, subject** and **presentation factors,** which may be greater than those **expected entirely** as a **result of random** error, **to be** detected.

It is **important** that **the** monitoring is unobtrusive since otherwise it could have substantially affected the times to **do** the tasks. A simple **experiment** showed that the **response** time **of** Telecom Gold was **Increased by on** average 0.37 seconds **per keypress over** all the tasks with a worse **case** average **during** the read **task** using the intelligent interface of 0.93 seconds per keypress. **This** was **deemed** insufficient to affect the **results** because of the **variation in** GOLD **response time.** In fact **this** gave a slight advantage to the **times** for the existing interface because more data was recorded **from the** interaction **with** the intelligent interface, as both the keyboard and the input from Telecom Gold were monitored and **recorded.**

# 5.3.4 Stage 3 Redesign of System Stratum

The results of the pilot study are discussed below where they led to a rethink of the assumptions and the design of the full-scale experiment. (For complete analysis see appendix 6.)

The initial **design** is only valid assuming **there** is no interaction between the systems and other factors. **The** results of the pilot study, however, indicated that there was significant evidence of a system X period interaction and so it would **not** be sensible to compare systems using data from both periods. The comparison of data in the first period was too insensitive to detect a significant difference between the two systems so a modification was required to provide protection against this condition occuring in the experiment.

In the pilot experiment a high mean response is associated with high difference in response to the two systems see figure 5.2. This nonlinear variation of **the** observed system difference with the level of response could account for the interaction.

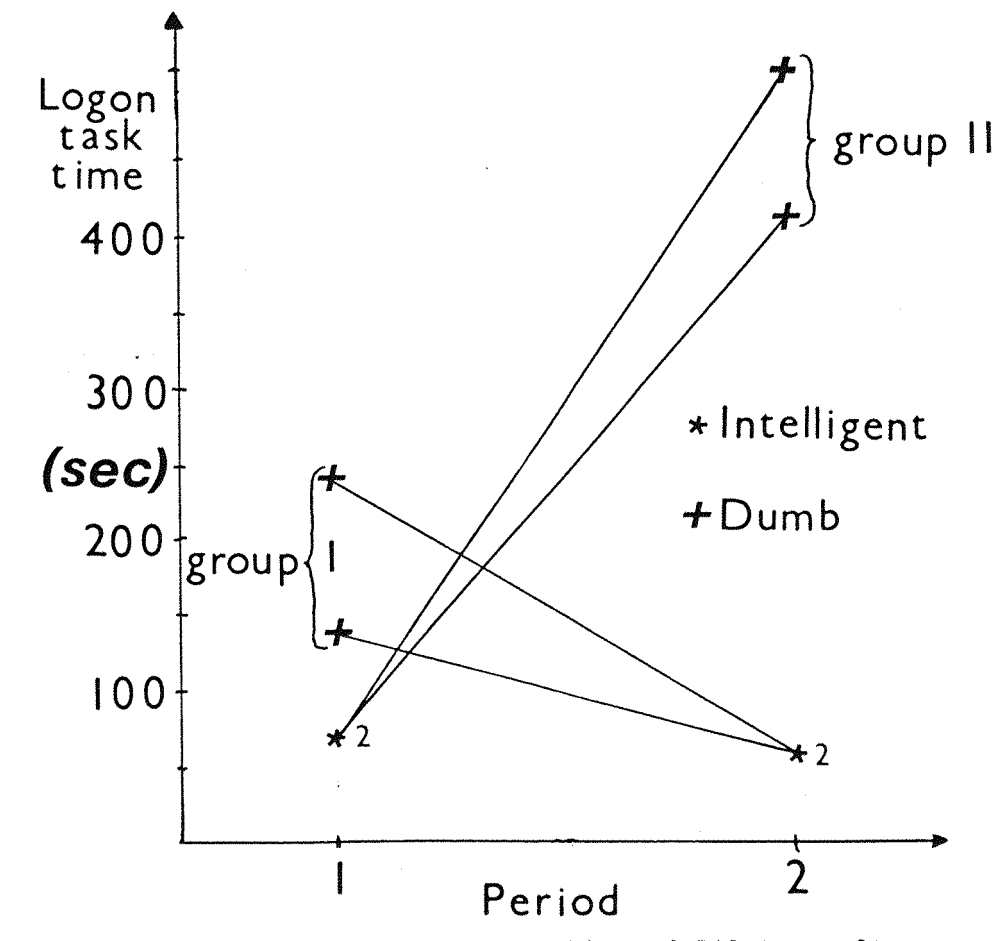

Figure 5.2 Diagrammatic representation of Pilot results.

It might be possible to remove this tendency of the system effect to vary with response level by using a suitable transformation such as the natural logarithm or square root of the raw data. However results of **the** pilot study showed that it was not possible to remove this interaction so it may be advisable to make one of the following modifications,

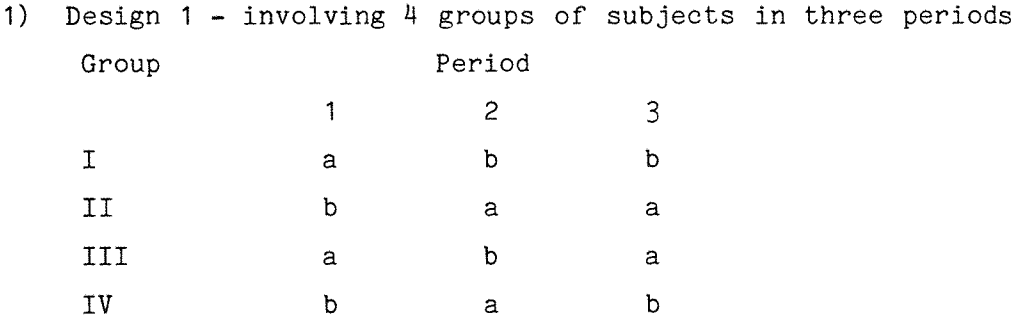

This gives more information on system versus period interaction. The disadvantages **are** that it involves a more complicated analysis and increases the length of **the** experiment. This was undesirable because it was considered prudent to keep the length of the experiment below one hour. It also is not balanced **for** carryover effects since the sequence ba **occurs 3** times but aa occurs only once. However it may be possible to include an adjustment for this effect.

2) Design 2 - involving 4 groups of subjects in 2 periods.

<span id="page-93-0"></span>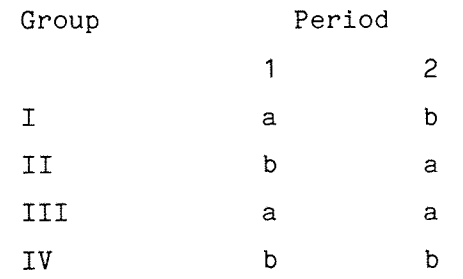

This design would enable the period effect to be estimated as the system effect should be the same in both periods of group III and IV. The advantage of this method is **that** groups III and IV need only be run if the **results** for groups <sup>I</sup> and II show an interaction between system and period. This design was chosen because it involves the least change to the original design and uses only **two** periods.

The initial design assumed that **the** period was an independent quantity which was the same for each subject. From the results it is clear that this assumption may be untrue. Therefore **the** mathematical model **of** the test situation becomes;

where  $y_{\text{ijm}} = \mu + s_{\text{i}} + p_{\text{j}}(\text{i}) + b_{\text{m}} + (pb)_{\text{im}} + e_{\text{jim}}$ 

> **Pj(i)** <sup>=</sup> the effect of the jth period **within** subject i. **= bhe Interaction effect of period j and system m**

**If the period X system interaction is so high that only the results in period** <sup>1</sup> can be used then the intersubject variability could be reduced **by** grouping subjects into user types. This information can be provided from the pre-test questionnaire which can then be used as a covariate to improve the precision **in** a **period** <sup>1</sup> "between subjects" analysis.

# **5-3-5 The Sensitivity of the Trial**

A **system** difference **may be** statistically significant but not of practical importance. The power (or sensitivity) of a **test** is the probability **of** correctly detecting a difference D, say, between the times for **the** two systems. For a value of D of PRACTICAL MEANING and **importance,** we need to ensure that **the** tests used in **the** experiment have a sufficiently high power. **The** power of a test depends on the number of observations in the sample and **the variability** of the observations. Thus we can control the power of the tests by choice of the population size, provided an estimate **of** the **observation** variance can be obtained. Such an estimate can be obtained **from** the pilot study. If it **is assumed** that 60 seconds is a meaningfully large true difference and that a trial should have an *80%* power then it can be shown that the minimum **number** of subjects for the simple design is 22. It can also be shown that a similar number is required in the case where there is a period X system interaction, (see appendix 6). The **results** of the pilot experiment were used to identify other factors which may be included in the experimental design to increase the sensitivity and reduce the population size.

# 5.3.6 Stage <sup>4</sup> Factorial Approach

In the pilot experiment it was assumed that the three tasks would each **give similar comparisons of the systems. This may not be the case as a comparison** of **one** task between systems **may be** different **from** a **comparison of another task. This is a task X system interaction. Similarly the task order may affect the total time in the period, the task X period interaction. For this reason it is best to adopt a** complete factorial approach where the two **factors are,**

- 1) systems levels a = Telecom Gold, b = Intelligent interface This **design is** as used in the pilot experiment **in** section 5.3.2.
- 2) task levels <sup>1</sup> = **logon,** 2 = **send,** 3 = **read.**

The design **structure of** the task **stratum** is **based on 3 X 3** Latin **squares** which **are arranged** to **produce** a balanced design as in figure 5.3 below.

<span id="page-95-0"></span>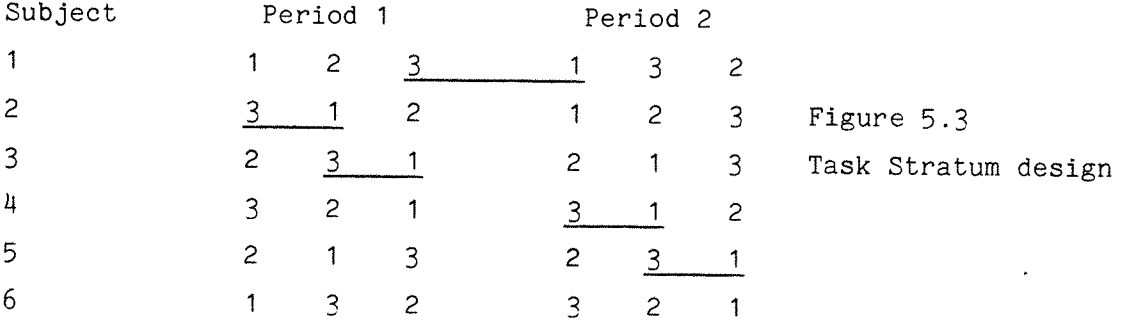

<span id="page-95-1"></span>In the total design every task is preceded **by every** other task 5 times in a block of six **subjects** and **within** each **period, every** task is **preceded by every** other twice. Hence **the** design is **balanced** for the 1st residual **carryover effects** when both **periods** are used and also when only the **first period** is used. Designs <sup>1</sup> and 2 are combined to give **the** final **2-factor** design as shown in figure 5.4 below. In this design each group must contain multiples of 12 subjects. In order to justify the statistical tests the rows of the design were **permuted** using a **random number** table.

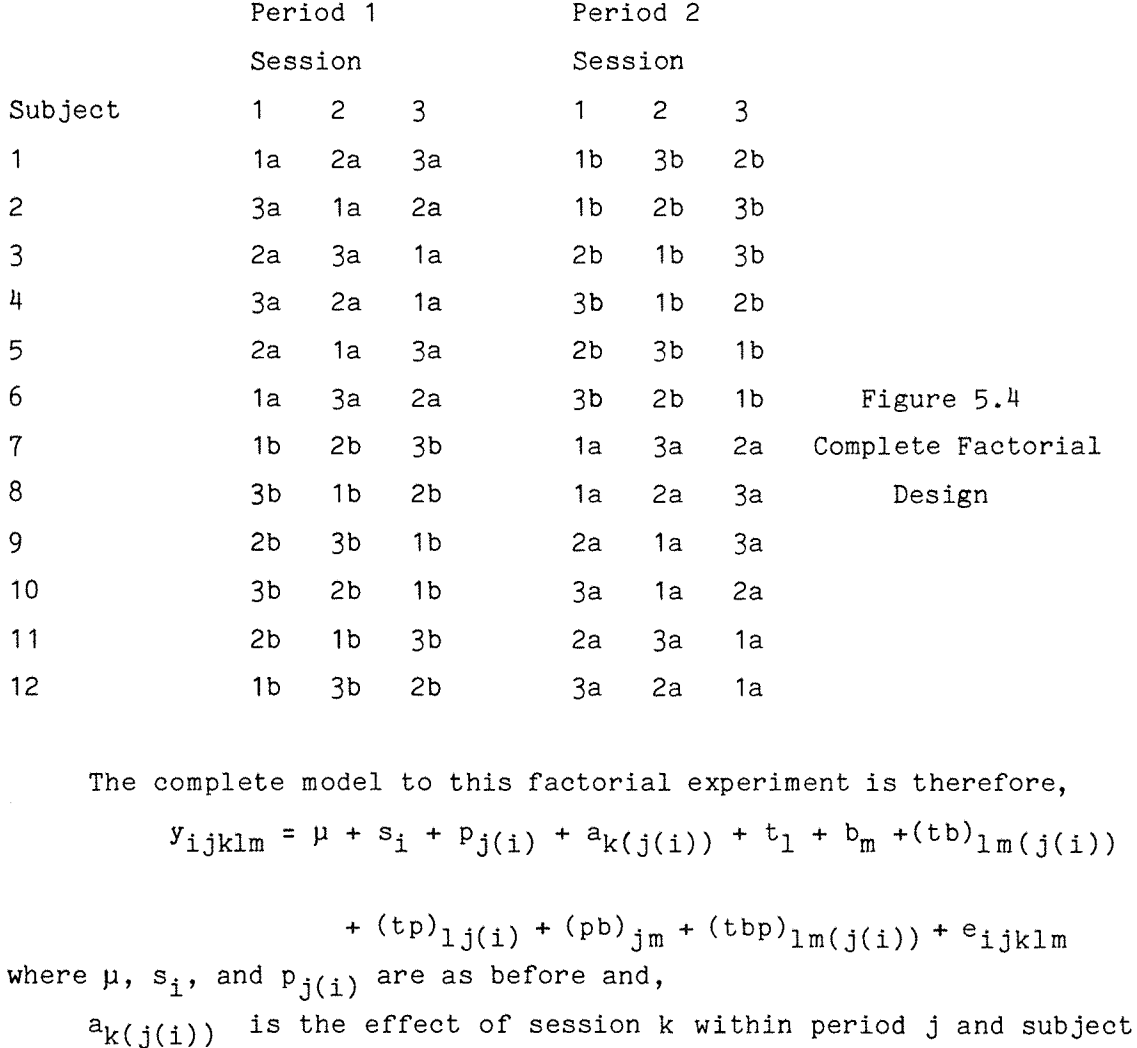

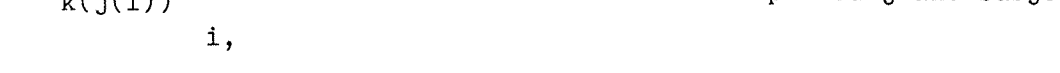

is the effect of task <sup>1</sup> ( <sup>=</sup> **logon,** read or send ),.  $t_{1}$ 

**bm** is the **(**effect of system **m (** <sup>=</sup> GOLD **or NEW ),**

(tb)<sub>1m(j(i)</sub>) is the effect of task 1 and system m, within period j and. subject i,

 $\left(\text{tp}\right)_{1\text{j(i)}}$ is the effect of task <sup>1</sup> and **period** j, within subject i.  $(pb)$ <sub>im</sub> is the effect of **period** j and system m,

 $(\text{tbp})_{1m(j(i))})$  is the effect of task 1 and system m and period j within subject i,

is the random error.  $e_{\texttt{i} jklm}$ 

# **5.3-7 Method of Analysis**

An analysis of variance can be used to investigate the differences in the mean times taken to perform all tasks together using each system. It also enables a **comparison** between systems of the mean times taken to perform the individual tasks. The analysis of variance consists of

 $-88 -$ 

three strata : between subjects, between periods within subjects and between sessions. Each effect belongs to a stratum and must be tested using the residual of **that** stratum.

#### **Stratum <sup>1</sup> - between subjects**

Firstly the **total** times for systems a and b are compared for the **two** different periods. This comparison is between subjects, and would indicate a period X system **interaction.** In this case the **results** from both **periods** cannot be used unless the interaction effect can be removed **by** a suitable transformation **of** the data such as taking the logarithm **or** square **root.** If the interaction effect still remains after transforming the **data** then only a between subjects **comparison** can be made using data from the first **period** only. The lower strata **of** the analysis would be conducted on this first period data.

#### **Stratum 2 - between periods within subjects**

If there is no evidence of a period X system interaction, **or** the interaction can be removed **by** transforming the data, then both periods of data can be used. The between **periods** within subjects analysis will indicate whether there is a significant difference between systems and between periods for the overall set **of** three tasks taken together.

#### **Stratum 3 - between sessions**

The tasks can then be compared within each session and within each system. If there is a task X system interaction between sessions this will indicate that the differences in times to complete the tasks **for** the two systems differ.

# **5.4 Additional Design Points**

### **5.4.1 Questionnaire and Manual Design**

A questionnaire was used to complement the objective performance data outlined above **by** the subjective measurement of **user** satisfaction and ease of use. The **questionnaire** consisted of two parts, pre- and posttest. The pre-test questionnaire was used to screen subjects to ensure that homogeneous **groups** were chosen; **the** post test questionnaire was

**89**

used to corroborate the quantitative data.

The design of questionnaires which would obtain the relevant information was **not** a simple task and so help was sought from a psychologist in constructing a suitable design (see acknowledgements). The major requirements **for** a **good** questionnaire are given below as they relate to the design under study (Bailey 1982, Sinclair 1975, Brigham 1975) and the questionnaires are given **in** full in Appendix 7.

The questionnaire needs **to** be applied to, and written for, a representative sample of the population for which the system has been designed. Therefore the assessment was conducted on potential naive users and existing experienced users of a mailbox system. The pre-test questionnaire must contain questions which make it easy to eliminate unrepresentative candidates (see questions 18-28).

The questions were made unambiguous and where any confusion might arise the question was repeated in a different form. For example, hard of hearing people may consider themselves deaf but questions nos. 4-9 should enable this mistake to be detected. Open and closed questions were used so that subjects could qualify their answers.

The pre-test questionnaire consisted of three main sections , **1)** degree of deafness, **nos. 4-9** 2) level of intellectual and textual ability, nos 10 - 17 3) level **of** technological experience. nos 18 - 28 **A** few questions **on** cost were included as a rough guide to the target price of future systems.

In **the** post-test questionnaire use was made **of** the filter question and branching instructions **so** some subjects could miss out questions irrelevant to them. Also the layout **of** the **instructions** was made distinct from the questions. The main sections were,

1) rating questions **on** ease **of** use and satisfaction, nos 4- 11, (A rating scale of  $1 - 5$  was deemed sufficient as this was **considered** the finest resolution people could distinguish between). Each rating level was ordered in increasing level of **response** for each set of questions and the alternatives were mutually exclusive. A rating test was used instead of a

 $-90 -$ 

**comparison test because a measure of absolute satisfaction was required. One system may be better than another but may still be** considered to **be unsatisfactory by** the user.

- **2) open questions about whether subjects were satisfied, frustrated** or confused with the interface **and if so why.** Also they had a chance to **write down any comments,** positive or negative, **about** the interfaces  $(12 - 25)$
- 3) Questions **on** the manual (26 30)

Each questionnaire took about  $10 - 15$  minutes to complete, depending on the level of detail given **by** the **subjects** in the open **questions.** All subjects **found** the **questionnaire** easy to **follow** and the **answers** showed that they **understood** the questions.

Manuals were required for the naive users because they were not **familiar** with mailbox systems however it was not expected **that** the subjects would **use** the intelligent interface manual **very** much. No **manuals** were provided for the **expert users** because these subjects would be familiar with Telecom Gold.

Only a limited set of mailbox **commands were** to be used so the GOLD manual, in its **entirety,** was deemed unsuitable for use in the evaluation. Both **manuals** also need to have a similar **format** to avoid the **possibility of** introducing manual design **as** another variable in the model. Space **precludes** a detailed description of the manual **structure** but the **reader** is referred again to Bailey (1982). The important points included in the manual **were a** good index, clear demarkation of sections and **relevant** figures. The basic structure of the GOLD manual was used but **improved** upon and the intelligent **interface** manual was made similar in content. The language intended for the business user was reworded and all superfluous information was deleted. Although the resulting manuals were not completely satisfactory they were considered **to** be a vast improvement on the original. Further experimentation **on** the design and construction of the manual is necessary but is beyond the scope of this **project.** The resulting manuals **are** shown in appendix 8.

#### **5.4.2 Questionnaire Analysis**

When analysing the quantitative time parameters it could be assumed **that** the **data is** obtained as random samples from normal distributions. Ratings were used for the questionnaire answers so the scale of measurement is non-linear and the normality assumption may **not** be true in this case. It may be better to **use** a non-parametric test which does not require the normality assumption. The data obtained from a questionnaire was in the following sections,

- a) How easy did you **find** it to do the following tasks logon, compose an envelope, send a letter and read a letter? (scale <sup>1</sup> for very difficult to 5 for very easy).
- b) How satisfying did you find it to **do** the following tasks logon, compose an **envelope,** send a letter and read a letter? (scale <sup>1</sup> for not satisfying **to** 5 **for** very satisfying).

Grizzle (1965) suggested a suitable model **for** data from crossover trials which is given below,

 $Y_{\text{i}jk}$  **=**  $\mu + S_{\text{i}j} + P_k + B_{\text{i}} + T_1 + E_{\text{i}jk}$ 

$$
j = 1, ..., n
$$
,  $i = 1, 2$ ,  $k = 1, 2$ ,  $l = 1, 2$ 

where,

- $\mu$ = general mean;
- $S_{i,i}$  = the effect of the jth subject within the ith group;
- $\mathbf{P_{k}^{\phantom{\dag}}}$  = the effect of the kth period;
- $B_i$  = the direct effect of the ith system;
- T<sub>i</sub> = the residual effect of the ith system in the first period on the response in **the** second period, (i <sup>=</sup> 0 for 1st period measurements).

 $e_{i,ik}$  = the random fluctuation.

where s<sub>ii</sub> and e<sub>iik</sub> are each normally distributed and mutually independent. For the analysis **the** non-parametric modified Wilcoxon test (also called **the** Mann-Whitney test) based on ranks can be applied to 'within subject' functions of the **data** (sums, differences and **crossover** differences) (Gibbons **1971).** These tests are suitable for the data presented here because of the different patterns of variability at different response levels.

To test **the** equality of the residual effects a Wilcoxon rank test is

performed on the sums of both period data. If the residual effect of the interface b **in** the first period on the response in the second period is higher than **the** effect of interface b in the second period then the sums in one half of the test will be higher and so will give a low rank sum in one **group.** If the residual effects are significant then the data from both periods cannot be used and the Wilcoxon statistic must be applied to the data observed in the first period only. Otherwise **if** residual effects can be deleted from the model, the test for equality of direct effects can be found **by** applying the rank test to the differences between the periods.

Finally **to** check for equality of period effects the crossover differences (i.e. a-b or b-a) are tested. If this is not significant this shows **that** there are no substantial period differences.

## 5.5 Experimental Method

Using the modifications obtained **from** the pilot experiment the following procedure was adopted. The evaluation was conducted on the **two** subject groups during late 1985 and early 1986. The method used was similar **for** both **groups** and for each subject both systems were given sequentially on **the** same day.

The trial was conducted with **the** actual Telecom Gold interface rather than a simulated interface. This was to make the experimental situation as near to the real world as possible and because it would be too time consuming **to** develop a simulated interface. Also allowing the subjects to use the intelligent interface with the existing interface any interface **design** problems could be discovered. This however may cause problems if the existing interface performs differently, for example in response time, for each user. This problem can be alleviated **by** asking the subjects to complete the trial at times of the day where the response time is consistent.

For each naive subject the evaluation began with a brief verbal **introduction to a mailbox system and an explanation of its use. Any** candidates unfamiliar **with** computers were also given a brief description **of** the layout and **purpose** of the keyboard and a brief introduction **to** the use **of** menus. No practical demonstration was given

 $-93 -$ 

to the subject as this could influence **the** use of the system.

Before beginning the assessment the subjects completed the pre-test questionnaire. From this it was possible to define an 'inclusion criterion which subjects must satisfy to be included in the experiment. This enabled the extreme levels of comfortability, when using a keyboard or computer, of some subjects to be eliminated and allowed the selection of a homogeneous **group** of people for testing. This improves the precision of the statistical analysis but restricts the conclusions to the population of naive users who are not extremely uncomfortable. A cursory analysis of the pre-test questionnaire showed a correlation between how 'comfortable\* a subject felt with computers and the length of time he took to complete the tasks. On the basis of the pre-test two naive subjects were rejected and two new hearing two rejected subjects replaced them. In fact, even with the  $\chi$  subjects the intelligent terminal performed better than the dumb terminal **but** a **further** evaluation with this subject **group is required** before any conclusions can be drawn.

Each subject was then **given** a task sheet (see appendix 9) **and** manuals with the tasks in a certain order as defined by the **structure** in section **5.3.6.** The subject then **carried** out the tasks under the observation of the researcher. The observer **gave** no help to the subjects except **for** reassurance and occasional queries as to the nature of the task. Videotaping of the experiment had been considered but this was rejected because if the subject had known about it then it might have influenced the results and it would be unethical **to** videotape without the **consent** of the subject.

After the first period the subject was given the second task sheet and the manual. At the end of the test the subject was asked to complete the post-test **questionnaire.** The complete test did not take longer than 60 minutes **for** the acceptable candidates. None of the naive **users were** told which system was the intelligent interface.

#### 5.6 Conclusions

The procedure to compare two user interfaces to a mailbox system is not straightforward. Particular care needed to be taken in detecting and removing nuisance factors and potential interaction effects. A simple model which can be used to describe the time (y) to use the system is,

 $y = \mu + (e_{total\ residual})$ where  $\mu$  is the mean time and  $e_{total}$  residual is the total residual variation.

It can be seen that there are several possible sources of variation contributing to the observations and some **of** these are,

 $e_{subject}$  = error due to variation between subjects

^period error due **to** variation **between** periods

 $e$ <sub>session</sub> = error due to variation between sessions

etotal residual can be said to be composed of these three sources of variation mentioned plus a residual variation  $e_{residual}$ .

A pilot experiment was conducted using a simple experimental model in order to identify any sources of variation which could be removed from the total residual variation. A model was thus developed which would take into account all the problems exposed **by** the pilot experiment and **so** allow a more precise comparison of the mean time differences between the two systems. A complete factorial design was developed which would yield information on the potential experimental problems, enable the nuisance effects to be estimated and provide information as to the practical importance of these factors. Although this model complicated the experimental procedure it fulfilled the requirement to obtain statistically valid results with a small population size.

## **CHAPTER <sup>6</sup>**

#### **EXPERIMENTAL RESULTS AND DISCUSSION**

#### **6.1 Alternative Hypotheses and Analysis of Variance**

A null hypothesis  $H_0$  was tested against an alternative hypothesis  $H_1$ . The hypotheses were,

i) There is no difference between the mean times,  $\mu_1$  and  $\mu_2$ , to use the **two** interfaces, a and b

#### $H_0$  :  $\mu_1$  =  $\mu_2$

ii) There is a difference between mean times to use the interfaces.

# $H_1$  :  $\mu_1 \neq \mu_2$

**In** addition **to** this the qualitative **parameters** of ease **of** use and user satisfaction were **used to** corroborate the quantitative time parameters. In both cases the test was based on an analysis of variance. The pilot experiment analysis **had** been performed on a calculator. However for the factorial experiment this would have been too time consuming so a general purpose statistical analysis package (GENSTAT) was used to perform the analysis on an ICL 2970 computer. The balanced structure of the design, developed in chapter 5, enabled the ANOVA directive of GENSTAT **to** be used.

#### **6.2 Naive Subjects**

This subject group consisted of 12 naive hearing users who did **not** register, in **the pre-test** questionnaire, **that** they felt uneasy **or** uncomfortable about using a computer and keyboard. The raw times for the 12 subjects are shown in table 6.1 and the results for the analysis of variance are shown in table 6.2. A diagrammatic representation of the results is shown in figure 6.1.

#### **6.2.1 Analysis between Subjects**

a) Interaction between period and system There was no **strong** evidence of an interaction between these **two** factors which means that the difference between systems is the same for both periods. The times in both periods can therefore be used for the remainder of the analysis.

 $-96 -$ 

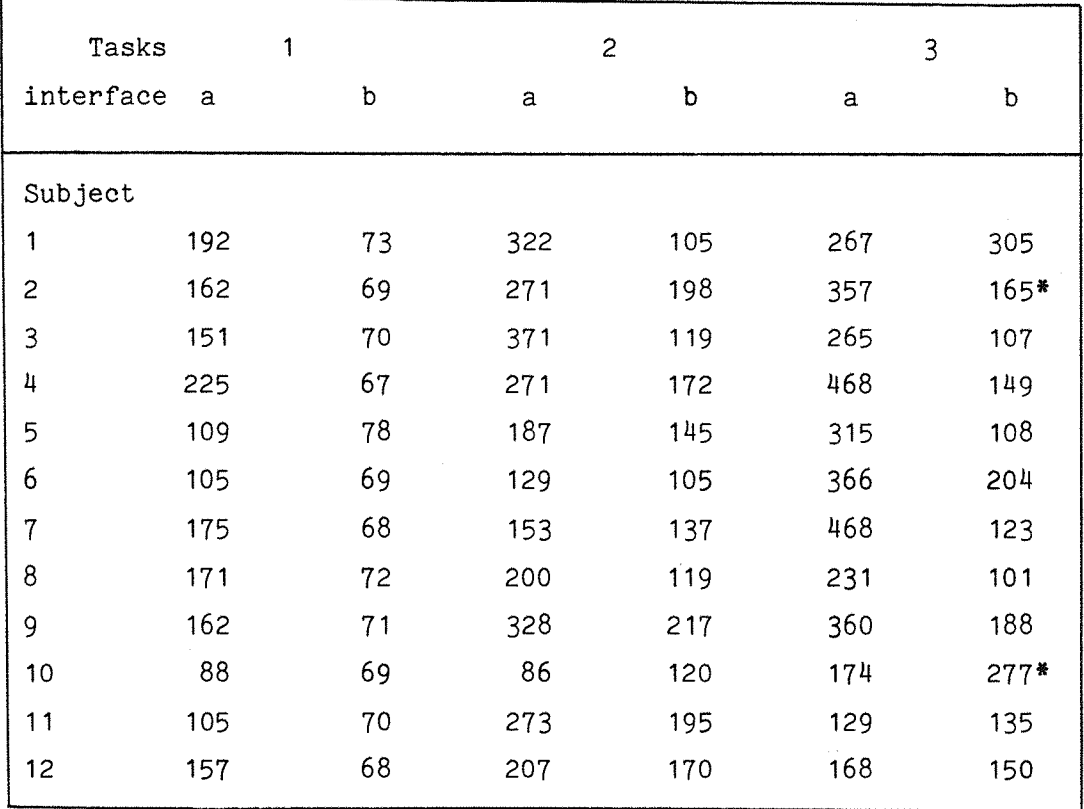

**\*** time amended because a software fault occurred during test.

 $\mathcal{L}$ 

**Table 6.1 Raw task times for naive users**

 $\omega_{\rm c}$ 

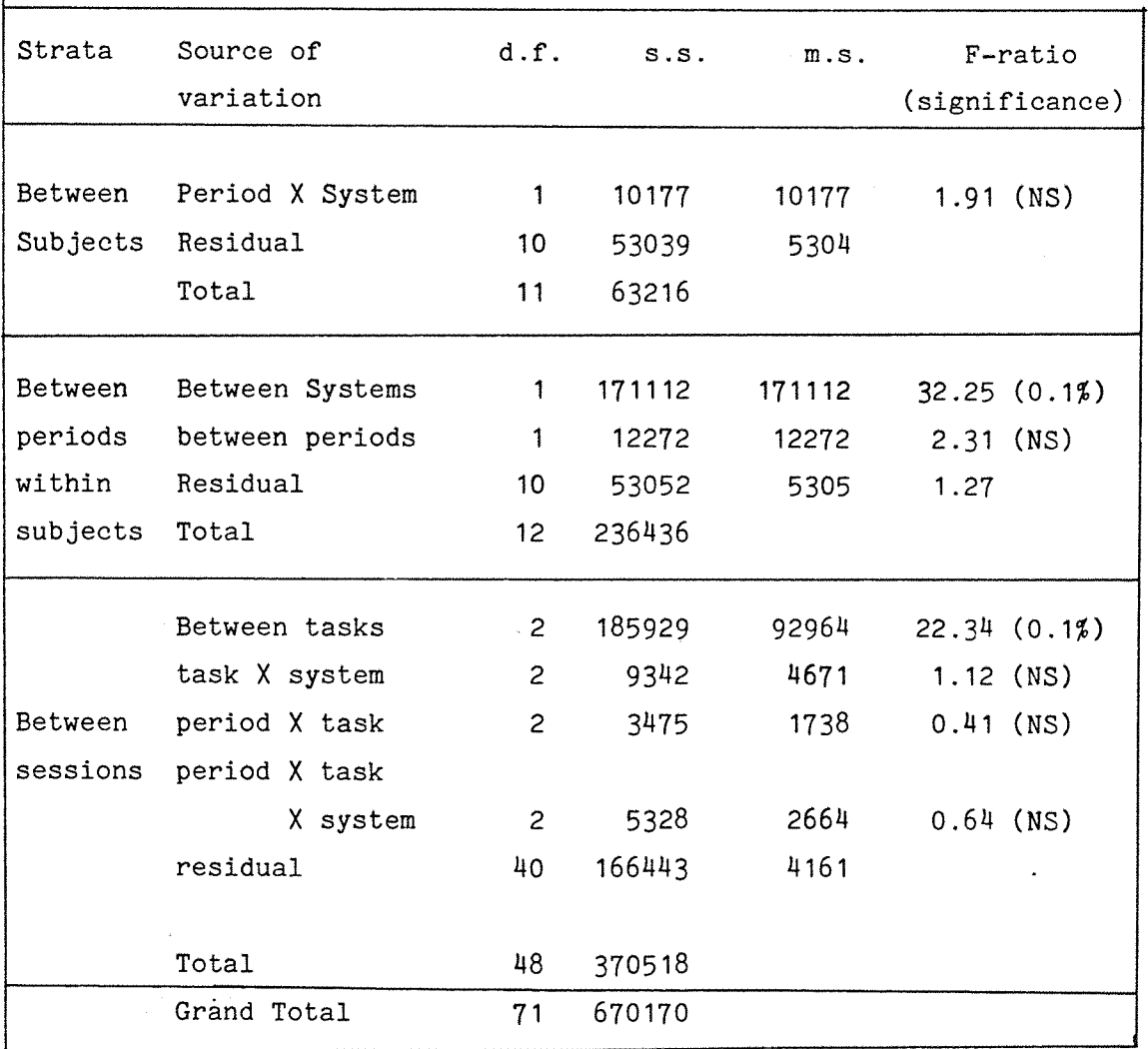

# **Table 6.2 Analysis of Variance**

 $\sim$   $\omega$ 

d.f. - degrees of freedom, s.s. - sum of the squares,

m.s. - mean square.

 $\ddot{\phantom{0}}$ 

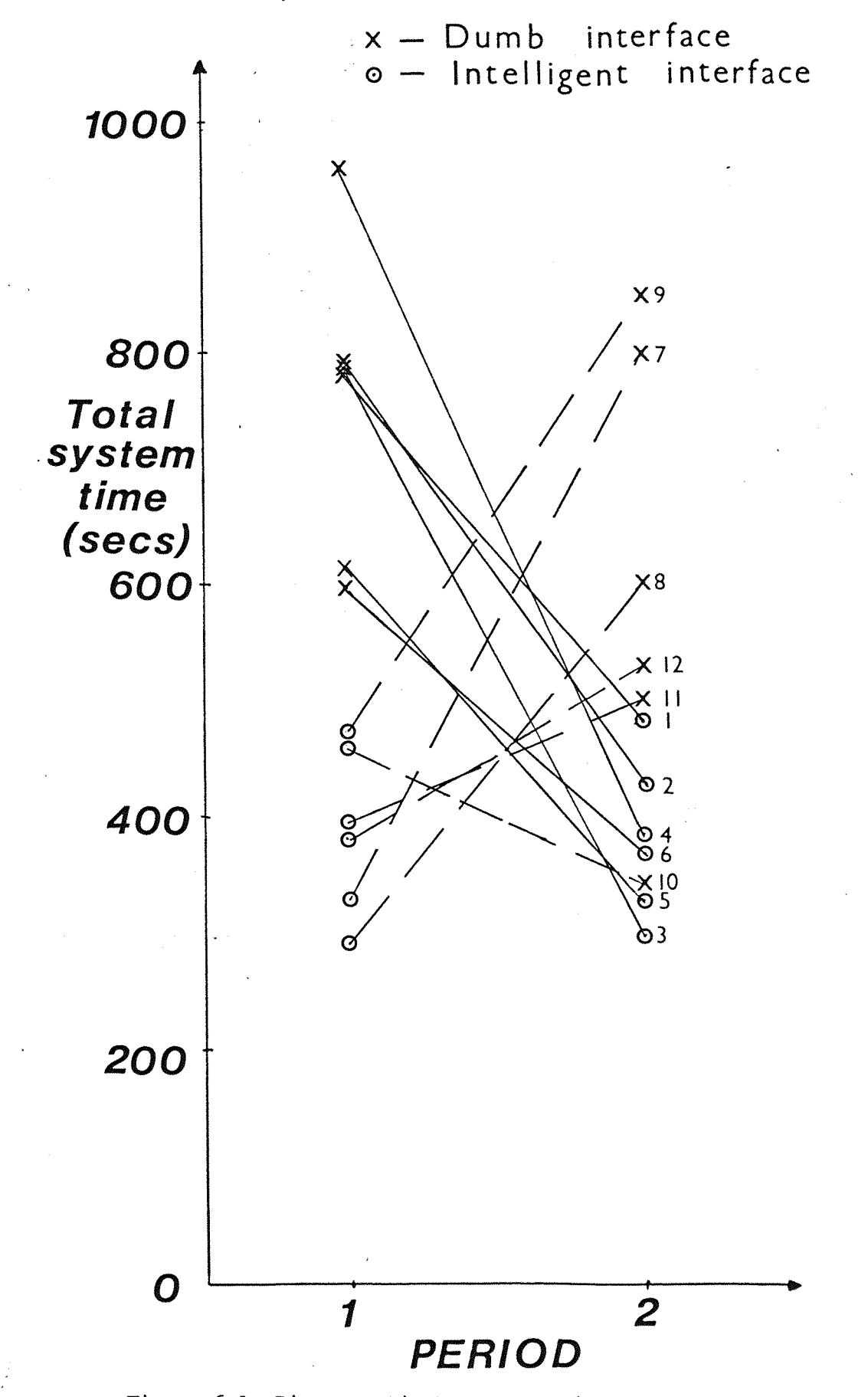

Figure 6.1 Diagrammatic Representation of Naive Users Results
#### **6.2.2 Analysis between Periods within Subjects**

a) Differences between systems

**There** is very strong evidence, significant at the **0.1\$** level, that **there** is a difference in the times taken to use the two systems. The total times **for** all **three** tasks taken together **for the** intelligent interface **are shorter** than **for** the dumb terminal. The average times taken **to** complete each task **under** each system, where **the** average is taken across period, session and subject, are shown in table 6.3.

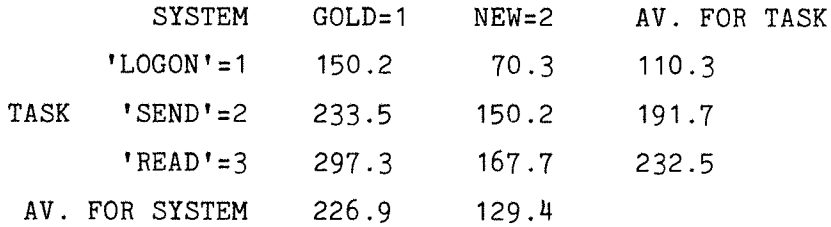

#### **Table 6.3 Table of average times to complete each task**

The ANOVA indicates that there is a significant difference **between** the systems. To detect where **the** differences occur the two systems can be compared for each task as in the table below.

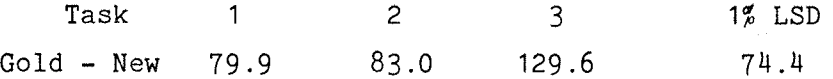

# **Table 6.4 Comparison of the two systems for each task**

If the difference **in the** means **for** each task **is** greater than **the** least difference between the two means (significant at, say, the 1% level) then the conclusion is **that** the means are different. This is effectively a t-test on the two means for each task. From table **6.4 we** can conclude that **for** each task the new interface was faster to use than **GOLD,** significant at **1\$** level, using **the** t-test (see appendix **<sup>6</sup>** for more explanation of **LSD).**

#### b) Differences between periods

There is no evidence **that** the total times **for** period **<sup>1</sup>** differed significantly from the total times for period 2.

### **6.2.3 Analysis between Sessions**

a) Differences between tasks As might be expected there is strong evidence, significant at the **0.1%**

level, of a difference between the tasks (there was no attempt to equalise the length of the tasks).

b) Interaction between task and system

The task X system interaction was not significant in the analysis of variance, indicating a similar pattern of differences amongst the times to complete **the** three tasks for each of the systems, (see following figure 6.2).

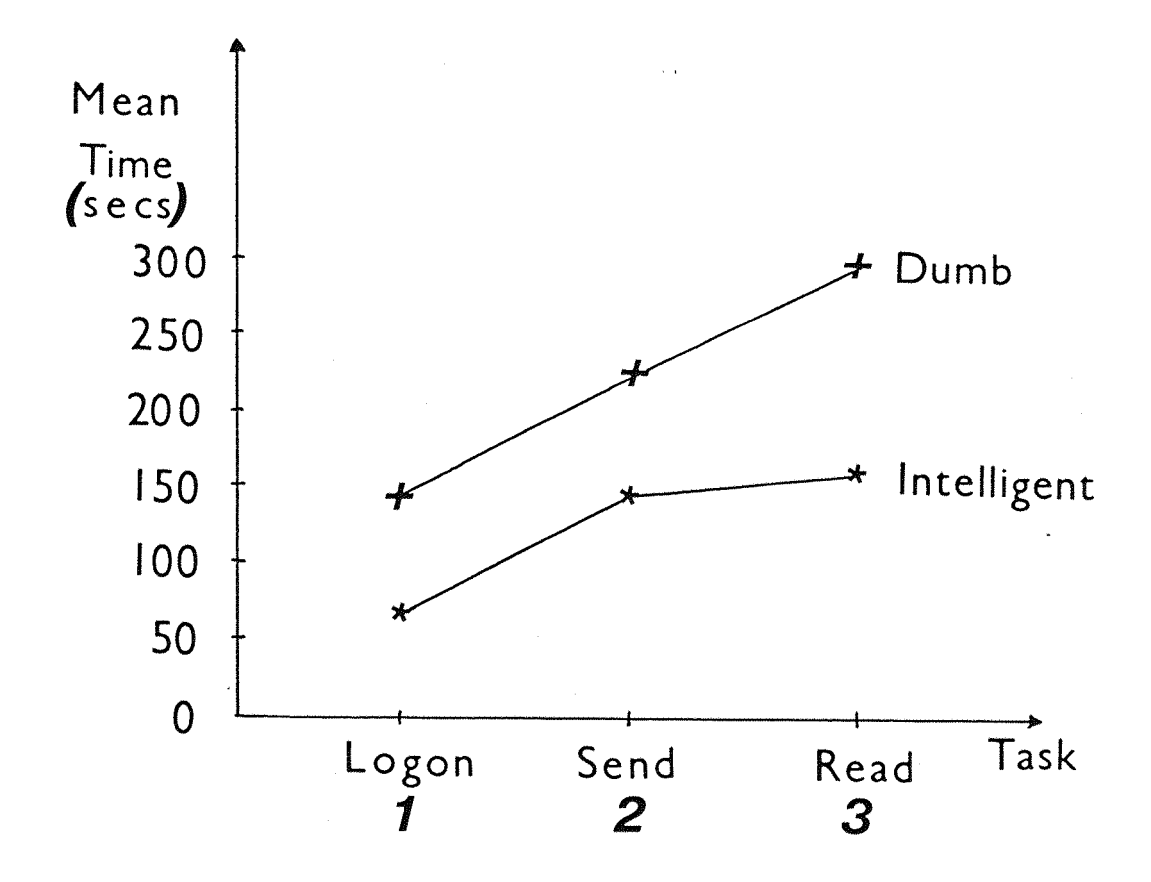

**Figure 6.2 The pattern of mean task times for the naive subjects**

#### **Chapter 6**

c) Interaction between period and task There is no evidence from these **data** that the period affects the time differences between the three tasks.

d) Interaction between period and task and system There is no evidence of this type of interaction.

#### **6.2.4 Check on Assumptions**

The graph of residuals against fitted values of system times **generated** by GENSTAT **is** shown in figure 6.3. There is a noticeable funnelling out as the times increase which indicates a **non-constant** variance. If this **is** severe, then **this** could affect the validity of the t and F tests which are based on the assumption of constant variance for the observations. This funnelling **out** could be due to an unequal time **correlation** where **the** longer **the** subjects take in the trial **the** more frustrated **they** become and so the longer the total time to complete **the** trial. In an **attempt** to overcome this **the** data was transformed using the **natural** logarithm (logg) of **the** raw times. Figure 6.4 shows the resultant graph of residuals against fitted values of loggt **from** which it **can** be seen that the non-constancy of variance has been **removed.** However this did **not** change **the** conclusions obtained with **the** raw data. For clarity only the raw results have been included here.

#### **6.2.5 Practical Importance of Results**

There is no evidence that doing the tasks in any period or in **any** order significantly affected **the** times to complete the tasks. The analysis shows that the intelligent interface makes a mailbox system like Telecom Gold, quicker to use than the existing interface. This improved **speed** is of practical importance, decreasing **the** time to use **the** system as a whole, and each individual **task,** by a factor of approximately two. Therefore **we** can conclude for this **group** of people that **the** alternative **hypothesis** is correct, i.e. the mean times to **use** the two **systems** differ.

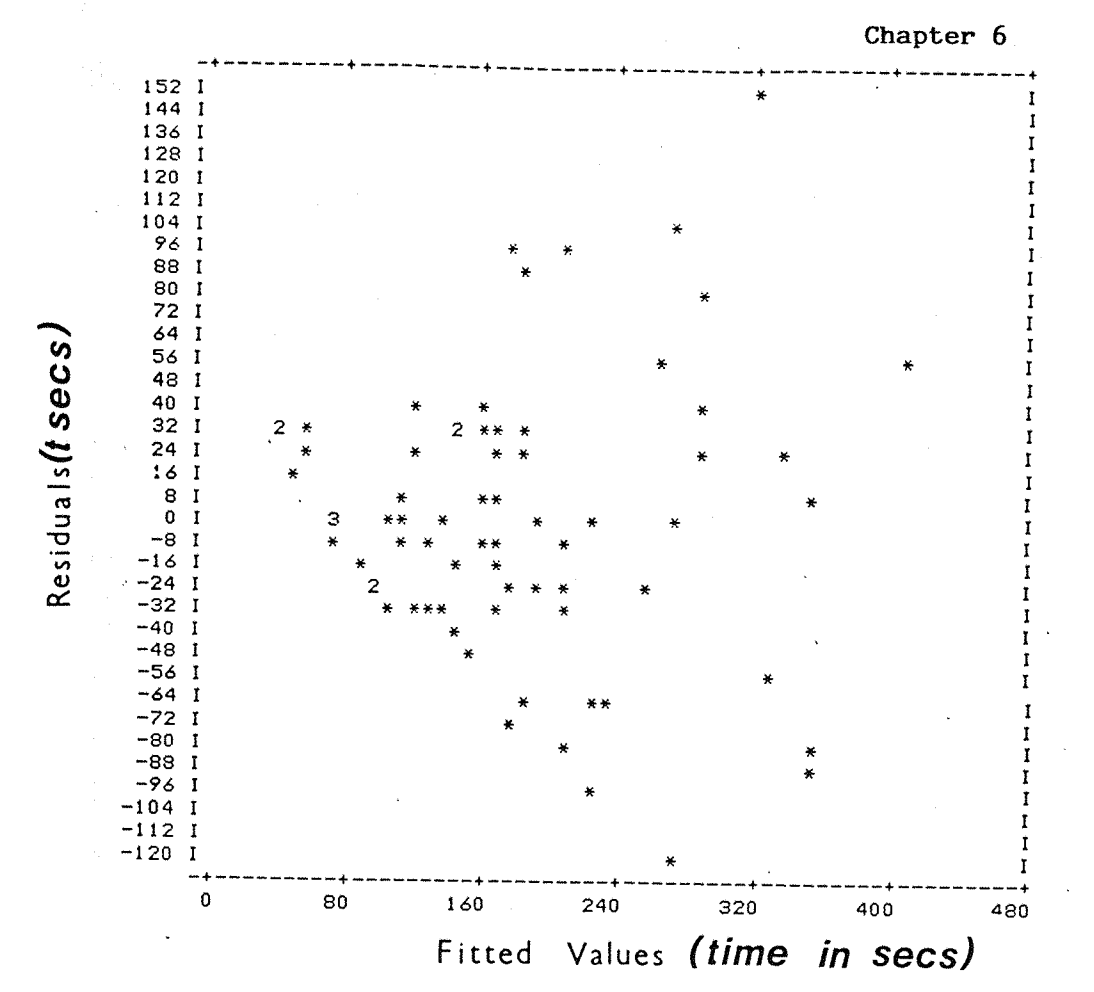

Figure 6.3 Plot of residuals against fitted values (raw data)

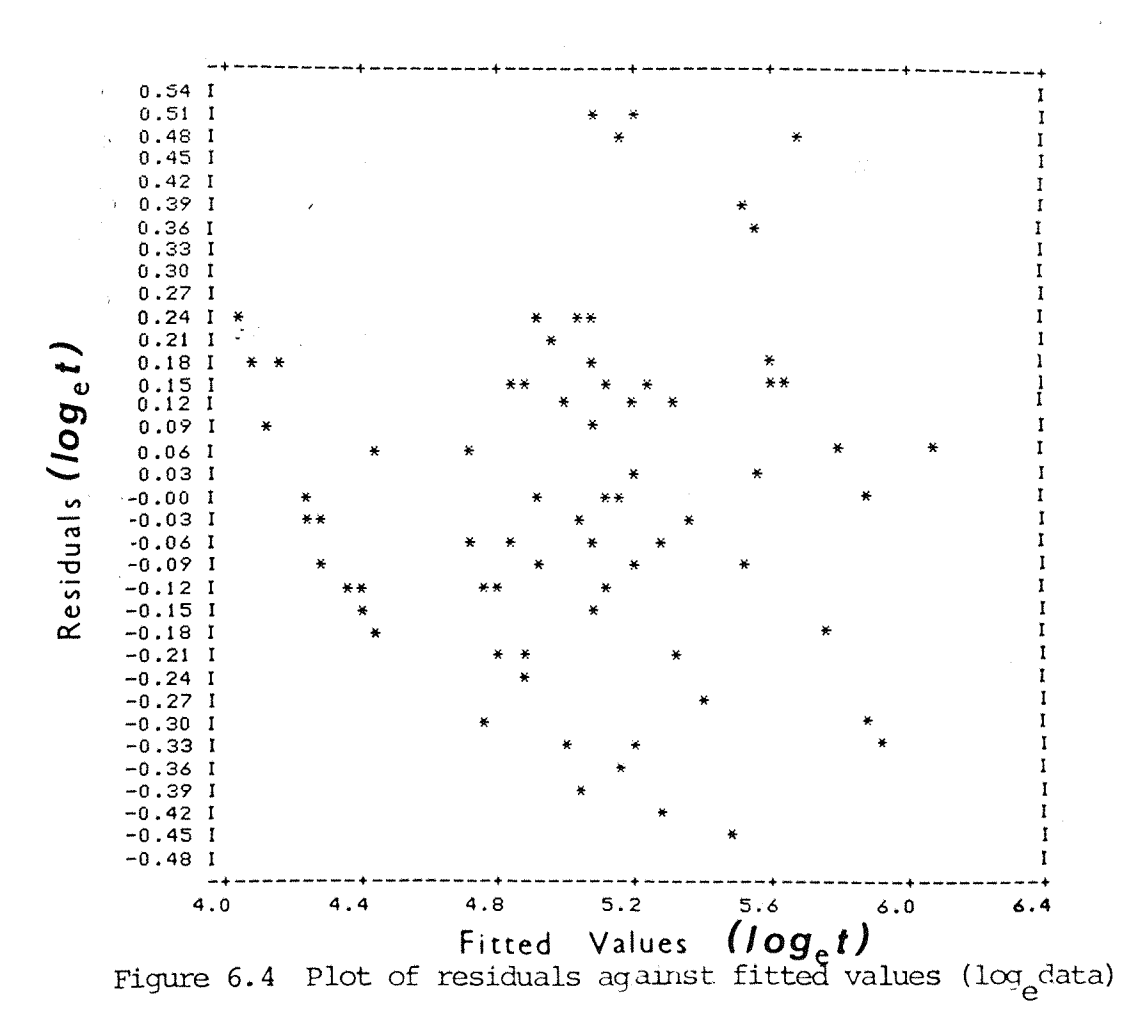

#### **6.2.6 Non-parametric Analysis**

Tables 6.5 and **6.6** give the **raw** scores that each subject gave for the ease of use and user satisfaction **of** each interface. The actual **calculations will rxib be discussed in detail and analysis is** given in appendix 6.

Application **of** the Mann-Whitney test **to** the **results** of **the** total rating for all the tasks showed that there was no evidence of a period X system interaction **so** results from both periods could be used. It also showed that overall the intelligent interface was found subjectively easier to use than the dumb terminal at the *\%* significance level. If a similar test is conducted on the rating scores for each task individually there is evidence that the intelligent interface is preferred more **than** the dumb terminal (in terms **of** ease **of** use) **for** 'logon', 'compose and envelope' and 'read' (1\$), and 'send' (2\$).

**Analysis** of the 'user satisfaction' **results** showed **that** there was period X system **interaction.** Analysis of the ratings from the first period alone show evidence that the intelligent **interface** is **preferred** to the dumb terminal for **'read'** (5%), 'compose an envelope' *{^%)* and send (10%) but there is **no** evidence **that** 'logon' is more satisfying in either **interface.**

#### **6.2.7 Detailed Analysis of Individual Results**

The pre- and post-test questionnaire **analysis** produced the following information. All the subjects were **20-29** year old undergraduates **or** post-graduates **of** whom **only** <sup>1</sup> was female. **All were** comfortable using **computers** before the test and none felt uncomfortable during the test. <sup>9</sup> out of 12 **thought** they might find mailbox systems useful in the future.

In the post-test **open** questions the following comments were made **about** interface a (the existing **interface).** All 12 people found the **interface** either confusing **or** frustrating **in** some aspects. The main factors mentioned were,

#### **Chapter 6**

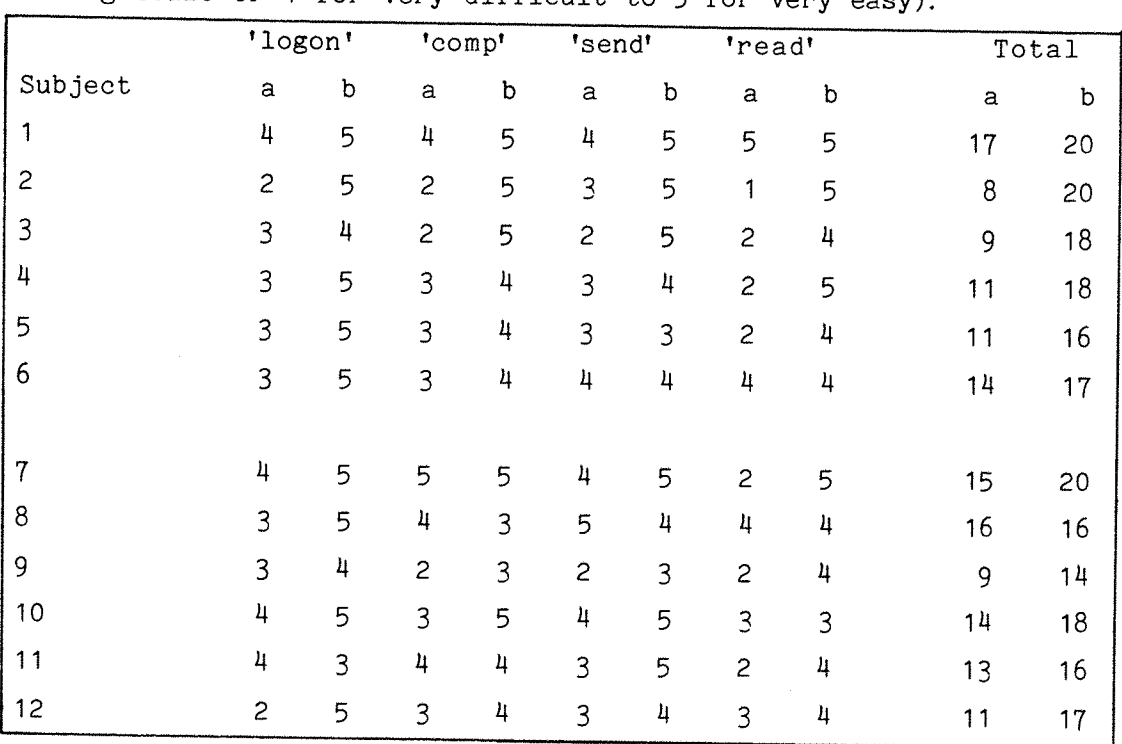

Question: How easy did you find it to do the following task (on a **rating** scale **or** <sup>1</sup> **for** very difficult **to** <sup>5</sup> for very easy).

## **Table 6.5 Raw 'ease of use' scores for naive users**

Question: How satisfying did **you** find it to **do** the following tasks, **on** a scale or <sup>1</sup> for dissatisfied **to <sup>5</sup>** for very satisfied.

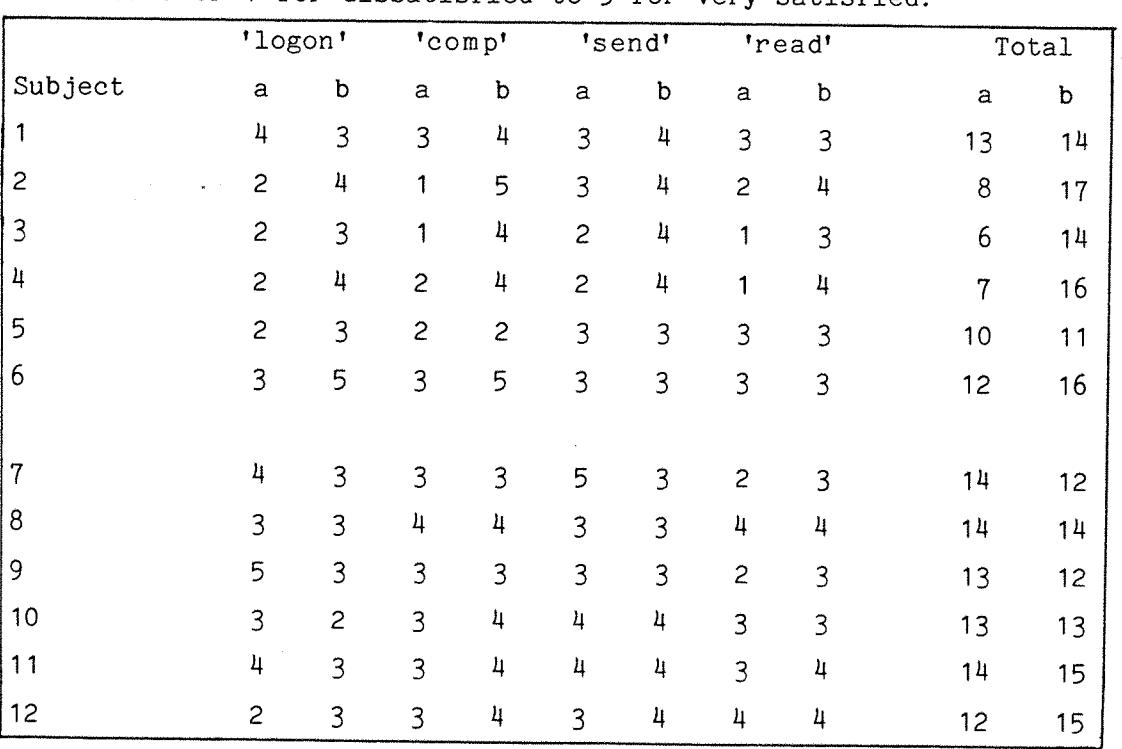

# **Table 6.6 Raw 'user satisfaction' scores for naive users**

- a) the unfriendly appearance of options and the lack of on-screen **information** leading **to** confusion as to the **expected response.** Subjects had **particular** difficulty in discovering how to **read** a specific **letter.**
- b) the unpredictable command syntax and confusing commands such as, i) the critical use of full **stop** (e.g. .send) ii) a qualifier was expected by the subject **after** specifying read <RETURN> but the system did not **provide** one. iii) different exit methods from similar levels, (.q, .s, quit) iv) confusion as **to** the difference between SCAN and READ. During the **experiment** the experimenter **observed** that many subjects SCANNED mail with the intention of READING the **letter.**
- c) the slow response of interface. This was due mainly to the slow response of Telecom Gold. The disc access time did not adversely affect the total task times.

Suggested improvements were to make the **existing** interface a more like the intelligent interface b, to increase the number of characters **per** line and lines **per page** and to have **more** onscreen information.

Only 6 **out** of 12 **people** found some aspects of interface b confusing **or** frustrating. The main factors were,

- a) the speed of response **of** the **Interface.** The intelligent software increased' the time to execute the commands. This would not be the case in the final version because the software would reside in **memory** as **firmware** ensuring faster execution.
- b) confusion as to whether to press TAB or RETURN **to move** to another field in the 'compose a letter' envelope **procedure.**
- c) one person thought that there was too much information to **understand** within the menu window and also that the mailbox text window changed too quickly, whereas one subject wanted them to change quicker!

Suggested improvements were to include the facility to specify a letter **by** name of person or subject rather than **just** by the number of the letter obtained from the SCAN command, more immediate feedback and the facility to enter SCAN **from** READ.

The manuals were used by all subjects for interface a and only one candidate found it unhelpful. The manuals were used by 7 out of the 12 candidates for interface b and only 2 found them unhelpful **so** the manuals did not seem to contribute a negative factor **to** the test.

#### **6.3 Experienced Subjects**

**This** subject group consisted of 12 hearing impaired users who were mailbox users. The raw times for **the** 12 subjects are shown in table **6.7** and the **results** for the analysis of variance are shown in table **6.8.** A diagrammatic representation **of** the **raw** results is shown **in** figure **6.5.**

#### **6.3.1 Analysis Between Subjects**

a) There is no evidence of a period X system interaction.

#### **6.3.2 Analysis between Periods within Subjects**

#### a) Differences between systems

There is no evidence that there is a different between systems. The average times taken to complete each task **under** each system, where the average is taken across period, session and subject, are shown in table 6.9.

From table 6.10 below we can conclude that **the** dumb **terminal is** preferred to the intelligent interface for 'read', **the** reverse is true for 'logon', and there is no evidence of a difference in mean time to use for 'send'.

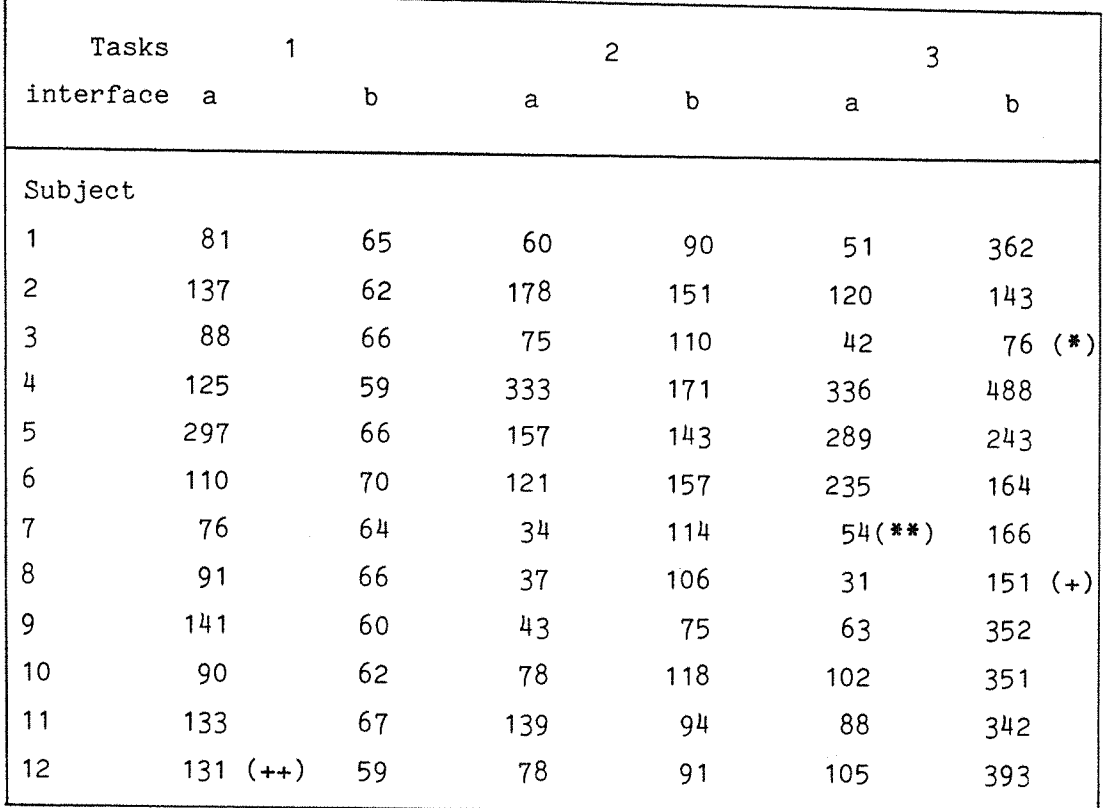

- \* time **amended** due to subject using previous knowledge to find **letter** \*\* time amended due to software fault.
- + time adjusted because subject had misunderstood test.

# **Table 6.7 Raw times for experienced users**

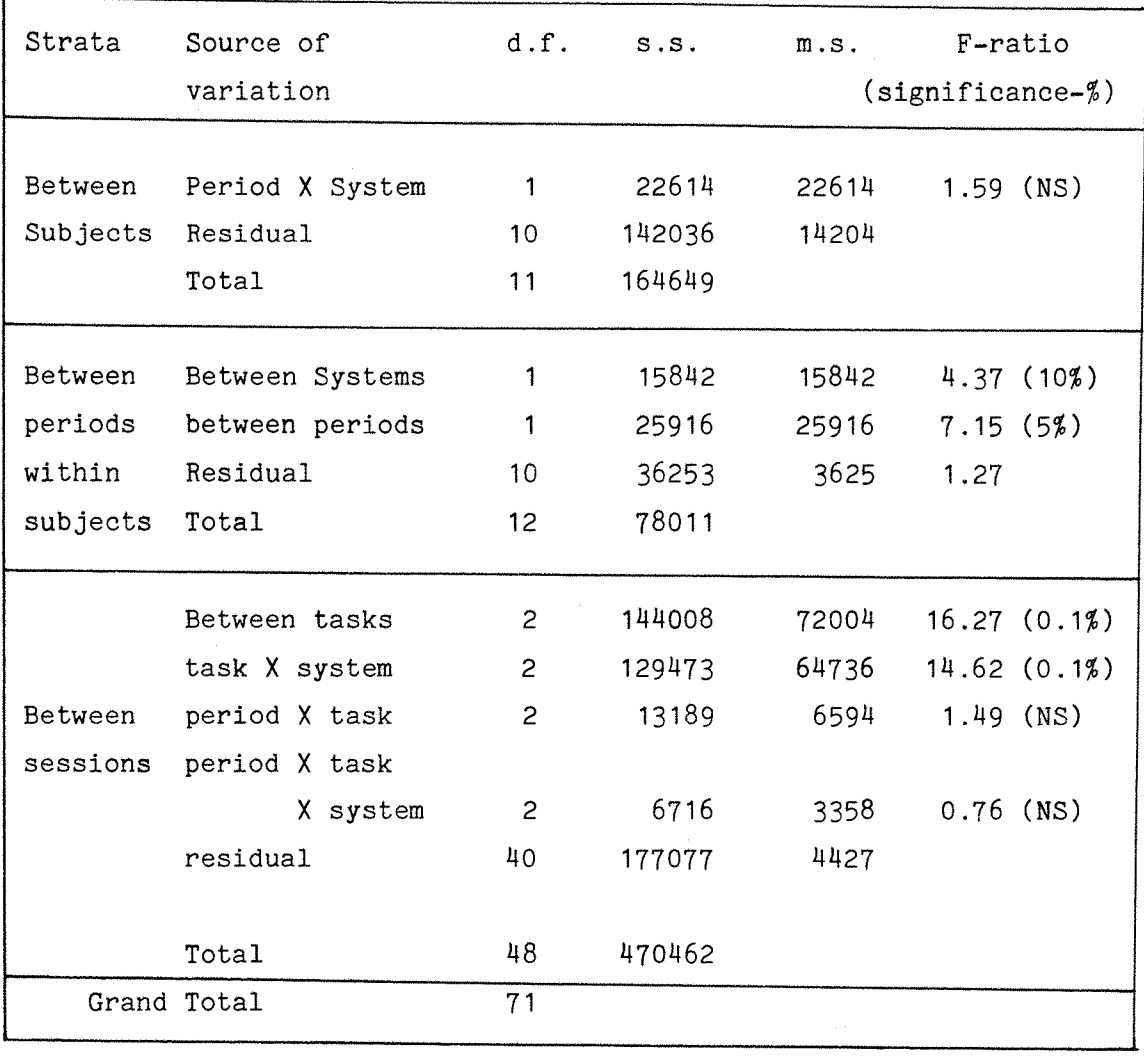

### **Table 6.8 Analysis of Variance**

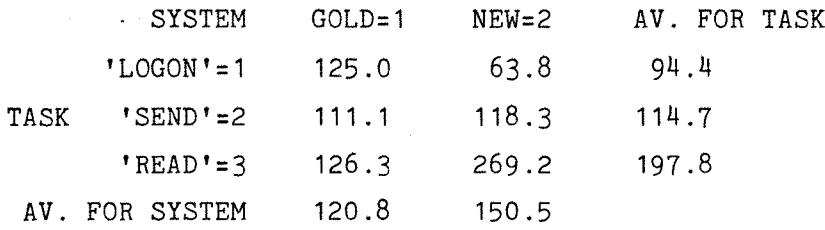

# **Table 6.9 Table of average times to complete each task**

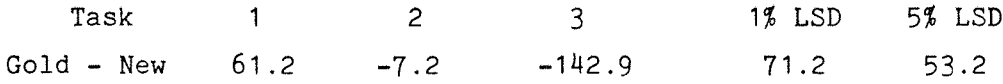

**Table 6.10 Comparison of both systems for each task**

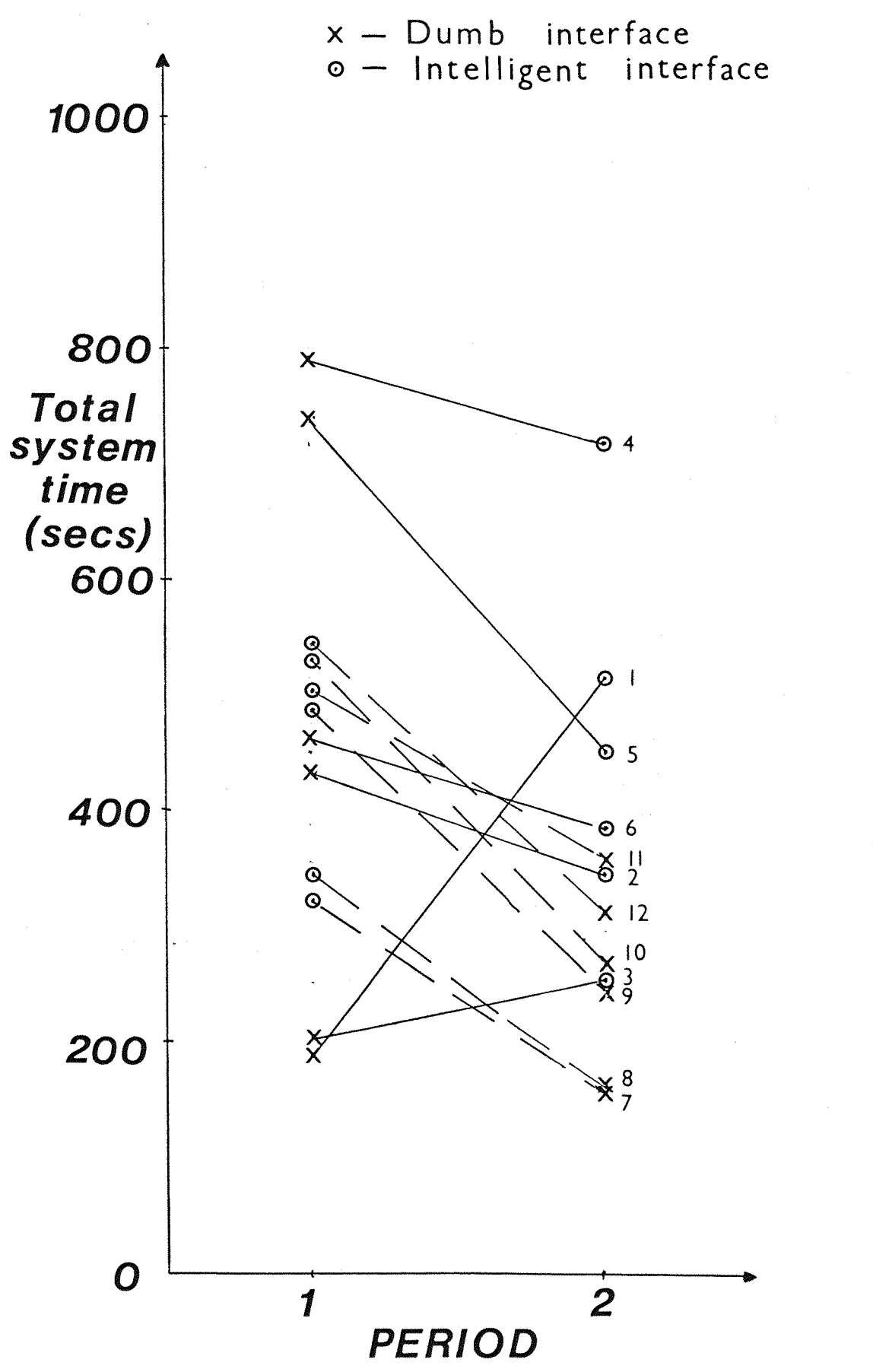

Figure 6.5 Diagrammatic Representation of Experienced Users Results

#### b) Differences between periods

There is some evidence, significant at the 5% level, of a **period** effect. A possible explanation is **that** when the subjects **experienced** the first period with system a there was only one unfamiliar factor, the assessment itself, whereas when **system** b was used then there were two unfamiliar factors in the first period.

#### **6.3.3 Analysis between Sessions**

a) Differences between tasks Again **there** is strong evidence, significant at the 0.1\$ level, of a difference between the tasks.

#### b) Interaction between task and system

There is very strong evidence of a task X system interaction, significant at 0.1\$ indicating that there was not a similar pattern of differences amongst the times to complete the three tasks for each of the systems, see figure 6.6. Therefore it is misleading **to** average the system time over all **three** tasks in this case.

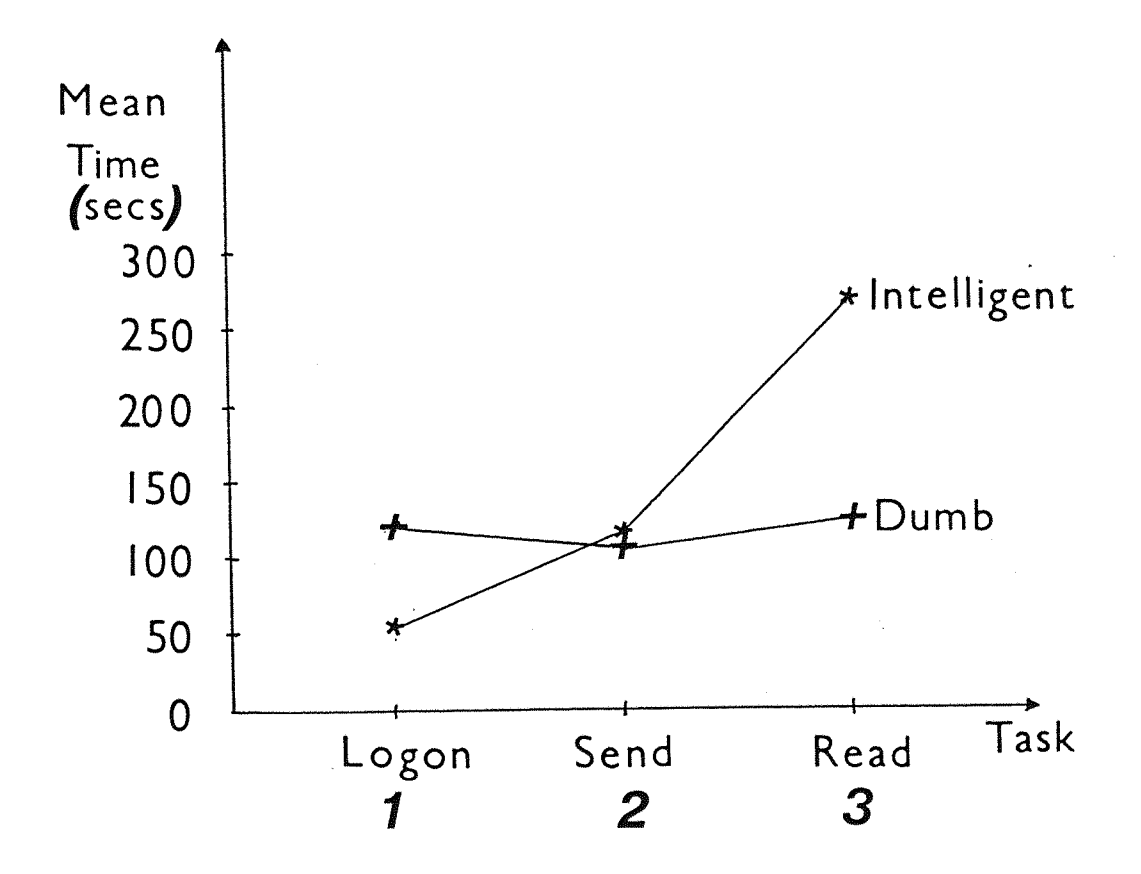

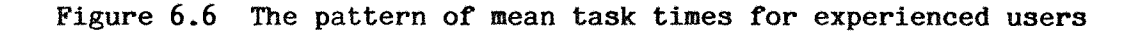

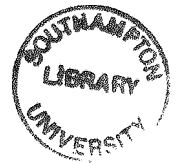

c) There is no evidence of interaction between period and task.

d) There is **no** evidence of an interaction between period and task and system.

#### **6.3.4 Check on Assumptions**

The residual plots again show a non-constancy of variance **and** the results were processed **as** before. There were no discrepancies between the conclusions of the raw results and the log<sub>e</sub> results.

#### **6.3.5 Practical Importance of Results**

There is no evidence that doing the tasks in **any period** affected the times to complete the tasks. The analysis **shows** that there is very **strong** evidence of a task X system interaction **so it** is **not** sensible to average over **all** the tasks. The only task in which interface b (the intelligent interface) slows **the** user is in the 'read' task.

#### **6.3.6 Non-parametric Analysis**

Tables 6.11 and 6.12 give the **raw** scores that each subject gave for the ease of use and user satisfaction **of** each interface. The actual calculations will **not** be discussed in detail (see appendix 6).

Application -of the Mann-Whitney test **to** the results of the **total** rating **for** all the tasks **for** the ease **of** use and the user satisfaction scores showed that there was **no** evidence of a period X system interaction **so** results from both periods **could** be used. It also showed that overall there was no evidence to suggest that the intelligent interface was found subjectively easier or more difficult to use than the dumb terminal. If a similar test is conducted on the rating **scores for** each task individually it is found that the dumb terminal was preferred to the intelligent interface for only the 'read' task (ease of use 5% and user satisfaction 10%).

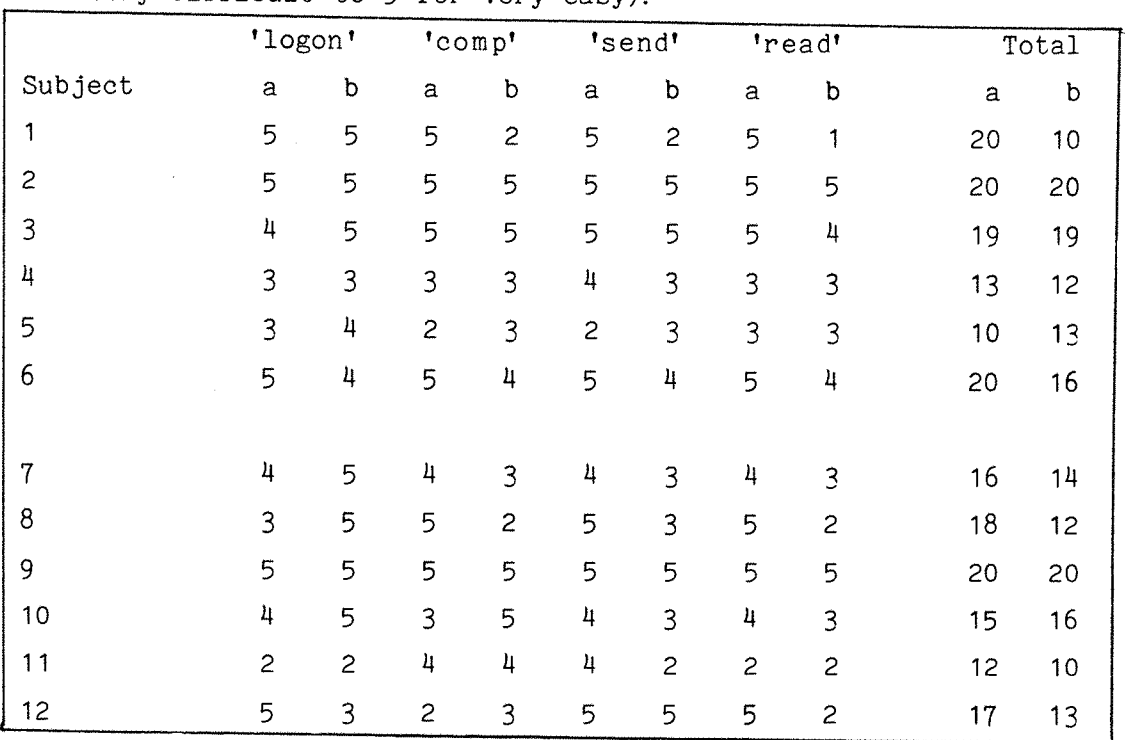

Question: How easy did you find it to do the following task, (scale <sup>1</sup> for very difficult to 5 for very easy).

#### Table 6.11 Raw 'ease of use' scores for experienced users

Question: How satisfying did you find it to do the following tasks, on a scale or <sup>1</sup> for dissatisfied to <sup>5</sup> for very satisfied.

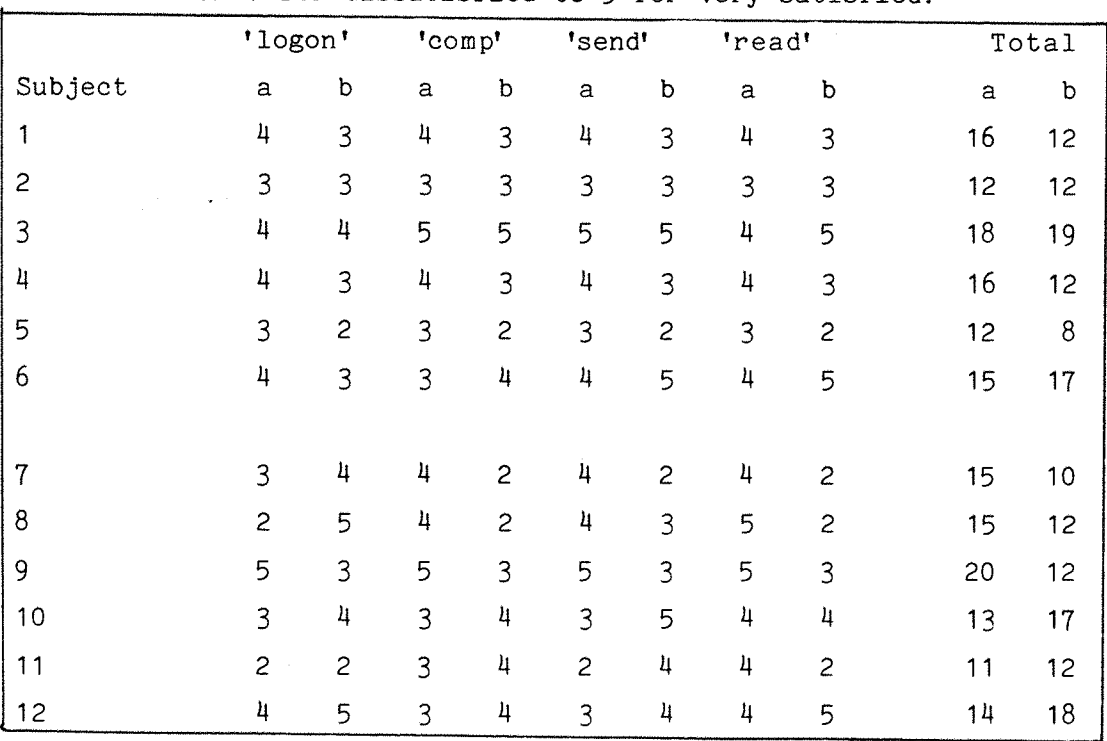

Table 6.12 Raw 'user satisfaction' scores for experienced users

#### **6.3-7 Detailed Analysis of Individual Results**

The pre- and post-test questionnaire analysis found the following information. The subjects **varied** in age from mid-twenties to old age pensioners of which only 3 were male. All except one were comfortable using computers before the test and none felt uncomfortable during the **test. Also none of the subjects thought they would find mailbox** systems of little use in the **future.**

In the post-test open questions the following comments were made about interface a. As expected 11 of the 12 people were not frustrated by interface a. 7 out of the 12 said some aspect of interface a confused them but this was mainly due to slow response of the system and the unexpected **format** (e.g. unfamiliarity of BBC computer). One person was confused when a software bug meant she **had** to start **again** and one person **misread** the task sheet and found the wrong letter. None of these problems were serious and most people were comfortable using the interface familiar to **them.** None of the factors mentioned by the **naive** users were noticed by the experienced users.

All 12 people found some aspects of interface b confusing or frustrating. The main factors were,

- a) speed of response of interface.
- b) two people were confused as to whether to press RETURN to move to another field in the 'compose a letter' envelope procedure. Observation showed this to be true of some **of** the other subjects.
- c) 10 out of the 12 people noted unfamiliar layout and menus. Most of the people **thought** that this would be limited to the **first** occasion and **that** it would be easy to use the next time.
- d) Two people found that there was too **much** information **to** understand in one of the read menu windows and **that** some help information was unclear.

#### Suggested improvements were,

1) the inclusion **of** a facility to specify a letter by name of person or subject rather **than** just by the number of the letter obtained **from** the SCAN command, more immediate feedback and the facility to enter SCAN from READ.

- **2) improved wording of Information inclusion of** information on screen **(more** lines per page).
- 3) to include type ahead menu suppression and less options **for** experienced users.
- 4) to improve the speed of response.

Some general comments were that the interface b was 'fun\* to use and although unfamiliar thought they could adjust. It was thought to **be** better **for** new users than the existing interface.

#### **6.4 Direct Observations and other Considerations**

Although no formalised direct observation measurements were made, **many of** the **above** points were noted by the **experimenter** and some **other** interesting points were perceived as important during the **experiment** and will be mentioned briefly here.

When using the intelligent interface to send a letter after the letter is posted by the **f4** - '.send' c/r command the **subject** is then taken back to the envelope option. This was confusing **for** some subjects and so a better solution would be to **go to** the mail menu instead. The user could then reselect the send task if required with **very** little overhead in **key** selections. **The** form envelope was coped with **very** well by most subjects although the options could be made clearer to aid understanding.

It became obvious **during** the **experiment that many** experienced subjects were unfamiliar with the use of menus which meant that some **added** a terminating c/r **to** each menu selection **or** tried to enter the relevant **Telecom** Gold **command** at the menu **level.** In some cases this caused confusion and also caused them **to** 'miss' the letter and have to find the **letter** again. If the use of menus had been made clearer this may have meant the read task times would have been different and that **the** performance of the intelligent interface would have been **better.**

The speed limit in using the interfaces is obviously someone who is familiar with both styles. So an informal experiment was carried out with **the** author completing the tasks as quickly as possible. The

results were very similar on each attempt and are shown below.

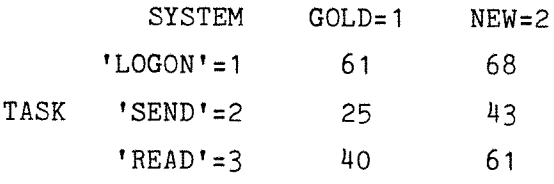

**Table 6.13 Table of average times to complete each task**

The logon tasks times were similar whereas the intelligent interface performed worse in both send and read tasks. In the send task the time **difference** was that to send the envelope because obviously in interface a the envelope is sent during composition whereas in interface b the envelope is composed **in** the form and then sent. However this time **overhead** is **not too important** considering the editing flexibility available. In the **read** task the **added** time is due to the interface trapping and **translating** the commands and so some **overhead** is unavoidable. The translation **algorithm,** however, could be finely tuned **to** reduce the actual time **taken** to match the local menu level to the host state.

#### **6.5 Conclusions**

For the naive subjects **there** is no evidence that the **period affects,**

- 1) the average time **taken** to complete **all** the tasks (period effect),
- 2) the time differences between the two systems, (period X system), i.e. for. the total times for each system a and b;

3) the time differences between the **three** tasks (period X tasks) This enabled both periods **to** be used in the analysis.

There is **very** strong evidence, significant at the 0.1% level, of a difference in the times taken to use the two systems (i.e. all **three** tasks) and also in times **taken** to complete the three tasks. Initial results show that in all cases using the intelligent interface b was quicker, easier and more satisfying than the existing interface a, except **for** 'logon' **where it** was quicker and easier but not significantly **more** satisfying.

In the comparison **of** the two systems for experienced **users** there was no evidence of a period X system interaction. There was evidence of a task X system interaction and interface b was only found to perform **worse than Interface a on the read task in terms of time to do the** task, ease of use and user satisfaction.

**A** substantial proportion of the work **reported** in Chapters **5** and **6** is **to be submitted for publication (Watson et al. 1986).**

#### **CHAPTER <sup>7</sup>**

#### **GENERAL DISCUSSION AND FUTURE RECOMMENDATIONS**

#### **7.1 Introduction**

The following discussion develops some of the implications of the evaluation **results** and identifies possible areas of future work. The chapter is **divided** into **four** main sections, implications for experimental design and user interface design, standardisation issues, technical considerations and communications for the hearing impaired.

#### **7.2 Evaluation Implications**

#### **7.2.1 Evaluation Shortcomings**

**Although** every attempt was made to make the experimental situation as near to the real world as possible, some elements of the trial were artificial. It is difficult to infer **general** conclusions **from** these trials because of the time limit **and** the population sample which may not be typical of the deaf or hearing community. The deaf sample were literate **and** familiar **with** computers. They were more socially advantaged than **other** deaf people and so they would **have** a wider geographical selection **of friends.** They would **then have** more use for long distance **text** telephone communication.

Another possible problem is the Hawthorne effect where 'people tend to work harder when experiencing a sense of participation in something new **and** special' (Bailey 1982). The acceptance by the subjects of the invitation **to** take part in the trial **may** mean that **they were** more tolerant of some of the interface shortcomings.

In their evaluation **of** the telephone bureau Grossfield et al. (1982) found that the users enthusiasm for the trial caused **the** subjects to organise their daily routine **around** the bureau opening hours. The problem in obtaining objective results is increased if the user has no experience of text communications before.

"There is a general problem in attempting to evaluate novel services for handicapped people because almost any service, providing it works for a good proportion of the time will be an improvement on the previous state." (Grossfield et al.)

This should be borne in mind in the following discussion.

#### 7-2.2 Implications for Future Experimental Design

One of the most important points **to** emerge **from** these results is the agreement between quantitative **results** and qualitative **results.** Whichever interface was quicker it was also found to be the easiest and most satisfying **to** use. The implication **of** this is that **in** cases where it is too complicated or time consuming **to** conduct an objective analysis a subjective evaluation will yield valuable and reasonably accurate results. Generally the results are encouraging enough **to** suggest **further** development of the intelligent interface and **more** trials on other subject **groups** based on qualitative parameters only.

The results **proved** that the experimental design and **prototype** strategy based on the categories mentioned by Ramsey and Attwood were justified. The benefits of a pilot experiment outweighed any loss **of** time involved and helped identify many potential problems. The results also imply that the models used to **describe** the use of the system by the subjects were **more** than adequate for the two user groups tested and suggests that such a model could be used **for** the evaluation of other user groups. The model was also sufficiently **robust** to produce valid results even with the non-constancy of variance. **The** model could be refined **further** particularly if other **important** factors can be isolated and included as blocking **factors** in the design. Factors such as past experience and hearing impairment have already been used but other **factors** that may be important are degree of hearing impairment (e.g. whether a person **is** post- **or** pre-lingually deaf), level of literacy, etc.

Although it is difficult to extend the conclusions **to** include other user **groups** there is **some** evidence **from** the results which would suggest that this is not unreasonable. Firstly, although the deaf user group was homogeneous in **terms of their** experience of mailbox systems.

the subjects differed in age and mailbox usage varied from **more** than once per day on **average to** once **per** week. These **factors** did not seem to affect the performance. Secondly, the two hearing subjects, whose **results** were not used because they did not fit the 'inclusion' **criteria, still performed better with the intelligent interface.** Further investigation **of this group** (uncomfortable computer naive university graduates) **and other user groups** seems advisable with future **prototypes.**

There is a **problem here** in that these subjects take **longer** to complete the **task.** This means **that either** each subject will only be **able** to do one task **or** that each subject may have to complete **different** tasks in separate sessions. This latter design would complicate the model.

There **are** also **problems** evaluating **other user groups** because of the natural fear of keyboards and **computers** which some subjects may have. It is apparent, from conversations the author has had with some hearing **impaired people that** there is a misconception that **to** use a **keyboard** one must be able to touch **type.** This is especially **true** of **the** older generation and of some of **the** younger generation. The latter group, however, **were** keener to attempt to use equipment **when** it has been **demonstrated** to them and **when they have** an incentive to use it. This was **particularly** apparent when **the** author was involved in demonstrations **of equipment** at local **deaf** clubs during the **project** reported by Eldridge et al. (1985). This suggests that some sort of practical training **may** be **important** in the evaluation of mailbox systems, see also Walgreich (1982), **to bring** subjects up to a common standard and reduce variability between subjects and so increase the sensitivity of **the** experiment.

When **the** experiment starts there is a question as **to** whether the researcher should be there or **whether** a complete self-contained **experiment** should be produced. Although it was considered important not **to** pressurise **the** subjects so they are free to experiment with the interface, e.g. by not using videotaping, **it** was **also necessary** for the experimenter to note the subjects reactions **to** the experimental procedure by direct observation. It is interesting to note that even if the **experimenter** said nothing **it** seemed comforting to the subjects that someone was **there** in case anything went **wrong.**

The experiment in its present form cannot evaluate the learning curve of the interface and indicate how long it would take for someone to become a proficient user of the dumb terminal or intelligent terminal. Further evaluation is therefore recommended to investigate the long **term performance of the interfaces by the subjects using the system in** home trials.

It is possible that further analysis of the monitoring **software** results and questionnaire answers **may** reveal information about the task times and **the** causes of **errors.** From informal conversations **with** the subjects **after** the **evaluation,**it **appeared** as if most of them **enjoyed** doing the questionnaire and found it easy to understand. The **format** of the manual could be **improved particularly** in the area of better graphics and **layout** but was **considered** more than adequate **by** most **subjects** who used it. In retrospect the questionnaire should have endeavoured **to** discover what are **the** most **common** commands used **by** each subject.

#### **7.2.3 Implications for Interface Design**

It is apparent from the evaluation that the intelligent **terminal** should **be** pursued further as it seems to be the best solution to the problem of public to private domain transition. The power and flexibility of the interface in being able to mediate the communication between the user and a **variety** of unmodified computer text communications **systems,** such as mailbox **systems,** suggests that this is a **potentially** viable and **commercial** solution **to** the **problem** of terse user-initiated interfaces. **There are, however,** many improvements that will be required **before** the **prototype interface** is suitable as a finished product and **there are** also some suggestions **that** could be used to **improve** existing mailbox **user** interfaces.

The existing **Telecom** Gold **interface obviously** performed worse than the intelligent interface **for** the naive users **by** a factor of **two.** The **general** conclusion **was that** the existing **interface** was **unfriendly, unpredictable** and confusing. The main **improvements required** were a more consistent **interface,** more help facilities and **the** intelligent **interface** was recommended for naive users by both user groups. There was a particular need for a **further prompt** after **the** scan and read

commands had been selected. There is the facility on Telecom Gold **to** personalise the mailbox with special prompts and for the user **to** create abbreviations for the combinations of well-used commands. It is possible that further investigation could reveal whether these resources will improve the interface characteristics.

Generally there is a need where there are limited facilities in **the** intelligent interface to have 'expert' facilities, such as type ahead menu-suppression and an improved advanced user interface. At a later stage it may be better to include a hierarchical help menu structure locally for the advanced user where function key menus are available to enable the user to learn about the system in a progressive fashion and **to** provide short term memory support. Further work should be done **on** the transition between the two interfaces to determine the optimum changeover conditions.

The intelligent interface **performed** well with both groups but the following improvements seem appropriate from the comments **made.** The 'compose an envelope' procedure should **show** a better Indication of how to move fields. In fact, an investigation of the interface by the author after the evaluation identified some other errors **in** the interface that did not become apparent during the evaluation.

In the 'send' task, there was some confusion when the <.> character was preprocessed to produce  $a \leq x$  as some subjects thought they had accidentally pressed **(space bar>.** So **another** method of preprocesing the 'full stop' to prevent use **of** the 'dot' commands may be required.

The 'read' task could **be** improved by,

- a) allowing the user to specify a requested letter by name or subject as well as **by** letter number,
- b) clearer layout of read menu. Direct observation showed that subjects had difficulty identifying **the** options available.
- c) facility to **enter** SCAN **from** READ. Direct observation showed that **the** facility to enter READ from SCAN and SEND from READ would also be useful.
- d) change the algorithm so the more action prompt always appear in the 'read' task and the unexpected prompt only appears in the 'scan' task.

The logon task design, with the interim responses, proved most satisfactory. Improvements **that** could be included may be to use **the** whole screen for the interim messages. **Although** the directory function was not evaluated (only one number could be dialled), in the future it would seem logical to separate the local directory service into sections based on the different conceptual models of the database, mailbox system, conferencing system and telephone.

The evaluation **shows** that the conceptual models used in the interface were valid except for minor changes to the **letterbox/postbox** metaphor being appropriate. Further work is required on the **other** models mentioned in chapter 4 and to specifically identify what sort **of** role a batch interface should **play** in the intelligent terminal design and the form of this **Interface.**

The interactive communications and CHAT model require investigation in a similar manner to the online/offline and letterbox/postbox model. This model more accurately reflects the telephone model. Particular reference should be made to what style of screen interface is required. For example this could be.

- a) a split screen (vertical split or horizontal split). **There** is some case to **support this** method as it a) allows the recipient to answer before the question is received and b) allows interruptions **to** be made. This is considered to be **rude by** some members **of** the deaf population **who** have used this method, or
- b) a continuous screen where interruptions **are** allowed but would be interspersed in the text **of** the **other** person. Identification **of** speakers **may** be difficult here (especially if an online conference is set up).

In the case of direct point-to-point communications between two people it is a simple matter to separate the communications. In the **indirect** case (CHAT) **this** is more difficult because the host computer echoes both people conversations to both terminals.

Following **on** from this further **work** could be **carried** out on a comparison **of** the effectiveness of direct point-to-point communications such as text telecommunications, handwriting, visual teleconferencing (Robinson and Pearson 1984) and the use of shortforms (Damper et al. 1986) to increase the information throughput.

#### **7 - 3 Standardisation Issues**

#### **7-3-1 CCITT standards**

Although the intelligent interface showed much potential in **terms** of ease of use, satisfaction and time to use, the most pressing problem that must be investigated is how such a terminal would fit **into** the CCITT standards. The obvious next stage is to implement an intelligent terminal which can communicate with a mailbox system which implements **a CCITT X400 standard.**

**Further it** seems as it there may still be non-CCITT mailbox systems around for some time so intelligent terminals will have to communicate with both types of systems. The problems experienced **by** Kaye and McDowell (1984) and ourselves must be followed up. An obvious solution **to** the problem associated with **the** proliferation **of** multiple mailbox systems is the implementation **of** CCITT X400 standards **on** existing systems which would enable the interconnection **of** different messaging services.

To enable intelligent terminals to impose alternative dialogue styles in a more elegant **way,**it would seem appropriate to include in the standard dealing with **the** mediation with the local terminal some sort of dialogue markers, "invisible\* to the user, which could be used to keep track of the state of the host. Better error correction facilities would have to be employed as the transmission **of** such markers would be **subject** to the same interference as transmission of the textual content of mail. If this does not happen, **more** complex algorithm may be required to ensure the state of the local machine matches that of the centralised host.

#### **7.3.2 Telephone communications standards**

Most telephone lines which connect home subscribers to text communications systems are 2-wire on the local loop and hence to the PSTN or PSS network. Connection of the computer to the telephone network is

via the modem. This changes the digital signals from the computer into audio signals that can be transmitted down the voice grade 2-wire link and converted back at the other end. If two simultaneous channels on the line at the same time, **(i.e.** full duplex transmission), frequencydivision multiplexing is needed. Due to the bandwidth limitation and the need for guard bands, the upper rate **for** FSK transmission is 300/300 baud full duplex and 1200/1200 baud for half duplex operation. Currently 1200/1200 full duplex is the highest speed used by Telecom Gold which is a significant limitation on the information flow.

The new System X digital telephone network (which operates at 64kbits/sec) is called the ISDN (Integrated Service Digital Network) and is being installed in the U.K, at present. In theory once the ISDN is established there should be no barrier to high speed subscriber to subscriber communications. However by 1990 only 50% of the trunk **network** will have been changed to an optical network. The greatest limitation **of** the service will be the analogue link in **the** ISDN because even by the year 2000 **there** will still be local subscriber 2 wire links so the local intelligent interface will still be required,

#### 7-3-3 **Intelligent Interface Model**

It is clear that the conceptual view of **the** intelligent terminal could have been expanded prior to the actual interface design. This would **have** enabled an interface to be designed which was more general in its application and was linked **to** various knowledge bases which could easily be modified or extended. The sort of conceptual view of **the** intelligent terminal which this produces is shown in figure 7.1.

Here we see that the local environment consists of an interface with associated user interface profile store, a structure store and the active mailbox which accesses the passive mailboxes, conferencing systems or **point to** point systems using information **from** the text communications profile store.

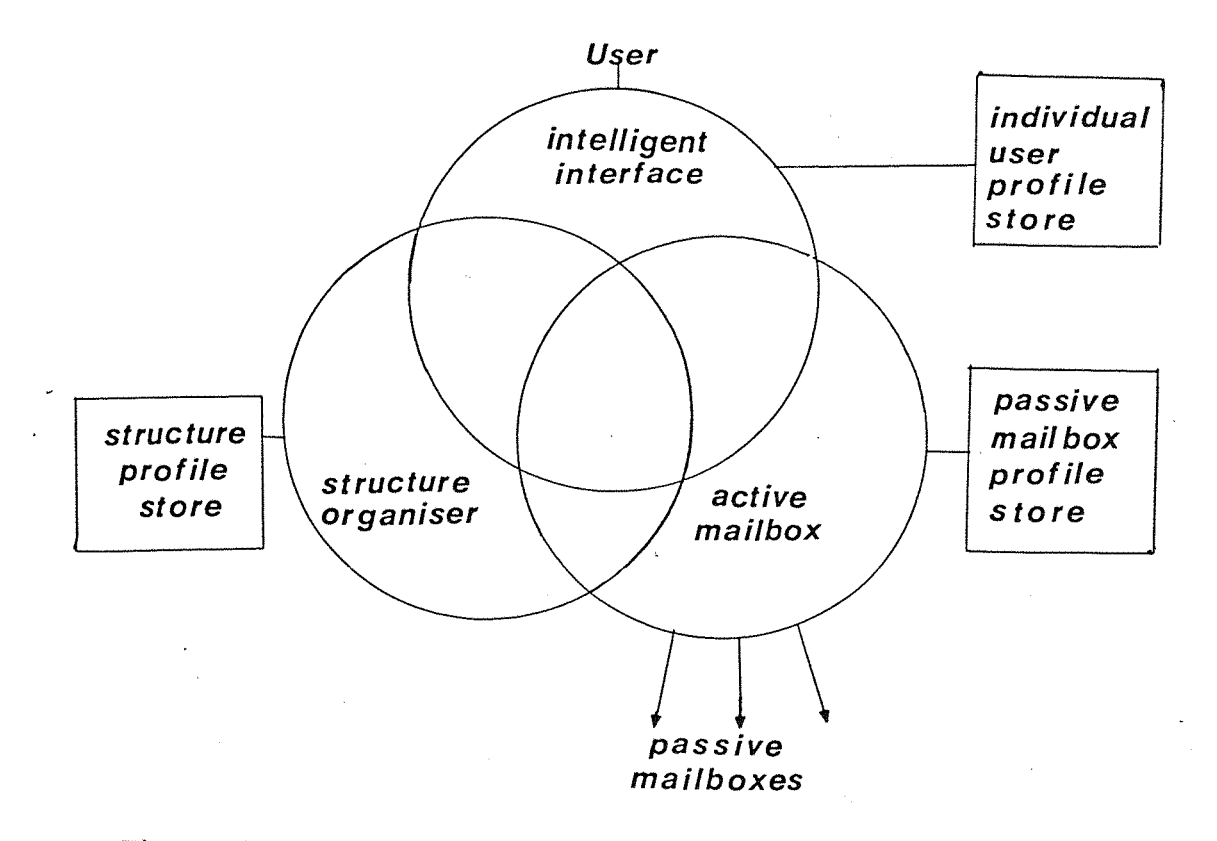

Figure 7.1 Conceptual Model of a Future Intelligent Terminal

The textcom profile store would contain the characteristics of each text system. The profile representation would take the form **of** a description set containing certain parameters. For example, **the** description could take the form **of** a table as follows:

<textcom name, systems **type, phone** number, **baud** rate, response code, PSS code, PSS identity, logon sequence (ID, password), command translation table, send command syntax, read command syntax, ...... delete character code, break code, ... offline code ... <sup>&</sup>gt;

The description could be implemented as a file where each member is a record and the identifier as the record key. The relevant characteristics can be read from a local knowledge **base** prior **to** access to the system. The advantages of this method are that the program can use the standard file access mechanisms existing in the operating system and also editors can be used **to** modify the records. Another approach is to use in memory tables but this uses more memory space. An early example of use of such a knowledge store is the proprietary SAGESOFT software for use **with** the AMSTRAD **PCW8512** computer.

A potential problem is the difficulty in determining the characteristics of a new system. One alternative **is** for the characteristics **to** be preset by an engineer **in** a similar way to **preset** television channels.

In **many** applications it is important to have some sort of structure to the communication. For instance, a conference will be conducted quicker if it is known who is the chairman, the secretary, where subconferences **are,** etc. This implies some sort of structure parameters and these could **also** be stored locally and used by the intelligent terminal to conduct communication between the user and the **conference** i.e. a structure **store** (Wilson 1984b), The **structure** store could maintain information about the user's previous converations and help the user to cross reference them to other conferences or mailbox replies. The structure store could also keep **track** of who is on what system and how **to** keep in contact **with** them. This will be particularly important with the proliferation of multiple mailboxes.

Similarly the interface profile store could contain the characteristics of the user. The program could use these parameters to construct the dialogue with the user. The parameters could contain information which could be used to personalise the interface. **The** description could take the form of a table as follows,

Cuser name, average **response** time, ... menu level, prompt level, help message level, preferred dialogue type, visual/ non-visual cues, VDU character size, .... etc. <sup>&</sup>gt;

This information could be configured by the individual using some **high** level interface specification program and again stored as a record at a local knowledge base. By developing and evaluating a **prototype** interface to a mailbox system, this project **has** helped to identify some of the user interface design features which **can** be used **in** the interface design.

#### **7-4 Technical Considerations**

#### **7-4.1 Hardware Implications**

Although at the beginning of **the** project the **BBC** microcomputer was a **reasonable** sophisticated home **computer,** in the relatively short time it has been superceded by other cheaper, faster and more flexible microcomputers. This illustrates the continual problem in that a home computer is either obselete or about **to** be marketed which makes isolating a potential candidate **for** further development difficult. In these days, however, more and more people **are** buying computers **for** a purpose and so outmoded characteristics are not such a disadvantage. An example of this is **the plethora of** wordprocessors based on, what is considered by many, outmoded operating systems.

In any future design a complete standalone computer system with monitor, local hardware and multi-standard modem with software controllable status switching should be used. (The modem used in the project did not have software control.) This modem should not require the user **to** know any of the technical requirements of the equipment and should include **the** following facilities: auto baud rate select, auto dial, auto call, and auto answer.

#### **7-4.2 Software considerations**

The difficulties with trapping and recognising the prompts quickly and synchronising the menu levels needs further investigation **to** determine the best algorithms **to** use since **it** seems unlikely **that** some sort of state level dialogue markers will be implemented within current standards. Also it may be better to preprocess some of the host responses **to** strip off unused **information. The** problem here is how to define 'unused' information as **what** is unused to **some users may** be useful to others.

Further evaluation should be done **on** the other sections of the software that have been developed such as the use of offline composition and storage and the potential secretarial ('batch') role of the intelligent terminal. Further work will be required to test the intelligent terminal with other text communications systems and different **protocols,** data rates etc.

#### **7-4.3 Software Design**

The prototype interface program was developed using standard computer programming principles, i.e. state diagrams, pseudo English algorithms etc., however there are alternatives. In retrospect it would have **been** better to try to use a high level dialogue description language specifically optimised for interface design. Benbasat **and Wand** (1984) have developed a method which, with certain modifications, could be suitable for intelligent software design.

Space precludes a detailed description of this method (see Appendix 10) but further development should investigate how this method, which is based on a table driven software, compares with other dialogue generators and whether it is indeed suitable for this purpose. One of the potential advantages of this method of implementation is that it parallels **structured** programming.

# **7-5 Improvements for hearing impaired users 7-5-1 The Intelligent Terminal**

It is obvious that mailbox systems as they stand have, and still do, **perform** useful functions for the hearing impaired. However if mailbox systems are to become more acceptable to the wider deaf and hearing population the interface must be made more **usable** and less costly. The project has demonstrated the importance of intelligent terminals to hearing impaired users and **has** showed the potential to overcome both of the above problems. Further work is required to develop a terminal designed to provide a consistent unified interface to all types of text systems within the one terminal. The interface provided showed that one could be designed for users who have little technical background of mailbox systems to learn to use in a very short time.

The design showed the importance of including various techniques to improve the bandwidth **(i.e.** audio to visual feedback transformation) of communications. An example of which is in the logon task where **there** is a need to **hear** the modem reply tones before initiating the dumb terminal logon task. Currently the author **has** observed that this is a rather **hit** and miss affair. Further work could extend this by using techniques such as reverse video, **short** paragraphs, spaces in

text, segmentation, time lapses (synchronous communications only), etc. (Jones 1978).

Further use of line and tone detection equipment to enable deaf people to **be** able to detect the engaged, ringing and unavailable tones has been **carried** out by the RNID and should be incorporated in the design of the intelligent terminal.

#### **7-5-2 Cost Analysis**

The financial aspect is a significant **factor** which will affect the viability of using text systems for the deaf. Even if the intelligent terminal proves to be a better way of using such system it **may** not be an attractive proposition if the cost is **too** high.

Appendix 11 gives some rough calculations **to show** the potential installation and running costs **of** using two types of text communications systems. If is clear **that** the hearing impaired are discriminated against because of the extra equipment cost and extra running cost. Although negotiations between representatives of the hearing impaired community and the business groups involved has achieved some success (e.g. the Telecom Gold **flat** rate for off-peak use), further progress is required to bring the running costs within the reach of the ordinary hearing impaired person. The questionnaire showed **that** 4 hearing impaired people **had** a **normal** quarterly telephone bill of **less** then £50 and <sup>4</sup> people **had** a normal bill of £50-£100. The use of an intelligent terminal to reduce usage **time** has been illustrated from the evaluation and further use of local intelligence to transmit pre-prepared messages and receive mail items automatically in off-peak periods can facilitate further cost reductions.

The present cost of intelligent terminals will be a barrier to their use however microprocessor based equipment costs are dropping all the time and it is feasible that in five years a complete package, i.e. computer, monitor, modem, disc drive, printer and software, will be available for the same price as a home computer costs **today.** The questionnaire showed that this will be required as 11 out of 12 hearing impaired people wanted a complete system for less then £600.

#### **7.6 Conclusions**

The intelligent terminal as a mediator between users and mailbox systems shows a lot of promise and with the improvements suggested could be a useful aid to the hearing and hearing impaired in their **use** of text communications systems. The results **of** the evaluation have significant implications **for** the designers **of** intelligent terminals for mailbox systems particularly with the introduction **of** the CCITT X400 standards.

#### **CHAPTER <sup>8</sup>**

#### **CONCLUSIONS**

This thesis has investigated the development and evaluation of an intelligent terminal as a means of improving the existing user interface to mailbox systems for the hearing and hearing impaired. Present work in mailbox systems concentrates mainly on the standardisation of mailbox system internal architecture and protocols, but there is little on human-computer interface specification.

Previously those with hearing impairment have communicated via the telephone network indirectly via a host computer using dumb terminals or directly using custom-built aids. One problem with these approaches is the requirement for users to have some technical understanding of the underlying technology. Also this earlier work on **aids** has been too specific to the user group concerned and has failed to satisfy the requirement of the hearing impaired to be able to communicate with the wider hearing community.

In the comparison of alternative text communications methods for the hearing impaired it was concluded **that** a modified standard aid, and particularly mailbox systems, have **many** advantages over custom-built or customised aids. It was recognised, however, that substantial improvements in the cost of use and a reduction in the complexity of the user interface could be produced **by** the use of an intelligent front end interface as a means of accessing such systems. Furthermore, these **advantages** were applicable to the wider hearing community. The intelligent terminal offered the added advantage to the hearing impaired of being able to provide audio/visual transformation which **is** specifically required by this group.

Existing text communications aids, including mailbox systems, suffer from the same problems of many mainframe computer systems, that of terse dialogues. This results from the requirement to maintain concise communications in order **to** maximise information flow along **low** data rate lines and ensure efficient use of the central processor. Consequently this **project** set out **to** investigate the potential of using an intelligent terminal to demonstrate the feasibility of imposing an alternative computer-initiated dialogue style and structure on existing systems, and **to** make possible a comparative evaluation of the efficiency of message transactions using each of the two different interfaces **to** carry out standard tasks.

Instead of building a microcomputer based user interface in an ad hoc manner, which **has** created so many problems in the past, a systematic approach was adopted which included analysing the problem from a conceptual, as well as a practical, viewpoint.

This approach meant that it was important **to** consider potential standardisation issues in mailbox systems. In an analysis **of early** versions of the CCITT X400 standards it was postulated that the intelligent interface should be designed to fit into one of three places in the currently accepted model: this being an interface acting as a mediator between the user and the **central** host. This **option** offered the most flexibility in terms of the access to other text communications systems, authority boundaries and bandwidth limitations. Also it helped reduce the load on the centralised host system and could help improve the user interface characteristics.

An examination of previous work done in this area showed problems with the 'batch' method of accessing mailbox systems and **particularly** identified some practical problems in dealing with current non-CCITT systems. Also some potential pitfalls in user interface design **were** uncovered which helped in revealing a potentially useful and systematic approach to developing a prototype interactive interface.

An interactive intelligent front end interface was implemented based on **a** BBC micro-computer and modem. To implement the required computerinitiated dialogue style, the user interface was designed around a hierarchical menu structure **and** using question-answer and form-filling techniques. Unfortunately, **no** existing mailbox system implemented the message submission delivery protocol embodied in the CCITT X400 standards at the time the work was carried out. Therefore the intelligent terminal had to communicate directly with the mailbox system **by** emulating input **from** a user at a dumb terminal, and trapping **and** translating the responses of the central host computer to set local menu levels. Implementing the interface presented various

practical problems particularly in the development of reliable finite state machines used to match the dialogue state of the local interface to the central processor.

Before practical trials could be conducted it was necessary to design an evaluation experiment which would **allow** the effects of the different interfaces to be compared and the simple elimination **of** nuisance effects such as subject variability and learning effects. Performance was measured quantitatively **by** the time to complete several typical tasks, logging on **to** a mailbox, sending a letter and reading a letter.

Initially a two period crossover design was developed which was tested using a pilot experiment on work colleagues. This gave an indication as to the validity of the assumptions made in the model and **the** practical feasibility of the experiment. It was also used to estimate the potential variability of the assessment and to isolate previously unidentified **factors** that could have affected the results. This enabled us to develop a **better** model which would take into account these new factors. Although this model complicated **the** experimental procedure it fulfilled the requirement to obtain statistically valid results with a small population size.

The evaluation experiment was based on a factorial approach and consisted of a design based on a 3 X 3 Latin square inside one based on a 2 X 2 Latin square. Using this design an analysis of variance could be performed on the results to determine **the** significance of various factors and their interaction effects.

**A** questionnaire was used to complement the **objective** performance measurements by the subjective measurements of user satisfaction and ease of use. The questionnaire consisted of two parts, pre- and posttest. The pre-test questionnaire was used to screen subjects to ensure that homogeneous groups were chosen; the post test questionnaire was used to corroborate the quantitative data.

Practical trials were conducted using two groups **of** subjects, naive and experienced, to establish whether the intelligent interface was a substantial improvement on the existing dumb terminal interface to a

commercial mailbox system (Telecom Gold).

Few of the subjects felt any uneasiness during the experiment, most of them enjoying the exercise. For the naive user group there was **significant evidence ^^2 intelligent interface performed better** than the dumb terminal in all the tasks in terms of time to use, ease of use and **user** satisfaction. For the experienced user group, there was no evidence that the intelligent interface performed significantly worse than the dumb **terminal interface** except in the 'read a letter' task. (This was seen to be due to this **part of** the interface being two **restrictive** and having some poor user interface characteristics.) The **practical significance of this is that, while it might be expected** that a menu-driven **interface** would be advantageous **for** naive **users,** a counter argument could be put that such an interface would be **unpopular** with experienced user, who would prefer to be in **direct** control of the dialogue. **The** results obtained from the experiment **do not** support this view.

The questionnaire responses of both **groups** provided useful **information** on **improvements to** both interfaces **and** comments **on** the evaluation experiment. Perhaps **the** most surprising conclusion which **can** be **drawn** from the experiment is **the** close **relationship** between the results obtained from the practical trials and those obtained **from** the analysis of the post-test questionnaire. This relationship **suggests** that, in **future,** a reliable estimate **of** the comparative performance of such interface could be obtained simply **from** questionnaires alone.

In the system **as** a whole **the** interface design was **readily** accepted however **the** users **suggested** some improvements **that** could be **incorporated** into the intelligent interface **particularly** in the menu layout in **the** 'read' task and in accessing one task from another. It was apparent **that** the use **of** menus is not as obvious as **one** might **suspect** which may suggest that type ahead menu suppression is **not** advisable for **some** users. Direct observation showed **that** the interface was improved by the use of interim responses but that **the algorithms** used to trap **the** host responses **and** translate them into menu levels could be **improved** to reduce execution time. The **interface** designer should be aware of the usefulness of interim responses **particularly** in telecommunications systems **where** response times vary.
The results from the evaluation **were** promising enough **to** suggest further development of the intelligent interface and more trials of future prototypes on **other** user groups, based on qualitative **parameters** only, seems **appropriate.** The **results** seemed to verify **the** design strategy and the conceptual models used. Various suggestions for future work have been generated from this work **particularly** as **they related** to user interface design, CCITT standards and to text communications systems in **general.** Future designers should **adopt** a systematic **approach** to develop a **more** general conceptual model of an intelligent terminal which is capable of interfacing to **other** types of text communications systems.

In summary **this** project demonstrated **the** feasibility of using an affordable, commercially available home computer as an intelligent front end interface to a mailbox system. The problem was approached in a systematic way, by examining previous text communications systems, mailbox **standards,** user interface guidelines and the statistical theory involved in evaluation methodology. This helped identify problems concerned with existing interfaces and led to a user interface design based on a set of well-defined principles.

The results of the evaluation showed **that,**

- **\* the** intelligent **front** end interface achieves a **better performance** than a dumb terminal for naive users,
- **\* there** is no evidence of a difference in the performance of both **interfaces** for **the** experienced users,
- **\* there are certain** modifications would could improve the performance of each interface,
- a robust evalution design based on a prototyping approach is very **important,**
- **\* the** concept of imposing an alternative dialogue style on existing mailbox systems using an intelligent **interface does justify** further development.

### **REFERENCES**

The numbers in {} brackets indicate the section where **this** article is referenced, (e.g. **{3.2}** refers to Section 3-2)

Anderson, H., (1978) {1.1} 'What is electronic mail and where does it fit into the office?' Telecommunications, *T\_2* (November 1978 issue), 31-54

**Alty, J.L., (1984) {3.7}** 'Use of path algebras in an interactive adaptive dialogue system.' IFIP Conference on Human-Computer Interaction - INTERACT '84, London, **4-7 September 1984, 351-354.**

**Bailey, R.W. (1982). {5.4, 6.4}** 'Human Performance Engineering: A Guide for **System** Designers', Prentice-Hall Publishers

**Bair, J.H.(1983). (3.2, 3.6}** 'Avoiding working non-solutions **to** office communications **system** design', OAC **'83** Conference Digest. The 4th Annual Office Automation Conference Philadelphia, 115-119, February 1983.

Benbasat, I., and Wand, Y. (1984). {7.4} 'A structured approach to designing **human-computer** dialogues', International Journal **of** Man-Machine Studies, 21, **105-126.**

Besson, R. (1984). {2.3, Appendix 11} 'A communication means **for** the hearing and speech deficient through the telephone network using MINITEL **terminals'.** Proceedings of the Symposium **on** Text communications for the Deaf, **The Hague, 25th/26th October 1984, 93-100.**

Bolle, G. (1984). {Appendix 11} **'Some** financial aspects of text communications.'. Proceedings of the Symposium on Text communications for the **Deaf,** The Hague, 25th/26th October **1984,** 133-140.

### **References**

Breakthrough Trust and Department of Industry (1984). {2.3, 2.5} 'Visicom Final Report', Breakthrough Trust, Charles W. Gillett Centre, Birmingham.

**Brigham, F.R. (1975). {5.4}** 'Some quantitative considerations in questionnaire design and analysis', Applied Ergonomics 1975, 6.2, 90-96

**Carey, T. (1984). {2.6}** 'Dialogue handling with user workstations', Interact **'84** First IFIP Conference on 'Human-Computer Interaction', 4- **<sup>7</sup> September 1984, ^ 30-34.**

**CCITT (1983). {3.2}** 'X400 (X.MHSI1,REV-19), Message handling systems: **system** model service elements', Draft recommendation of the Special Rapporteur on Message Handling held at Brighton 24th October **I983.**

**Chatfield,C.(1983). {5.3}** 'Statistics for Technology', 3rd Edition. Book;- Chapman and Hall Publishers ISBN 0-412-25340-2

Cunningham, I. (1984). {3.2} 'Electronic mail standards to get rubber-stamped and go **worldwide'.** Data Communications (March issue), 159-168.

Damper, R.I., Smith, J.W. and Dabbagh, H.H. (1986). {7.2} 'Shortforms: abbreviated natural language for computer text entry'. Manuscript in preparation. To be submitted to IEEE transactions on Systems, Man and Cybernetics.

**Davis, A..C. (1983). {1.2}** 'Hearing **disorders** in the population: First phase finding of **the** MRC National **Study** of Hearing', In: **Hearing** Science and Hearing Disorders **(1983).** Eds. M.E. Lutman and M.P. Haggard. Academic Press, London, 35-60.

Denmark, **J.C.** et al. (1979). **{1.2}** 'A Word in Deaf Ears - A Study of Communication and Behaviour in a sample **of** 75 Deaf Adolescents'. Undertaken **jointly** by Department of Psychiatry for **the** Deaf, Whittingham Hospital, Lancashire and the Social Research Branch, Department of Health and Social Security, London. **Published by Silverdale Press, Hayes, Middlesex, 1979. Research team** J.C. Denmark, M. **Rodda,** R.A. Abel, U. Skelton, R.W. Eldridge, F. Warren and A. Gordon.

Dullemond, J. (1984). {2.2} 'International Text Communication', Proceedings of the Symposium **on Text** communications **for the** Deaf, The **Hague, 25th/26th October 1984, 83-88**

**Eason, K.D., (1982). {3.6}** 'Human Factors in Information Technology', Physics in Technology (G.B.) \_1\_3 No.5 (September **1982), 196-201.**

**Ehrich, R.W., (1983). {2.6}** 'Research on Human-Computer **Interfaces** at Virginia Tech', SIGCHI Bulletin, 14 No.3, 16-20.

Eldridge, S.P., Fieldhouse, Y., **Lau,** K.S., Riddle, S., **Southard,** R., Townshend, R.J., and **Wood,** H. {5.1} 'An investigation into telephones for the deaf', Fourth Year Course in Engineering, Multidisciplinary Project **report,** Southampton University, Department **of** Electronics and Information Engineering.

**Gibbons, J.D. (1971). {5.4}** 'Non-parametric statistical inference'. McGraw-Hill.

**Gilb, T. and Weinberg, G.M., (1977). {3.6}** Book - 'Humanised Input'. Winthrop Publishers.

**Glaser, R.E., (1981). {2.2}** 'A Telephone Communication Aid for the Deaf', Proceeding from the John Hopkins First National Search for

### **References**

Applications of Personal Computing **to** Aid the Handicapped. IEEE Computer Society, (October 31, 1981), 11-15.

Grizzle, J.E. (1965, corrected 1969). {5.4} 'The two period change-over design and its **use in** clinical trials'. Biometrics, 21, 467-480

Grossfield **K.**, King R.W., Martin M.C.,and Tolcher **D.J.,(1982).** {2.3, 6.4} 'A Feasibility Trial of a Bureau-based Telephone Service for the Deaf', British Journal of Audiology, J6\_, 27-38.

Haggard, M., **Gatehouse,** S. and Davis, A. (Institute **of** Hearing Research, Nottingham University, 1983). {**1.2}** 'The High Prevelance of Hearing Disorders and its Implications for the Services in the UK', British Journal **of** Audiology, 1981,15, **241-151.**

Hammer, M., Kunin, J.S., and Schoichet, S. (1983). {3.6, 3.7} 'What makes a Good User Interface', OAC'83 Conference Digest, **(February** issue **1983),** 121-130.

Hills, H. and Armitage, P. (1979). {5.3) 'The two period cross-over clinical trial', British Journal of Clinical Pharmacology, 8, 7-20.

**Hiltz, S.R. and Turoff, M.(1978). {2.3, 3.6}** Book - 'The Network Nation'. Addison-Wesley Publishing Company.

**Housman, E.M. (1980). (2.3)** 'Online Communications By computer conferencing and electronic mail', 4th International Online Information Meeting, 129-135.

Institute of Hearing Research, Nottingham University (1981),{1.2} 'Population study of hearing disorders in adults: preliminary communications', Journal of the Royal Society of Medicine, 74, 819-827

Institute of Hearing Research , Nottingham University (1982), {1.2} 'The National Study of Hearing Prevalence and population parameters of

### **References**

auditory impairment in the adult population of Great Britain', Paper **given** to the Epidemiology section **of** the Royal Society of Medicine, November 1982.

**James, E.B. (1981). {2.6, 3.4, 3.7}** 'The User Interface: How We May Compute', In - "Computing Skills and the User Interface" M.J. Coombs and J.L. **Alty (Editors), 337-71.**

Johnson, A.B. and Hagstad, R.F. (1981). {2.2} 'DIME Telecommunications **for** the Deaf and Speech Impaired', Proceeding from **the** John Hopkins First National Search for Applications of Personal Computing **to** Aid the Handicapped. IEEE Computer Society, (October 31, 1981), 29-32.

**Jones, P.F. (1978). {3.6}** 'Four Principles of Man-computer Dialogue', **Computer** Aided Design, 10(3), 197-202.

Judson **(1986).** {2.5, Appendix 11} Personal Correspondence.

**Kay^ A.R. andMcDowel^ R. (1984). {3^^**

'A User Agent for Multiple Computer-Based Message Services', In 'Computer Message Services': Proceedings of the IFIP 6.5 Working Conference. Nottingham, England, May 1984 **125-134**

**Kidd AJL^ (1982). {3^, 3.7}** 'Man-machine dialogue design'. Research study Vol 1/Study 1/ April **1982.** Published by Martlesham Consultancy Services, British Telecom Reseach Laboratories, Ipswich.

**King-Beer, M. (1973).**  $\{2.2\}$ 'The Silent Communicator - The Phonetype', Aural News, No. 120 Summer **1973.** Middlesex and **Surrey** League for the Hard of Hearing, p9.

**Krause, M. (1984) {2.2}** 'Presentation **of** text-telephones used in Germany',

 $-141 -$ 

Proceedings of the Symposium on Text communications **for** the Deaf, The Hague, 25th/26th October 1984, 59-64

Levitt, H., (1981).  $\{2.2\}$ 'A Pocket Telecommunicator for the Deaf', Proceeding **from** the John Hopkins First National Search **for** Applications of Personal Computing to Aid the Handicapped. IEEE Computer Society, October 31, 1981, 39-41.

**Marshal^ C.R. (1985X (3.2, 3.5}** 'More Bite for Mailbox Users', In Infotech - State **of** the **Art** Report: Man-machine integration edited by N. Bevin and D. Murray, Feb/March **1985.** Published by Pergammon Press.

**Martin, J. (1973). (3.7}** 'Design **of** Man-Computer Dialogues', **Prentice-Hall.**

**McCann, P.H. (1983). (3.7}** 'Development of the User-Computer Interface', Computers and Education (G.B.), 7, No.4, 189-196.

**McManis, C. (1985). (3.1}** 'Local power in a remote link', **December 1985, jO, no.12, 251-258.**

**McQuillan, (1981). (3.7}** 'Computer Communications in the Automated Office', Electro' 8l Conference Edinburgh 33/2/1-6.

**Miller, R.H. and Vallee, J.F. (1980). ( 1.1, 2.3, 3.7}** 'Towards a formal representation **of Electronic** Message Systems', Telecommunications Policy, 4, no. 3, 79-95.

Montgomery, I. and Benbasat, I. **(1983).** (1.1} 'Cost/Benefit Analysis of **Computer** Based Message Systems', Management Information Systems Quarterly, March 1983, 1-14. Myers, W. (1982). {2.7} 'Personal Computers Aid the Handicapped', IEEE Micro, (February issue, 1982), 26-40.

**Palme, J. (1984). {3.2}** 'You have 134 Unread Mail! Do **you** want to read them now?'. In 'Computer Message Services', Proceedings of the IFIP 6.5 Working Conference on Computer Based Message Systems, Nottingham, 1-4th May **1984, North Holland Publications, 1984, 175-184.**

**Panko, R.R. (1981). {3.71** 'Standards for electronic message systems'. Telecommunications Policy, 5, No.3 181-197.

Ramsey, H.R., Atwood, **M.E.,** and Kirshbaum, P.J. **(1978). {3.6}** 'A critical annotated bibliography of the literature on human **factors** in computer systems'. (Technical Report **No.** SAI-78-070-DEN), Englewood, Colorado: Science Applications, Inc., May **1978.** (NTIS **N.** AD **A058081).**

Ramsey, H.R. and Atwood, M.E., (1979). {3.6} 'Human **factors** in computer systems: A review **of** the literature', (Technical Report No, SAI-79-111-DEN). Englewood, **Colorado:** Science Applications, Inc,, September 1979- (NTIS **N.** AD A075679),

Ramsey, H.R. and Atwood, M.E, (1980). {3-6} 'Man-Computer Interface Design Guidance: State of the Art', Proceeding of the Human Factors Society - 24th Annual Meeting, 85-89-

**RNID 1980 (Revised 1980). {2.2}** 'Teletext, **Prestel,** The Deaf Telephone', 'Hearing' Supplement, **289-296.**

**RNID (1981). {2.2}** Hearing July/August 1981, 168-169-

Robinson, **J.A.,** and Pearson, D-E., (1984). {7,2} 'Visual Teleconferencing at Telephone **Data** Rates'. Proceeding of the International Teleconferencing Symposium, 3-5 April **1984, Intelsat, 386-393.**

**Sandberg, A., (1979). (1.1 , 3.7}** 'Electronic Mail and Message Systems', In - Convergence: Computers, Communications and Office Automation - State of the Art Report, **201-207** Infotech **International.**

**Schicker, P. (1982). (3.2, 4.8}** 'The IFIP model **of** a Computer Based Message System', In 'Office Information Systems', **edited** by N.Naffah, published by INRIA/North-Holland Publishing Company, **1982, 253-267-**

**Selander, S.E. (1982). (3.6} 'Several** approaches for Improving User cordiality in the design of Online Systems **for** Novice Users', Computer Personnel 9, No. 2, 18-21.

**Shackel, B. (1982). (2.3}** 'The BLEND System: Programme **for the** study **of** some 'Electronic Journals', The Computer Journal, 25, **No.** 2, **1982, 161-168.**

**Sharpless, G.T. (1979). (3.4}** 'An Intelligent Home Information **Terminal',** In - "Electronic Text Communications", Berlin, Germany, **131-138.**

Shneiderman, B. **(1980). {5-31** 'Software Psychology: Human Factors in **Computer and** Information Systems', Winthrop Publishers Inc. ISBN **0-87626-816-5**

**Sinclair, M.A., (1975). (5.4}** 'Questionnaire Design', Applied Ergonomics, 1975, 6.2, 73-80

**Smith, H.T., (1982). (2.3}** 'User Issues in Network Communications **systems',** Man-Machine Systems **International** Conference, Manchester **107-112.**

Sommerville, I. **(1981).** {3.5} 'Providing the **User** with a Tailor-made Interface', Systems Architecture 6th International Computing Symposium, London, **321-329.**

**Stevens, G.C. (1983). (3.7}** 'User-friendly computer systems? A **critical** examination of **the** concept', Behaviour and Information Technology, 2, No.1, 3-16.

**Stoffels, B. (1980). {2.2}** 'Telecommunications Devices for the Deaf', Telephone Engineer and Management, October 1, 1980.

**Strong B.I. (1982). {2.3}** 'Computer Conferencing - Past, **Present** and Future', In "Office Information Systems", **edited by** N.Naffah, published by INRIA/North-Holland Publishing Company, 1982, 287-309.

**Telecom Gold (1983). {2.5, 4.2}** 'Electronic Mail Reference Manual'.

**Trundell,** L. **(1983).** {Appendix 1) 'New Technologies for Electronic Communication' Online National Meeting, 555-559.

**Ulrich, W.E. (1980). {^Jl** 'Introduction to Electronic Mail', NCC'80 **Conference** Record, (AFIPS: May 1980), **485-488**

Vanderheiden, G.C. (1981). {2.5} **'Practical** applications of **microcomputers** to aid **the** handicapped'. **Computer, \_14\_, 54-61**

Vanderheiden, **G.C.** (1982). {2.7} 'Computers can play a dual role for disabled individuals', **BYTE (USA) 7, No.9, Sept. 1982, 136-162.**

### **References**

Walgreich, B.J. (1982). {2.3, 3.7, 4.6, Appendix 11} 'Electronic Mail for the Hearing Impaired and its potential **for** other disabilities', IEEE transactions on communications, com-30. No. 1., January issue, **58-65. Ward, P. (1975). {2.3}** 'The Silent Minority helps itself', **New** Scientist Jan 1975, **65,** No. 930, 24-26. Watson, K.I., Downton, A.C., and Lewis, S.M., (1986) {6.5} 'Evaluation of an interactive user agent **for computer** based message systems' Manuscipt in preparation. To be submitted to Behaviour and Information Technology. Welsh, J.A. and Wilson, P.A., (1981). {1.1, 3.7} Book - 'Electronic Mail Systems - A Practical Evaluation Guide', NCC/Wiley Publications. Wilhelmsson, A. (1984). {2.2} 'Diatext', Proceedings of the Symposium **on** Text communications **for** the Deaf, The Hague, **25th/26th** October **1984, 55-58 Wilson, P.A\_(1983). (2^^ '(Commercial Electronic Mailbox Systems', NCC Publications, 1983- Wilson, P.A. (1984a). {3^^ 'Standards and the Electronic Mailbox', NCC Publications, 1984.** Wilson, P.A. **(1984b).** {7.3} 'Structures in **Mailbox System** Applications' In 'Computer Message Services', Proceedings of the IFIP 6.5 Working Conference on **Computer** Based **Message Systems,** Nottingham, 1-4th May 1984, **North** Holland Publications, 1984, 147-164.

Wilson, P.A., Maude, T.I., Marshall, C.J., and Heaton, N.O.,(1984). {3-3} 'The Active Mailbox - your on-line Secretary', In 'Computer Message Services', Proceedings of the IFIP 6.5 Working Conference on Computer Based Message Systems, Nottingham, 1-4th May 1984, **North** Holland Publications, 1984, 135-146.

### **APPENDIX <sup>1</sup>**

### **Comparison of Distributed and Centralised Networks**

### Distributed network Centralised network

- 1. Handle messages locally. 1. Provides a centralised
- 2. Each node has the capacity to compose and store text to be transmitted.
- 3. Data transmitted node to **node** over regular phone lines so quality is important and the costs are dependent on distance. Best suited to local message traffic.
- 4. Message transmission can be delayed because line is **busy** although autodialling helps.
- 5. Messages sent to one node at a time, not easily adaptable to multiple copies.
- **6**. Local equipment must **be** ready to receive at all times so workstation cannot be used for offline activities unless it is multi-tasking.
- 7. Local facilities may include auto dial, **auto** answer, data storage in non-volatile memory, e.g. microcomputer - note extra software required to perform extra functions.
- 8. Need to set a standard data transfer rate.
- 9. Automatic transmission of messages overnight is possible

**(Trundell 1983)**

- "mailbox" for each user,
- 2. Gives user access to text editing and message storage of host computer.
- 3. User logs onto his mailbox to read messages and can send messages to **other** users.
- 4. **No** interference problems as recipient is not required to **be** present.
- 5. Can easily send multiple recipient copies.
- 6. Equipment only required when calling host computer.
- 7. Special capabilities are not required. Any standard dumb ASCII terminal and modem will do. However an intelligent terminal can be used to advantage for text creation prior to logon. Need file storage over long period.
- 8. No problem with different rates.
- 9. Must be able to accomodate transmission of long messages

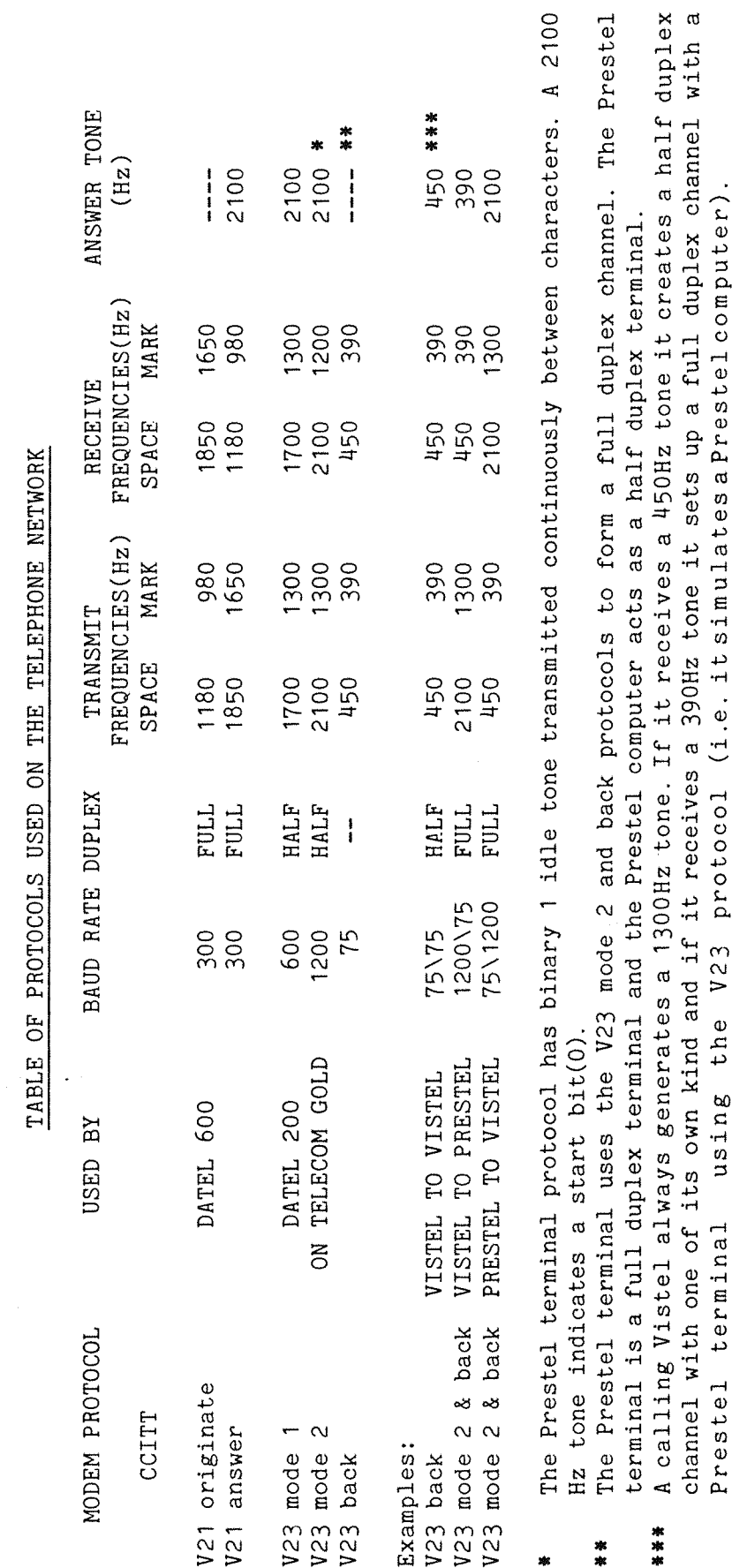

protocol (i.e. it simulates a Prestel computer).

using the V23

**APPENDIX 2**<br>TABLE A-2 FSK PROTOCOLS

 $-149 -$ 

### **APPEHDIX2**

### A Brief Outline of the CCITT V22 Protocol

This protocol is to be used with modems operating on the PSTN **in** duplex. The channel separation is **by** frequency division and the modulation is differential phase shift keying. The DATEL 1200 modem uses alternative B.

### Alternative B

 bps synchronous start/stop (8,9,10 or 11 characters) bps synchronous start/stop (8,9,10 or 11 characters)

### Line signals

**(1)** Carrier tone and **Guard** tone

The carrier frequencies are  $1200Hz(\pm0.5Hz)$  for the low channel and  $2400$ Hz(+0.5Hz) for the high channel. A guard tone of 1800 Hz(+20Hz) is transmitted **when the** modem is transmitting **in the high** channel but not with the low channel.

### (2) Encoding of the data bits

The modem can **transmit** only at 600 baud **so to** obtain a data rate of 1200 bps the **data** is **divided** into groups of 2 consecutive data bits **(dibits).** Each dibit is encoded as a phase change relative to **the phase** of the preceding signal element(see table below). Each bit at 600 bps is encoded as a phase relative to the phase of the preceding signal element.

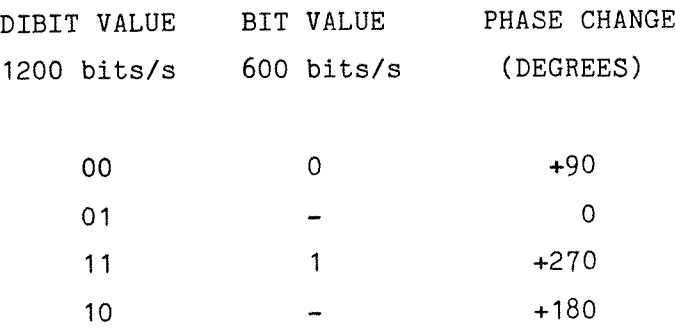

Note: Scrambled binary is used.

### **APPENDIX <sup>3</sup>**

### **BBC HARDWARE DETAILS**

The BBC computer contains, amongst other things, **32k** of user RAM, two parallel ports and an RS423 **port** (an **RS232** variation). The RS423 **port** is used to communicate with the modem: a TANDATA TM200 model. This model is capable of being manually switched to operate at V21, **V23,** reverse V23, and 1200/1200 half duplex. In **the** majority of the development **the** V23 protocol was used to communicate with **the** host. The modem is connected to the telephone line via a standard 600 series connector. The automatic dial modem could **hold** a page of eight numbers and this page could be sent to the BBC via **the** RS423 link **but** transmission was **so** slow it was saved on disc for quick access. Once connected to the host modem the modem arranged the protocol and if the host modem responded a transparent link was provided between the microcomputer and the host.

A standard colour monitor and **twin** 5 1/4 inch double sided disc **drives** were used in the development. **The firmware** consisted of an ACORN OS v1.2, ACORN DOS v1.2, and a BASIC **II** interpreter. A program from a proprietary magazine was used to enable the word-processor WORDWISE to be used as a screen editor. The 32K memory was a large restraint and so disc overlays were used. This provided a time overhead in some cases but appropriate anticipation of user requirements and use of interim messages alleviates these problems. (An added advantage to this approach was the forced, though natural, structuring of the program.) The present cost of **the** equipment would be about £1500.

The BBC operates in seven screen modes. MODE 7 was used because it seemed the most flexible in terms of the low memory requirements, window definition, colour display, visual clarity and teletext compatibility (for possible use with the PRESTEL mailbox). The screen size was 40 characters wide by 25 deep. Windowing was possible but only one window could be active at any one time. Informal trials showed **that** from the range of **colours** available the most distinct combination were blue on white, blue on yellow, white on red and the reverse combinations. However green, yellow, blue and red on black were also visible.

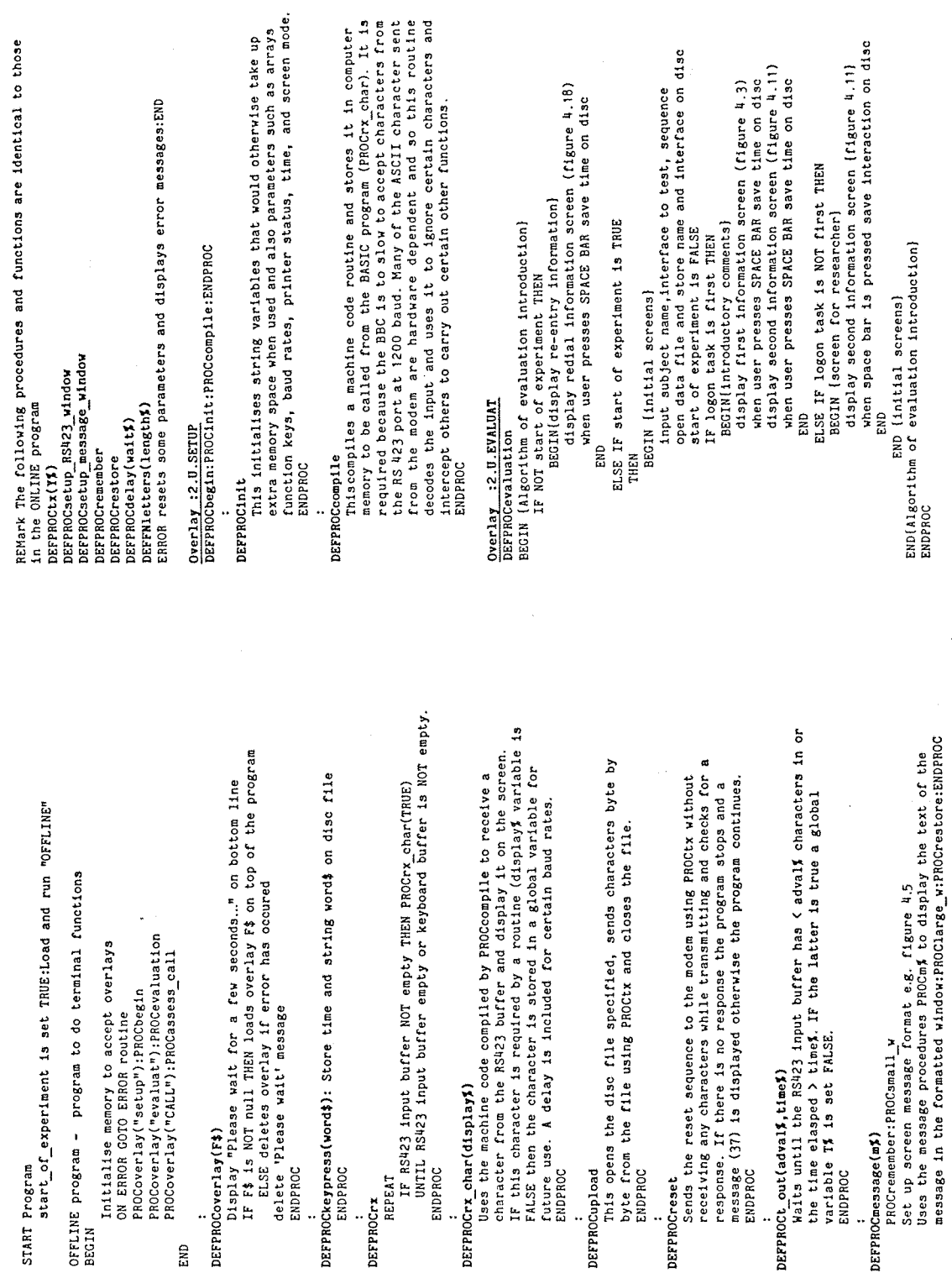

 $\hat{\mathcal{A}}$ 

 $\ddot{\phantom{1}}$ 

# PSEUDO BASIC VERSION OF OFFLINE AND ONLINE PROGRAMS

 $\pmb{\mathfrak{p}}$ 

APPENDIX

 $+1)$ OFFLINE PROGRAMS

 $\hat{\boldsymbol{\beta}}$ 

 $\ddot{\cdot}$ l,

 $\ddot{\phantom{0}}$ 

nessages:END

 $-152 -$ 

Overlay :2.5.CALL Contains proceduresto access TELECOM GOLD

DEFPROCassess\_call

Loads modem phone numbers off disc and display on screen. REPEAT UNTIL forever ENDPROC

DEFPROCETY\_to\_connect

PROCpage

Using PROCpage receive characters until either the RS423<br>buffer is empty OR a claar screen character (ASCII 12) has<br>buffer is empty OR a claar screen character (ASCII 12)<br>UNTIL HOST responded OR RS423 buffer is a responded REPEAT

ENDPROC  $\overline{1}$ 

DEFFROCpage

REPEAT

PROCrx

wait 1/10th sec in case HOST transmission has stopped briefly<br>UNTIL RS423 buffer is empty OR keyboard buffer is NOT empty

ENDPROC

IF using dumb terminal THEN PROCdec\_1 ELSE PROCtry\_connect<br>ENDPROC DEFPROCsel\_conn

DEFPROCdee 1

IF the subject is NOT to do the LOGON task first AND the<br>assessment screens have NOT been displayed THEN PROCtry\_connect<br>ELSE display wait message:CLOSE all disc files:PROCwhich load and run the ONLINE program.

ENDPROC

DEFPROCunich

IF the subject is to use dumb interface THEN PROCmessage(40)<br>ELSE IF the subject is to use the intelligent interface PROCmessage(41)

ENDPROC

DEFPROCtry connect

PROCcontact

IF system has responded THEN PROCmessage(33):PROCenter\_assess ELSE PROCsorry\_try\_again

ENDPROC

DEFPROCcontact

PROCmessage(31):PROCdelay(200):time\_out\$=PALSE REPEAT

PROCwakeup\_sys<br>UNTIL RS423 input buffer has > 20 characters in OR time

IF RS423 input buffer has < 20 characters in time outS=TRUE elapsed is > 7.5 seconds

ENDPROC

ż

Send appropriate wake up characters (such as carriage returns).<br>Actual characters depend on host being accessed DEFPROCuakeup 373

ENDPROC

÷ DEFFROCenter assess to check text string (string\$) to see IF 1<br>Using FROCinput(20) check text string of the conditional contains the text string "relecon Gold".<br>contains the text string "relecon Gold".<br>ENDFROC 1

DEFPROCInput(lin\_lenX)<br>After a 1/2 second delay use PROCinstream to obtain string\$ and ENDPROC

DEFPROCinstream

Procedure to input characters from BS423 input buffer and<br>produce a GLOBAL string variable (string\$)<br>UNTIL BS423 buffer is empty or stream\$ length is >159 ENDPROC REPEAT

where the control of a transmission of a record use for the second to open a record to cold. This record will contain all the logon protocol to cold refer the required system. The GLOBAL variable system is used to select t online program to allow user to access required HOST. DEFPROCcon enter ENDPROC

DEPROCsorry try sgain<br>Store time and text string "Sorry" on data file<br>PROCmessage(36):PROCreset tx:PROCdelay(2)<br>IF RS423 buffer is empty PROCmessage(37):REPEATforever ENDPROC

DEFPROCm30:Display text of message 30 (figure 4.6)<br>DEFPROCm30:Display text of message 30 (figure 4.6)<br>PROCMADIST Text of message 30 (figure 4.6) ENDPROC

DEFPROCm31:Display text of message 31 (figure 4.5)<br>PROCKeypress("Try to establish link") ENDPROC DEFPROCm33:Display text of message 33 (figure 4.7) PROCkeypress ("Sending user number etc.") ENDPROC

DEFPROCm34: Display text of message 34 (figure 4.2)

PROCkeypress(mode\$) ENDPROC DEFFROCm36:Display text of message 36 (figure 4.10):ENDFROC<br>DEFFROCm37:Display text of message 37 (similar to 4.10):ENDFROC<br>DEFFROCm40:Display text of message 40 (figure 4.8):ENDFROC<br>DEFFROCm41:Display text of message 41 (

PROCmessage(34):Set cursor at line 22 x position 29<br>dial TELECOM GOLD number:PROCt\_out(0,300)<br>IF MOST responded PROCtry\_to\_connect ELSE PROCsorry\_try\_again

PROCset\_host\_to\_command\_level:Set key variable:PROCdisplay\_mail\_menu<br>REPEAT Initialise memory of BBC to allow space for overlays<br>ON ERROR facility set to GOTO Error Routine if an error occurs<br>PROCoverlay("INII"):PROCDegin IF key\$ is "O" PROCconfirm ELSE IF key\$ is "M" PROCmail\_mode IF keyboard buffer is NOT empty THEN PROCcommand\_select<br>UNTIL key pressed is "O" OR CONTROL f8<br>PROCreset\_line:PROCoffline IF keyboard buffer is NOT empty PROCmail\_command\_select<br>UNTIL key\$ was "Q" key\$ is "H" PROCdisplay\_mail\_menu:Reset key\$ variable PROCstart rx:PROCsetup RS423 screen window:PROCrx<br>IF user is to use dumb terminal<br>THEN PROCoverlay("ADASS"):PROCa\_mode<br>ELSE PROCoverlay("MAIL") :PROCcommand PROCdisplay\_command\_menu:Set key variable to null IF NOT initial info screens have been displayed DEFPROCa\_mode:PROCa\_cont:PROCreset\_iine:PROCoffline THEN PROCoverlay("eval"): PROCevalustart THEN PROCread command select<br>UNTIL key\$ was "O" OR "M" IF keyboard buffer is NOT empty IF key\$ is "B" THEN PROCread\_mode<br>IF key\$ is "P" THEN PROCSCAN\_mode<br>IF key\$ is "S" THEN PROCLetter PROCdisplay\_command\_menu PROCdisplay\_read\_menu DEFPROCmail\_command\_select<br>PROCgetkey(FALSE) Reset function keys PROCgetkey(TRUE) DEFPROCcommand select DEFPROCmail mode DEFPROCread mode PROCrx **PROCrx PROCTX DEFPROCcommand** ENDPROC ENDPROC ENDPROC ENDPROC ENDPROC ENDPROC END[Program] REPEAT REPEAT

by character without receiving any characters.<br>IF return\$ is TRUE THEN PROCtx(c/r): PROCWait\_for\_response(0,750) DEFPROCrx\_char(display\$)<br>This routine uses the machine code compiled from PROCcompile to before another character can be sent. A global variable is used<br>to decide whether to receive characters during the wait time.<br>ENDPROC Uses the PROCtx routine to send the text string word\$ character Uses operating system call to send the character YX to RS423<br>output stream then delay for a time dependent on the baud rate THEN store character as global variable for use in program.<br>A delay is included for certain baud rates. IF RS423 buffer is empty AND time elasped has increased by a ELSE 2<br>IF RS423 input buffer has < 15 characters and the<br>XE RS423 input buffer has < 15 characters and the<br>XE RS423 input buffer NOT empty THEN PROCrx\_char(TRUE)<br>IF the dumb terminal is heing unid line (TRUE) whole minute AND the intelligent interface is being used DEFPROCetop rx:Transmit (without receiving) 3 XOFF characters<br>ENDPROC DEFPROCatart\_rx:Transmit (without receiving) 3 XON characters receive and display a character from the RS423 buffer.<br>IF display% is FALSE the dumb berminal is being used<br>THEN use UNTL either the RS423 input buffer<br>THEN use UNTL either the RS423 input buffer<br>ELSE use UNTL RS423 input buffer is empty IF dumb terminal save lines 19–24 on disc<br>IF intelligent interface save lines 13–18 on disc<br>ENDPROC DEFPROCdelay(wait\$):waits for wait\$/100 seconds:ENDPROC THEM PROCupdate status line DEFPROCWordtx(word\$,return%) DEFPROCSave\_last\_five\_lines ENDPROC ENDPROC DEFPROC<sub>tx</sub>(Y) ENDPROC ENDPROC

# DEFPROCkeypress(word\$,savescr%)

THEN PROCsave on disc("disconnect")<br>ELSE IF the key\$ was delete THEN PROCsave on disc("delete")<br>ELSE any other key\$ THEN PROCsave on disc(word\$) IF savescr\$ is TRUE THEN PROCasve\_on\_disc("screen")<br>IF savescr\$ is TRUE THEN PROCasve\_last\_five\_lines<br>IF Savescr\$ is TRUE THEN PROCasve\_last\_five\_lines<br>ELSE IF key\$ was ASC(word\$)=131 ENDPROC

IF RS423 input buffer has > 100 characters THEN PROCstop\_rx

REPEAT

**DEFPROCTX** 

 $\mathbf{H}$ 

DEFPROCaave on disc(text\$)<br>Save on disc text string text\$ and present time

is empty or

l.

BEGIN(Program)

ENDPROC

 $\mathcal{C}_{\mathbf{Q}}$  .

 $\frac{2}{\sqrt{2}}$ 

ķ

DEFPROCt\_out(adval\$,time\$)

DEFPROCupdate status line

PROCsetup RS423 screen window:PROCrestore:PROCswitch cursor on PROCswitch\_cursor\_off:PROCremember:PROCstatus\_line ENDPROC

DEFPROCletter

Set up initial parameters REPEAT

PROCoverlay("ENV");PROCletter\_env<br>IF key\$ is NOT f1 (1.e. exit\$ key}<br>PROCoverlay("SEND");PROCenveloy<br>PROCoverlay("SEND");PROCenvelope - c\_command\_level

PROCmessage(34):PROCset\_host\_to\_command\_level:PROCoverlay("MAIL") UNTIL key\$ is "Q" OR "fi" OR exit\$ is set TRUE ENDPROC

IF savescr\$ is TRUE THEM PROCkeypress (key\$,TRUE) Get a key\$ from the keyboard buffer<br>IF key\$ is > r&r key THEN make key UPPER CASE<br>PROCdisplay\_key(key\$) IF key\$ is "O" OR (CONTROL f8)<br>THEM PROCkeypress("disconnect",TRUE) ELSE PROCKeypress(key\$, FALSE) DEFPROCgetkey(savescr%) ENDPROC

DEFPROCaisplay\_key(key\$)<br>PROCremember:PROCeyB message\_window<br>Use RET for the o/r key:PROCrestore of message window.<br>Use RET for the o/r key:PROCrestore ENDPROC

DEFFNdigits

IF the user inputs a number of more than 3 digits an error<br>message PROCmessage(22) is displayed and the user is asked to<br>input a smaller number. This procedure allows the user to input a number of up to 3<br>digits (numbers are processed to remove effect of shift lock key) or use "Q" to quit. Delete is allowed. ENDFN

DEFFNletters(length%)

Accepts characters from the keyboard to form a string variable<br>of maximum length (length\$). It allows characters between 1 and - inclusive and delete and uses PROCkeypress to store the<br>characters on disc. " "(ASCII 32) is the quit character. It<br>returns the string to the main program. ENDFN

DEFFROCWait for response (chari, timeri)

REPEAT

IF system has timed out THEN PROCtx(13) PROCt out(chari, timeri)

IF system has timed out PROCdelay(200) UNTIL RS423 buffer is NOT empty

ENDPROC

ENDPROC

PROGeattch\_cursor\_off:PROCremember:timeout=presentTIME<br>IF no. of Chars in RS423 input buffer < advaiX THEM PROCmessage(37)<br>REPEAT Check response\$ is not one of the expected responses<br>UNTIL response\$ is recognised OR response\$ is NOT recognised<br>IF response\$ is NOT recognised THEN A\$="" ??? UNITL the last character at the cursor position has been read Return value of response\$ to procedure that called this function more than two seconds has passed AND the time has increase<br>by a whole second THEN display no. of seconds in message(37)<br>UNTIL the number of characres in the RS423 buffer > advali string variable response\$ using the machine code routine in DEF FNnot fn keys<br>IF key\$ pressed was a function key THEN return a value of TRUE<br>ELSE return a value of FALSE. IF number of characters in RS423 input buffer <adval\$ AND Read the characters on the screen from position 0 into a IF the latter condition is TRUE THEN timeout is TRUE DEFPROCcheck last host response<br>PROCread until host stops<br>String variable response\$=FNget\_last\_response\_line OR presentTIME - timeout > time\$/100 seconds. PROCrestore: PROCswitch\_cursor\_on DEF FNget last response line<br>Set up initial parameters Restore cursor position PROCcompile ENDPROC ENDPROC REPEAT ENDFN REPEAT ENDFN

IF the loop variable is EVEN THEM PROCtxbreakquit: PROCdelay(200) ELSE PROCtxbreak:PROCdelay(200)<br>PROCwaitnsee:Increment the loop variable<br>UNTIL the loop string variable star\$=">"(1.e. the command PROCwait for response(0,750):Initialise text string star\$=""<br>PROCstar:Make star\$=final character is text string star\$, DEFPROCtxbreakquit: Transmit break characters and the word "QUIT" DEFPROCtxbreak:Transmit break characters without receiving prompt from GOLD has been received). PROCmessage(34):initialise loop DEFPROCset host to command level without receiving. DEFPROCwaitnsee ENDPROC ENDPROC ENDPROC REPEAT

 $-155$  $\overline{a}$ 

 $\boldsymbol{\mathsf{S}}$ DEFPROCatatus line<br>Displays time elasped, printer, online status in status window<br>Ethiopia Displays text of message 27. Wait while the mailbox is tested<br>see if it is open (not shown).<br>PROCkeypress("Mailbox open?",TRUE) DEFPROCsetup\_status\_window:Bottom\_line\_of\_screen (white\_text\_on\_red) IF mf.x<br>IF mf.<)38 THEN PROCstatus\_line:PROCsetup\_RS423\_screen\_window<br>IF mf.<)38 THEN PROCsetup\_status\_window:Openup\_whole\_screen DEFFROCm22:Displays text used in message 22 (similar to fig.4.32)<br>PROCkeypress("Choose too large",FALSE) DEFPROCsetup RS423 screen window: The top 19 lines of the screen DEFPROCreset line:Disconnect the modem from HOST:PROCmessage(29) IF not a null character THEN star\$=star\$+CHR\$(chr\$)<br>UNTIL RS423 buffer is empty:PROCdelay(9) PROCremember:PROCsetup\_message\_window:Clear\_small\_screen<br>Format screen as shown in figure 4.32 DEFPROCremember: Stores current cursor position in large window DEFBROCm28:Displays text of message 28 (not shown)<br>Do you wish to continue even though the mailbox is slow.<br>ENDPROC DEFPROCm24 and m25:Displays message 24 and 25 (figure 4,32)<br>Confirm delete message:PROCkeypress(mode\$,TRUE) DEFPROCrestore: Resets cursor to old position in large window DEFPROCactup message window: The bottom 6 lines of screen. UNTIL RS423 buffer is empty PROCrx char(FALSE) DEFPROCmessage(m%) PROCrestore REPEAT ENDPROC ENDPROC ENDPROC ENDPROC ENDPROC ENDPROC ENDPROC ENDPROC ENDPROC ENDPROC ENDPROC REPEAT DEFPROCstar DEFPROCm27

PROCestup\_measage\_window:Claar measage window<br>Redisplay last 5 lines of RS423 screen using temporary disc file<br>delete temporary file to UPPER CASE IF key\$ was "O" THEM PROCdisplay\_command\_menu ELSE PROCint\_1 DEFPROCm32 and DEFPROCm34: (similar to figure 4.22) wait messages DEFFROCm37:Displays text of message 37 (not shown)<br>PROCkeypress(mode\$\*" because response if slow",TRUE):ENDPROC Routine: Resets some parameters and displays error message PROCkeypress("Tasks finished",TRUE)<br>CLOSEall data files and load and run the "BECIN" program IF key\$ is CONTROL f8 THEN PROCfinish<br>ELSE close data file and load and run OFFLINE program. DEFFROCm29:This displays the text of message 29 (figure 4.17)<br>mode\$="Leaving the System" THEM PROCremember:Save the lines 19-25 of screen in DEFPROCm38:Displays text of message 38 (figure 4.16)<br>PROCKeypress("Please check the task order",FALSE) Get a character from the keyboard and convert Load overlay :2.0.F\$ above main program:ENDPROC IF UPPER CASE CHARACIER is "N" THEN PROCredisp PROCkeypress(UPPER CASE character, FALSE) UNTIL UPPER CASE character is "Y" OR "N" DEFFROCdisplay\_command\_menu (figure 4,4)<br>PROCkeypress("Beginners menu",TRUE) PROCmessage(38):Switch cursor off temporary disc file IF the key\$ is 'f6' Switch cursor on<br>ENDPROC DEFPROCoverlay(F\$) DEFPROCoffline DEFPROCconfirm DEFPROCTInish ENDPROC ENDPROC ENDPROC ENDPROC DEFPROCredisp ENDPROC ENDPROC ENDPROC DEFPROCINE 1 REPEAT END Error

OVERLAY :2.0. MAIL

DEFPROCread command select

PROCgetkey(FALSE)

IF key\$ is "A" THEN PROCwordtx("MAIL READ",TRUE):PROCread(9)<br>IF key\$ is "E" THEN PROCwordtx("MAIL READ EXPRESS",TRUE):PROCread(17)<br>IF key\$ is "U" THEN PROCwordtx("MAIL READ UNREAD",TRUE):PROCread(16)<br>IF key\$ is "C" THEN PR

ENDPROC

DEFPROCchoose a number<br>PROCmessage(21):PROCset\_window\_for\_choose<br>letter\_to\_read\$=PNdigits:PROCrestore<br>IF letter\_to\_read\$ is NOT "Q" THEN PROCsend\_choice:PROCread(9)<br>ELSE set\_key\$ to "N"

DEFPROCsend\_choice:PROCwordtx("MAIL READ "+ letter\_to\_read\$, TRUE)<br>EXDPROC

DEFPROCread(reply%)

PROCdisplay\_continue\_menu(O,"Read")<br>PROC+alt\_for\_response(reply\$+2,1500):PROCread\_chars\_from\_host

ENDPROC

DEFPROCread\_chars\_from\_host REPEAT

THEN Set key\$ variable to "M":PROCkeypress(response\$,FALSE)<br>ELSE IF response\$ is the "Send, Read or Scan: " prompt OR the "Read or Scan: " prompt<br>THEN PROCkeypress(response\$,FALSE):PROCquit\_read(TRUE) ELSE IF responses is the "--More--" OR "Action Required: THEN PROCmore\_action<br>UNTIL response\$ is either "Send, Read or Scan: " OR ")" responses is NOT the "Action Required: " prompt ELSE IF response\$ is NOT the "--More--" prompt AND PROCcheck\_last\_host\_response<br>IFresponse\$ is the command line prompt ">" THEN PROCunexpected prompt set key\$ variable to "M" ENDPROC

DEFPROCunexpected prompt

PROCdisplay\_continue\_menu(1,"Continue")

Get a character key\$ from the keyboard PROGnessage(32)<br>IF key\$ is "Q" THEN PROGQUit\_read(TRUE)<br>ELSE PROGend\_c/r\_to\_continue PROCkeypress(key\$), FALSE) UNTIL key\$ is c/r OR "Q" REPEAT

ENDPROC

DEFPROCmore action

Initialise key\$:PROCdisplay\_more\_menu

UNTIL keys is "Q" OR a valid "more option" has been chosen IF keyboard buffer is NOT empty PROCmore select REPEAT

PROCmessage(32)

IF a valid "more option" has been chosen<br>THEN PROCL\_out(0,750):IF timeout is TRUE THEN PROCno\_resp PROCgetkey(TRUE) DEFPROCmore select ENDPROC

iF key\$ is "W" THEN PROGwordtx("W",TRUB):validchoice=TRUE<br>IF key\$ is "W" THEN PROGwordtx("NE",TRUB):validchoice=TRUE<br>IF key\$ is "D" THEN validchoice = FNdelete\_sure<br>IF key\$ is "Q" PROGwordtx("QUIT",TRUB):PROGset\_host\_to\_co ENDPROC

DEFFNdelete sure

" Wait UNTIL the keyboard buffer is NOT empty<br>Get a key from the buffer:PROCkeypress(key\$,FMLSE)<br>URTIL key\$ is "Y" OR "N" RUE", TRUE) ELSE PROCISS1ay more\_menu<br>IF key\$ is "Y" return TRUE to PROC that called FUNCTION<br>IF key PROCmessage(25) REPEAT

ENDFN

DEFPROCsend c/r\_to\_continue<br>PROCtx(13):PROCdisplay\_continue\_menu(0,"Wait")PROCt\_out(1,1000)<br>IF timeout is TRUE THEN PROCno\_resp ENDPROC

DEFPROCread\_unt11\_host\_stops<br>REPEAT

UNTIL RS423 input buffer is empty PROCrx:PROCdelay(100) **ENDPROC** 

DEFPROCquit read(scrc%) PROCmessage(34)

IF the variable srsc\$ is TRUE THEN PROCtxbreakquit ELSE PROCtxbreak REPEAT

PROCcheck last host response<br>UNTIL response\$ is the command line prompt ">" ENDPROC

REMark The scan routines

DEFPROCscan mode

What until keyboard buffer is not empty<br>PROCectkey(FMLSE)<br>IF key\$ is 5 THEN PROCwordtx("MAIL SCAN",FALSE):PROCascert<br>IF key\$ is 5 THEN PROCwordtx("MAIL QS",FALSE):PROCascert<br>IF y% x9 is 7 THEN DCT y\$279???<br>IF y% x979 THEN PROCdisplay\_scan\_menu:Reset key\$ variable REPEAT

PROCtx(13):PROCdisplay\_continue\_menu(0,"Scan")<br>PROCwait\_for\_response(3,750):PROCverify **DEFPROCascert** ENDPROC

function-theory intervals in the sponses of Press of Scan:<br>TAND responses (APM PROCunexpected prompt<br>ELSE IF responses in act keys to "qu"<br>ELSE IF responses in act keys to "qu"<br>ELSE set keys to "q": PROCquit\_read(TRUE)<br>URI OVERLAY :2.0.ENV<br>DEFPROCLetter env<br>Initialise certain parameters and arrays<br>PROC419play(1):PROCpress\_bar:PROCkeypress("Sample header",FALSE) DEFPROCdisplay\_continue\_menu(wait\$, mode\$): Use mode\$ string as header<br>IF wait\$=1 display menu as in figure 4.29 (using Q and REURN)<br>IF wait\$= 1 The Principle Presected: ." as in figure 4.22<br>menu",TRUE) ELSE PROCkeypress(m PROCinput(6,1,CHR\$(129)+"LETTER ENVELOPE"):PROCkeypress<br>lope start",FALSE) Initialise cursor keys<br>IF start\$<flelds\$ THEN PROCkey\_entry ELSE PROCpress\_bar PROCkeypress ("Choose a letter to read", FALSE): ENDPROC DEFPROCdisplay\_scan\_menu (figure 4.21)<br>PROCKeypress("Scan\_menu displayed",FALSE) REMark The small window menus and messages<br>DEFPROCdisplay\_mail menu (figure 4.20)<br>PROCkeypress("Mail menu displayed",TRUE) PROCkeypress(Thore menu displayed", FALSE) DEFPROCdisplay\_read\_menu (figure 4.23)<br>PROCkeypress("Read menu displayed",TRUE) Initialise certain parameters and arrays Initialise all variables to be used PROCcheck last host response DEFPROCdisplay\_more\_menu (figure 4.30) DEFPROCInput (fields%,start%,head\$) valid\_characteri=FALSE DEFPROCm21 (figure 4.31) exiti key\$="Q" PROCdisplay(2) DEFPROCverify DEFPROCKey\_entry ENDPROC ENDPROC REPEAT ENDPROC ENDPROC IF exit; REPEAT

THEN increase the character countrualid characterisinup<br>IF Key\$ is the up arrow key THEN PROCup arrow<br>IF NOT valid characteri PROCerror message ELSE PROCclear\_error\_message<br>UNTIL end\$ is TRUB OR exit\$ is TRUB<br>Reset some va IF key\$ 1s "fi" THEM valid character\$=TRUE:exit\$=TRUE<br>IF key\$ is "c/r" OR "down arrow" THEM PROCcheck entry<br>IF key\$ is "delete" THEM PROCpossible delete - entry<br>IF key\$ <="" is < permitted field length AND key\$ > " Add new character to the field and display on the screen.<br>IF no. of chars = permitted field length THEN PROCaccept\_field THEN increase the character countryalid characterisTRUE IF no. of chars is < permitted field length AND key\$ = " Delete character from current field and remove from screen. IF no. of chars in field is > 0 AND <= length of field<br>THEM valid\_character\$=TRUE Place cursor in correct position in current field Go up fields and test for a blank field<br>UNTIL a NON blank field OR the top field is reached Save contents of current field for transmission later<br>IF field\$<br/>Cotile field THEN increment field\$ Get key\$ from keyboard when one is pressed Set cursor at end of characters in next field<br>PROCkeypress("Now at field "+ field number, FALSE) DEFPROCcheck entry<br>IF the number of characters in field is 0<br>THEN PROCmove field ELSE PROCcheck and move IF the field is NOT the top field<br>THEN valid characters=TRUE:PROCcheck\_empty PROCsend\_to\_keypress<br>IF key\$ is 'fO' THEN PROChelpnow AND this is the title field UNTIL key\$<>'f0' PROCcharacter DEFPROCpossible\_delete PROCnext\_field DEFPROCaccept\_field DEFPROCCheck empty DEFFROCnext\_field REPEAT DEFPROCCharacter DEFPROCup arrow ENDPROC ENDPROC ENDPROC ENDPROC ENDPROC ENDPROC ENDPROC

 $\ddot{\cdot}$ 

: error\$="You must move down from this field"<br>IF character is <=" " AND valid\_character\$=FALSE OR CHR\$(x\$)>"-"<br>AND valid\_character\$=FALSE THEN error\$="Character is not allowed" flash:PNOColear error message:Display wError Message"<br>IF key\$ is c/r AND NOT in tile field THEN valid character\$=TRUE<br>ELECTIF Key\$ is there press RETPN in topic section<br>ELECTIF Key\$ is there press RETPN in topic section<br>TH Print error\$;PROCkeypress(error\$,FALSE);Restore cursor postion IF the wariable star\$ contains the text string "Send" OR "Read"<br>OR "Scan" THEN return a value TRUE ELSE return a value FALSE Remember cursor position and delay 1/4 sec so screen does not Transmit all the names and title entered in the envelope phase PROCmail\_tx:PROCinitial\_wait:PROCméssage(32):PROCcheck\_input<br>IF LENstar\$>7 AND INSTR(star\$,"ext") THEN PROCWrite name" valid character\$irBUE<br>IF key\$ is left or right arrow THEN valid\_character\$=IRUE<br>:error\$="Left/right movement not allowed" (fig. 4.37) PROCHordtx(".quit",TRUE):PROCset\_host\_to\_command\_level PROCwait\_for\_response(3,750):PROCmessage(32):PROCstar<br>stringck%=FNstringck IF key\$ is down arrow THEN valid character\$=TRUE<br>error\$="Move cursor to start of line first" IF key\$ is up arrow THEN valid\_character\$=TRUE ELSE PROCkeypress ("No name selected", TRUE) IF key\$ is delete THEW valid character\$=IRUE<br>:error\$="No character to delete" IF LENstar\$>12 AND stringek\$ PROCrespecify<br>UNIIL LENstar\$<13 OR NOIstringek\$ PROCWalt\_for\_response(0,750)<br>IF keyboard buffer is empty PROCtx(13)<br>UNTIL keyboard buffer in NOT empty PROCkeypress("Start send envelope", FALSE) PROCmessage(32):initialise variables PROCHOrdtx("MAIL ", FALSE) DEFPROCerror message DEFPROCINItial\_wait OVERLAY :2.0.SEND DEFPROCCheck\_input **DEFPROCenvelope** DEFPROCmail tx ENDPROC ENDPROC ENDPROC ENDPROC DEFFNstringek ENDPROC REPEAT DEFPROCstar  $\ddot{\phantom{a}}$ THEN valid concertativelast field to title: PROGnext field<br>ELSE IF keys is down arrow THEN PROGe to start Remember cursor position:PROCdisplay\_fO\_help\_message (f1g. 4,41)<br>PROCpress\_bar:PROCkeypress("space bar",FALSE)<br>Clear fO\_help\_message:PROChelp\_mess:Restore\_cursor\_position DEFFROC&o to start:valid\_character%=IRUE:field%=start%:FROCnext\_field<br>ENDFROC IF key\$ is "fo" THEN PROCKeypress("requested help" FALSE)<br>IF key\$ is "f1" THEN PROCKeypress("abort envelope" FALSE)<br>IF key\$ is "c'r" THEN PROCKeypress("abort envelope" FALSE)<br>IF key\$ is dent er THEN PROCKeypress("delete c DEFPROCcheck fields<br>IF the title field is NOT empty OR BLANK THEN PROCcheck names IF scrf is I THEM display "Sample letter envelope" from disc<br>ELSE display "letter envelope" from disc DEFPNOCpress\_bar:PROCswitch\_cursor\_off<br>REFERT:Get a key\$ from the keyboard:PROCkeypress(key\$,FALSE)<br>UNTIL key\$ is Space Bar THEN valid characters rhus: PROcaccept field<br>ELSE IF eursor is in title field AND key\$ is down arrow DEFPROCheip\_mess:Display short help message (bottom of fig. 4.36) IF subject field is NOT empty OR BLANK THEN endi-IRUE UNTIL end%=TRUE OR all subject fields have been examined ELSE IF field\$=fields\$ THEN PROCCheck\_fields IF end%=TRUE THEN valid character%=TRUE DEFPROCcheck\_and\_move<br>IF cursor is not in title field IF cursor is NOT in last field ELSE increment loop PROCswitch\_cursor\_on THEW PROCstart DEFPROCsend to keypress DEFPROCdisplay(ser%) DEFPROCcheck\_names DEFPROCmove field ENDPROC ENDPROC ENDPROC **DEFPROChelpnow** REPEAT ENDPROC ENDPROC ENDPROC ENDPROC

and and a

 $\frac{1}{4}$ 

 $\frac{1}{2}$ 

REPEAT: REPEAT

ENDPROC

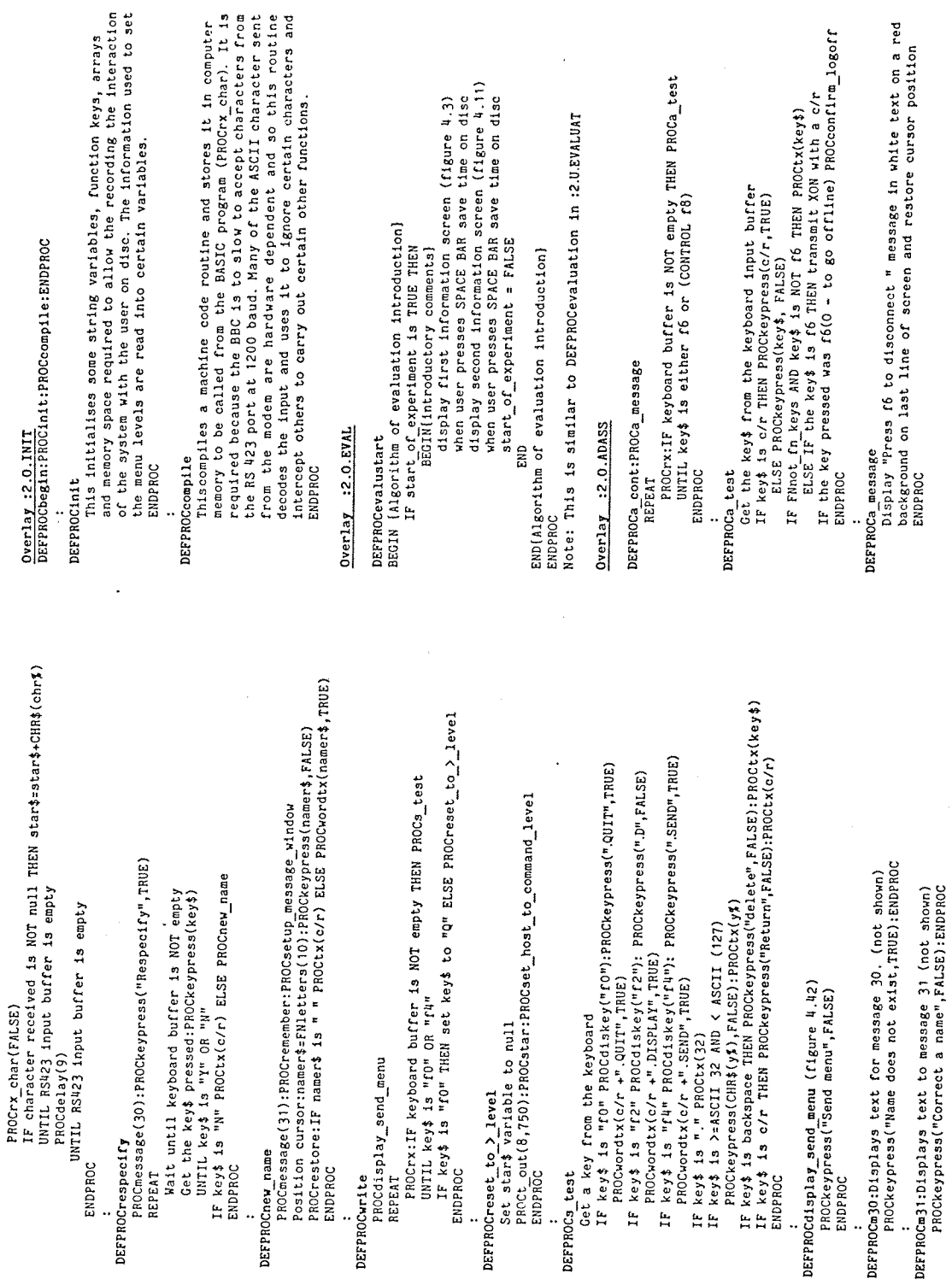

 $\bar{\bar{t}}$ 

 $\cdot$ 

 $\bar{z}$ 

 $\label{eq:2.1} \frac{1}{\left(1-\frac{1}{\sqrt{2}}\right)^{2}}\left(\frac{1}{\sqrt{2}}\right)^{2}=\frac{1}{2}\left(\frac{1}{\sqrt{2}}\right)^{2}$ 

### APPENDIX <sup>5</sup>

### EXTRA FACILITIES NOT EVALUATED

### 1. Compose function

This function allows the user to compose a letter offline, based on the envelope and content model, **for** automatic transmission. For consistency this interface was made as similar as possible to the online interactive send task. The difference was that **in** the offline case the user could create text only (for example for tranmission in CHAT mode). From the main menu, the user selects f3 and the compose mode is displayed and the user selects either both envelope and text or just text. If the envelope is selected a form must be filled in with the required information. The form model was chosen as it linked easily to the system model and also **to** the users model of an envelope. A sample envelope is displayed, as in the send task, which indicates to the user the style and constraints of the envelope. The user proceeds by pressing SPACE BAR and an empty envelope is displayed. Characters can then be entered, these must either be numeric and/or alphanumeric ('space' is only **allowed** in the title field). Help and error messages are displayed in the bottom part of the screen as in the send task. The user then saves the information **on** disc by selecting a filename and then the user is moved into text mode.

The **only** edit function provided was delete a character. It was reasoned that it would **not** be necessary to provide complex editor functions because the naive user would not be familiar with word processing. The expert user, familiar with word processing, would be expected to use a proprietary editor **or** use the line editor **within** the mailbox system.

### 2. PRESTEL function

This function loads and runs proprietary software **to** access **PRESTEL** therefore development of such software was **not** required.

### 3. System Characteristics facility

The main offline menu provides an indication as **to** the initial state of the system which **can** be configured as the most used state. The user may change any of these parameters using the four options. Some **of**

these facilities are 'toggle' functions such as the type of modem used, manual **or** automatic access and the system communication rate (V21 or V23). When using the latter function the modem rate must be switched manually this would not be **required** if a software controllable modem was used. Another function allows the user to change the system to access. This was deemed to be too complicated for the naive user and more of use to the advanced user.

### 4. Auto Timer (or Batch) function

This option was **not** fully implemented but is described here for completeness. This function allows the user to set up the local terminal to enter the mailbox at a specified time (usually offpeak) to upload and download mail **to** be read locally later. On entry to this function from the main menu, the clock menu is displayed. The user **may** set the timer and the present time. The user is allowed to select the mail operations which the intelligent front end **processor** is **to** perform while in batch mode. The timer is then selected in the **timer** menu and batch operation begins.

### 5 . Conversation model

Time precluded the implementation **of** <sup>a</sup> direct **point** to.point conversation mode between two microcomputers. The following is a brief description of the GOLD CHAT facility **which** allows direct communications through the GOLD central computer. Obviously both user must be online to communicate.

When CHAT is selected the appropriate command is **tranmitted to** request the display of the potential contacts in the user group. The user is asked to enter the person to be contacted. The relevant GOLD command is sent and the software interprets the response to detect whether the contact either does not exist, is not present or is present and is willing to CHAT. If CHAT is allowed a **greeting** message is sent to the contact and the user sees the CHAT menu. The user can enter a further message and then press the key f3 to indicate to the other user **that** he has finished and wishes to have a reply. The conversation is terminated by pressing f9 which sends the termination message and code to GOLD to end the link.

### APPENDIX 6

### STATISTICAL CALCULATIONS AND EXPLANATION

### 1) Analysis of the Pilot Experiment

The implications of the pilot analysis results are dealt with in chapter 5. A summary of the data and the differences within each subject by groups is shown below in table A6.1.

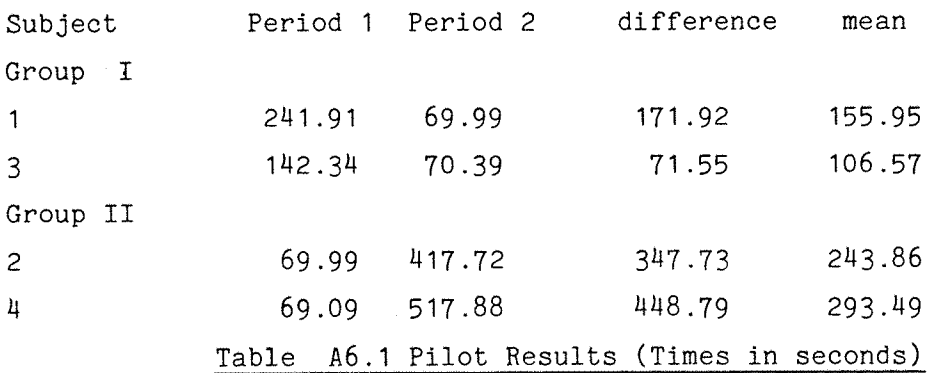

# a) Testing for an interaction

Before analysing the **data** to estimate the treatment and period effects, the **data** must be tested for any potential interaction between the period and treatment. This will indicate **that** the treatment effect is not the same for both periods and therefore **that** the **data** from both periods cannot be used. The response of each subject to each treatment is assumed to be composed of a fixed amount which depends upon the treatment (T) and is the same for each subject and for both periods, apart from the **random** error. Let **the** contribution to the response of all factors, apart from the treatment, for periods 1 and 2 be e<sub>1</sub> and  $e_p$  respectively and the fixed treatment effects be  $T^a$  and  $T^b$ . Then the outcome of the **trial** will be.

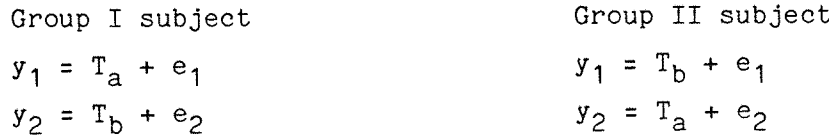

**where y., yg, e., eg will vary with each subject. Thus the treatment** effect **can be** determined from the **differences** in each group.

$$
d_{I} = y_{1} - y_{2}
$$
  
= T<sub>a</sub> - T<sub>b</sub> + (e<sub>1</sub> - e<sub>2</sub>)  

$$
d_{II} = y_{2} - y_{1}
$$
  
= T<sub>a</sub> - T<sub>b</sub> - (e<sub>1</sub> - e<sub>2</sub>)

where  $(e_1 - e_2)$  should be a non-zero mean value for a consistent time trend over all subjects. If there is no interaction then **the** mean response for a subject in either group will be,

$$
m = 1 (Ta + Tb) + 1 (e1 + e2)
$$
  
2

If there is no interaction between period and treatment then **the first** term will be a constant. The second **term** will vary between subjects **but** if the subjects are allocated randomly to each group the mean responses over **the** two groups should not differ appreciably. If there is an interaction then the treatment responses in each period differ will be  $T_{a1}$ ,  $T_{a2}$ ,  $T_{b1}$ ,  $T_{b2}$  and the mean response will be,

 $m_{\text{T}}$  = <u>1</u> (e<sub>1</sub> + e<sub>2</sub>) +  $\frac{1}{\text{T}}(T_{\text{a1}}$  +T<sub>b2</sub>) for group I subjects 2 2 and  $m_{\texttt{TT}}$  = <u>1</u> (e<sub>1</sub> + e<sub>2</sub>) +  $\frac{1}{\texttt{1}}(T_{\texttt{a2}}$  +T<sub>b1</sub>) for group II subjects 2 2

The condition for no interaction is  $m<sub>T</sub> = m<sub>TT</sub>$ ,

$$
\dots e. T_{a1} - T_{b1} = T_{a2} - T_{b2}
$$

Therefore a test for the equality of the mean values  $m<sub>T</sub>$  and  $m<sub>TI</sub>$  is a way to detect an interaction if **it** is present, although it could be insensitive because it is based on the between subject variation.

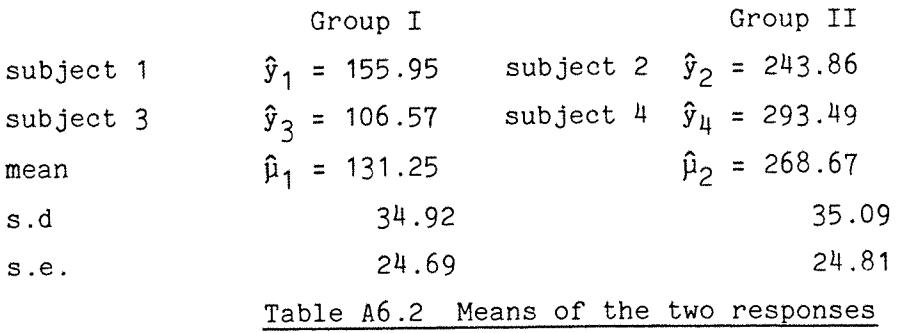

The mean difference in the means is  $D = \hat{u}_1 - \hat{u}_2 = 137.42$ 

$$
se(D) = \sqrt{\left[s_m^2(\frac{1}{2} + \frac{1}{2})\right]}
$$

Where **s^** <sup>=</sup> pooled (i.e. averaged) sum of **the** squares for the **<sup>2</sup>** groups  $1 + 1$ 

This estimates the variation of the average of the **pair of** observations on the subject. Therefore  $s.e(D) = 2s^2/n = 35$ 

and the t-ratio is 
$$
\frac{D}{s.e.(D)}
$$
 =  $\frac{134.42}{35}$  = 3.92

This is significant at the 10% level (2.92) which indicates that there is an interaction and the results from both periods cannot be used. Figure 5.2 shows the results in a diagrammatic form.

Some of the possible reasons for the interaction could be,

1) the subjects response in period 2 might contain a residual effect from period 1. If the residual effects of each interface are different then there will be an interaction. For instance a psychological state, such as frustration, caused by using one of the interfaces may persist until the second period and cause the subject to take more time to complete the test.

2) the treatment effects may vary according **to** the response level. It was not possible to remove the interaction by transforming the scale of measurement used by taking the **natural** logarithm **or** square root of the data.

### Testing results with an interaction

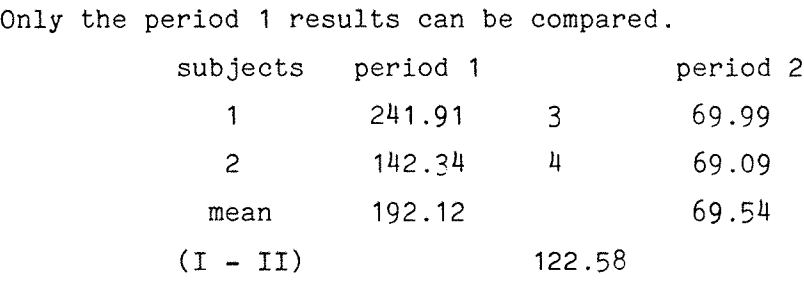

An estimate of between subject variance in period <sup>1</sup> is given by the sum of the squares (ss) which is 2500. A t-test on these results gives a value of 2.45. This is not significant at the 10% level (2.92) so there is no evidence of a difference in the times taken to use either interface in the pilot experiment.

## 2) Sensitivity Calculations

The results of the pilot assessment can be used to make a retrospective judgement as to its sensitivity. The sensitivity is,

true practically significant difference (D)

standard error ofthe estimated difference (s.e.)

It is recommended (Hills and Armitage 1979) that a trial should have an 80% power to detect a true difference D and from statistical tables this means the ratio D/s.e. is 2.8.

If the actual experiment is based on the pilot model **and** assuming the worst case, where a treatment X period interaction cannot be removed by transformation, then an estimate can be obtained of the power **of** the experiment. This will produce the number of subjects which will be required to have a **probability of** 0.8 of detecting a true time difference of D seconds between the time **to** use the two treatments, using the results of the first period only. If it is assumed **that** 60 seconds is a meaningfully large true difference then the sensitivity is calculated as follows.

- **1) A** rough estimate of the between subjects variation **in** period **<sup>1</sup>** is calculated. From the pilot study this is given by the pooled sum of the squares  $(s^2)$  which is 2475.
- 2) Then the variation of the difference between the means for n subjects on A and n subjects on B is estimated by s.e. =  $2s^2/n$ .
- 3) To achieve a 0.8 chance of detecting a true difference of 60 seconds 2n subjects are required. Therefore,

$$
\frac{D}{s.e.} = \frac{D}{\sqrt{2 \times 2475}}
$$
  
2.80  
 $\sqrt{n}$   
Hence n(no. of subjects)  $\approx 22$ .

So a minimum of 22 subjects is required to be able to detect a pratically significant difference of 60 seconds. The within subject variation has a mean square of 2416 which is similar to the between subjects mean square 2475. This indicates that if there is no interaction (or if it can be removed **by** transformation) and both period results can be used then only a slightly smaller number of subjects will be required than in the case where there is an interaction between period and treatment.

### 3) Calculation of the LSD **for** the comparison **of** tasks

To calculate the least significant difference, an estimate of **the** standard error of the difference (s.e.d.) between the two systems is required. This is obtained from the variance of the difference between the two treatments, which is given by,

$$
var(\hat{x}_1 - \hat{x}_2) = \sigma^2 \left( \frac{1}{n} + \frac{1}{n} \right)
$$

Therefore an estimate of the s.e.d is given by

$$
s \sqrt{\frac{2}{n}}
$$

where s is the square root **of** the residual mean square obtained from the ANOVA table. Combining variances from the corresponding strata gives an estimated variance of,

$$
s^2 = \frac{2 * 4161 * 5304}{3} = 4542
$$

and **therefore** the standard error **of** the difference is,

s.e.d. = 
$$
\sqrt{4542 (1 + 1)}
$$
 =  $\sqrt{757}$  = 27.5  
12 12

(The s.e.d. for comparing two systems for a task is larger than for comparing tasks within a system, because the first comparison includes task **X** period and period **X** systems as **well** as task **X** systems terms).

The t-test statistic is defined as, 
$$
\overline{a}
$$

$$
t_0 = \frac{\hat{x}_1 - \hat{x}_2}{s/(1/n + 1/n)}
$$

Now a two-tailed t-test at 1% significance gives a t-statistic of  $t_{\text{10}}(.995)$  = 2.704 from t-distribution tables. Therefore the least significant difference for a 1% t-test statistic is,

> $L.S.D. =$   $s.e.d \times t_{40}(.995)$ **z 27.5 X 2.704 z** 74.4

This can also be done for the experienced subjects. 1% L.S.D. =  $s.e.d X t_{40}(.995)$ **z 26.33 X 2.704 z 71.2 5\$ L.S.D. z 26.33 X 2.704 z 53.2**

### 4) Mann-Whitney Tests on Subjective Results

a) Naive subjects. Using the raw scores (see tables 6.5 and 6.6 in chapter 6).

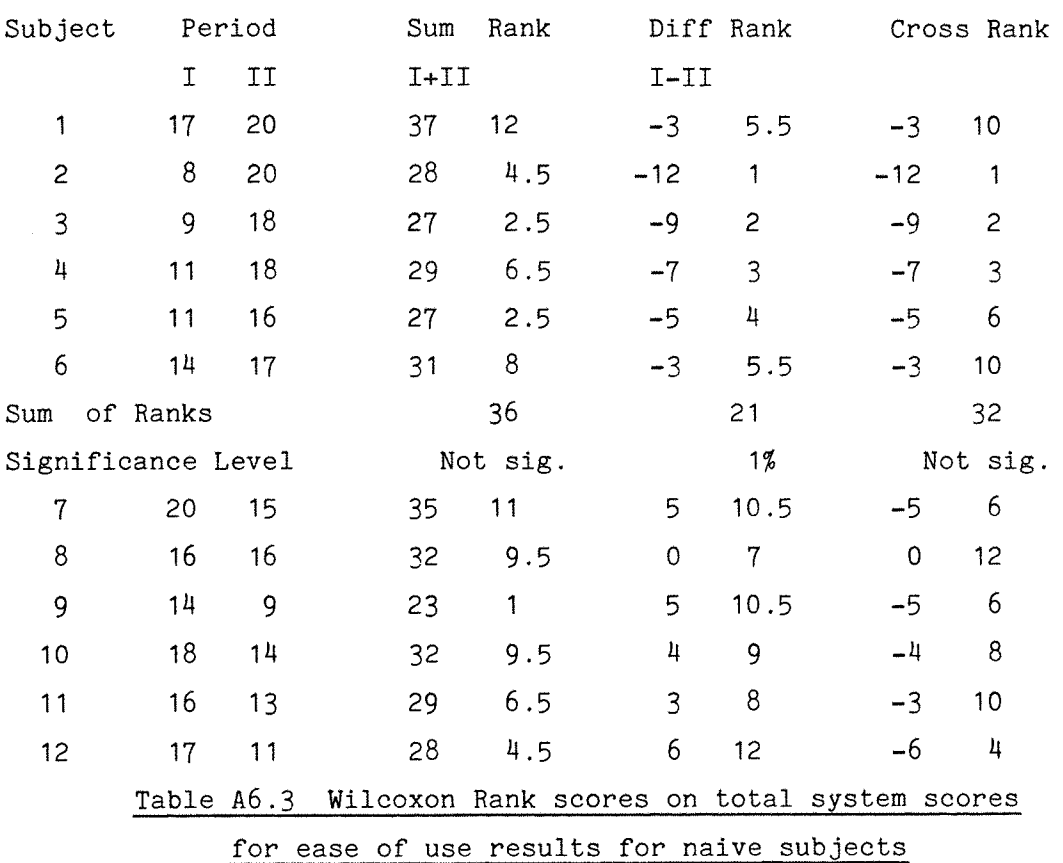

The Mann-Whitney U-test is equivalent to the Wilcoxon signed rank test and is described in chapter 5. In **the** Mann-Whitney test the scores in both groups are ranked and **the** ranks of one **of the** groups are summed. The medians of the groups can now be tested to see if they differ significantly. If the size of **group** I (i.e. those who had experienced the interfaces in **the** order (ab)) is n^ and n^ **is** the size **of** group II (ba). Then the **two** alternative hypotheses **are,**

**H<sup>q</sup>** : median of sum of group **<sup>1</sup>** <sup>=</sup> median of **sum** of group **II.**

 $H_1$  : median of sum of group 1  $\neq$  median of sum of group II.

If the group **sum** is higher **or lower than** a critical value then the alternative hypothesis is **said to** be true otherwise the null hypothesis is **true.** The upper and lower critical values for the rank sum of the Wilcoxon test can be found **from** statistical tables and are given for  $n_a = n_b$  in table 6.8 below.

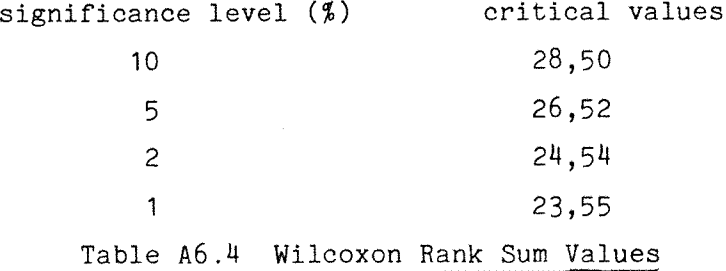

From the table above the total of the sum terms in the smaller period is 32 which is **not** significant so the results from both periods can be used in the remainder of **the** analysis. The total sum of the difference terms is 21 which is significant at the 1% level in the Wilcoxon rank sum test and since the results for b are less than **for** a in 11 out the 12 results then the conclusion is that the intelligent interface b is **found** easier to use than the existing interface a. If a similar test is conducted on the individual **scores** for each task it is found that **there** is evidence **that** b **is** preferred to a (in terms of ease of use) for 'logon', 'compose and envelope' and 'read' **(**1**(),** and 'send' **(**2**\$).**

Using the Mann-Whitney **rank** sum test on the sum of the total system scores for user satisfaction (table 6.7) at the 10% level we have to reject the null hypothesis of no difference between the medians because the smaller sum is 28 or less. The conclusion **is** that the median for **group** I is less than that from group II and that there is a period system interaction. The scores from both periods cannot be used and the analysis of the individual **task** scores for user satisfaction must be conducted on the **first** period scores only.

The conclusion from the **tests** on the individual scores are that there is evidence that b is preferred to **a** (in terms of user satisfaction for 'read' (at 5%), 'compose an envelope' (1%). There is only very weak evidence **that** b **is** prefered to a on the 'send' task (10?) and no evidence that 'logon' is more satisfying in either interface.

### b) Experienced Subjects

The Mann-Whitney **rank** test did **not** show any evidence of **period** *'i.* system interaction so both periods results could be used. The test on the total scores did not **show** any evidence of a difference in the ease of use or satisfaction **of** the intelligent interface and the dumb terminal. If each **task** is examined independently **then** it **is** found that only the 'read' task was significantly (5?) easier and more satisfying **to use (10?) with the dumb terminal than the intelligent interface.**

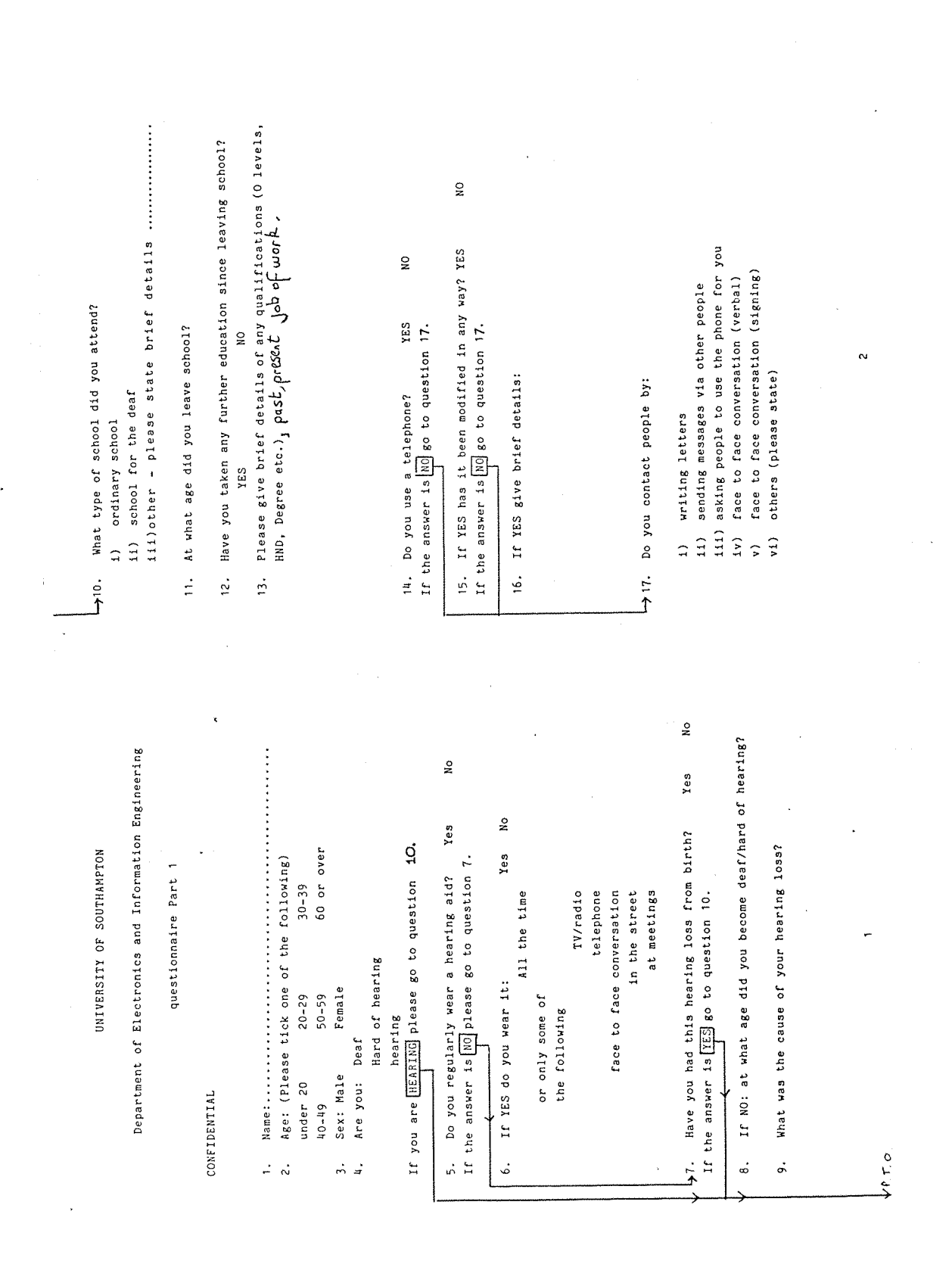

### **APPENDIX**  $\boldsymbol{7}$

PRE- AND POST-TEST QUESTIONNAIRES

 $-170 -$ 

**28.**  $+26.$ If you beleived you had a need for a text telephone system, If you have not heard of any of the above systems go to question  $\tilde{\mathbf{z}}$ YES  $\tilde{\mathbf{z}}$ How often do you use an electronic mail system? quite difficult 20. If YES which one(s)? (In order of usage time) difficult Have you heard of any of these systems? YES How easy did you find it/them to use: How useful did you find the systems 19. If YES have you ever used them? how much would you pay for one.  $\tilde{c}$ i) less than twice a month RNID telephone bureau If NO please go to question 26. iv) more than once a day PSS Mailstream Any other comments. more than 800 11) fairly useful Telecom Gold ii) once a week iii) very useful  $200 - 400$  $400 - 600$  $600 - 800$ 200 1) not at all iii) once a day very easy fairly easy Micronet Prestel Vistel  $\frac{1}{\circ}$  $N11$  $\frac{1}{2}$  $\frac{1}{n}$   $\frac{1}{n}$  $\frac{1}{m}$   $\frac{1}{m}$  $\dot{\alpha}$  $m \frac{1}{2}$  $\frac{1}{2}$  $\frac{1}{2}$  $24.$  $1750$  $18.$  $22.$  $23.$ ←26.  $\frac{1}{2}$  $\ddot{\phantom{0}}$ 

You will be using a computer and keyboard during this 25. How much are your quarterly phone charges (include the use experiment. How do you feel about using the equipment.  $\tilde{a}$  $\frac{1}{2}$ YES<br>YES Thank you for completing this questionnaire. of Prestel, any mailbox systems etc.) 27. Have you used a typewriter before: Have you used a computer before: very uncomfortable no strong opinion 150 slightly uneasy less than 30 comfortable  $100 - 150$  $30 - 50$ <br> $50 - 70$ more than  $70 - 100$ confident

 $\ddot{ }$ 

 $\widehat{\mathbf{a}}$ 

 $\widehat{\mathfrak{m}}\;\widehat{=}\;$  $5)$ 

 $= 5.5.5$ 

 $\ddot{\phantom{0}}$ 

 $\widehat{\circ}$   $\widehat{\circ}$ 

÷
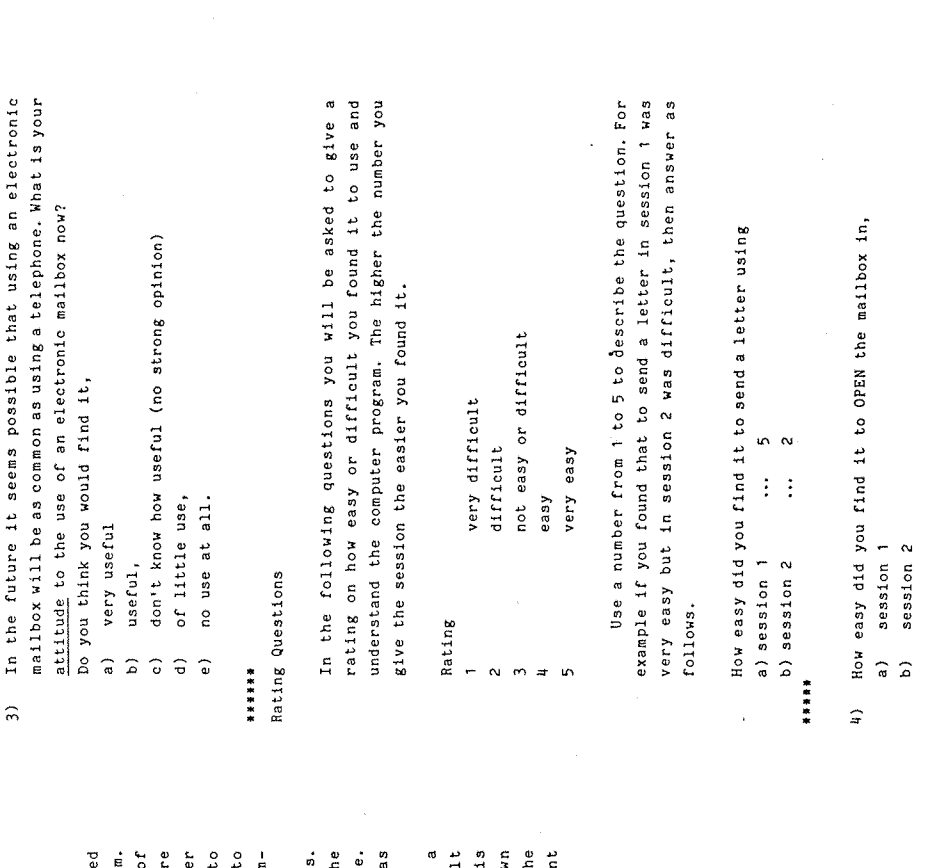

Appendix 6.B Post-test questionaire. Introduction

discover if you found the programs enjoyable to use and to In the past many computer systems have been designed without asking possible users what they think of the system. We believe it is important to find out the opinions of possible future users of computers. The questions below are simply to find how easy or difficult you found the computer programs to use and to understand. It is also intended to obtain any comments you have about how they could be improved.

system to help us know how it may be improved in the future. This is not a test and there are no 'correct' answers. All we want you to do is to give us your opinions on the Take as much time as you require over these questions as this is the last part of the experiment.

There are three types of questions, the tick a uncomfortable using the keyboard tick answer a). There is choice question, like question 2. For example, if you felt the rating type question where you write a number down according to how you rate the feature mentioned. Then at the end there are the open questions where you can comment freely on any part of the experiment.

 $172 -$ 

**.** 

## Questionaire

## Confidential

- - How comfortable did you feel using the keyboard.  $\ddot{\sim}$ 
		- uncomfortable  $\hat{a}$
- did not mind (no strong opinion either way)  $\hat{a}$
- quite comfortable  $\hat{c}$

Appendix 7

Ğ,

Ĺ

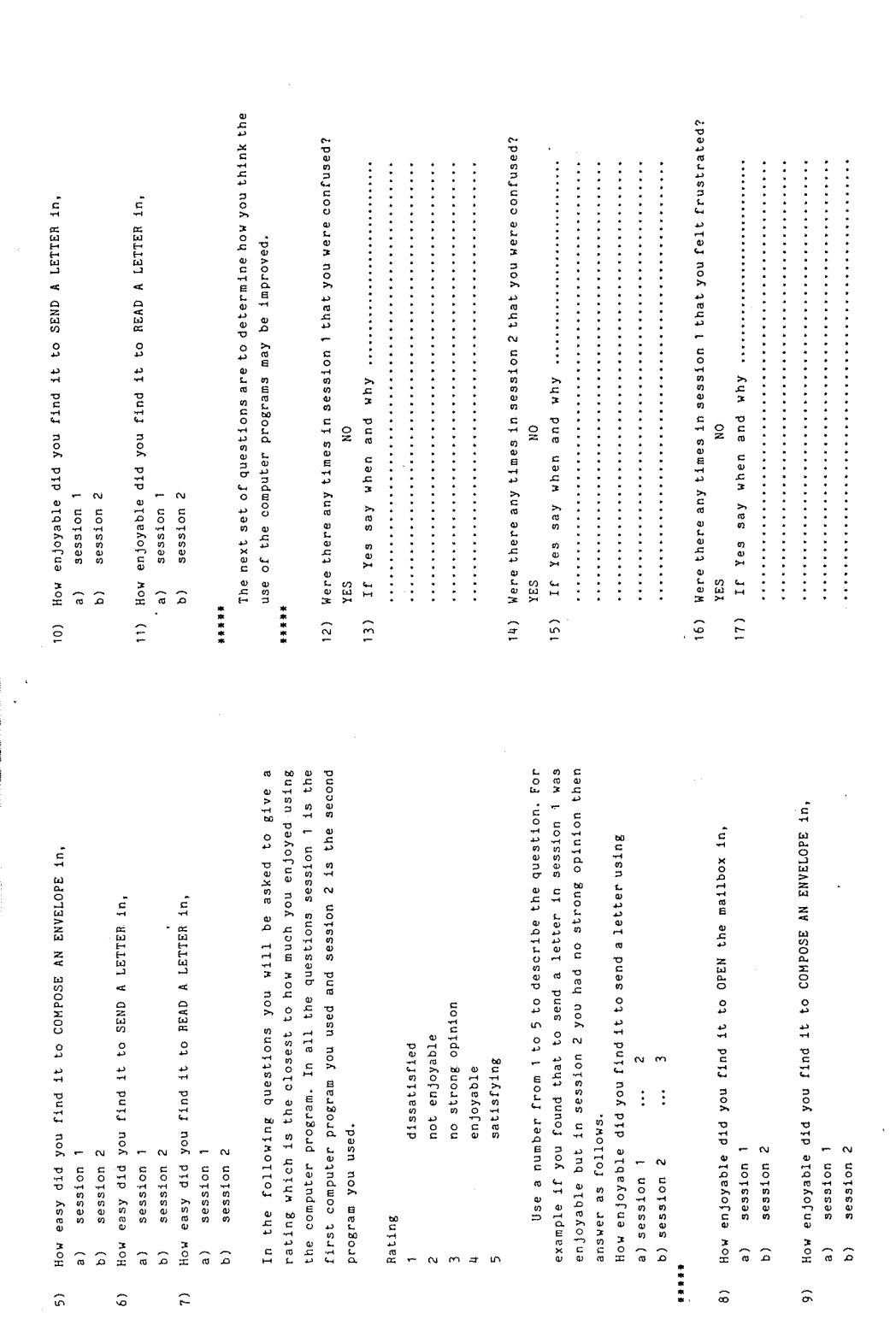

Appendix 7

œ

 $172$ į, ÷,

**A** 

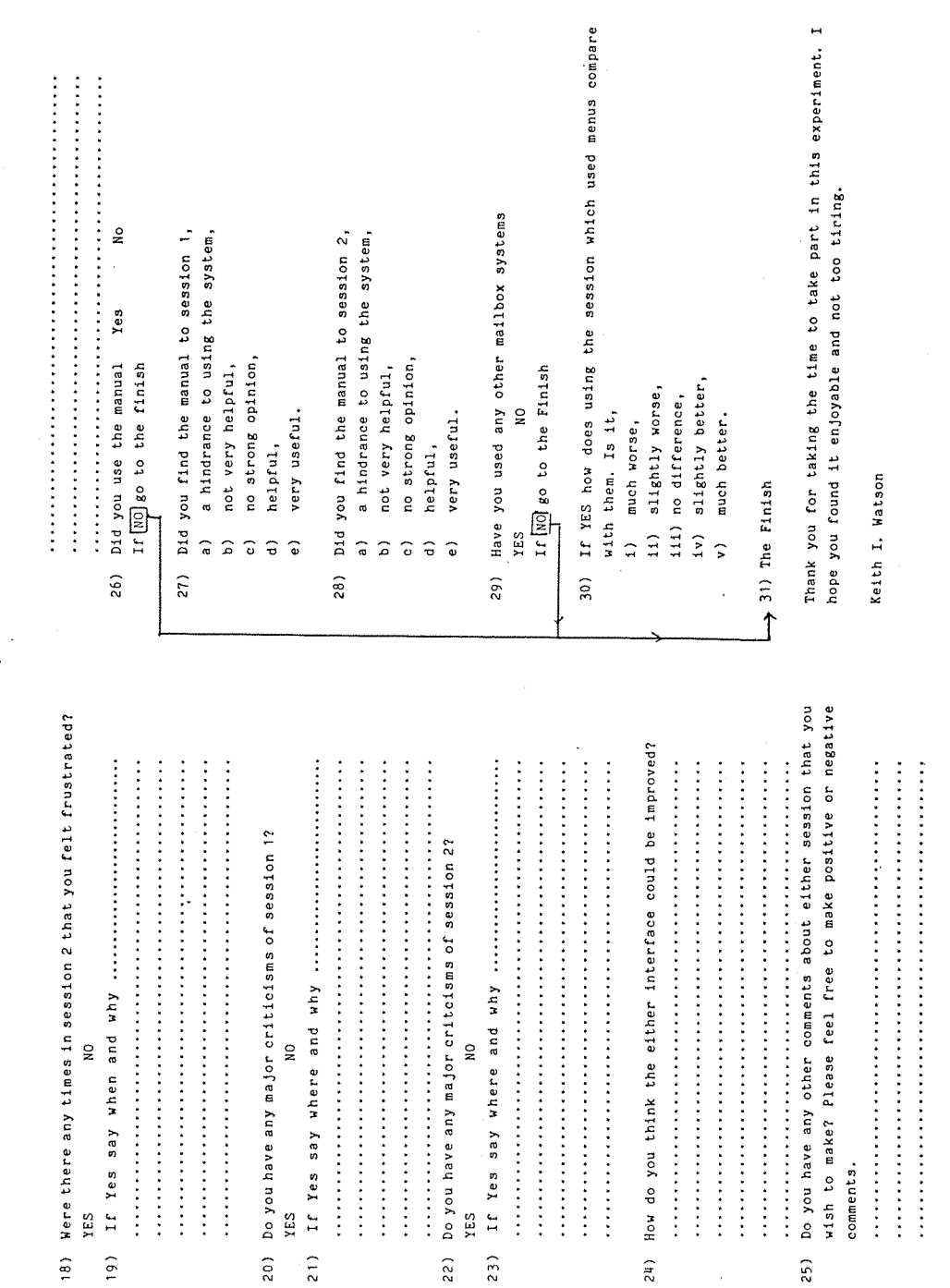

Appendix 7

 $\overline{a}$ 

o

 $-174 -$ 

USER MANUAL FOR INTERFACE A

## Introduction

mailbox. This is followed by the instructions to help you to In this manual there is a brief description of an electronic send, read and scan letters. You can use this manual in three ways. Either you can,

- read it through from start to finish, or  $\widehat{a}$
- 10 and refer to look up the keyword in the back on page â
- use the flow diagram on page 11 to guide you through the these as you try out the system, or system.  $\overline{\mathbf{c}}$

the In the manual there are examples to help you and following symbols are used.

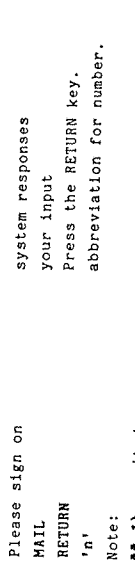

- it does not matter whether you enter the information in lower case or UPPER CASE. That is, typing mail RETURN will have the same effect as typing MAIL RETURN.  $\frac{1}{2}$ 
	- If you make a mistake use the DELETE key to rubout the previous character that you typed in.  $(2 + 1)$
- if the information on the screen seems to have stopped and you expect more, press the RETURN key which is at the right hand side of the keyboard.  $\frac{3}{2}$

# A Description of an Electronic Mailbox

To open the mailbox you need a password (like the key to the An electronic mailbox is used just like a physical mailbox. this and so it is given in your task sheet. Once inside the mailbox you can SCAM through the envelopes to find the one you want to read. When you have found it you can then open the letter mailbox). In this version of the interface you will need to know to READ it. Later you can SEND a letter to someone else.

# Opening the Mailbox.

- letters. Once you are sitting at the terminal and are You must open the mailbox before you send read or scan ready to dial the number and open the mailbox,  $\frac{1}{2}$ 
	- (N.B. The SPACE BAR is the long key bar situated at the bottom of \* Press the space bar and the number will be dialled for you. the keyboard).
- When you see the blank screen with the red message at the bottom of the screen then,  $-2$

\* Press the RETURN key (at the right of the keyboard) a few times until you receive the system prompt as shown below.

Now type in the system call exactly as shown below then press RETURN. You should see the message as follows.  $\bullet \bullet$  3)

**APPENDIX** 

**USER MANUALS** 

8

This is a Dial up pad 4 line 12 speed 1200 Telecom Gold Network: For assistance type "HELP LOGIN' at the prompt 'PAD>'. PAD>CALL 76 (followed by RETURN) Welcome to Telecom Gold Please sign on  $\lambda$ 

If your ID is BKU222 and your password is the word FRIEND then enter these in the following format, (Note for your ID please see the task sheet.)  $\begin{pmatrix} 1 \\ 1 \end{pmatrix}$ 

>ID BKU222 FRIEND (followed by RETURN). Please sign on

If you press RETURN before the password then the system will ask you to enter your password but will make it invisible for security.

When contact has been established you should see the screen as shown below in figure 1. This is called the Wait while your computer talks to the distant computer. system level.  $+5)$ 

 $\alpha$ 

Ì

Figure 1 System level prompt celecom Gold Automated Services 18.3A (79) Mail Call (4 unread, 4 read) (A message may appear here) Last on at (time) (date) On at (time) (date)

# Entering the Mail System - the MAIL command.

Once the mailbox is OPEN the mail system may be entered by typing MAIL (RETURN) at the system level prompt (>). You will then receive the prompt: "Send, Read or Scan:", see figure 2.

as the > prompt. This will have the effect of missing out the next Note: To increase speed you may type in commands on the same line prompt (see page 6). Example >MAIL SEND (RETURN)

# Sending a Letter (see also example on p5)

normal paper letter by surface mail. One of the differences is Sending a letter by electronic mail is similar to sending a that you can send letters to more than one person very easily. To send a letter follow the instructions below.

## At the system prompt (>)  $\frac{1}{2}$

\* Enter the "MAIL" command then the system will display the message "Send, Read or Scan:" (figure 2).

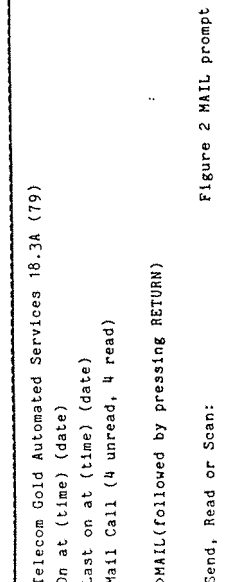

 $\mu$ 

entering QUIT (and RETURN) will return you to the There are now four options to choose from. (Note:system prompt (>). If you wish to send a letter. \* Type SEND or S and then press RETURM.  $\frac{1}{2}$ 

To send a message it is necessary to indicate:

- any length to one or more persons by specifying their who you wish to contact. A user may SEND messages of familiar names or ID numbers.  $\sum_{n=1}^{\infty}$
- a subject line for the item,  $\begin{bmatrix} 1 \\ 2 \\ 3 \end{bmatrix}$
- the text (content) of the message  $\frac{1}{2}$
- So you will see the prompts as shown below.

## a) To: prompt

message, each separated by a blank space and then press the Enter here the name or names of the person(s) to receive the RETURN key which is situated to the right of the keyboard.

## b) Subject: prompt

- Enter a subject line, or title, of the message. This is a one-line description of the message which is displayed to the recipient during a READ or SCAN function. The Subject line may be up to 120 characters in length.
- You need to type in at least one MAME and a SUBJECT to go to the text prompt. Note:1)
	- At To: or Subject use QUIT (RETURN) to quit to system level.  $11)$

### $c)$  Text:

recipient(s). You may enter as many lines as you like; You must press RETURN after each line. The delete character key Note:1) Use . quit to quit and return to system level if Enter the message itself, as you wish it to appear to the is the delete key to the right hand corner of the keyboard. required.

 $\ddot{+}$ 

Text Options

To redisplay the text you have typed in then:  $\begin{pmatrix} a & a \\ a & a \end{pmatrix}$ 

\* Fress RETURN then press .d followed by another RETURN while in After each section has been displayed type RETURN to display the the text: prompt and your message will be displayed. next section until the prompt "More text:" appears.

forgotten to type in at the To: prompt then type RETURN to begin ared you wish to add another name which you may have a new line, then .TO FRED (RETURN). This will send the letter to FRED as well.

AFTER YOU HAVE FINISHED entering the text, you can post your letter. To do this,  $\frac{1}{2}$ 

\* Press RETURN, then enter ".SEND" or ".S" and RETURN on a line by itself.

You will receive a message telling you this has been done. NAME - Sent NAME - Sent  $(text).$ 

If this does not happen then press RETURN again until you see the system prompt > this means the letter is now finished.

### Example

If you wish to send a letter to ALF and BKU200 with title 'hello' go through the following procedure.

- Enter MAIL at the system prompt >.  $\overline{a}$  $\hat{a}$
- Enter SEND at the Send, Read or Scan: prompt  $\widehat{\circ}$
- At the to prompt Press the keys A, then L, then F and then press the SPACE BAR. Next press the keys BKU200 and then press RETURN.
	- At the Subject prompt, enter the word, HELLO, and then press RETURN.  $\widehat{\mathtt{e}}$
- At the text prompt type in your message  $\hat{e}$
- You should have a screen as shown overpage in figure 3.

Š,

SendReador Scan:SEND (May be abbreviated to S)RETURN To: ALF BKU200 (followed by the RETURN key) Do you both want to play golf tomorrow. Subject: HELLO (RETURN)  $BKU200 - Sent$ sendRETURN.  $ALF = Sent$ To: QUIT Text: **SHAIL** 

Note QUIT will exit you to the system prompt (>) but to leave the MAILBOX you need to use the f6 command (see page 10).

Figure 3 Completed Letter

If you want to send another letter go through the same procedure again. If you wish to finish type in QUIT and press RETURN.  $64$ 

This is the end of the Send routine.

command line. In addition, if the names are entered on the You may expand your use of the Command line mode of mail by putting the names of your recipients and your Send option on the command line, you need not specify "SEND" - the Mail system assumes you are sending if it sees user names following the "MAIL" command. Furthermore you may put you subject on the command line. It must be the last information on the command line and you may enclose it with quotation marks or precede it with "SUBJECI" (which may be abbreviated as "SU").

↩

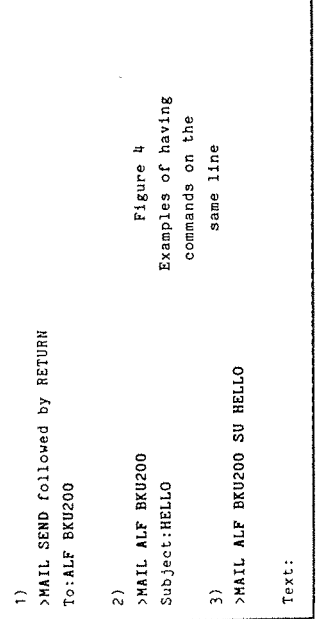

## Scanning a letter

 $\rightarrow$   $\rightarrow$   $\sim$ 

The SCAN command of the mail system displays a summary of lines are printed and additionally items are temporarily assigned the letter envelopes that you have received. Only the Header numbers. You will receive the prompt of "Read or Scan:"

If you are starting from the command level, Enter MAIL (RETURN)  $\left( \begin{array}{cc} 1 \\ 1 \end{array} \right)$ 

Enter SCAN (RETURN), or QS (RETURN) (see figure 5) At the Send, Read or Scan prompt.  $... 2)$ 

>MAIL (RETURN)

2. From: A.M.OTHER (AAA002) Posted: Sat 22-Jun-85 21:10 Sys81(3) 1. From: A.FRIEND (AAA022) Posted: Fri 21-Jun-85 13:03 Sys81(3) Send, Read or Scan: SCAN (RETURN) Subject: How to win friends ... Subject: Another message...

Figure 5 Scanning mail 3. From: B.NICE (AAA010) Posted: Mon 24-Jun-85 10:32 Sys81(3) Subject: ... and influence people.

 $\uparrow$ 

Read or Scan:

- Another option that you have is to type QUICK SCAN (or QS) which will display a briefer scan of mail.  $\frac{1}{2}$
- letter was from etc. Then you will be returned to the If there are only a few letters these will be displayed played will be the date the letter was sent, who the command level. If there are more letters than can be placed on the screen then the list will stop for you to read it. To continue press the RETURN key. To QUIT the in the top part of the screen. The information dislist press the fO key.  $x + 4$

# Reading the letters

The READ command of the mail system will allow you to read a message. Reading a letter by electronic mail is similar to reading a normal paper letter. To read you mail simply enter the Mail system by typing "MAIL" at the System Level (>).  $\begin{pmatrix} 1 \\ 2 \end{pmatrix}$ 

\* Enter "READ" (or "R") and RETURN. (or READ with one of the When you are prompted with "Send, Read or Scan:",  $... 2)$ 

You will then be shown all your mail, one item at a time. options shown below).

The oldest entries will appear first except for those items sent express. \*\*\* If you wish to read only some of your letters then you must enter a qualifier after pressing READ but before pressing RETURN. (see NEXT PAGE). NOTE - you may wish to scan your mail first to find out where you letter is. The Header line of an entry is printed first followed by who sent the letter, when it was sent, and its subject of the letter.

--More-- (after the Header and before the Text is printed) Action Required: (After the text has been printed). You will then see one of the following prompts: (as shown in the example overleaf)  $\infty$ 

Send, Read or Scan: READ 4 (may be abbreviated as "R") Figure 6 Example of --more-- prompts Do you both want to play golf tomorrow. Action Required: QUIT (RETURN) To: A.N. Other (BKU200) To: A.N. Other (BKU200) From: K. Watson (BKU033) From: K. Watson (BKU033) --Nore--NEXI (RETURN)  $-$ -More $-$ (BETURN) Subject: Hello Subject: Golf Example  $>$ Mail</sub>

As mentioned earlier you may now select an option to read by typing READ with one of the following qualifiers followed by RETURN.  $\bullet$  3)

UNREAD - read all the letters that you have not read yet, i.e. EXPRESS - read the EXPRESS (i.e. important) letters,

this option you will be asked to specify the number of the letter in your list of letters. This you may have obtained when you ("n") - CHOOSE a letter number ('n') to read, after selecting scanned through the letters. your new (UNREAD) letters,

Example

If there were 6 letters of the following types, 2 express, 2 letters to be read starting at the express letters, then the unread and 2 read letters then pressing READ would cause all the unread letters would be displayed and then the read letters.

If at the "Send, Read or Scan:" prompt READ 4- was entered then only the letters would be read starting with the 4th letter. You would use this option if you have seen a letter you wish to read from using the scan option.

 $\sigma$ 

# The --More-- and Action Reguired: prompts

j

After the first part of the first letter has been displayed you will be presented with the -- Noreprompt.  $\frac{1}{2}$ 

This prompt occurs for two reasons.

- Pirst it appears after the header lines and allows you to make a decision as to whether or not you want to see the Text of the message.  $\hat{a}$
- Secondly, the mail system assumes you are using a screen terminal and pauses every 19 lines to give you time to read the text. The same prompt "--More--" is offered at each pause. ã

The Action Required prompt appears at the end of the text.

# Options at '--More--' and 'Action Required:'

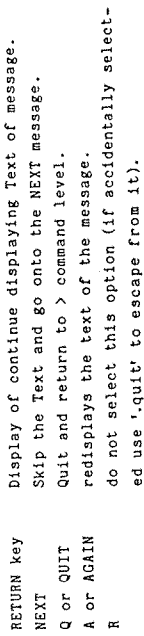

On selecting one of these options wait for a few seconds while the next part of the letter of the letter comes onto the screen. This will either be followed by a "-More-" or "Action Required:" prompt or the computer will say "End of Mail" and will return to the "Send, Read or Scan:" prompt.

### OFFLINE

The only other option at the the system level is the offline lock your mailbox for you automatically. Use this function to function this will disconnect you from the distant computer and complete the session (figure 7).

To sign off, simply press the f6 key which is one of the RED function keys at the top of the keyboard.

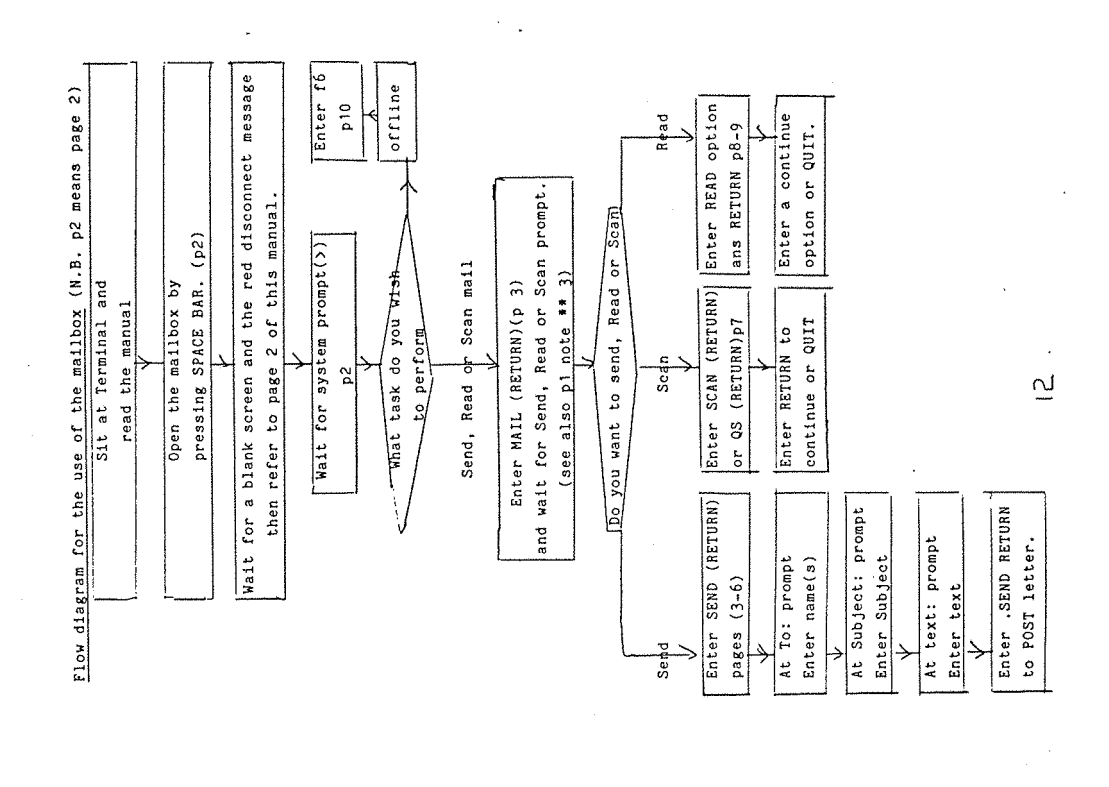

SUMMARY

l,

 $\frac{1}{3}$ 

j

program and then typing in the ID and the PASSWORD. When you are inside your mailbox you can send letters by selecting the MAIL and SEND option you are then asked to compose an envelope and then the text. To read you use the MAIL READ option and to scan you use the MAIL SCAN option. When the session is finished you To open your mailbox press SPACE BAR at the beginning of the select the OFF option at the system level.

subject Index.<br>Page no.

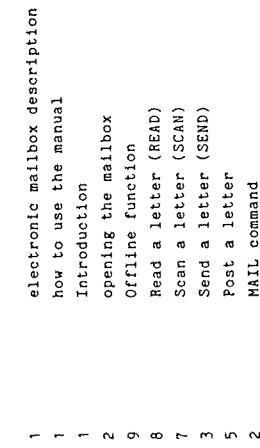

Post a letter<br>MAIL command

Appendix 8

 $\hat{\boldsymbol{\theta}}$ 

 $\frac{1}{2}$ 

 $\ddot{\phantom{a}}$ 

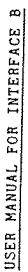

## Introduction

The purpose of this manual is to give you the information you require to use an electronic mailbox. First there will be a brief description of what an electronic mailbox is and what it does. This is followed by instructions to send, read and scan letters.

You can use this manual in three ways. Either you can,

- read it through from start to finish,  $\hat{a}$  $\hat{a}$
- look up the keyword in the back on page 11 and refer to these as you try out the system, or  $\overline{\cdot}$ 
	- use the flow diagram on page 12 to guide you through the system.

# A Description of an Electronic Mailbox

An electronic mailbox is used just like a physical mailbox. To open the mailbox you need a password like the key to the mailbox). In this version of the interface you will not need to know this as the computer will open the mailbox for you. Once inside the mailbox you can SCAN through the envelopes to find the letter you want to read. When you have found it you can then open the letter to READ it. This is similar to looking through your inbox at work. You can also SEMD letters to other people.

# Opening the Mailbox.

You must open the mailbox before you can send letters. When you are sitting at the terminal,

\* Press the space bar and the computer will dial the number for you. (N.B. The SPACE BAR is the long key bar situated at the bottom of the keyboard). Wait while your computer talks to the distant computer. When contact has been established you should see the screen as shown in figure 1. You are now ready to use your mailbox.

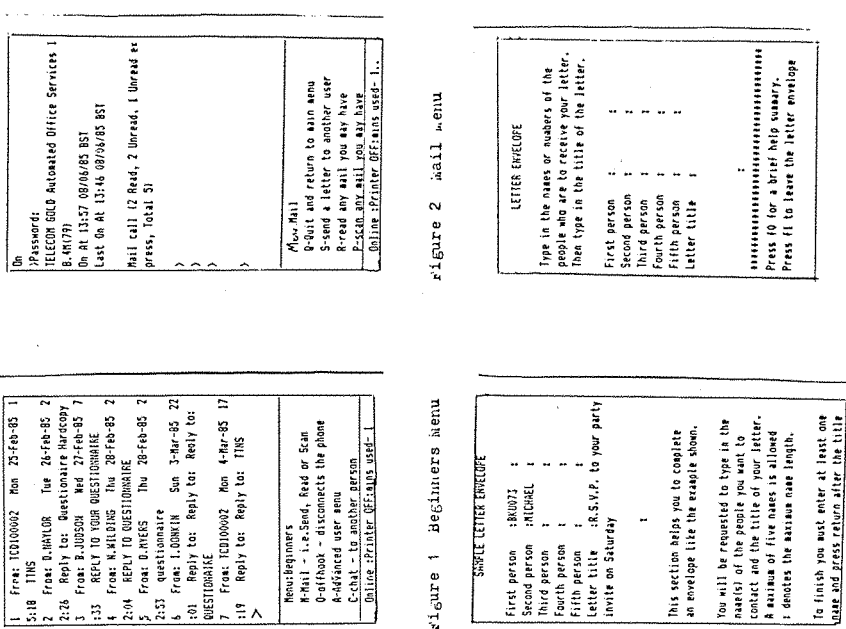

Pigure 4 Letter envelope

Figure 3 Help message

 $\sim$ 

 $\frac{1}{1}$ 

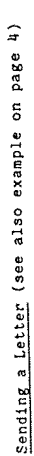

 $\frac{1}{2}$ 

Sending a letter by electronic mail is similar to sending a normal paper letter by surface mail. The difference is that you You type in the names of people you wish to contact onto an envelope and type some words inside the letter as the content. To can send the same letters to more than one person very easily. send a letter you must proceed using the following instructions.

as i) To select the send a letter option,

press the button H on the BEGINNERS menu, see figure 1 on the facing page.

This will display the mail menu as in figure 2 on opposite page.

In the bottom part of the screen a menu will appear. You see that there are now four options to choose from. If you wish to send a letter,  $\frac{1}{2}$ 

\* Press the S button for the SEND option.

You will then see the information as shown in figure 3.

- $\frac{6}{3}$ Read this as it will help to explain to you how compose an envelope.  $......$ 
	- To move onto the actual envelope,  $\frac{1}{2}$
- $\mathfrak{u}$ Press the SPACE BAR and you will then see the screen figure 4.

This is to help you compose the letter envelope.

- keyboard and then press the RETURN key which is to enter a name just type in the characters on the You need to type in at least one NAME and a TITLE.  $\hat{a}$  $11.5)$
- you wish to send the letter to press the down arrow (V) after entering the name or names of the people to whom situated to the right of the keyboard.  $\hat{a}$ 
	- If you wish to correct the names or the title use the up arrow (  $\uparrow$  ) to move back up the list and the delete which is situated above the RETURN key.  $\hat{\circ}$

When you have finished the envelope you need to have key (which is situated at the bottom right hand corner of the keyboard) to correct the characters.

- Note IF YOU ARE IN TROUBLE either LOOK AT THIS MANUAL the cursor in the title area and then press the RETURN button (to the right of the keyboard).  $\hat{\sigma}$ 
	- or PRESS fo for a brief help summary.  $\hat{\cdot}$

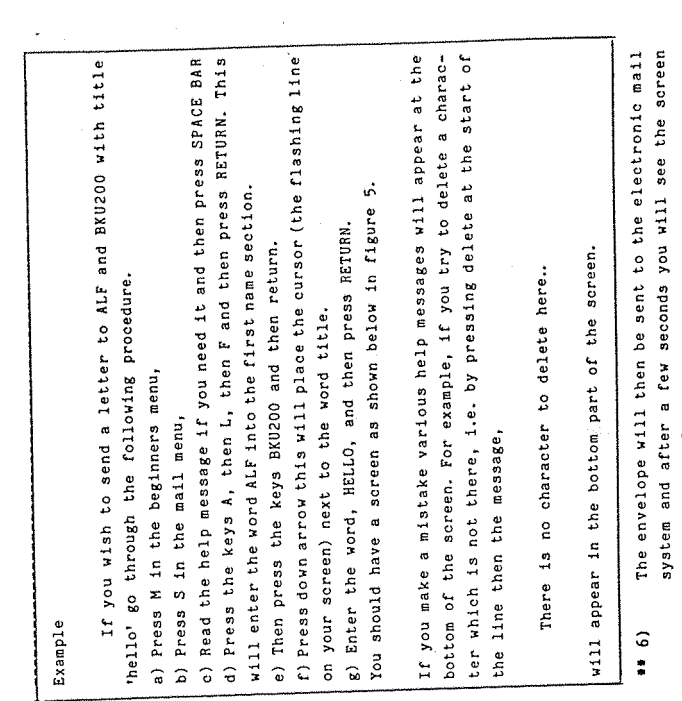

- below, figure 6.
- This menu means that you can now type in the content of your letter. Use the keyboard to enter the message you required.  $(1 + 4)$

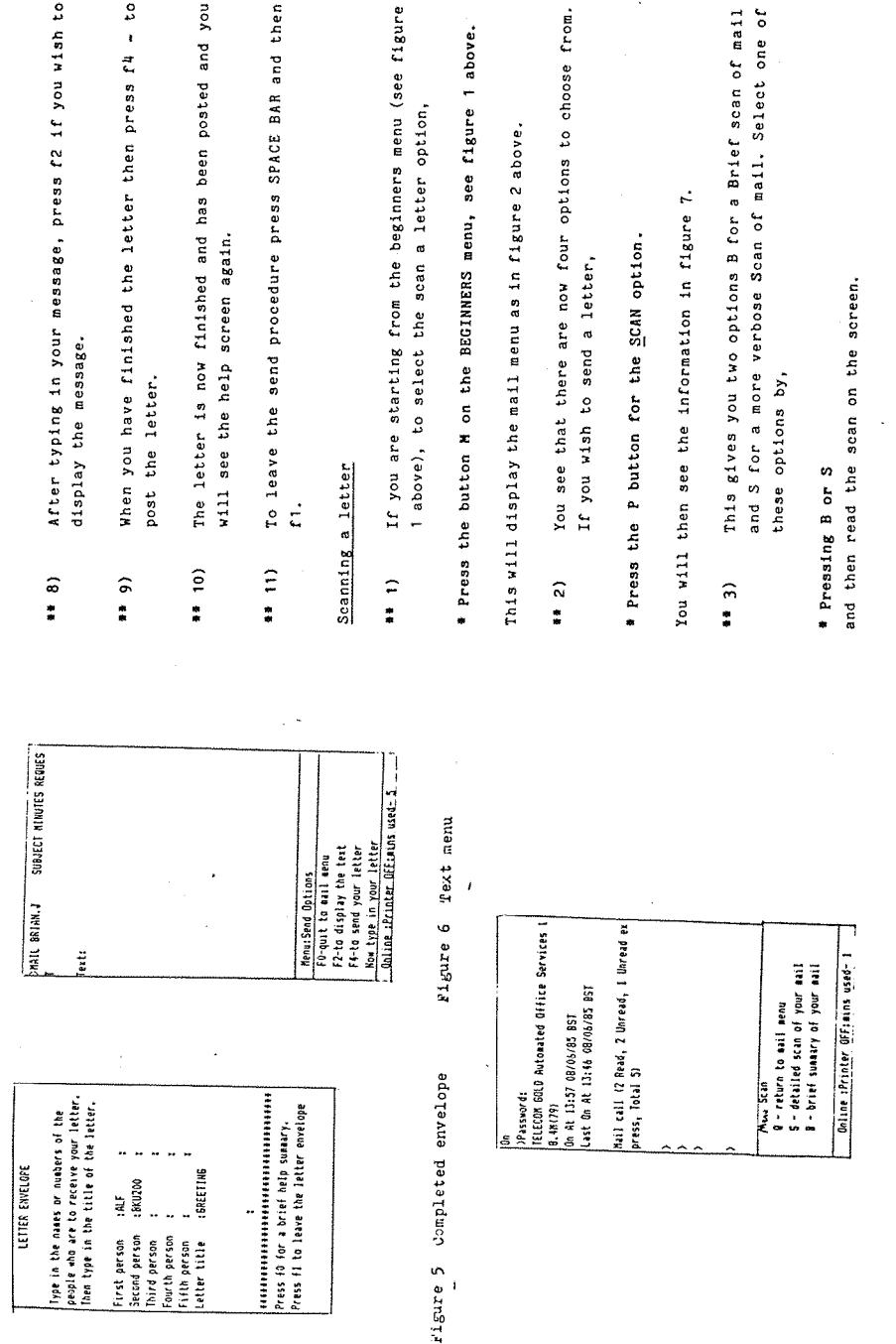

- After typing in your message, press f2 if you wish to
- When you have finished the letter then press f4 to
- The letter is now finished and has been posted and you
- To leave the send procedure press SPACE BAR and then

..

- 
- 
- 
- This gives you two options B for a Brief scan of mail and S for a more verbose Scan of mail. Select one of

 $\bullet$ 

Pigure 7 Scan menu

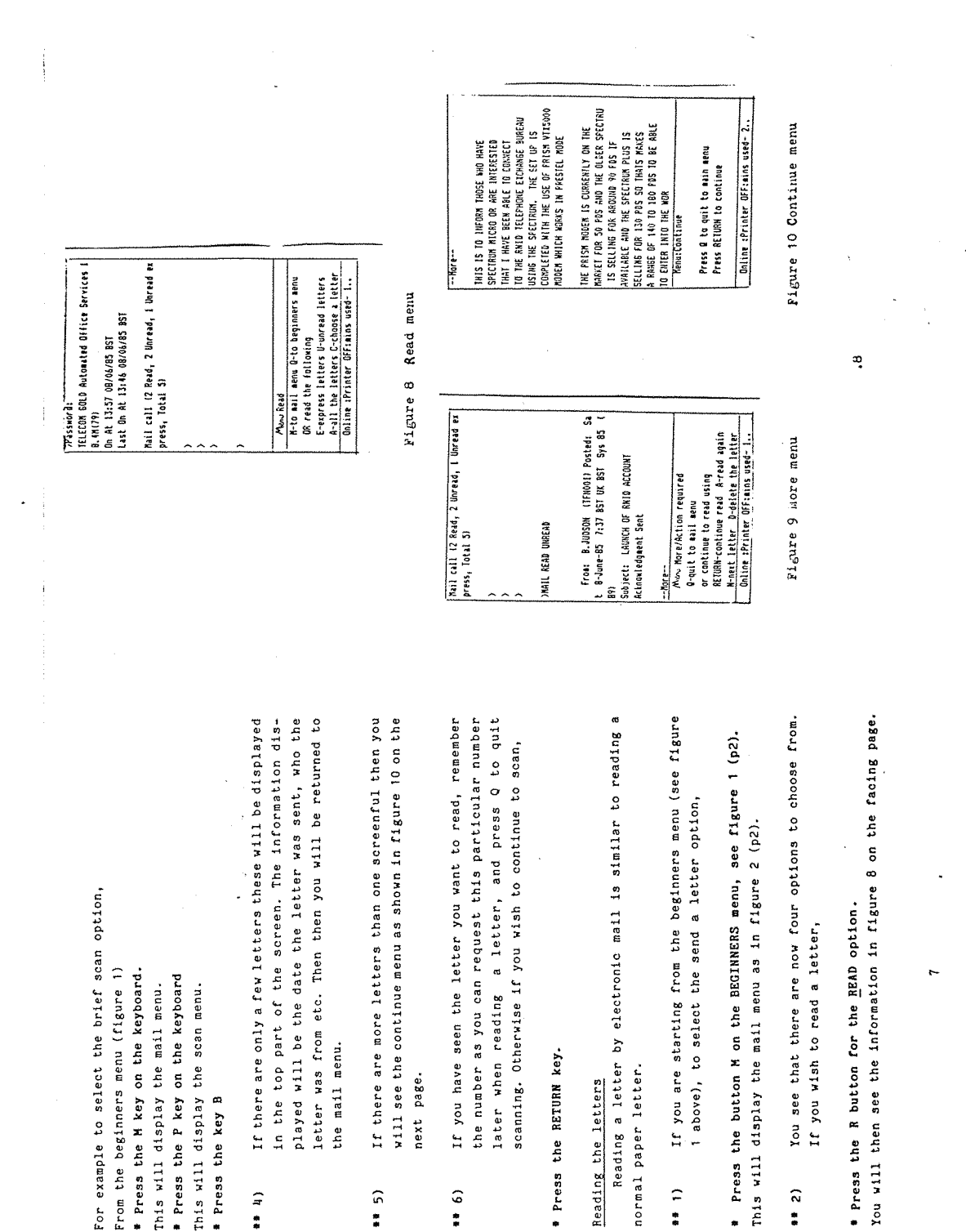

 $184 -$ 

You may now select an option to read by pressing one of the following keys,  $\frac{3}{2}$ 

QUIT to the beginners menu,  $\frac{1}{\sigma}$ 

- M quit to the MAIL menu,
- E read the EXPRESS (that is the important) letters,
	- A read ALL the letters that you have,
- read all the letters that you have not read yet, i.e. your new (UNREAD) letters,  $\frac{1}{1}$
- list of letters. This you may have obtained when you scanned C - CHOOSE a letter to read, after selecting this option you will be asked to specify the number of the letter in your through the letters.

### Example

If there were 6 letters of the following types, 2 express, 2 unread and 2 read letters then pressing A would cause all the letters to be read starting at the express letters, then the unread letters would be displayed and then the read letters.

If E was selected then only the express letters would be read starting with the UNREAD EXPRESS letters and finishing with the EXPRESS letters that had been READ before.

If the C option is chosen then you will be asked to select a number corresponding to the letter you wish to read. You may have seen a letter you wish to read from using the scan option. If you have seen the the letter you wish to read from BKU200 is number 4 If U is selected then only the unread letters are read. then press the C option and press 4 BETURN.

- After the first part of the first letter has been displayed you will be presented with the menu (figure  $\ddot{ }$  $\frac{1}{2}$
- You can then select from the following options. Press<br>the key below to obtain the response,  $\frac{5}{1}$

 $\sigma$ 

\* Press one of the following.

to continue to read the next part of the letter, RETURN -

- to read the letter again, (e.g. this is useful if the display has been corrupted in any way),  $\ddot{\phantom{0}}$  $\overline{a}$ 
	- will allow you to go onto the next letter without reading any more of the present letter z
- will allow you to quit when you have finished reading the letters you require. ,  $\circ$

few seconds while the next part of the letter of the letter comes On pressing one of these options you will be asked to wait for a onto the screen. When the letter stops being displayed you will either see the menu in fig 9 again or the one in figure 10 below. If the second menu is displayed (figure 10) you have 2 options, either to (Q) quit or (RETURN) to continue.

If you wish to finish you either continue until the letters are exhausted or,  $\frac{6}{1}$ 

\* Press q to quit at one of the continue menus as above.

The beginners menu will then be displayed again.

### OFFLINE

lock your mailbox for you automatically. Use this function to function this will disconnect you from the distant computer and The only other option in the beginners menu is the offline complete the session.

In the beginners menu (see figure 1 above), to select the offline option,  $\frac{1}{2}$ 

\* Pressing the button O on the BEGINNERS menu, see figure 1 above.

 $\tilde{c}$ 

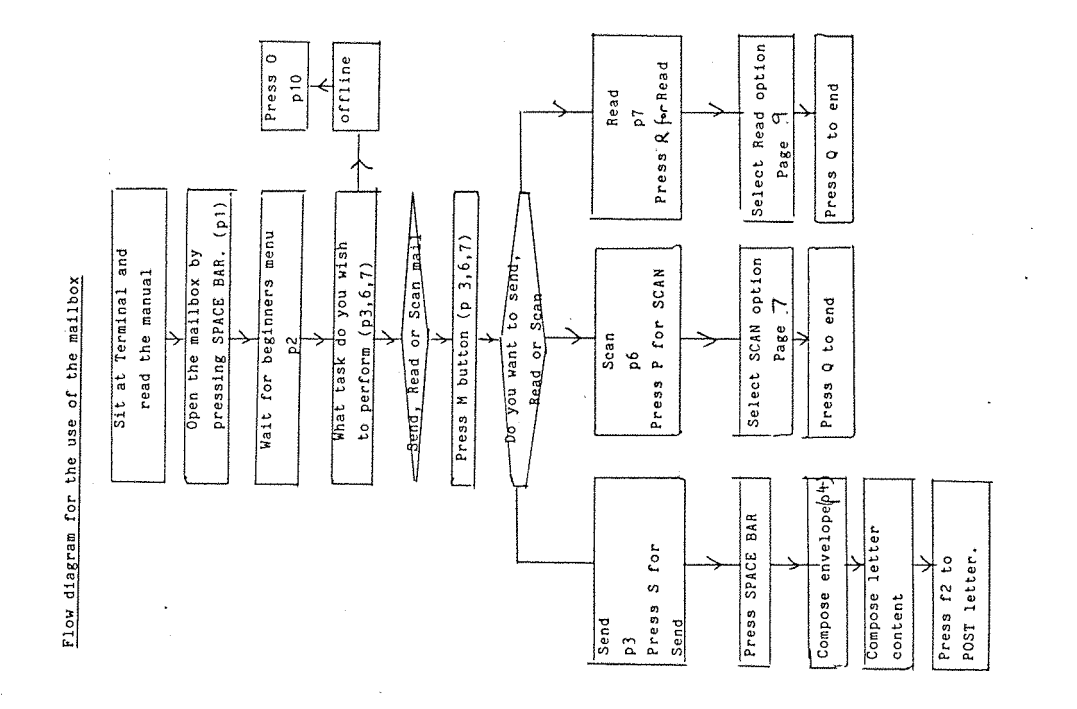

 $\begin{array}{c} \frac{1}{2} & \frac{1}{2} \\ \frac{1}{2} & \frac{1}{2} \end{array}$ 

The equipment helps you to open your mailbox, this is achieved simply by pressing the SPACE BAR at the beginning of the program.

read you use the (R) Read option and to scan you use the (P)<br>Scan option. When the session is finished you select the (O) The above instructions have been given to help you send, read and scan your mail. When you are inside your mailbox you can you are then asked to compose an envelope and then the text. To send letters by selecting the (S) send option in the mail menu, OFFLINE option in the beginners menu.

Index

subject Page no.

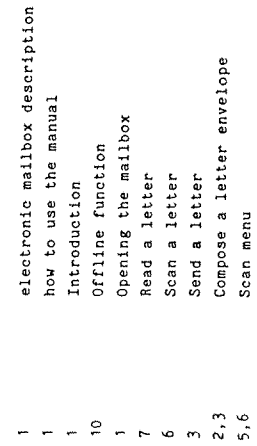

Continue menu Read menu

 $8, 9$ <br> $8, 10$ 

Appendix 8

l,

 $\tilde{5}$ 

 $\ddot{ }$ 

 $186 \ddot{\phantom{1}}$ 

SUMMARY

Subject 4

## Task Sheet 1

Thank you for completing the first questionnaire and for agreeing to take part in the evaluation. BEFORE PROCEEDING ANY FURTHER PLEASE READ THE FIRST SCREEN ON THE COMPUTER AND THEN PRESS THE SPACE BAR.

you should read the information provided on the computer screen You will be asked to attempt two different ways of using an electronic mail system. Each system will be set up for you and first. The two sessions may be videotaped to record the screens of the computer.

will be paying for the calls and so do not take longer than is Please do the tests at your own speed but try to imagine you really necessary. Please feel free to use this page to make notes on and to write down the time of the party.

In session 1 please attempt all of the following tasks,

- read the reply from K.WATSON about the TIME OF PARTY which will be in the mailbox and make a note of the time of the party on this sheet.  $\widehat{a}$  $\ddot{\phantom{a}}$
- send letters to MARK and JENNY containing the information 'Are you going to the party tonight'  $\hat{a}$  $\ddot{\phantom{a}}$
- and then open the mailbox, your system number is 76, close the mailbox by pressing the disconnect key (f6) your ID is XCH009 and your password is JEREMIAH.  $\widehat{\circ}$  $\ddot{\phantom{a}}$

Please inform the experimenter (Keith Watson) that you have When you feel you have completed the tasks or think you have had enough please finish by pressing the disconnect button (f6). finished the first part.

Subject 4

## Task Sheet 2

In session 2 please attempt all the following tasks,

- read the reply from K.WATSON about the TRAIN TICKET PRICE which will be in the mailbox and make a note of the price of the ticket.  $\widehat{a}$  $\ddot{\bullet}$
- press the Offline disconnect (0) key and then open the mailbox,  $\hat{a}$  $\ddot{\phantom{a}}$
- send letters to FRED and HARRY containing the information 'Can you make the meeting on Monday?'  $\hat{\circ}$  $\ddot{x}$

had enough please finish by pressing the disconnect (0) button in the Beginners menu. Please inform the experimenter that you have When you feel you have completed the tasks or think you have finished.

### APPENDIX <sup>10</sup>

### FUTURE SOFTWARE **METHODOLOGY**

### Benbasat and Wand (1984) Human-interaction event model

The prototype interface program was developed using a recognised software methodology **of** state diagrams and pseudo English algorithms. In retrospect it **may** have been **better** to use a high level dialogue design specification language specifically optimised for interface design. Benbasat and Wand (1984) have developed one such method which, with certain modifications, could be suitable for this sort **of** design. The methodology they suggest is based on an interaction event.

'The model is based on a dialogue being viewed as a sequence of basic interaction events. The definition of the dialogue is made up of the **event** definitions and flow **control** which defines all **the** possible sequences of events. All interaction events have a common structure based on common generic elements necessary for a successful dialogue. An interaction event is defined as an occurrence in the dialogue where the system awaits input **from** the user..'

The interaction events **are** represented as an **event** table where each element of the **table** could be described as an input to a processor. They proposed **the** following set of generic elements which can be used to specify all interaction events.

1. Prompt – indicates system is awaiting input.

2. Input (get from user or default)

- 3. Escape if input escape, set next event indicator, end cycle, this allows the user to escape from an event that was accidentally requested.
- 4. - if help then display additional information, end cycle, Help this takes dialogue back to 1.
- $5.$ Check – input check, If errors report and end cycle, this takes dialogue back to 1. This is a conditional **abort** and the error generated causes a repeat of the cycle.
- 6. Action invoke related processing algorithm
- 7. Flow set 'next event' indicator and move **to** next event.

The flow control should allow the software designer to implement any desired sequence. They proposed three possible flows models based on **program structures. These were sequence, case and skip (that is,** while .. do). **They represented** each event using a 'set reference' technique. Each event was organised into **ordered** tables with the associated generic elements as follows:

**<ID; prompt; input(default); escape; help; check; action; flow>**

Each element **then referred** to **another** table where the relevant information (e.g. message, **action,** etc.,) is stored. The main **advantage of** this arrangement **is** the distinction between the **event** descriptions, which contain the dialogue "logic" and the actual information **about** text, processing definition, checks, etc.' In the implementation each **interaction** event can be **recorded** either as an in**memory table or as a member of a file on disc. This allows the** possibility of easy dialogue changes, multiple types of dialogues, the development **of** dialogue **generators,** etc.

#### Disadvantages and Improvements

The **Benbasat** and Wand model **was** specifically used with command languages **and needs to** be modified to **make** it **more** general and **more** applicable to **menu-based** or window-based dialogues. **Further work** is required to compare this methodology **to** other high level dialogue languages and **the** following modifications **may be** required.

In their model it seem **that the** escape **event** is only allowed in the input phase of the cycle. This is **restrictive** and is **uncommon** to many dialogues, particularly **where** the user is waiting for a **process** of action **to** finish. This is true in telecommunications systems where the action may be **of** long duration **or** where interim responses are required. The model **should** include an **interrupt** feature which allows the user **to** escape from **any** part of the interaction event.

This model is **for** a command based dialogue where messages and prompts are usually consecutive. In menu based or window **based** dialogues reprompts may not be required. For example if all error and help messages have their own **window** (as in the project software) then **there** is no point in reprompting the user. Alternatively if the help window **does not** overwrite the prompt window **there** will **be** no need **to reprompt** the user. Another dialogue feature is therefore required to suppress

the reprompt on certain occasions.

In the table allocated to the select function (i.e. case) their implementation only allowed a one to one mapping of ID **to** next event. This is fine for a command based dialogue but in a menu based dialogue different part of the program may use the same command or key to do different functions. This can be overcome by having the flow table split into three **generic elements, the** ID, case and next event elements.

The model only allows for the user to be able to change state for a user input. It does not allow any other input (e.g. **the** trapping of host responses used to set menu levels) to change **the state** therefore the model must allow **other** input to change **the state.** In this refined model each interaction event has **at** least one input condition and one output condition. A condition **must** be satisfied before it is possible to move to another interaction event.

Using tables it is easily to see the general structure of the program, the flow control, the different actions and checks etc. Each element refers to another table where the main procedures of the program can be found. For example, in the prompt phase each element of the table is denoted **by** an identifier. To find the prompt associated with event (example) one would move to **the** text table and then look for the ID (example) **where the text** would be recorded along with other information should as the display position. Similarly **the** flow tables contain the information **to** direct the reader to **the** next event.

#### Advantages

- 1) These tables provide a method **of** describing the interface which can be easily understood without resorting the decoding the **program. This** makes future modification easier.
- 2) Their method parallels structured programming. In future it **may** be possible to develop a high level language which **may** be used to build a dialogue **generator.**
- 3) All element of the same phase are in the same table so comparisons can easily be **made.** For example the flow table can be used to check for commands **that** may have been duplicated.
- 4) Changes can easily be **made** without changing the dialogue 'logic' by making an amendment to **one** of the tables.

#### **APPENDIX <sup>11</sup>**

### **AN ESTIMATE OF THE COST OF TEXT TELECOMMUNICATIONS**

#### **Installation Costs**

1) a) Cost of equipment. The equipment required to access a text communications system is, \* home computer or terminal \* modem (either separate or built into terminal) \* communications software \* monitor or TV (optional if **a** screen is already in-built) Optional extras include \* disc **drive** (or cassette) and printer The prices of a few systems are given below. Based on a simple terminal, **Tandata Tdl404 E260** colour TV  $\qquad \qquad \text{if} \qquad \qquad \text{if} \qquad \text{if} \qquad \text$ Total £400 b) Based on a lap-held portable **NEC8201** modem (acoustic) Total **£260** £ 70 **£330** c) Based on a wordprocessor AMSTRAD PCW8256 **£458** RS423 interface  $\epsilon$  68 SAGE modem and software for Email and PRESTEL £239 Total **£755** d) BBC Master computer with disc interface modem (Multi-baud rate, Tandata Tm512) monitor (Colour) communications software (with modem) Sub Total **£500 £250 £200 £ 20 £860**

Optional extras disc drives (Teac 5 1/4") printer (e.g. Epson **FX80)** Total **£150 £360** £1310 2) Installation of phone line.

Current cost  $(£85$  exc VAT)  $£ 97.75$ Alternatively if an old style phone is already owned the cost **of** installing a new plug type socket is £25 excluding VAT or £28.75.

3) Registration fee to mailbox system

For a new independent user to Telecom Gold this **is** £100 but **for** the deaf there are spare mailboxes available free at the present time from the RNID or Breakthrough Trust for a nominal fee.

RNID mailbox  $\epsilon$  5

### **B) Running Costs**

- 1**)** The cost **to** use the telephone can be split into three charges,
- a) quarterly rental charges for residential users for the line without a telephone instrument £13.45 or with phone instrument £16.70 excluding VAT.
- b) PSTN charges. Dialled calls are charged in units of 5p exc VAT (i.e. **5.75p).** The number of seconds per unit are:

Figure A11.1 Table of Phone Charges.

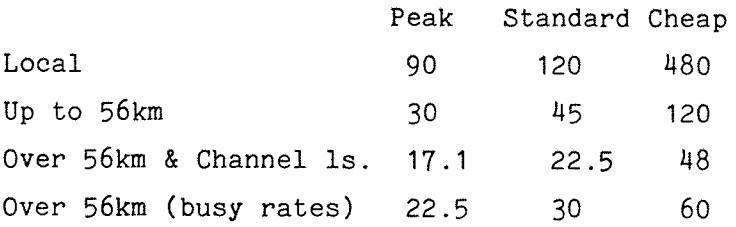

Peak Mon-Fri 0900-1300 Standard Mon-Fri Cheap all **other** times. **-0900,** 1300-1800

- c) and **PSS charges,** which are 2.5p per minute at 300 baud and 3p per minute at 1200/75 baud.
- 2) cost **of** using mailbox system.(example rates for **Telecom** Gold) lip per minute prime time [8a.m. to 7p.m.] for all users. 3.5p per minute (non-prime time) for business users and £5 flat rate per month non-prime time for deaf users.

Using this information we can give approximate costs **for** using the

following systems.

i) Mailbox system communications

- a) Installation costs will include the equipment (£500), mailbox registration fee **(£5), and** phone installation **(£100).** Total is **approx.** £600.
- b) The running costs per quarter for a deaf user of an electronic mail system is,
- 1) £13.45 quarterly line rental plus £3.25 quarterly phone rental exc VAT. i.e. £19.21
- 2) £15 per quarter (i.e. 3 \* £5 flat rate special charge per month) Telecom Gold plus storage costs (minimal charge).
- 3) Assuming 20 minutes / day (see Walgreich 1982) in non-prime time (i.e. local offpeak using the PSS network - because this is cheaper than long distance). 17.25p for 20minutes phone charges and 60 pence per **20** minutes PSS charges (at **1200** baud). For a quarter this is **about** £70.00.

Total running cost **for** a deaf person is about **£105** per quarter.

#### ii) Back to Back communications

- a) Installation Costs will similar to those for the mailbox system except there will be no need to pay registration fees for a mailbox.
- **b)** The running costs per quarter for a deaf user **of** a back to back system can be calculated roughly as below.
- 1) £13.45 quarterly line rental plus £3.25 **quarterly** phone **rental** exc VAT. i.e. £19.21
- 2) From a statistical survey done by the Belgian Telecommunications Administration (Bolle 1984) it was shown that telephone subscribers with hearing use **their** telephone at **home** for an average **of** about 230 minutes per month. If it is assumed that 2/3 of these conversations were with permanent contacts then we have about 155 minutes per month. In the model proposed, Bolle wrongly

assummed a conversation by text telephone would take twice as long as by **ordinary** phone converation. In fact a **paper** in the same conference (Besson 1984) and a practical study conducted by the VISICOM project (Judson 1986) showed that a text call lasts about SEVEN times longer than a spoken call. So for the deaf person this would be 155  $*$  7 = 1085 minutes per month.

Let us assume a model of calls as **follows,** where time (t) is minutes/quarter.

> $t(total) = t(local) + t(medium) + t(long)$ where  $t(\text{local}) = 0.5$  \*  $t(\text{total}) = 1620$  minutes  $t(\text{medium}) = 0.3$  \*  $t(\text{total}) = 975$  minutes  $t(long) = 0.2 * t(total) = 651 minutes$

This model will change depending on the proportion of local, medium, and long distance calls but it provides an order of magnitude answer. Using the figures given in table A11.1 we have,

> total number of units = **(1620/8) + (975/2) + (651/1.5) units** total phone charge and including rental <sup>=</sup> **£85**  $= 1125$  units  $* 5.75$  per month £65 per quarter.

So **the** costs are comparible for a mailbox and back to back system. In practice the deaf user will probably use a combination of the two types of system because mailbox systems are **preferable** for long distance communications (because of the use of the PSS network) **whereas** text telephones are better for local communications.